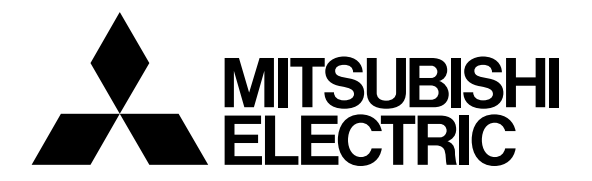

# Mitsubishi Industrial Robot

# **MELFA**

Robot Seminar Textbook <Force Sensor Application>

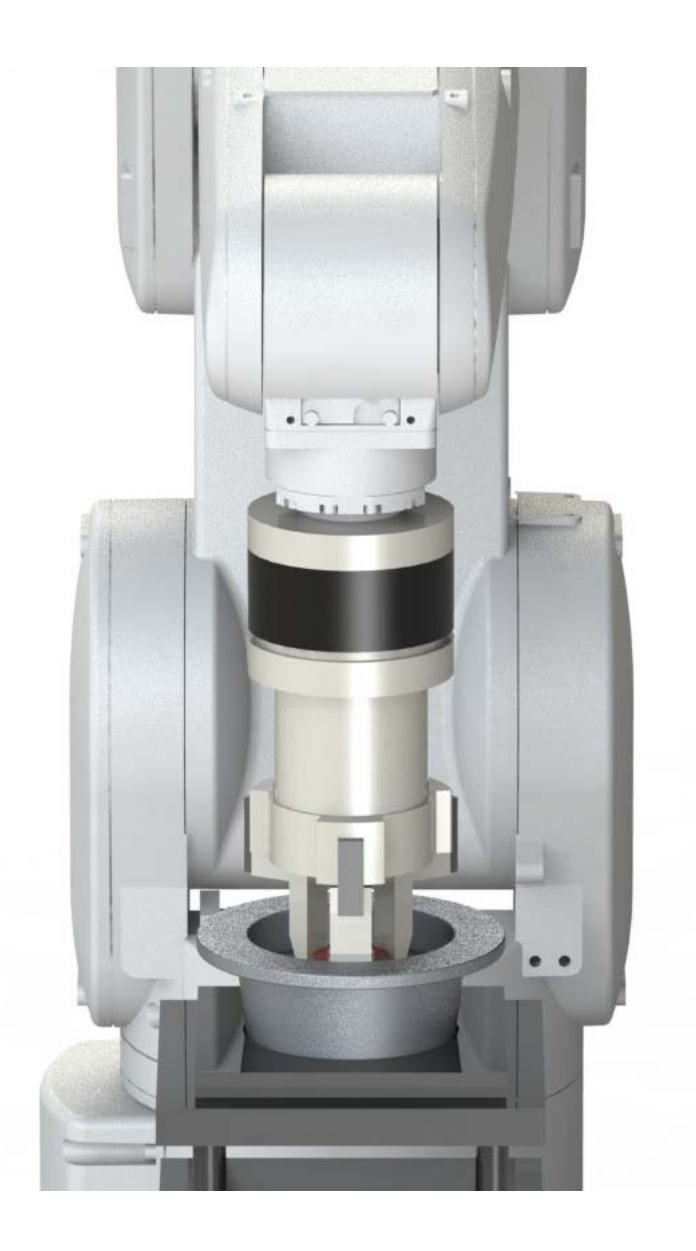

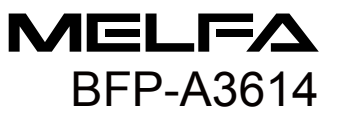

# MELFA Robot Seminar Curriculum <Force Sensor Application>

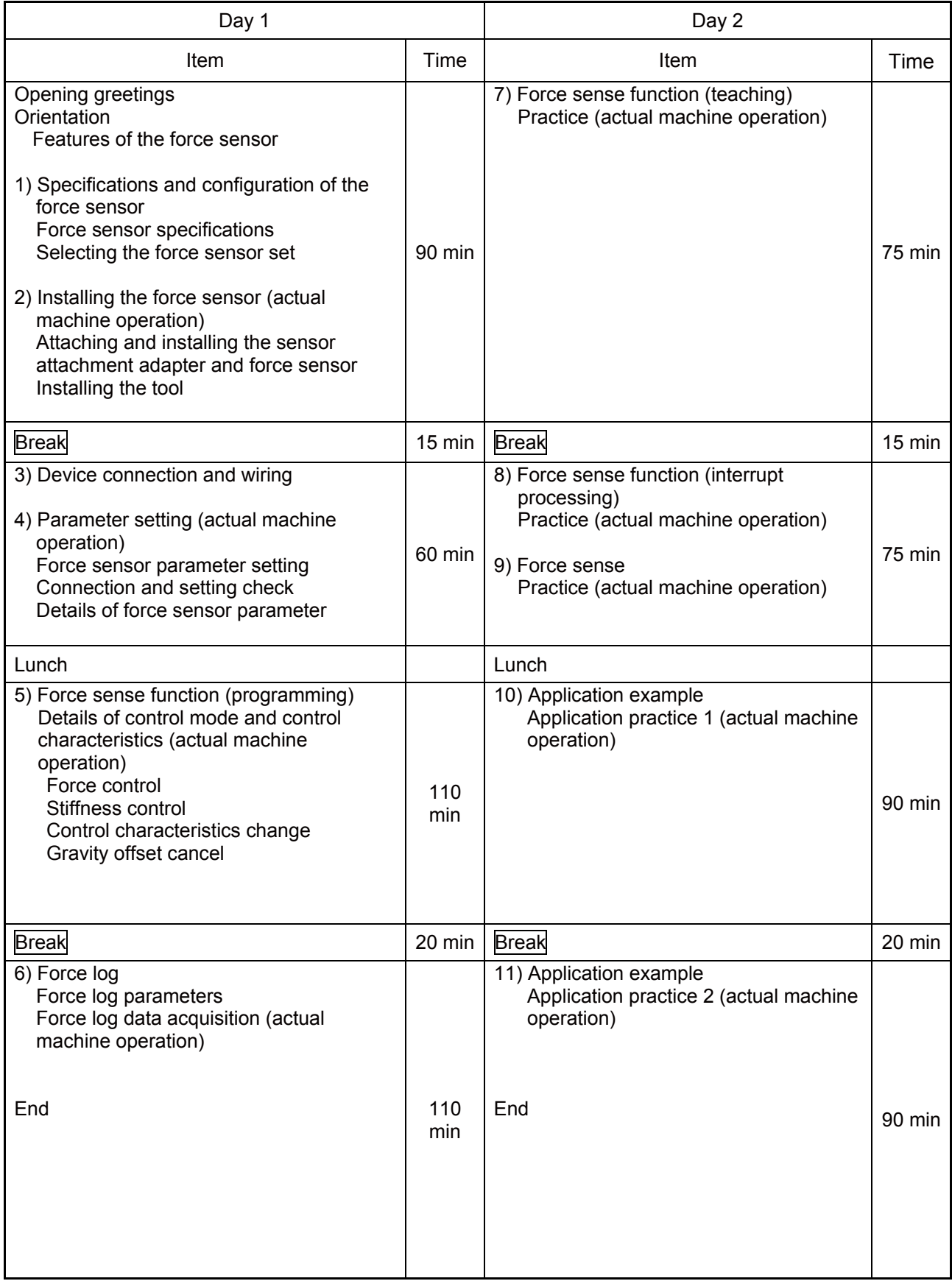

# **A** Safety Precautions

Always read the following precautions and the separate "Safety Manual" before starting use of the robot to learn the required measures to be taken.

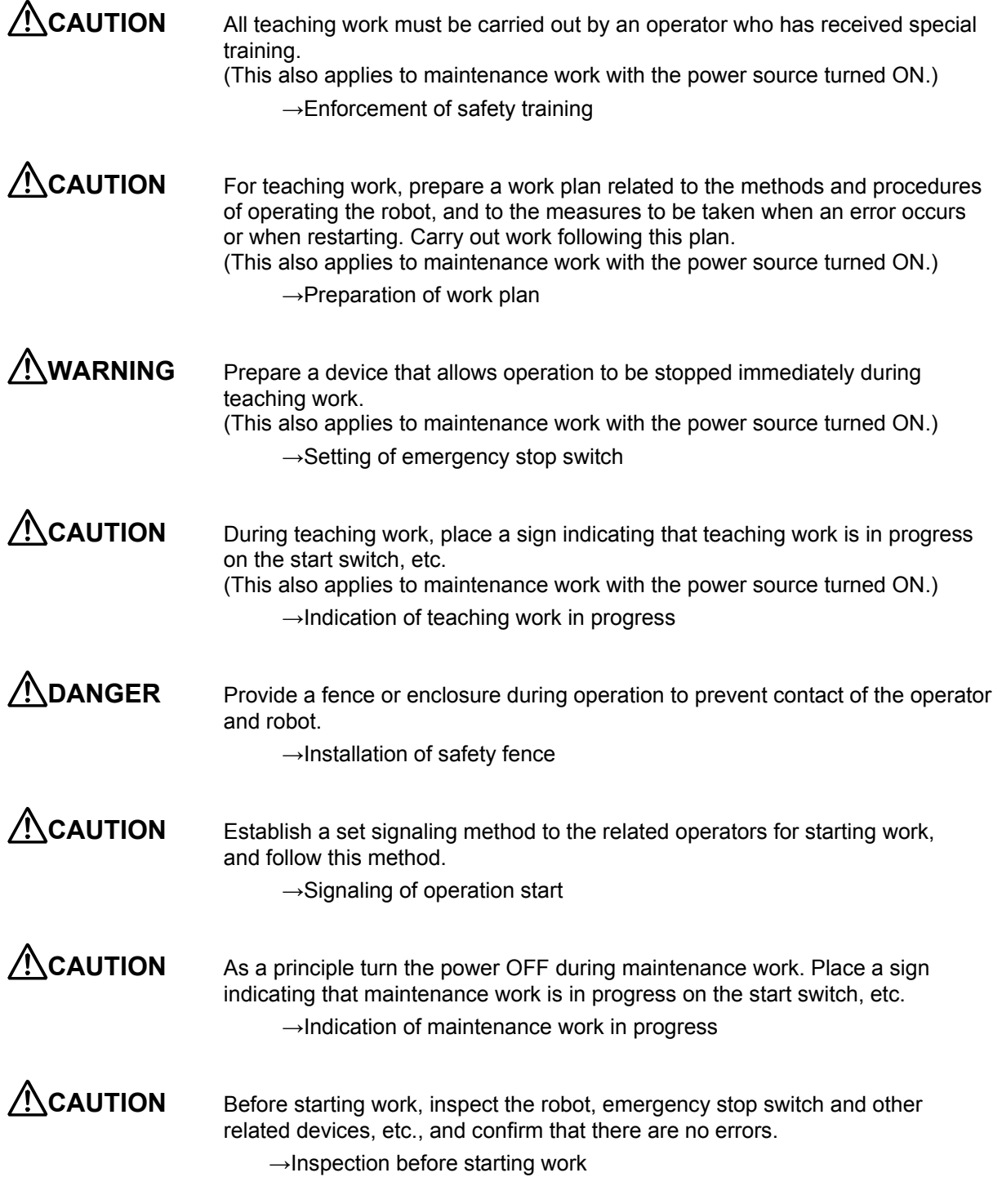

The points of the precautions given in the separate "Safety Manual" are given below. Refer to the actual "Safety Manual" for details.

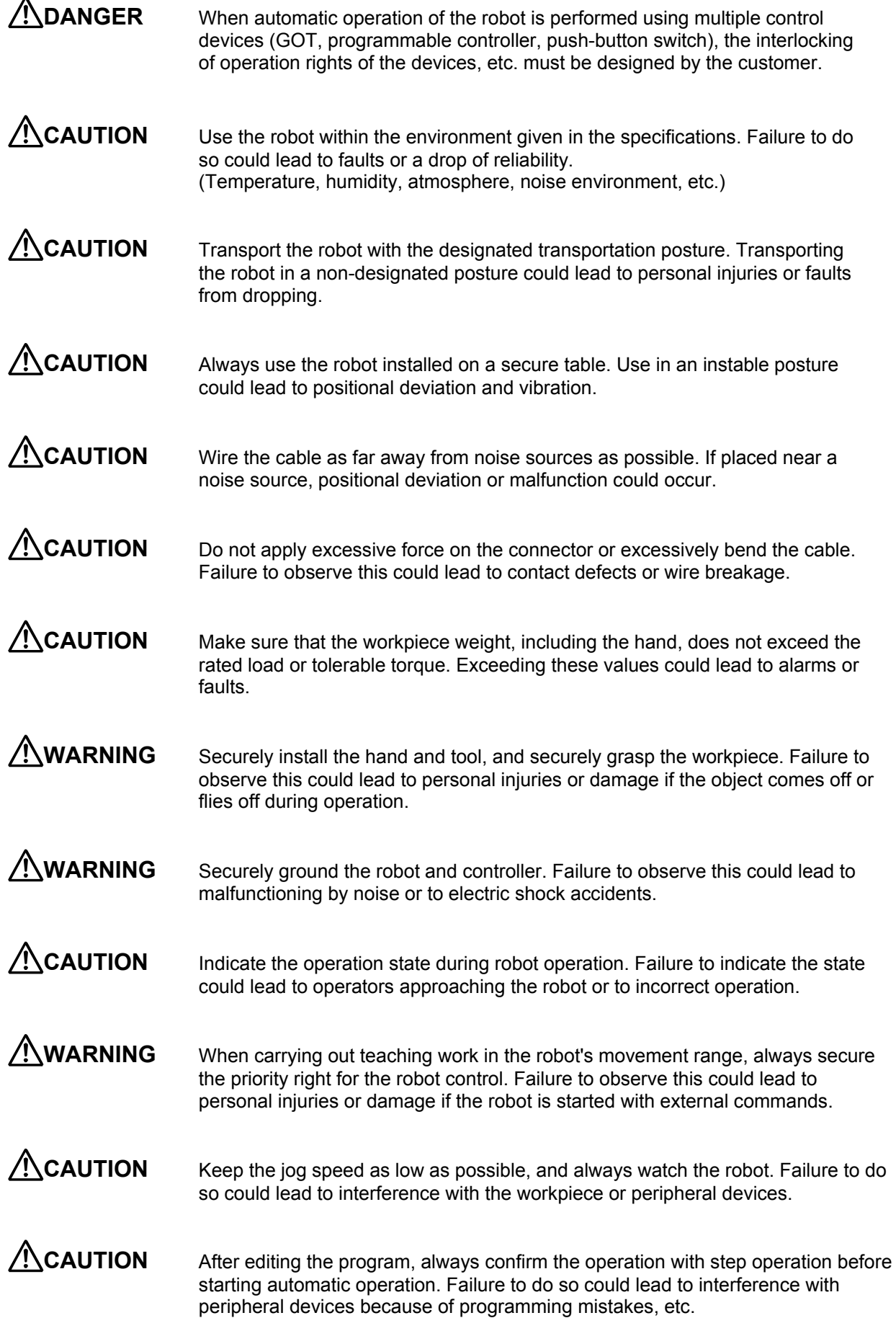

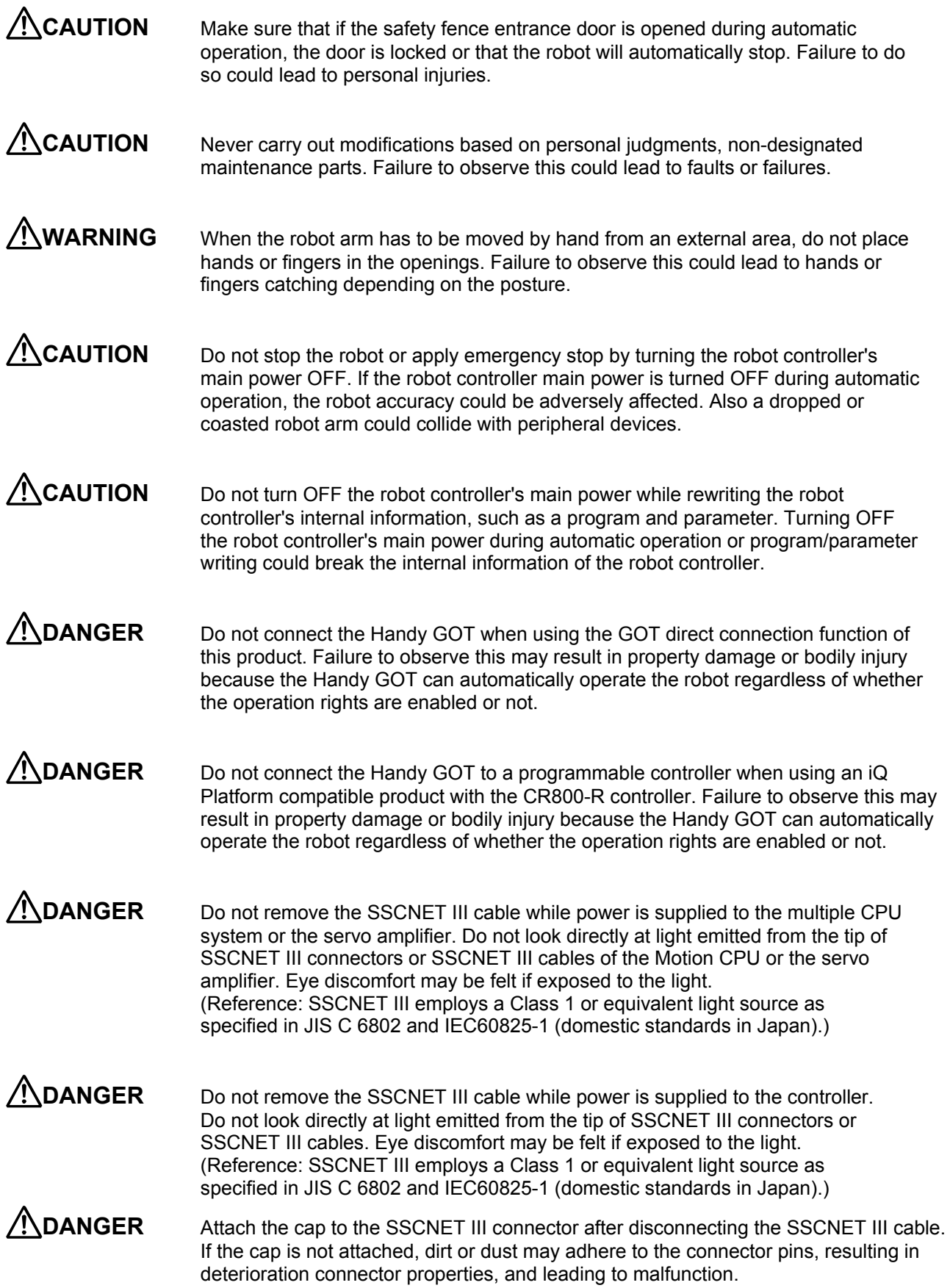

**CAUTION** Make sure there are no mistakes in the wiring. Connecting differently to the way specified in the manual can result in errors, such as the emergency stop not being released. In order to prevent errors occurring, please be sure to check that all functions (such as the teaching box emergency stop, customer emergency stop, and door switch) are working properly after the wiring setup is completed.

**CAUTION** Use the network equipments (personal computer, USB hub, LAN hub, etc) confirmed by manufacturer. The thing unsuitable for the FA environment (related with conformity, temperature or noise) exists in the equipments connected to USB.

When using network equipment, measures against the noise, such as measures against EMI and the addition of the ferrite core, may be necessary. Please fully confirm the operation by customer. Guarantee and maintenance of the equipment on the market (usual office automation equipment) cannot be performed.

#### Revision History

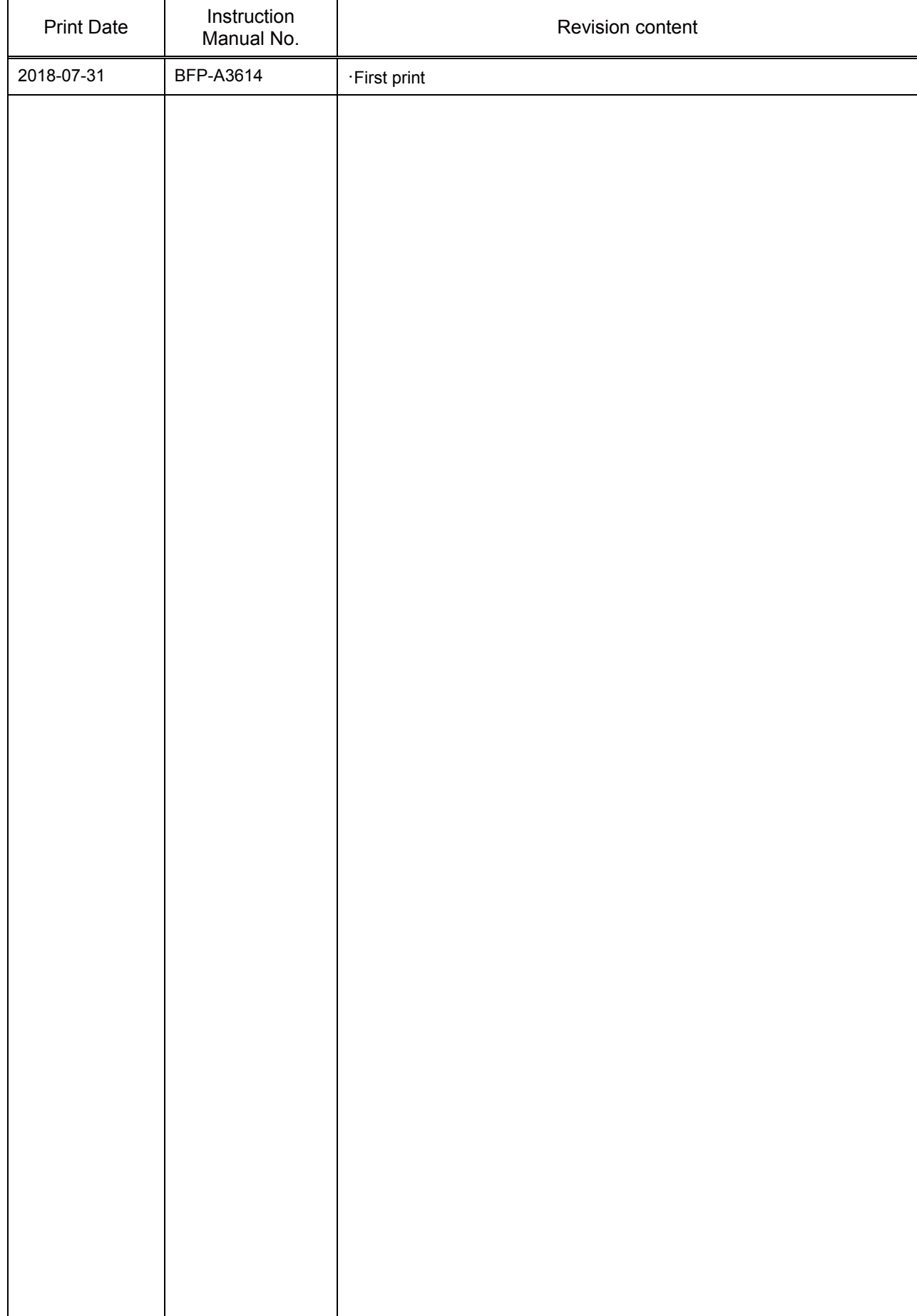

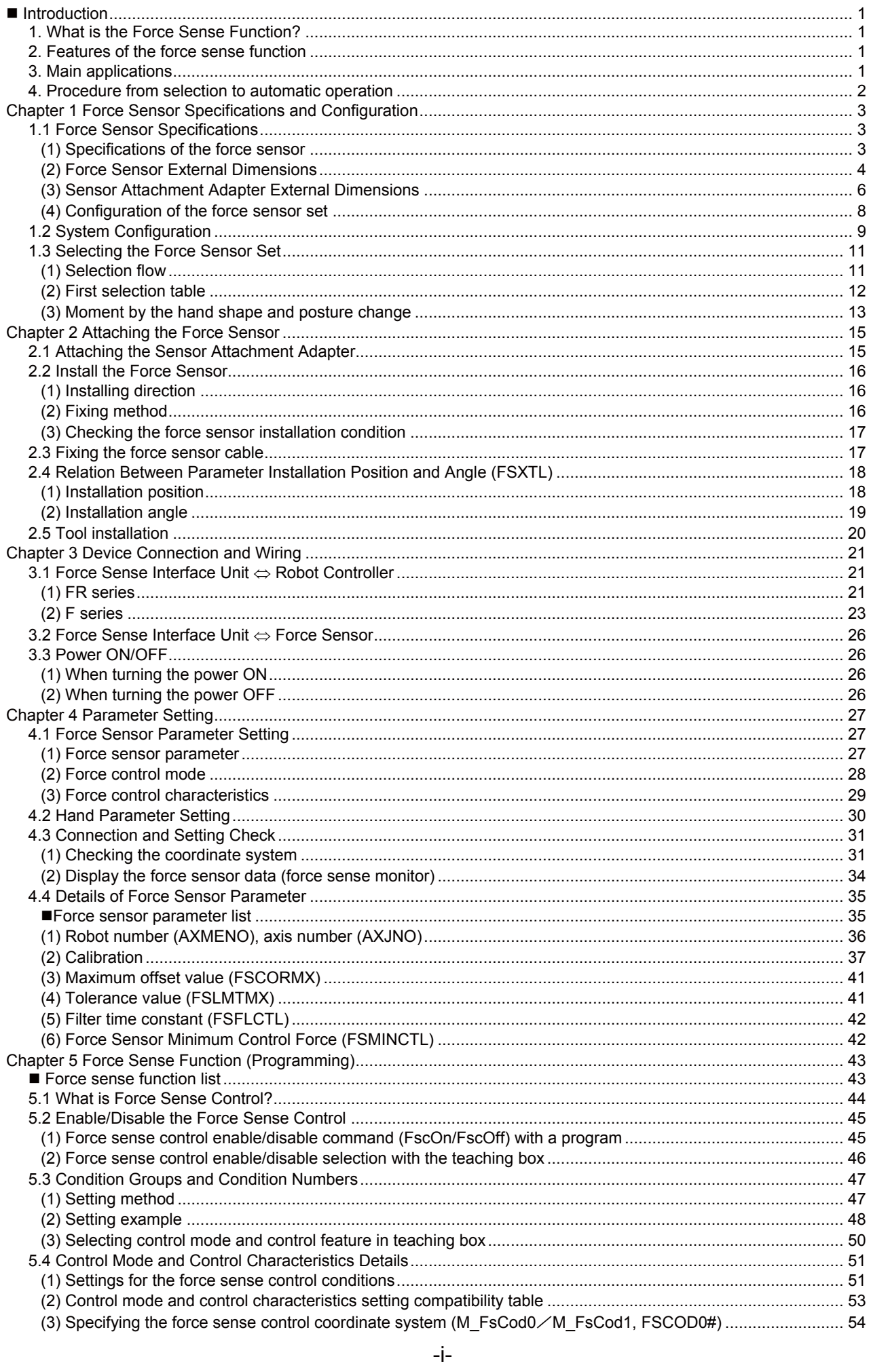

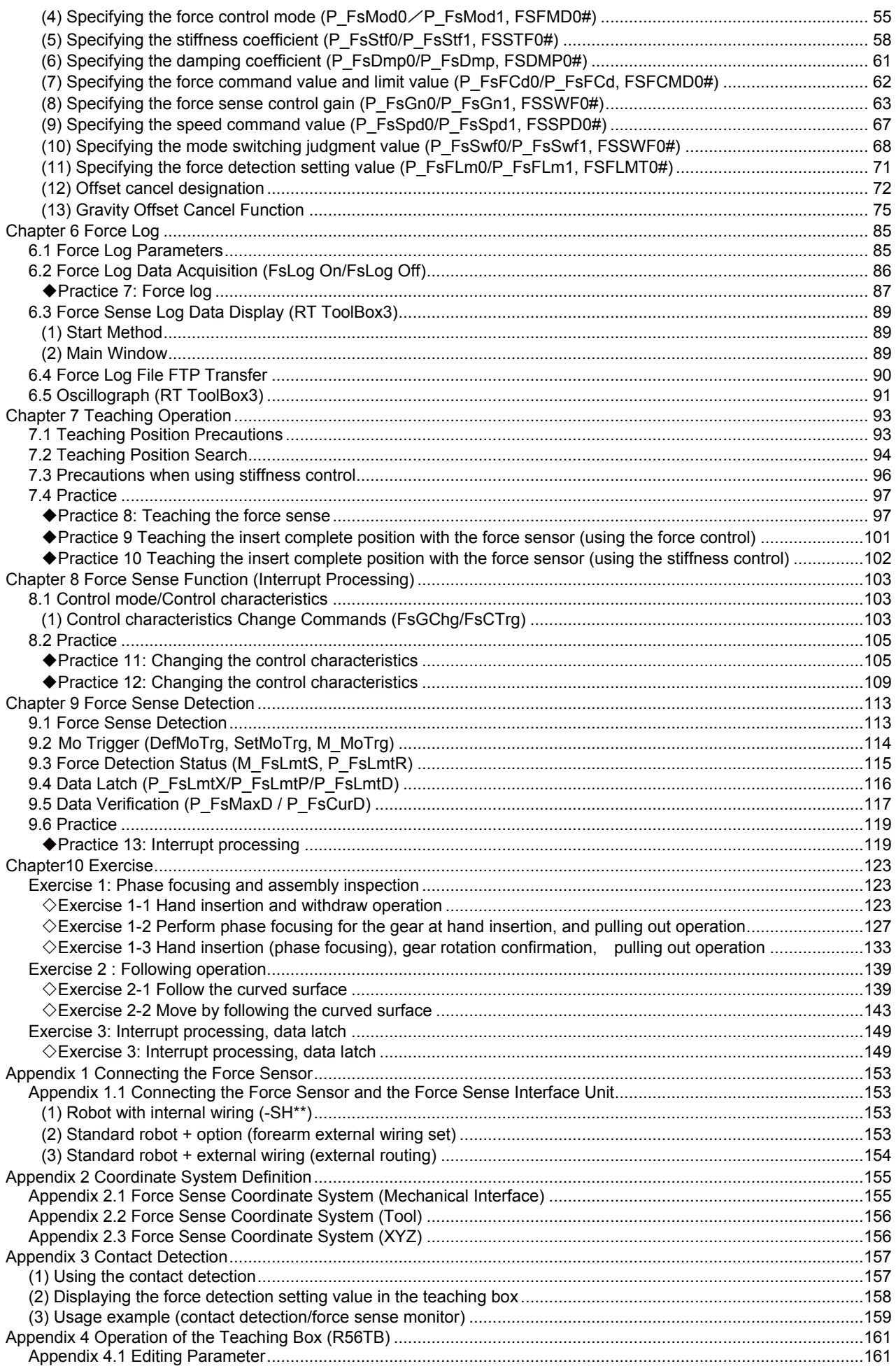

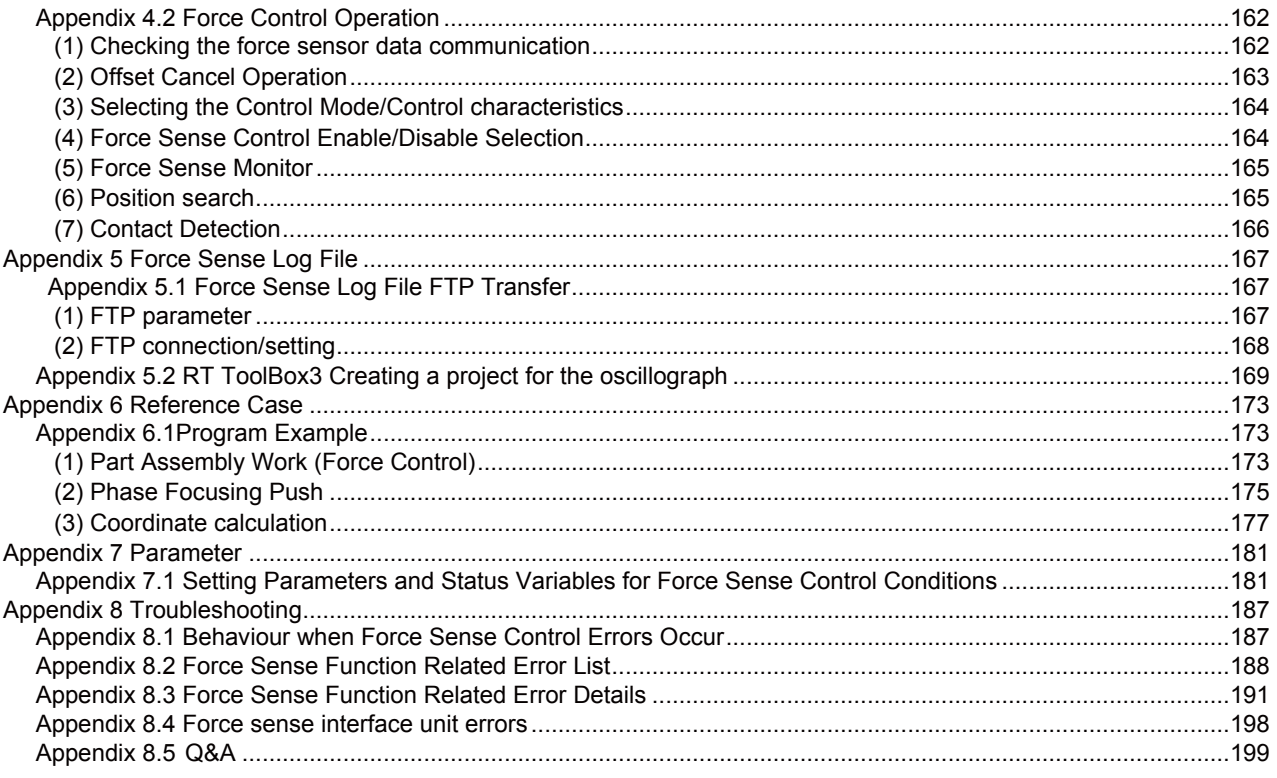

# <span id="page-11-0"></span>**Introduction**

#### <span id="page-11-1"></span>**1. What is the Force Sense Function?**

The force sense function uses force sensor information with 6 degrees of freedom to provide the robot with a sense of its own force.

Using dedicated commands and status variables compatible with the robot program language (MELFA-BASIC) facilitates work requiring micro force adjustments and power detection.

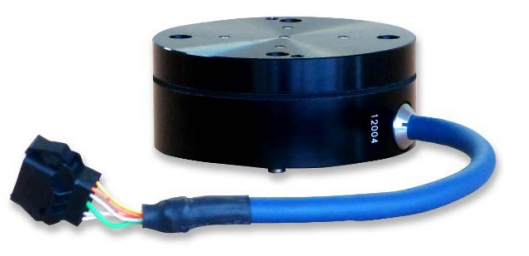

Force sensor

The force sense function acquires the position information and force information to verify and manage the data.

#### <span id="page-11-2"></span>**2. Features of the force sense function**

- (1) Robots can be controlled with flexibility and operated while following the target workpieces.
- (2) Robots can be operated while pushing in the desired direction with a fixed amount of force.
- (3) Robot flexibility and contact detection conditions can be changed during movement.
- (4) Contact status can be detected and interrupt processing performed.
- (5) Position information and force information at the time of contact can be performed.
- (6) Force data synchronized with position data can be saved as log data.
- (7) Log data can be displayed in a graph using RT ToolBox3.
- <span id="page-11-3"></span>(8) Log data files can be transferred to an FTP server.

#### **3. Main applications**

- · Assembling and fitting with a fixed amount of force to a desired direction
- · Inspection by the detection of force variation during and after assembly
- · Transporting and others

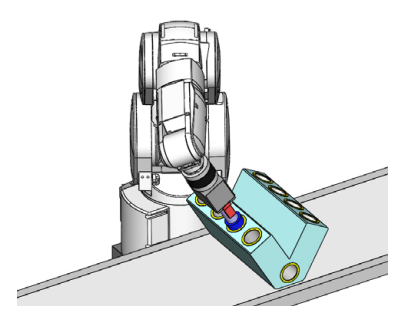

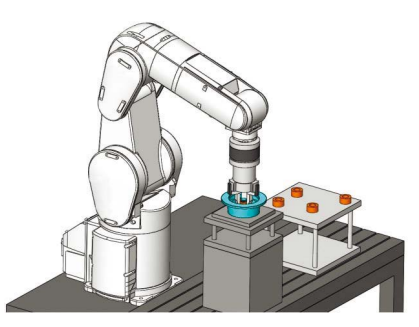

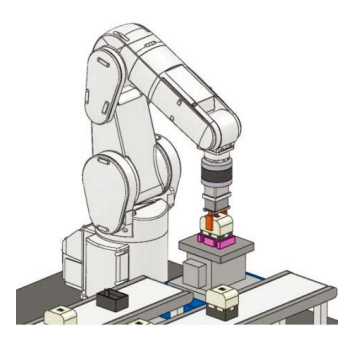

Assembly and fitting **Fitting and inspection** Force inspection and assembly

<span id="page-12-0"></span>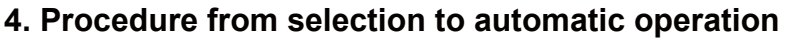

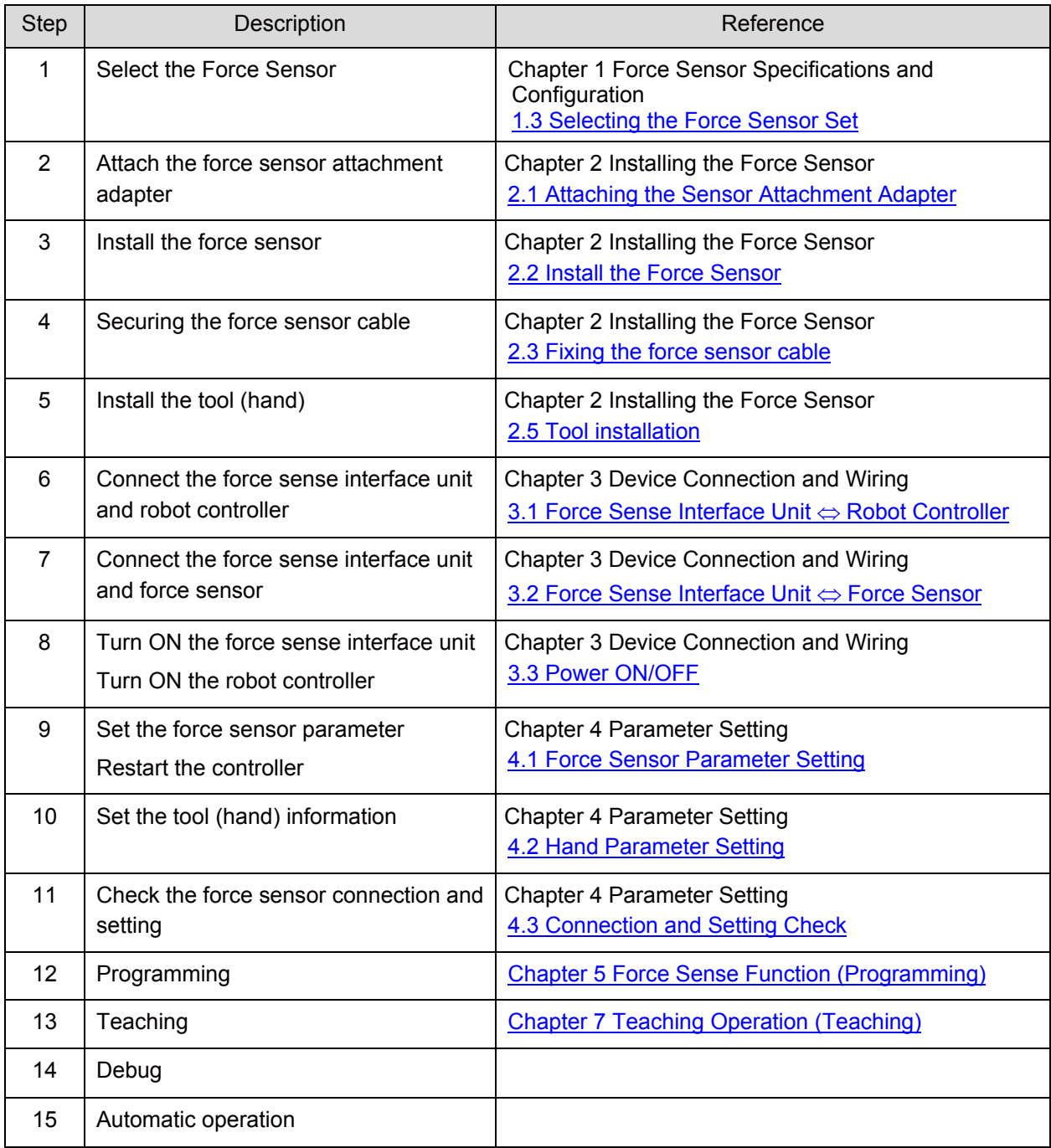

# <span id="page-13-0"></span>**Chapter 1 Force Sensor Specifications and Configuration**

# <span id="page-13-1"></span>**1.1 Force Sensor Specifications**

There are two types (rated load: 200 N and 1000 N) of force sensors.

#### <span id="page-13-2"></span>**(1) Specifications of the force sensor**

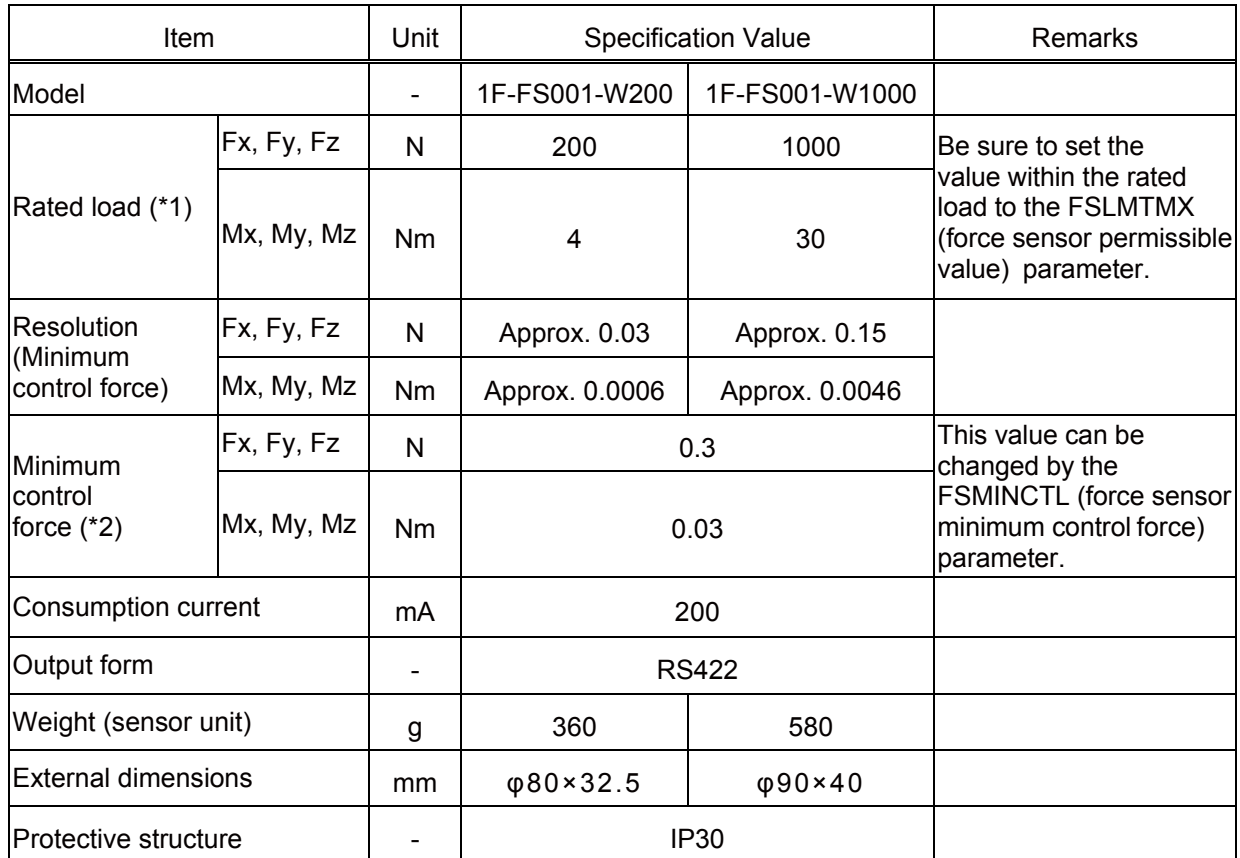

\*1: When 1F-FS001-W200 is used with RV-7/13/20FR, RV-7/13/20F robot, the moment beyond the moment rated load of the force sensor is applied if the tool/workpiece of the robot's maximum load mass is grasped and its hand posture is set vertically to the installation surface (the robot set on the floor).

Use the force sensor with the hand posture at which the moment does not exceed the moment rated load (for example, with the hand posture facing downward).

\*2: Minimum value of force or moment for force sense control.

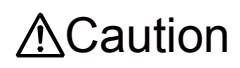

When a load beyond the rated load is applied repeatedly, distortion occurs<br>Caution gradually inside the sensor. Therefore, the force cannot be detected precisely. Use the force sensor with a load within the rated range.

## <span id="page-14-0"></span>**(2) Force Sensor External Dimensions**

Outline drawings of the force sensor are shown below.

#### **a) 1F-FS001-W200**

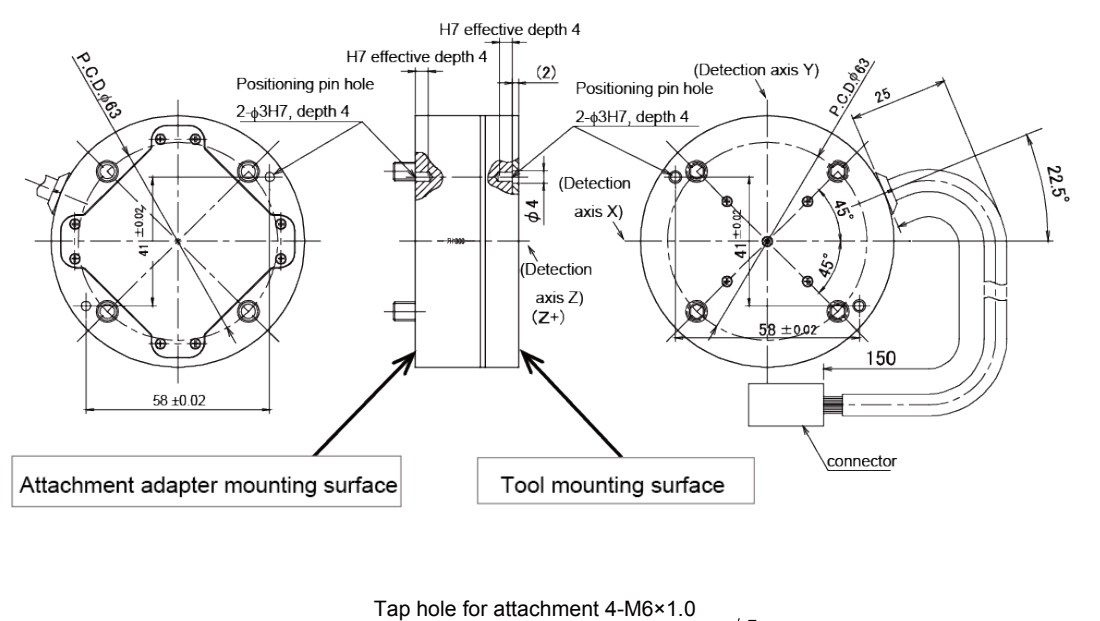

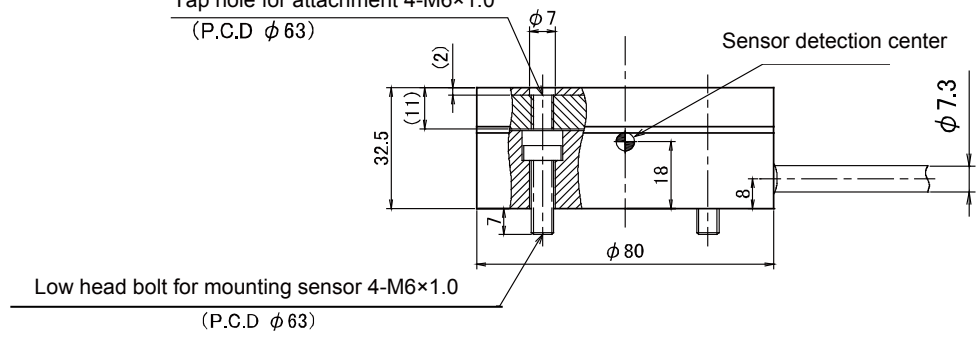

#### **b) 1F-FS001-W1000**

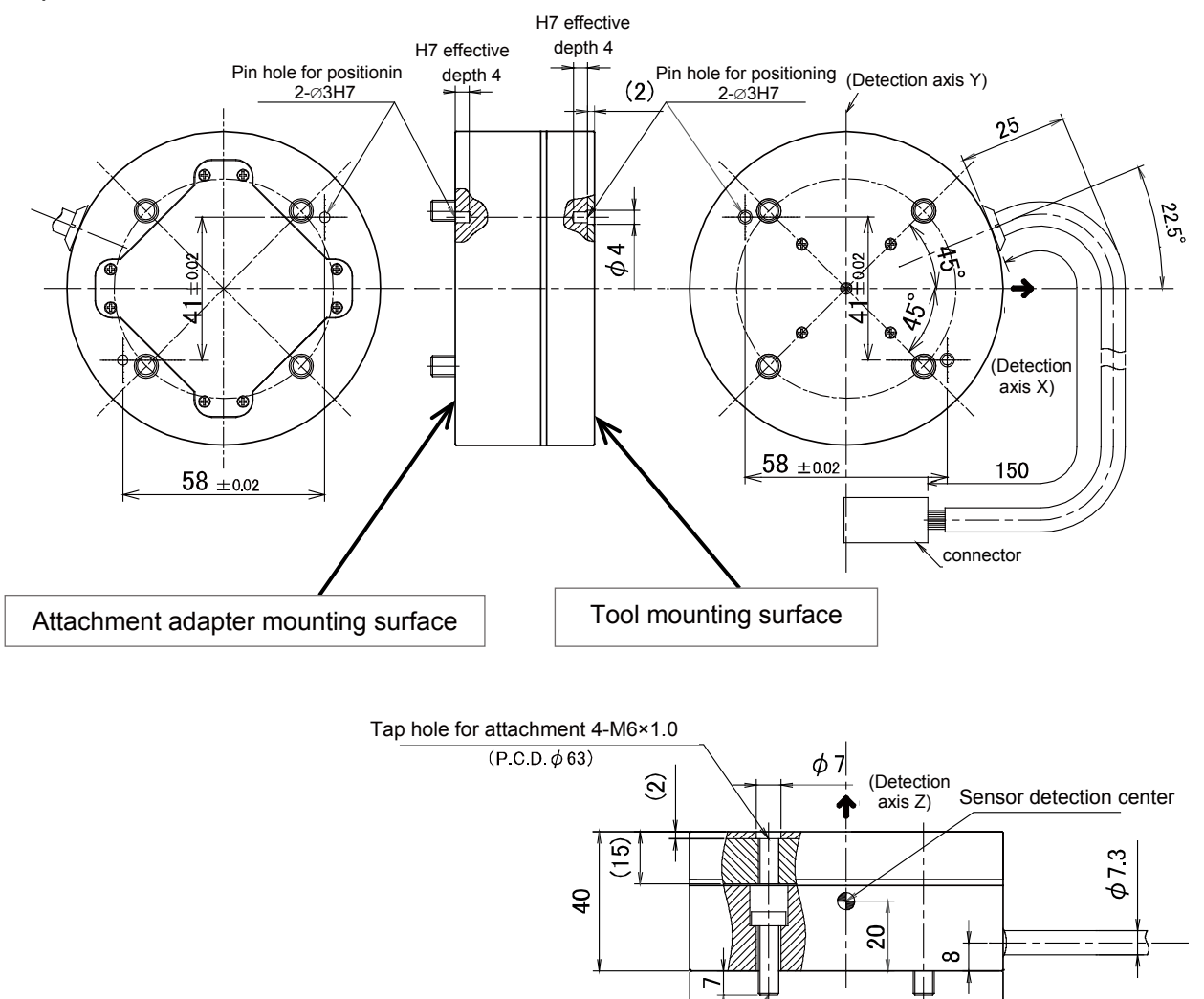

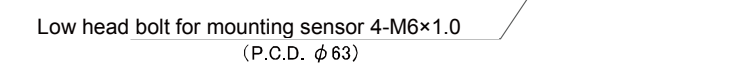

 $\phi$ 90

#### <span id="page-16-1"></span><span id="page-16-0"></span>**(3) Sensor Attachment Adapter External Dimensions**

Outline drawings of the sensor attachment adapter are shown below.

#### **a) For 1F-FS001-W200 (RV-2/4/7FR and RV-2/4/7F)**

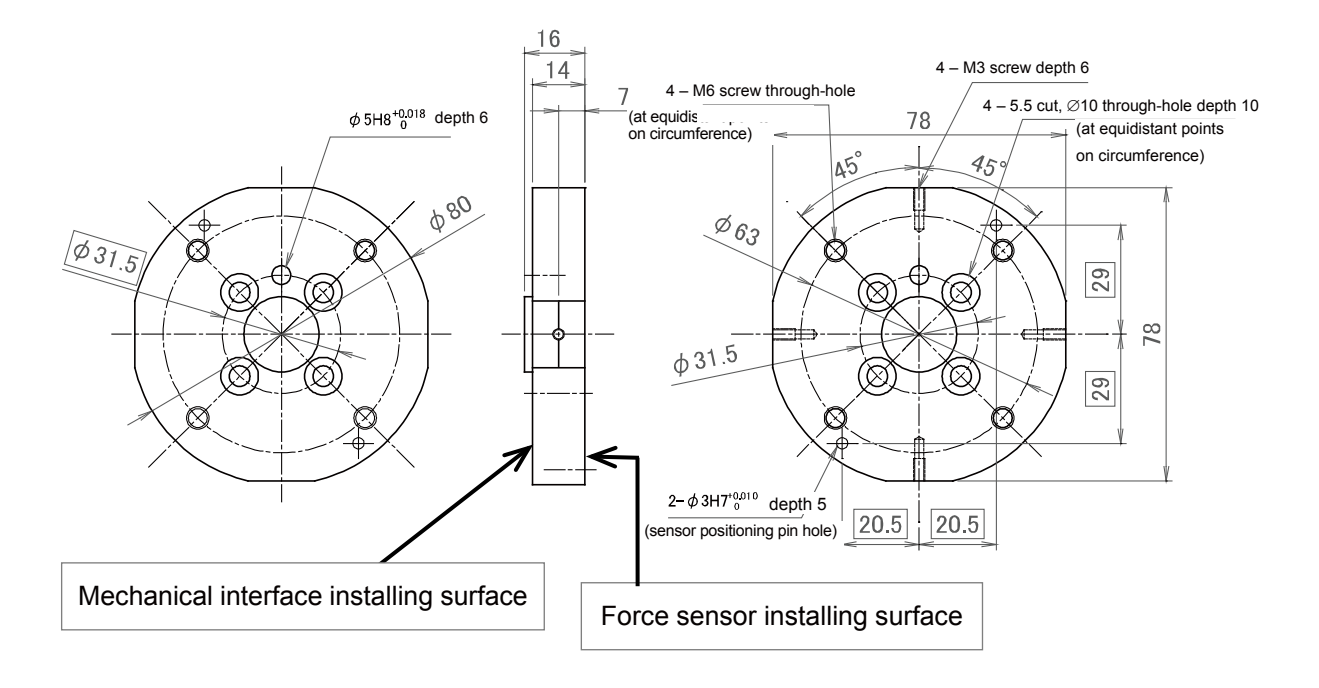

#### **b) For 1F-FS001-W1000 (RV-2/4/7FR and RV-2/4/7F)**

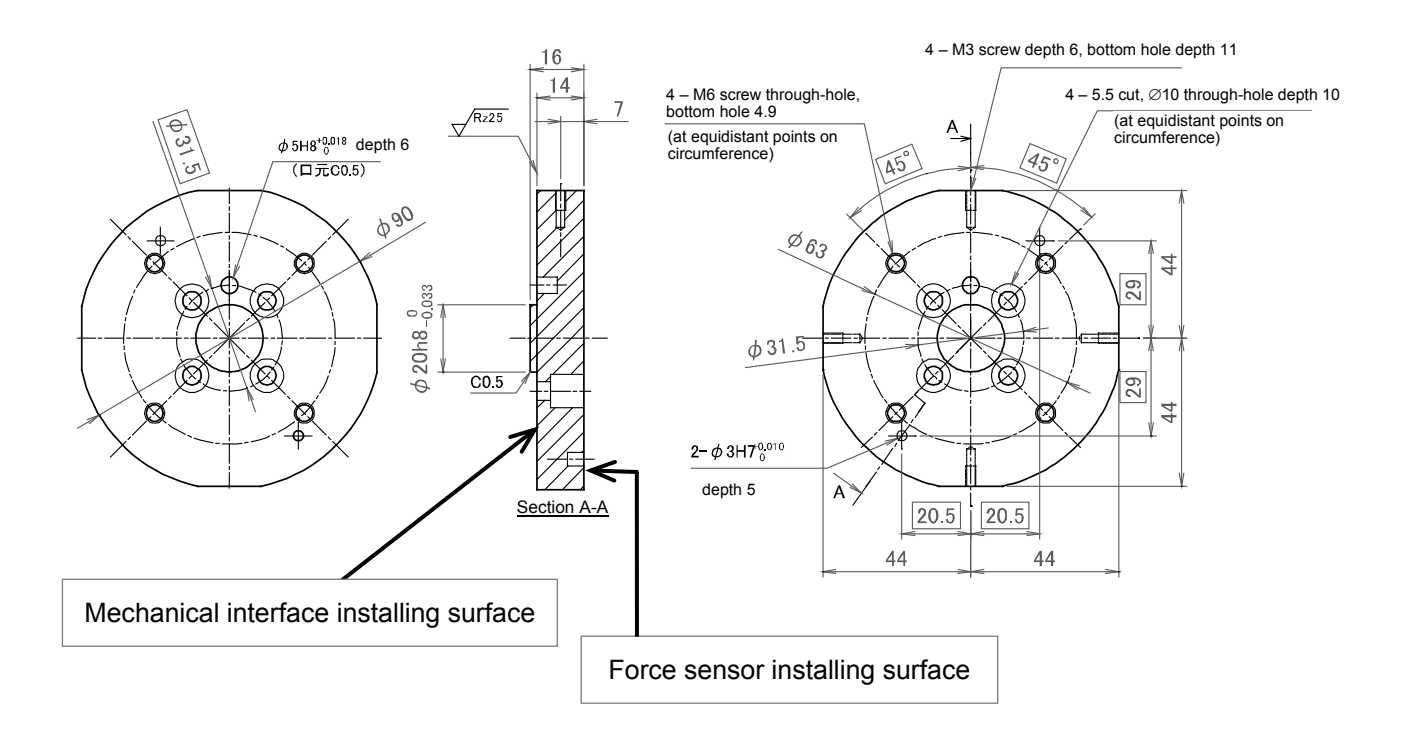

#### **c) For 1F-FS001-W1000 (RV-13/20FR and RV-13/20F)**

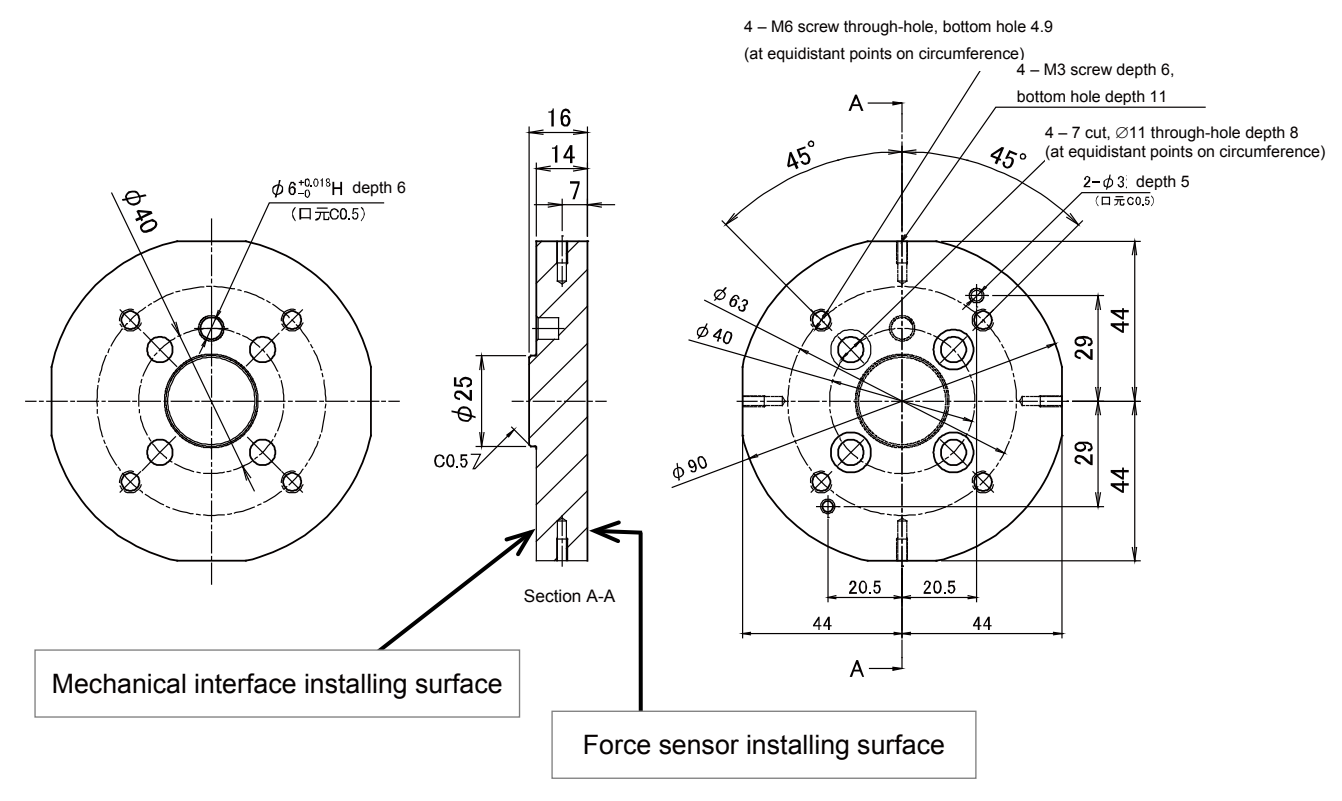

#### <span id="page-18-0"></span>**(4) Configuration of the force sensor set**

- ·The force sensor set for the FR series and F series (for 200 N and 1000 N each) are available.
- ·The force sense interface units of the force sensor set for the FR series and F series are different. (Refer to the right table.)
- [Note] The force sensor set for the F series cannot be used for the FR series.

#### **a) For 200 N**

For FR series 4F-FS002H-W200, F series: 4F-FS001-W200

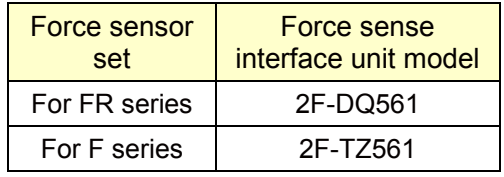

Force sense interface unit model

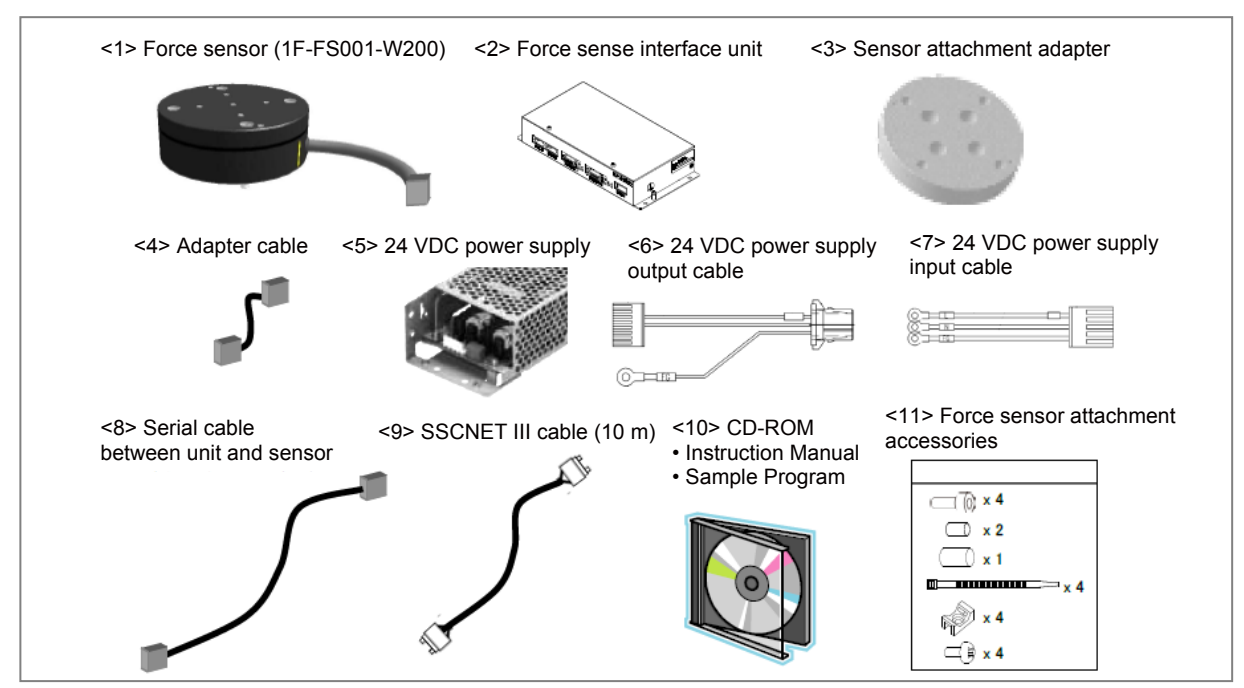

#### **b) For 1000N**

For FR series 4F-FS002H-W1000, F series: 4F-FS001-W1000

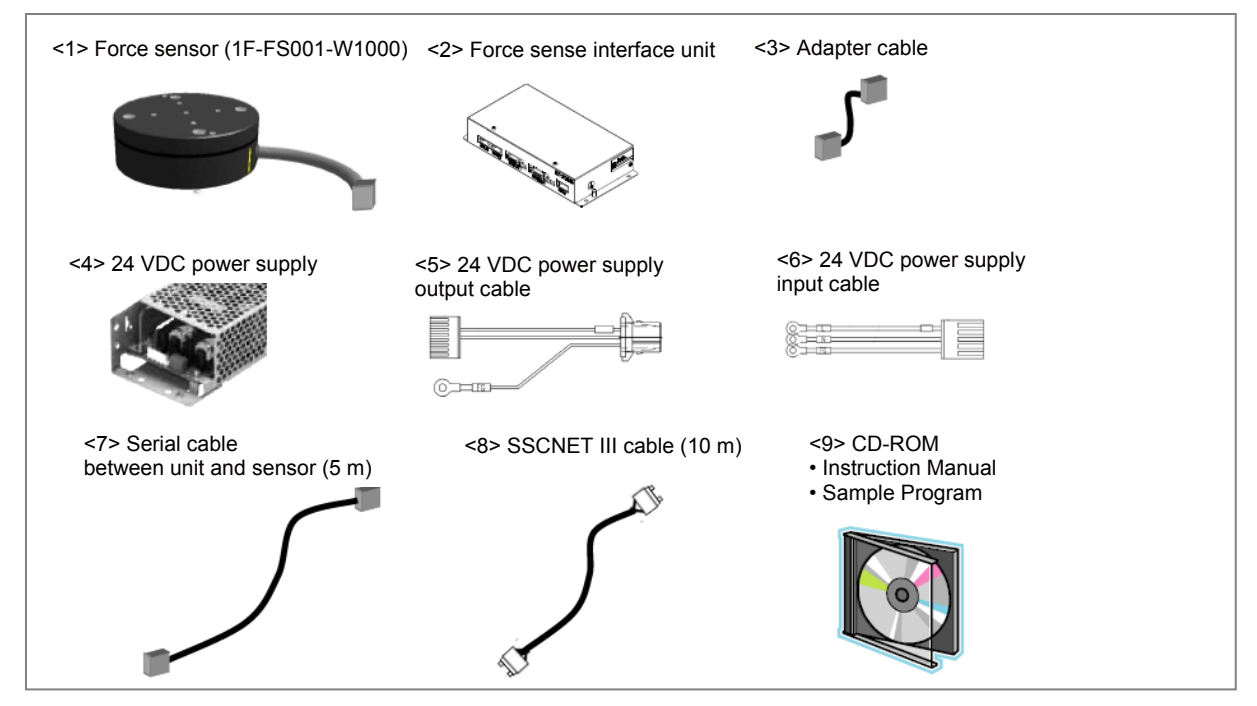

# <span id="page-19-0"></span>**1.2 System Configuration**

The device configuration required to use the force sense function is shown below.

#### **a) FR Series**

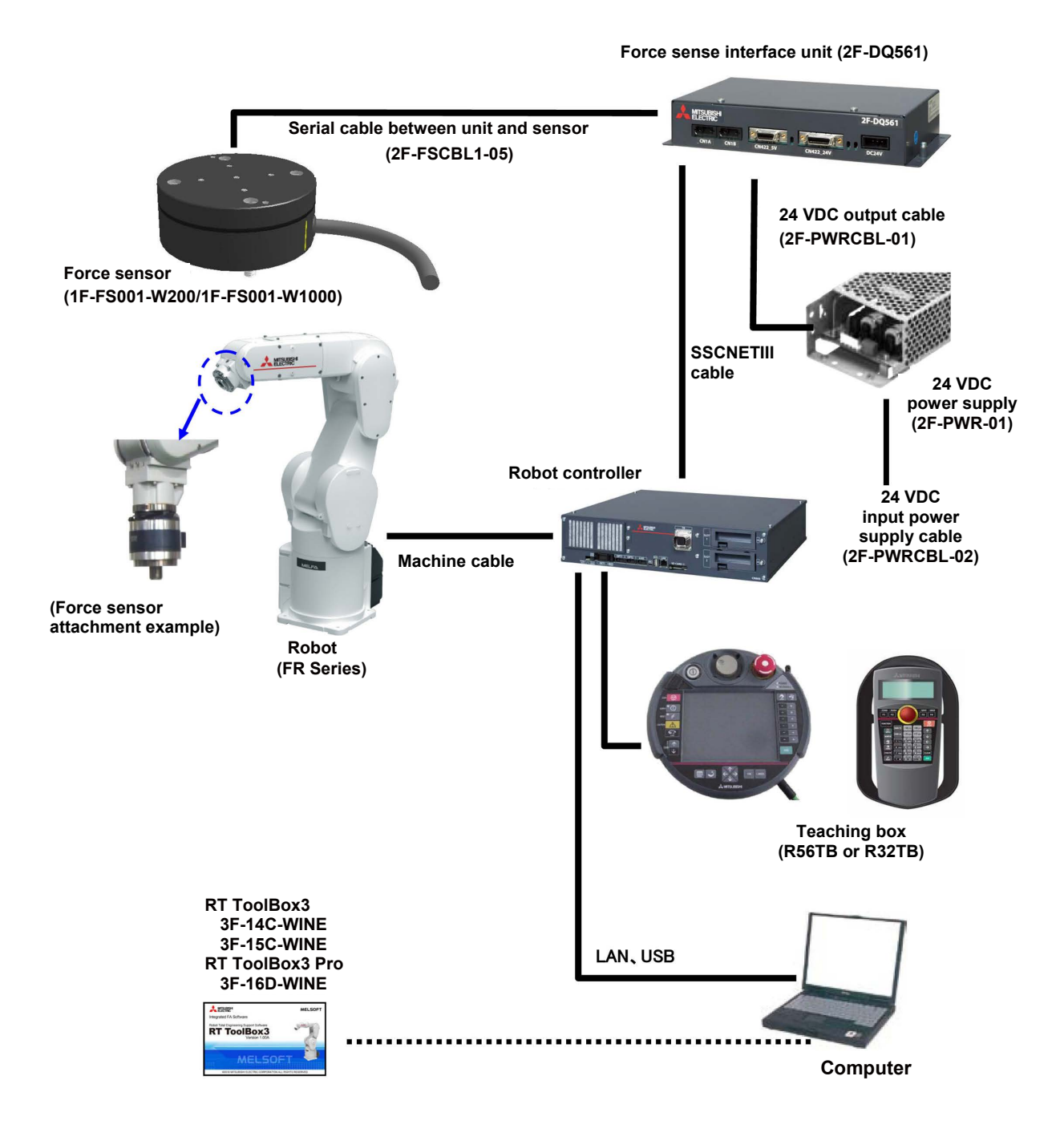

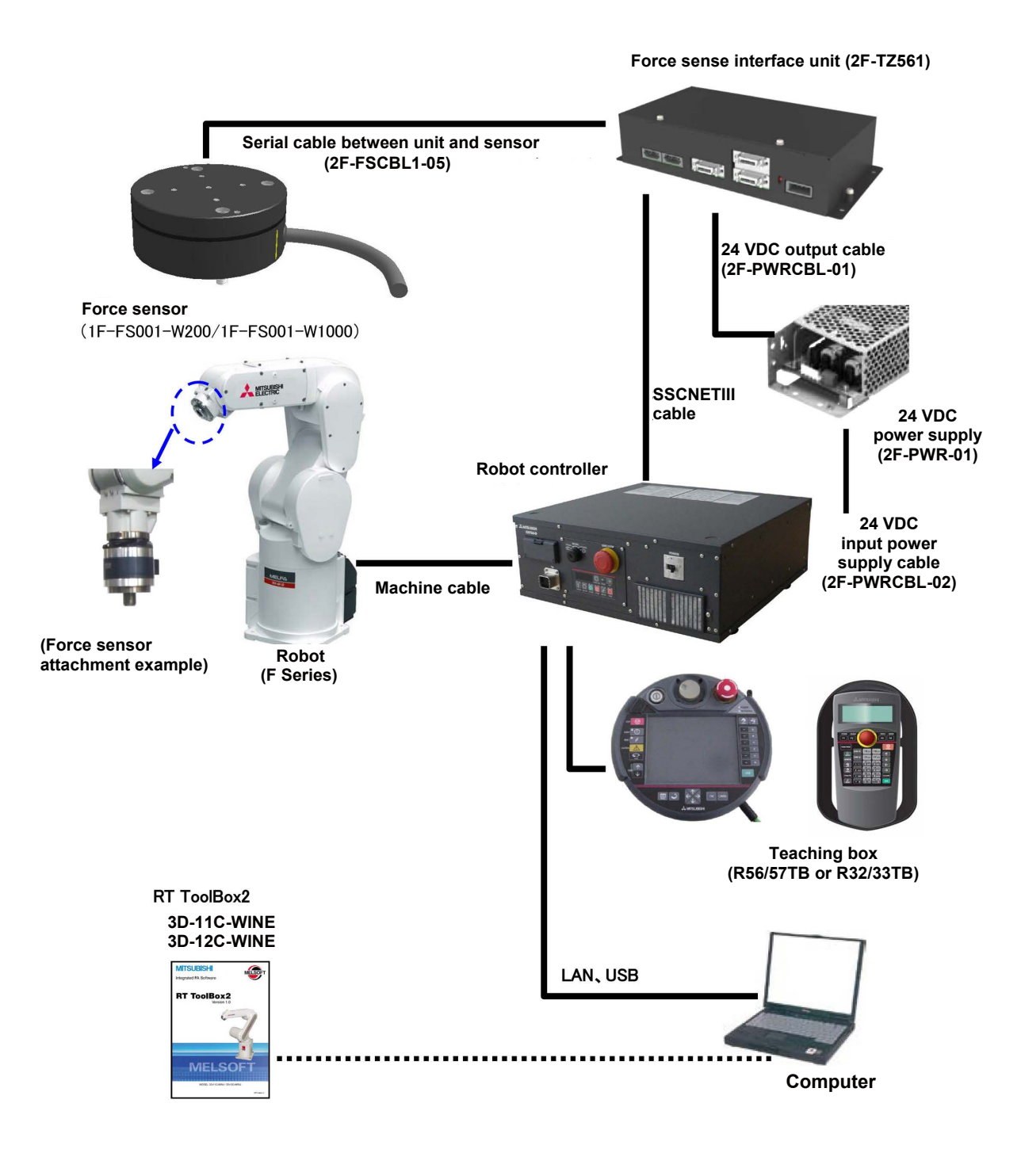

## <span id="page-21-1"></span><span id="page-21-0"></span>**1.3 Selecting the Force Sensor Set**

This section describes the selection flow for the force sensor. Confirm the selection result and check ["1.1 Force Sensor Specifications"](#page-13-1) to decide the force sensor to be used. (Refer to the next page for the first selection table.)

#### **(1) Selection flow**

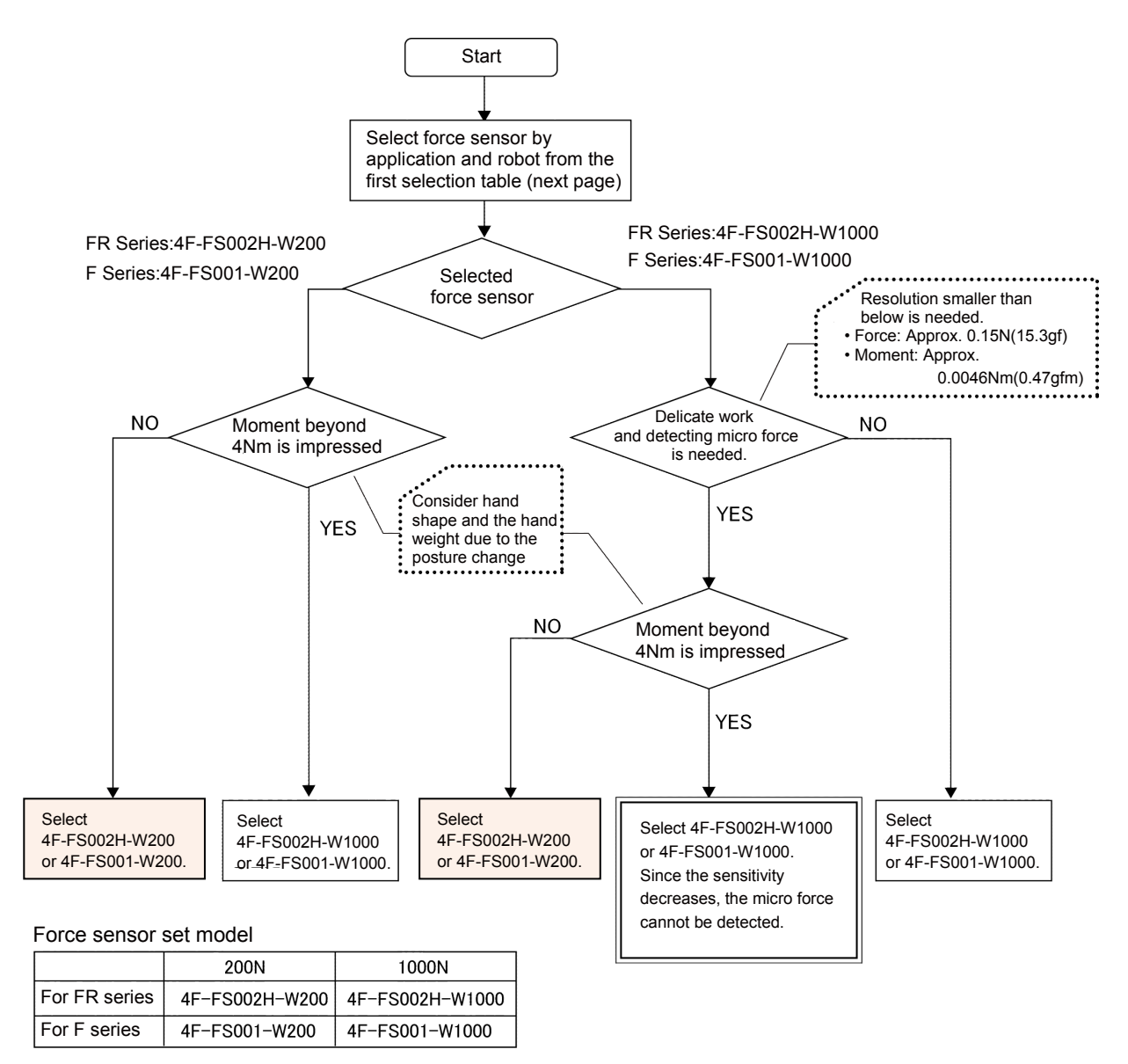

\* For how to calculate the moment, refer to ["Chapter1 1.3 \(3\) Moment by the hand shape and](#page-23-0)  [posture change"](#page-23-0)

## <span id="page-22-0"></span>**(2) First selection table**

## **FR Series**

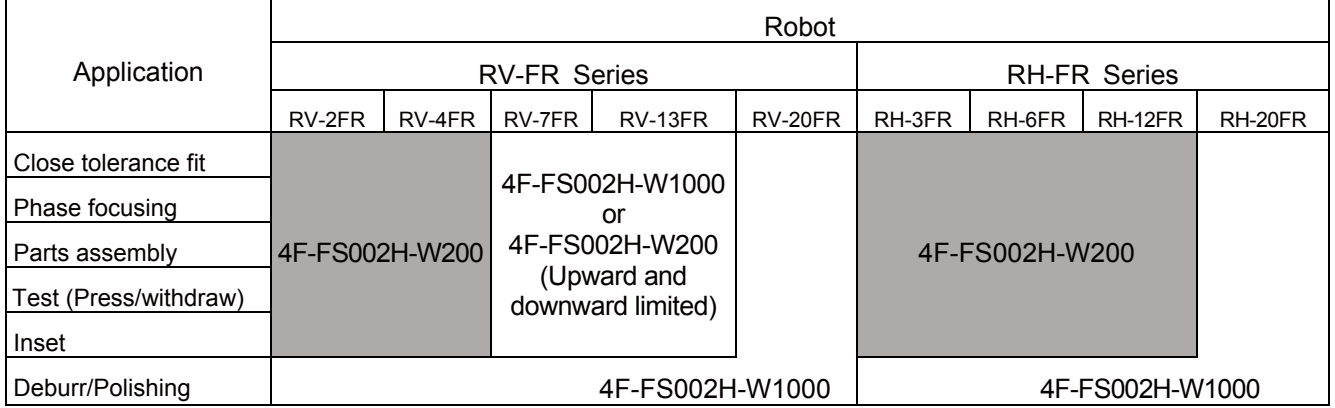

#### **F Series**

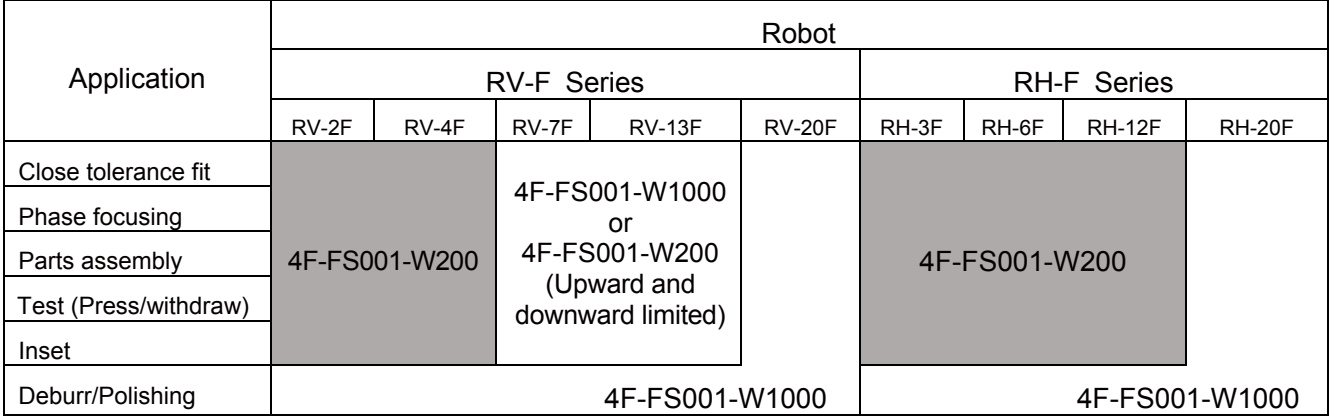

- <span id="page-23-0"></span>**(3) Moment by the hand shape and posture change**
- **a) When the center of gravity position of the hand is out of the force sensor center**

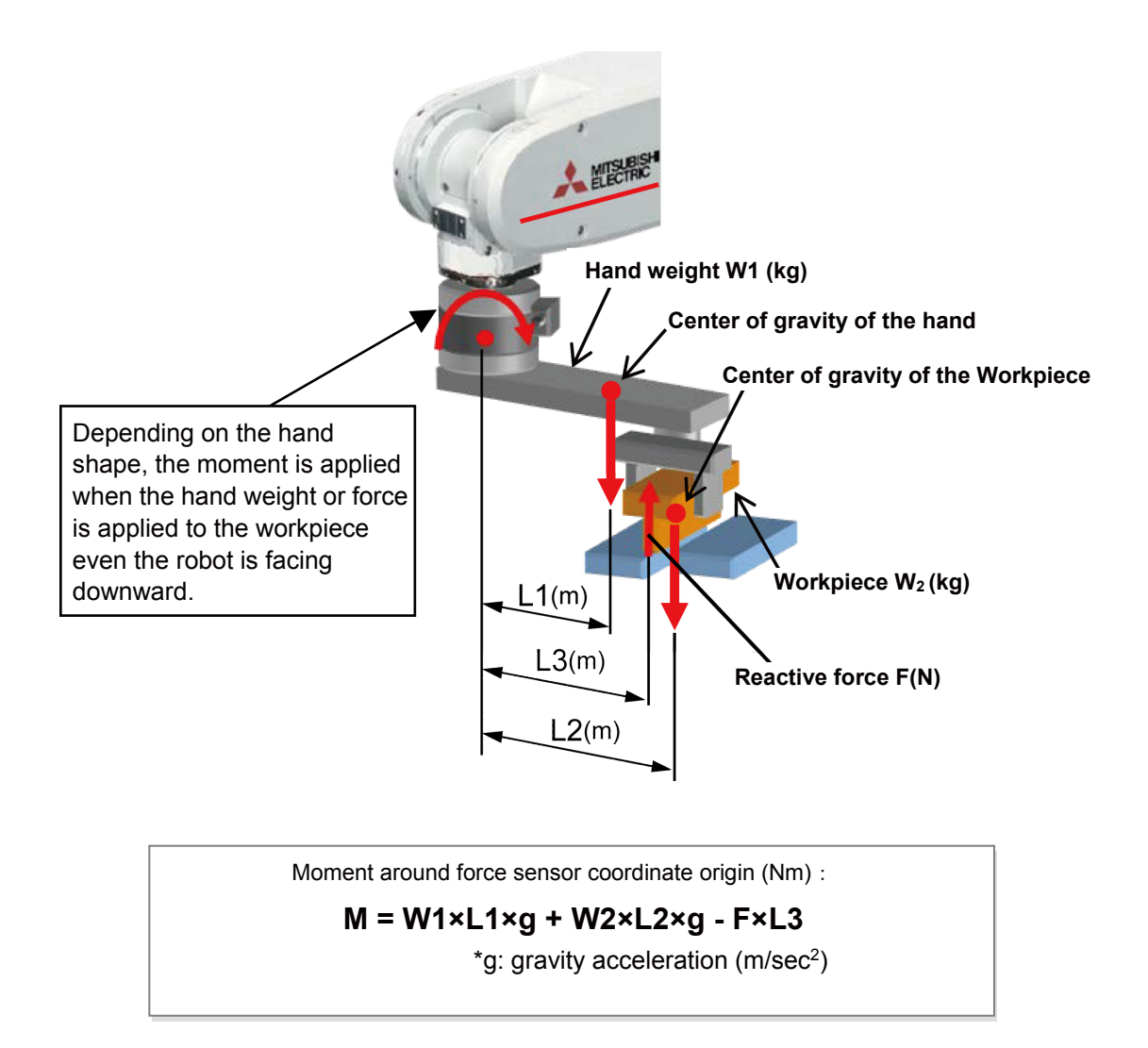

**b) When the center of gravity position of the hand is at the force sensor center**

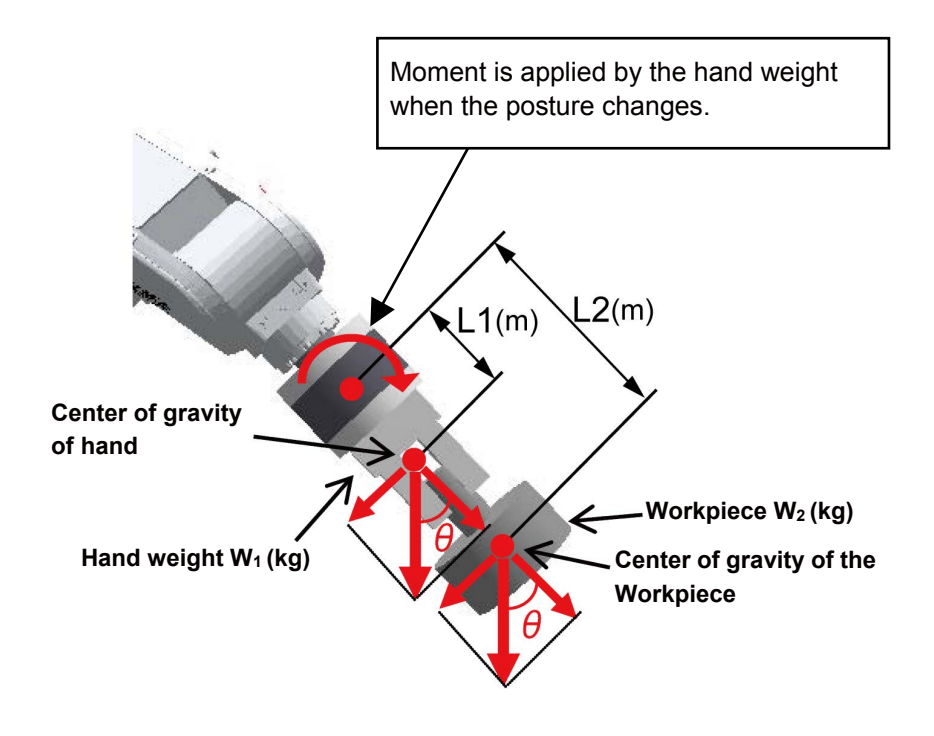

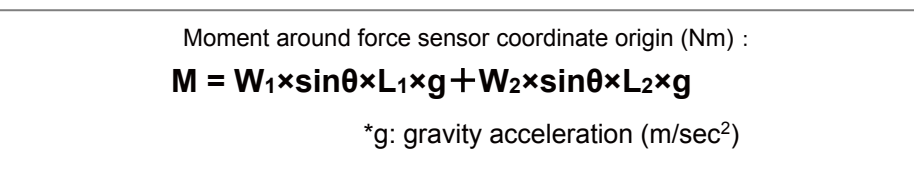

# <span id="page-25-0"></span>**Chapter 2 Attaching the Force Sensor**

A dedicated "sensor attachment adapter" is required to fix the force sensor to the robot. Attach the sensor attachment adapter to the robot mechanical interface before installing the force sensor.

After installing the force sensor, it is necessary to define the relation between the force sensor coordinate system and robot coordinate system in the parameter setting.

## <span id="page-25-1"></span>**2.1 Attaching the Sensor Attachment Adapter**

Attach the sensor attachment adapter to the robot mechanical interface with the following method.

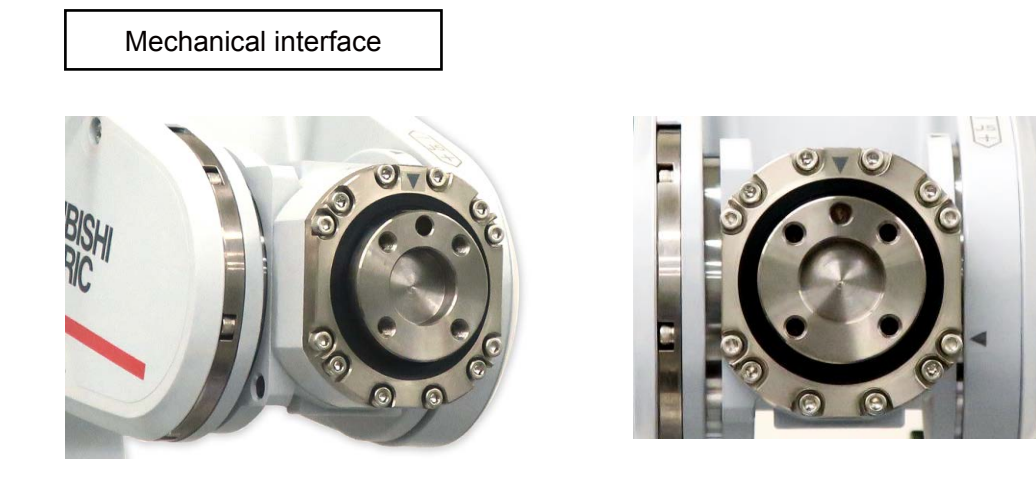

Attaching method of the sensor attachment adapter

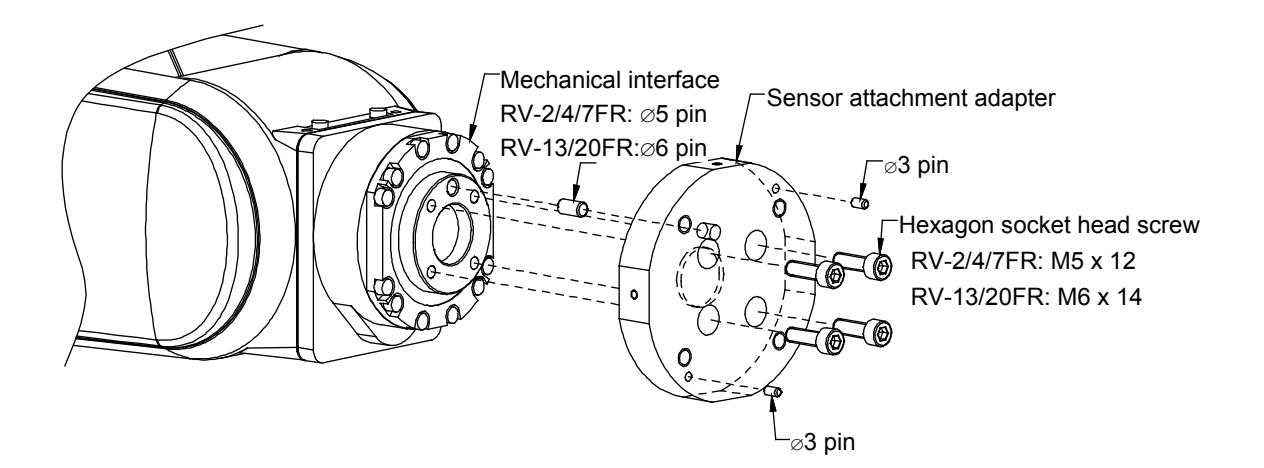

# <span id="page-26-0"></span>**2.2 Install the Force Sensor**

After attaching the sensor attachment adapter, install the force sensor.

#### <span id="page-26-1"></span>**(1) Installing direction**

Install the force sensor so that the force sensor cable comes out from the lower right as the following picture shows when viewed from the robot front.

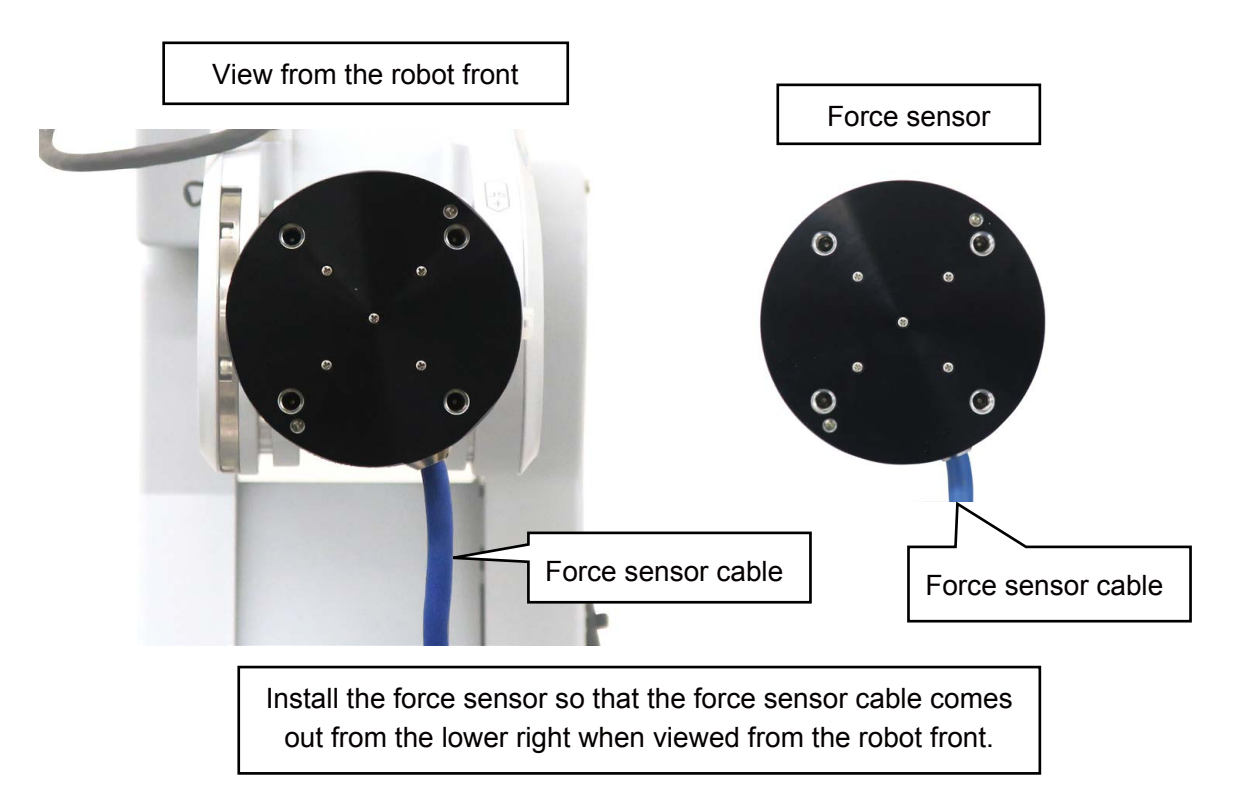

## <span id="page-26-2"></span>**(2) Fixing method**

The force sensor is secured by tightening the bolts built in to the sensor from the bolt holes on the force sensor tool side. Tighten each bolt in diagonal order little at a time to ensure even contact between the sensor installation surface and sensor attachment adapter. (Figure (1) to (4) below) Note that the sensor may be damaged if any of the bolts are overly tightened at once. Always tighten each bolt a little at a time until the recommended torque value is reached (See below).

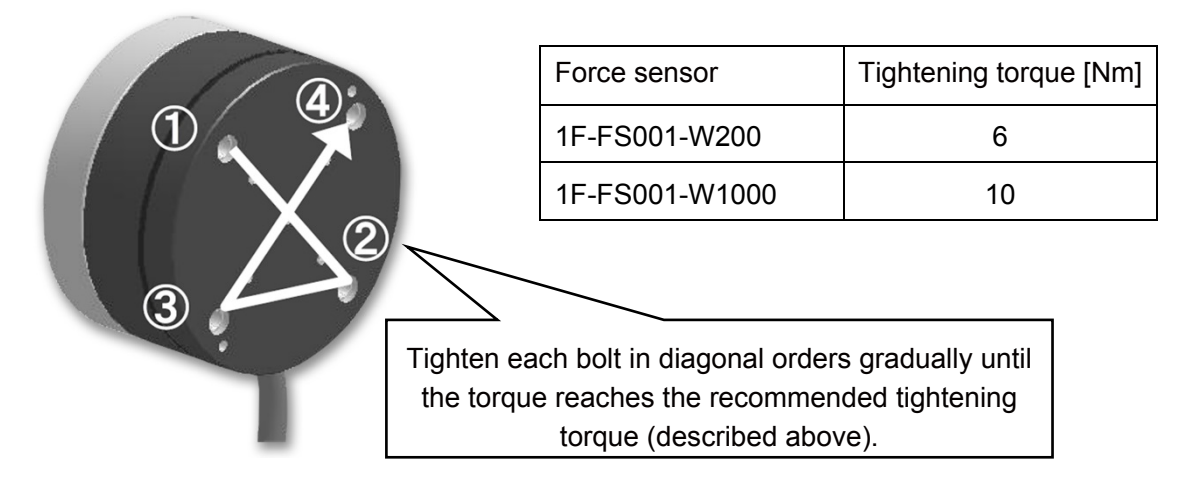

#### <span id="page-27-0"></span>**(3) Checking the force sensor installation condition**

The following figure shows the sensor attachment adapter and force sensor after the installation.

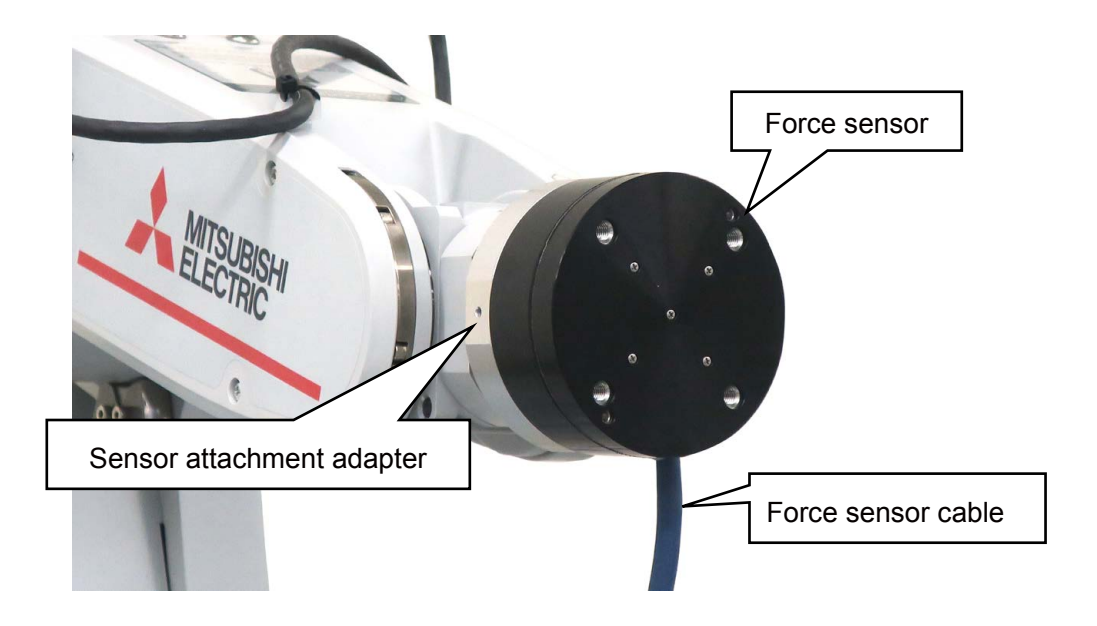

#### <span id="page-27-1"></span>**2.3 Fixing the force sensor cable**

Fix the force sensor cable to the force sensor attachment adapter.

- 1) Mount a cable tie fixture (attachment) on the sensor attachment adapter with cable tie fixation screw (attachment).
- 2) Connect the force sensor cable to the hand cable or serial cable between unit and sensor.
- 3) Fix the cable with the cable tie and cable tie mount so that bend radius of the force sensor cable becomes 25 mm or more.
- \* Ensure that the force sensor cable and connector are not subject to bending forces.

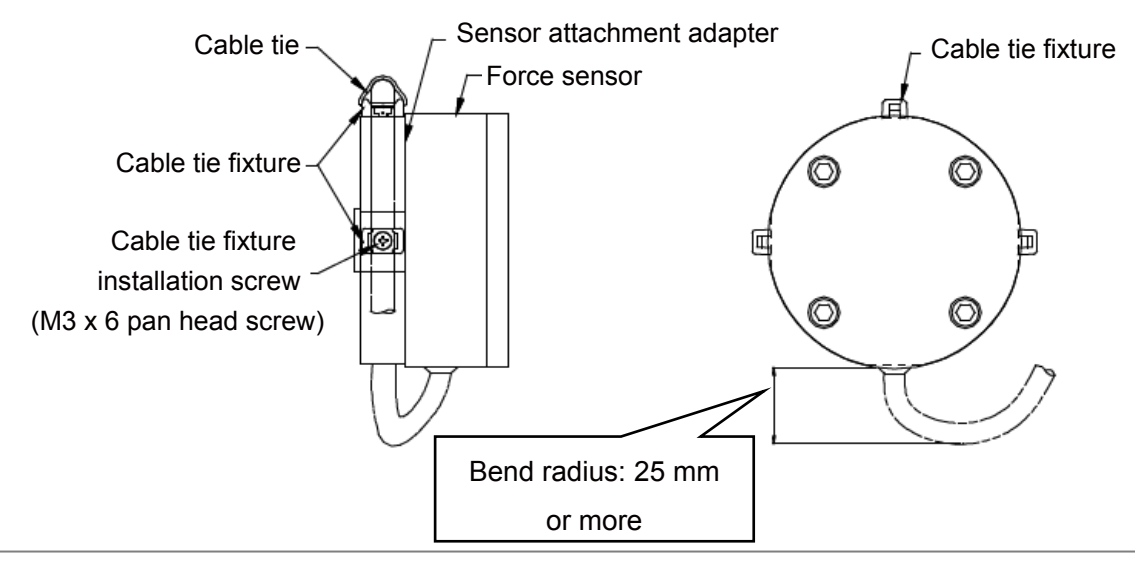

#### [Note for cable wiring]

If the force sensor cable is not fixed to the force sensor attachment adapter, the force sensor reacts to the external force applied to the cable when the robot is operated, and proper control cannot be performed.

# <span id="page-28-0"></span>**2.4 Relation Between Parameter Installation Position and Angle (FSXTL)**

#### <span id="page-28-1"></span>**(1) Installation position**

For the installation position (FSXTL), set the position relation of the force sensor coordinate system from the mechanical interface coordinate system of the robot in the force sensor parameter setting. When using [1.1 \(3\) Sensor Attachment Adapter External Dimensions,](#page-16-1) the installation position is as follows.

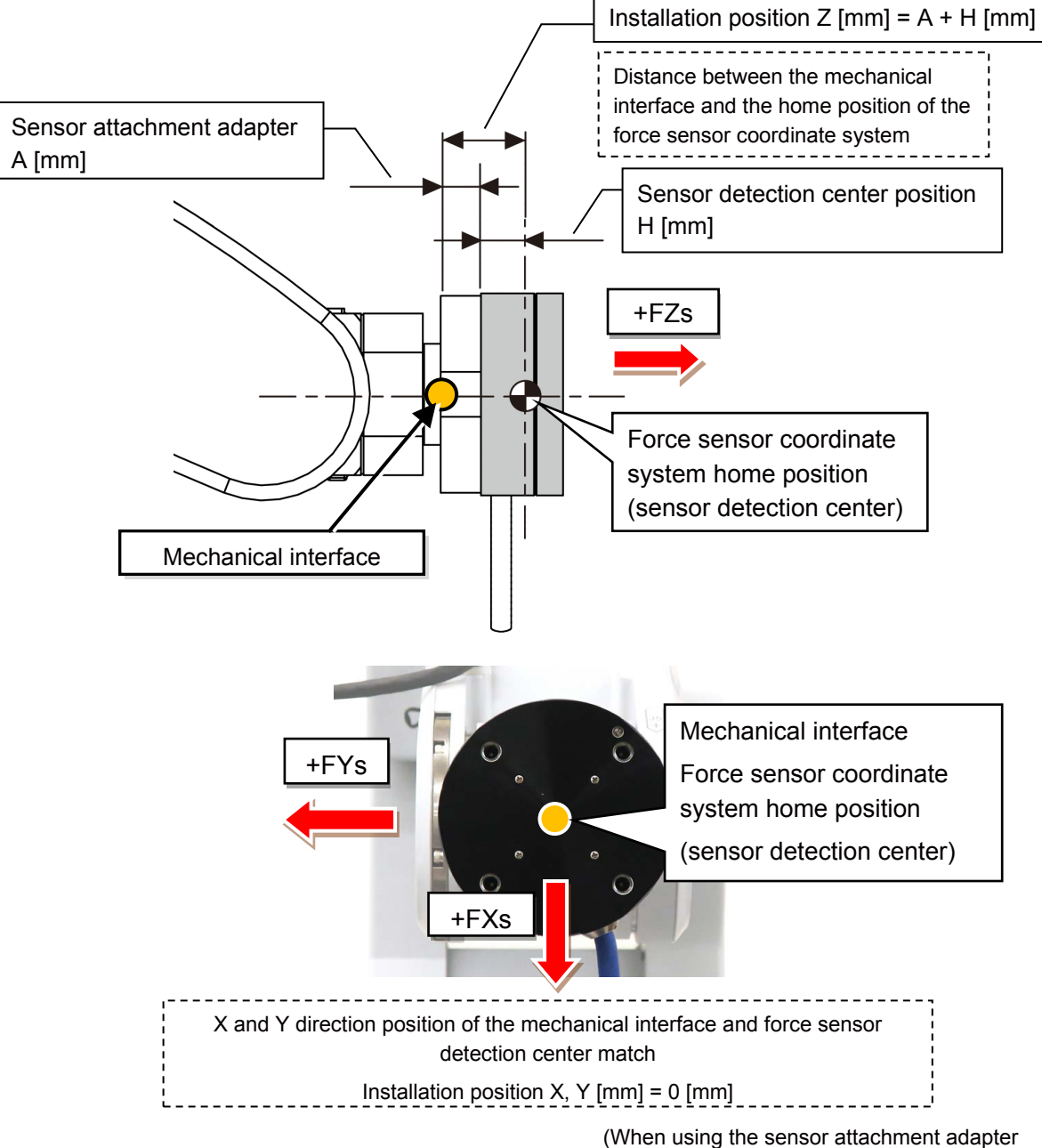

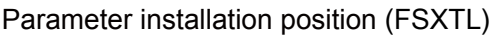

described in 1.1 (3))

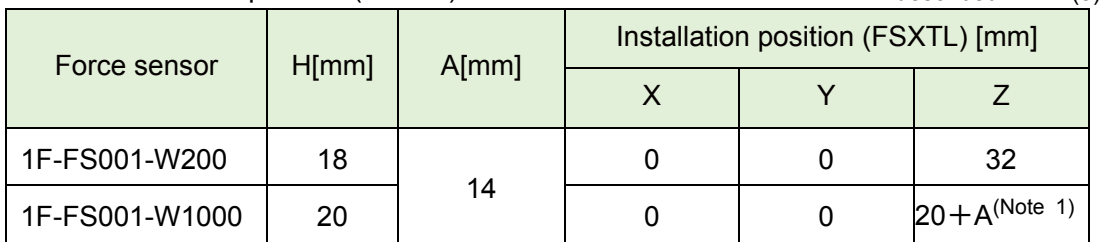

Note 1: A is the thickness (mm) of the sensor attachment adapter

#### <span id="page-29-0"></span>**(2) Installation angle**

For the installation angle (FSXTL), set the rotation angle of the force sensor coordinate system for the mechanical interface coordinate system in the force sensor parameter setting. When installing in the direction described in ["2.2 Install the Force Sensor"](#page-26-1), the installation angle is as follows.

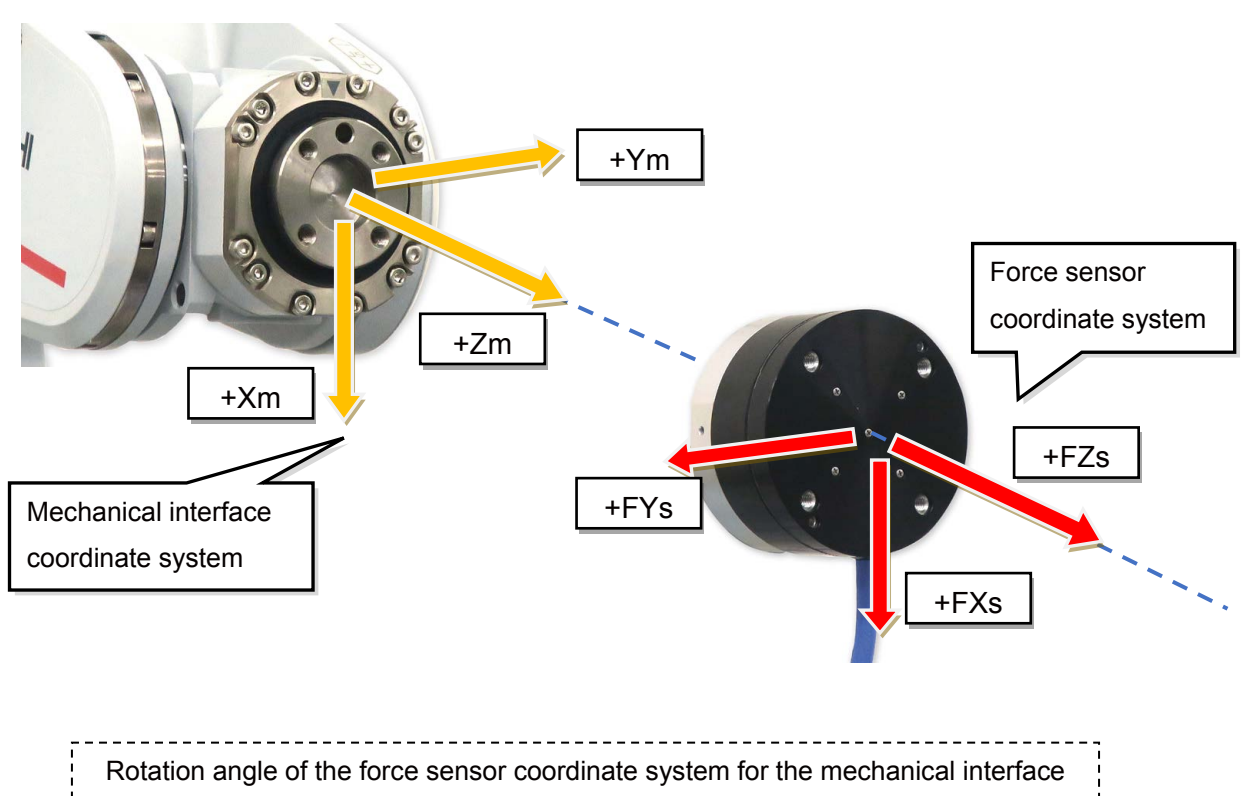

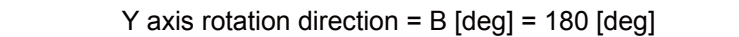

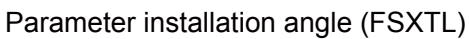

(When installing in the direction described in "2.2 Install the Force Sensor")

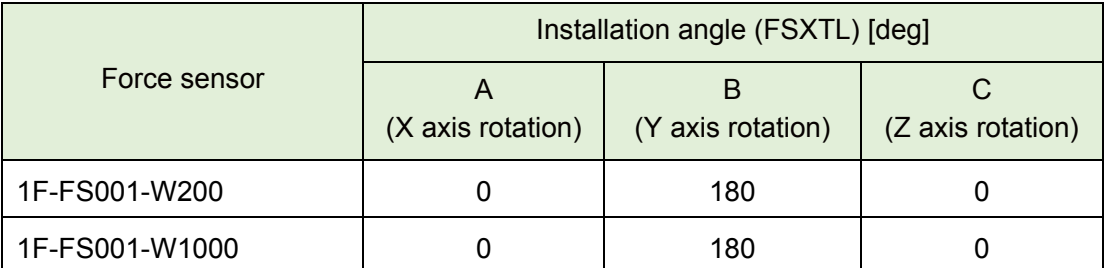

## <span id="page-30-0"></span>**2.5 Tool installation**

Install the hand to the tool side of the force sensor.

Select the bolt whose specifications are described below and tighten it little by little so that installation surfaces contact evenly.

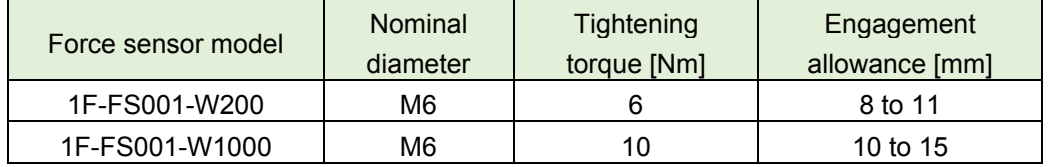

[Caution]

- Ensure that the hand attachment surface is as flat as possible and ensure sufficient stiffness to avoid any loss in force or moment.
- Do not install the tool or wire cables in a way that interferes the movement of the force sensor movable parts.

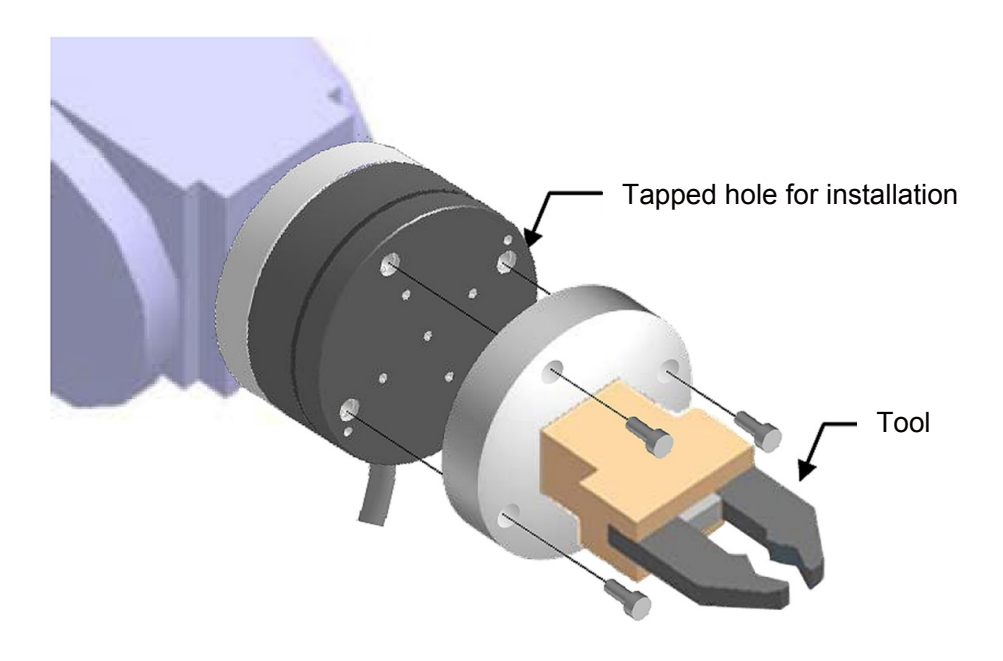

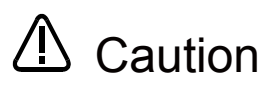

For fixing the tool, do not apply the load equal to or beyond the rated load (especially the moment load) to the force sensor. When a load beyond the rated load is applied repeatedly, distortion occurs gradually inside the sensor. Therefore, the force cannot be detected precisely.

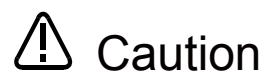

There are some hands equipped with air supply cables and/or power supply cables. Attaching them to the tool side of the force sensor will cause the cables to be swung, resulting in generation of a centrifugal force, which may adversely affect the accuracy of obtained force data. The accuracy of the data may also be affected by the weight of the cables. Take appropriate measures, such as fixing the cables to the sensor attachment adapter.

# <span id="page-31-0"></span>**Chapter 3 Device Connection and Wiring**

# <span id="page-31-1"></span>**3.1 Force Sense Interface Unit** ⇔ **Robot Controller**

Connect the force interface unit and robot controller.

#### <span id="page-31-2"></span>**(1) FR series**

#### **(a) CR800-D controller**

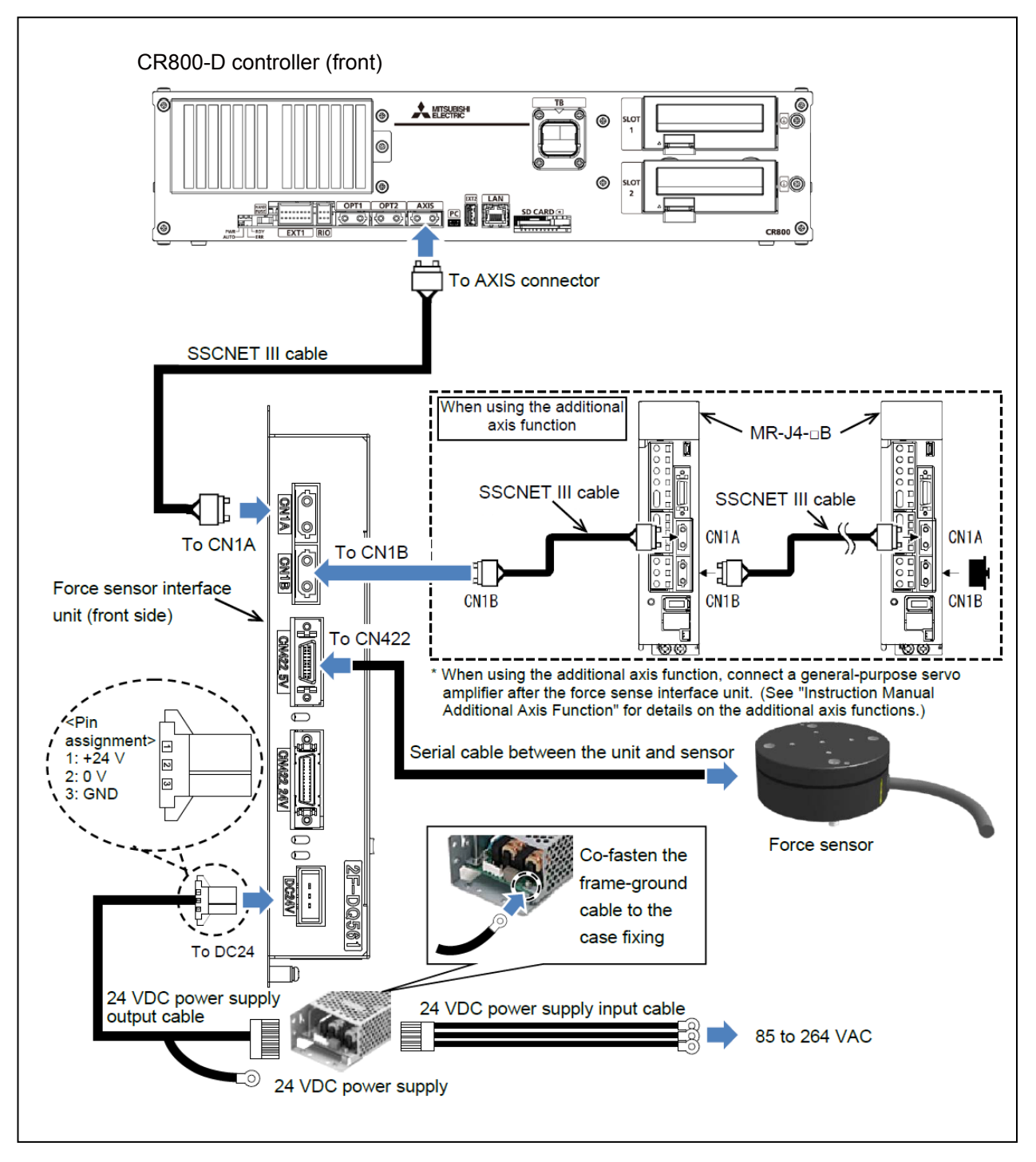

#### **(b) CR800-R controller**

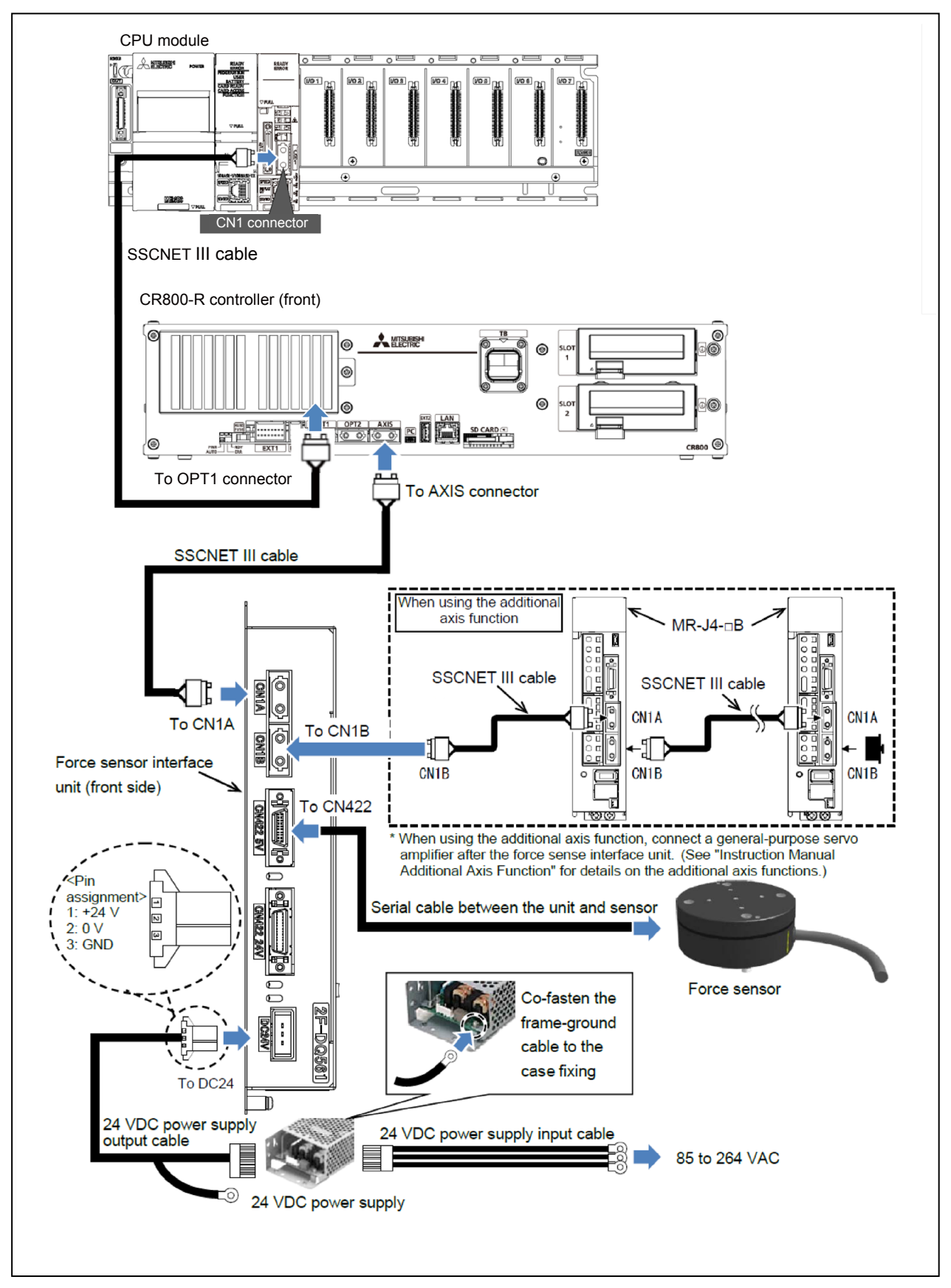

# <span id="page-33-0"></span>**(2) F series (a) CR750-D controller**

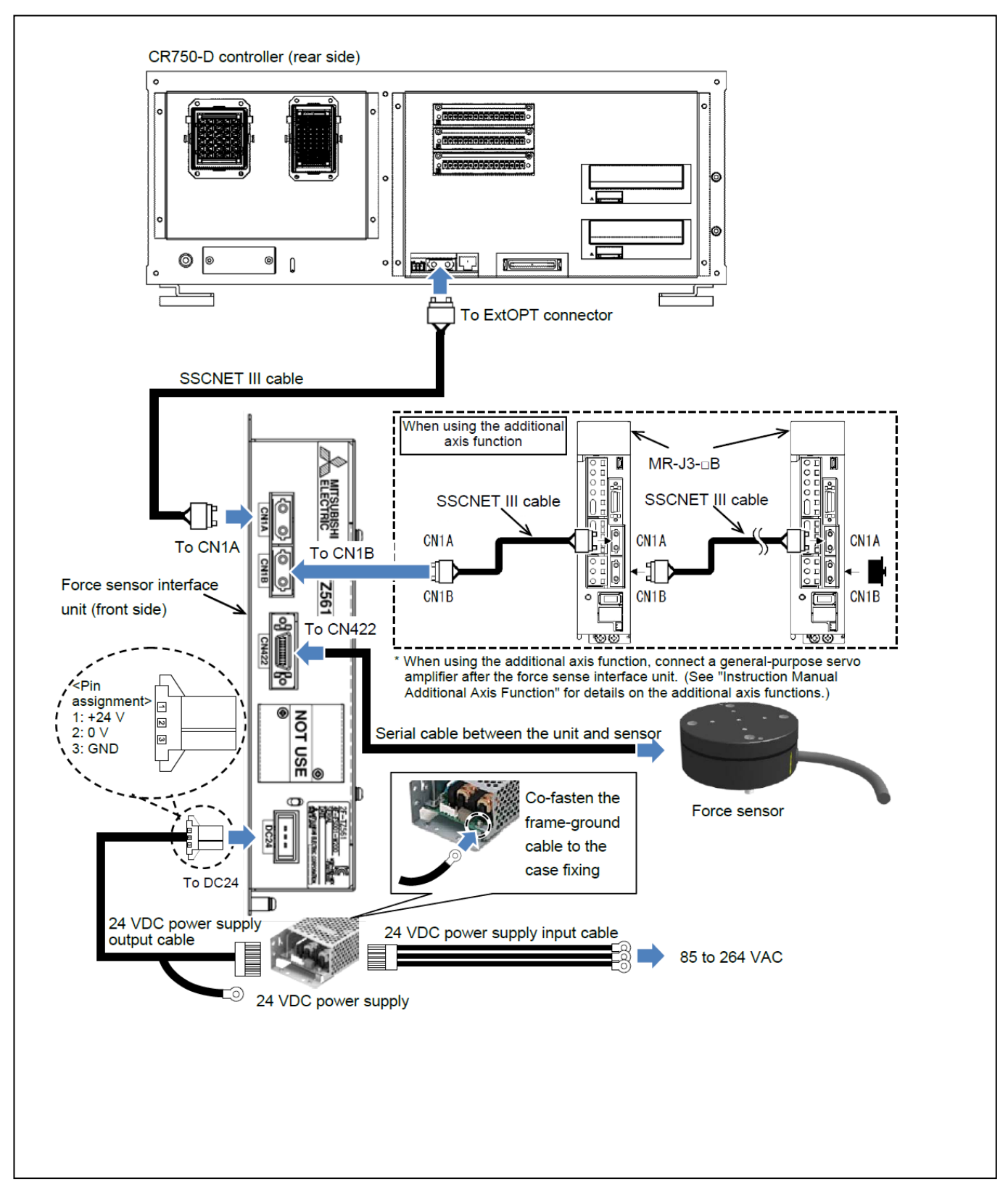

#### **(b) CR751-D controller**

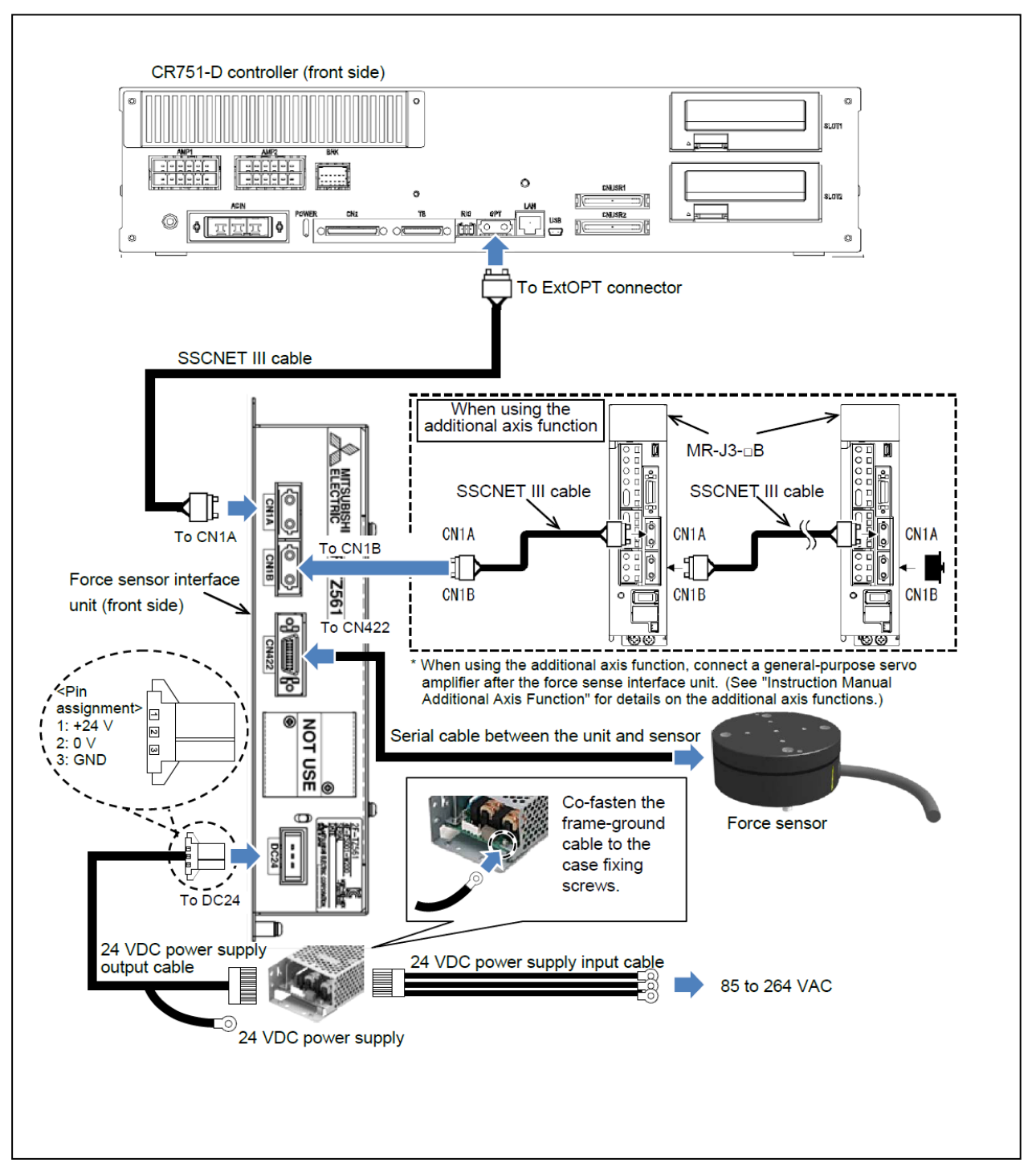

#### **(c) CR750-Q/CR751-Q controller**

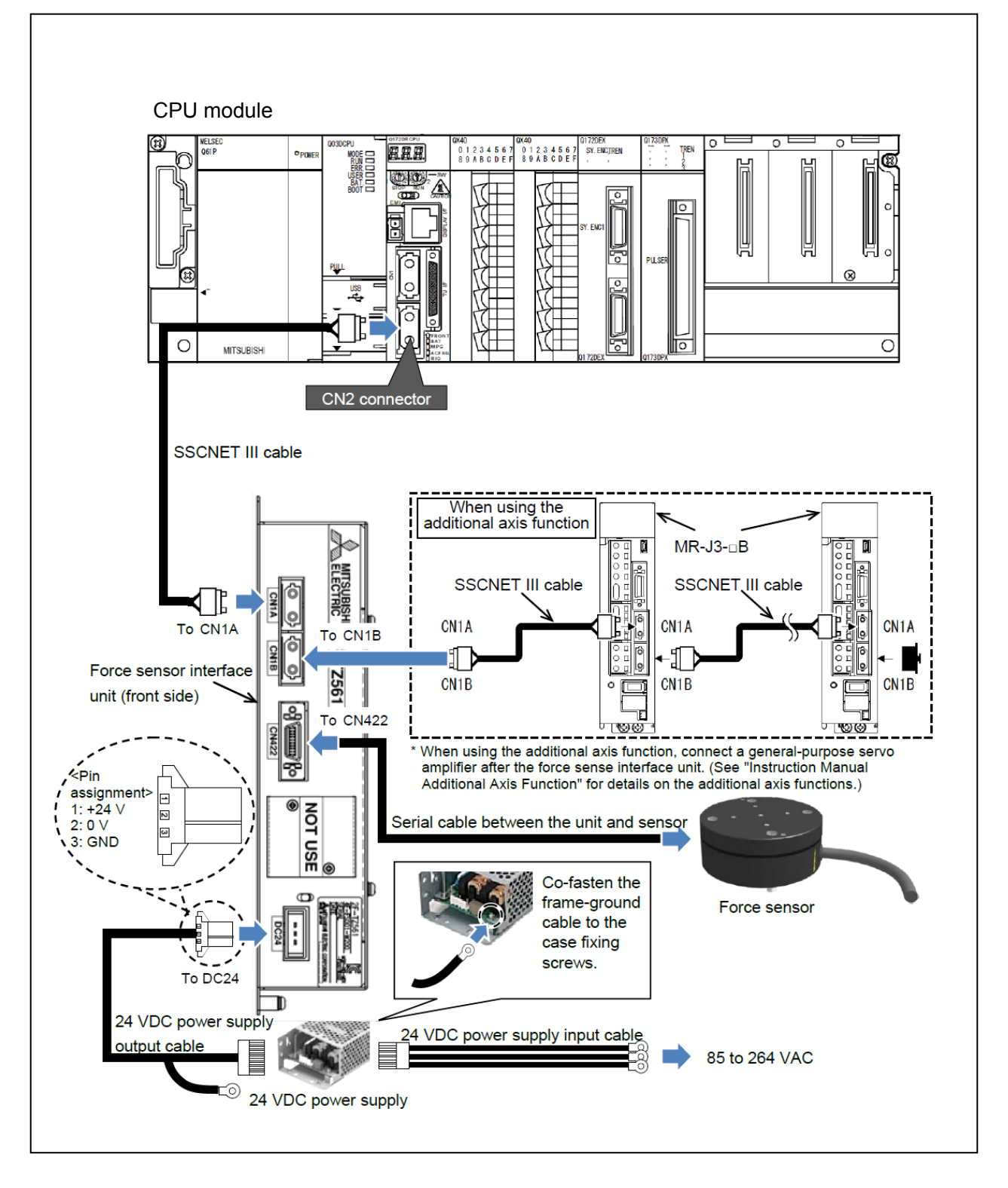
## **3.2 Force Sense Interface Unit** ⇔ **Force Sensor**

Connect the force sense interface unit and force sensor.

The cable for the RV-2FR and RV-2F is wired outside the robot (figure below).

#### **Standard robot + wire externally (external wiring)**

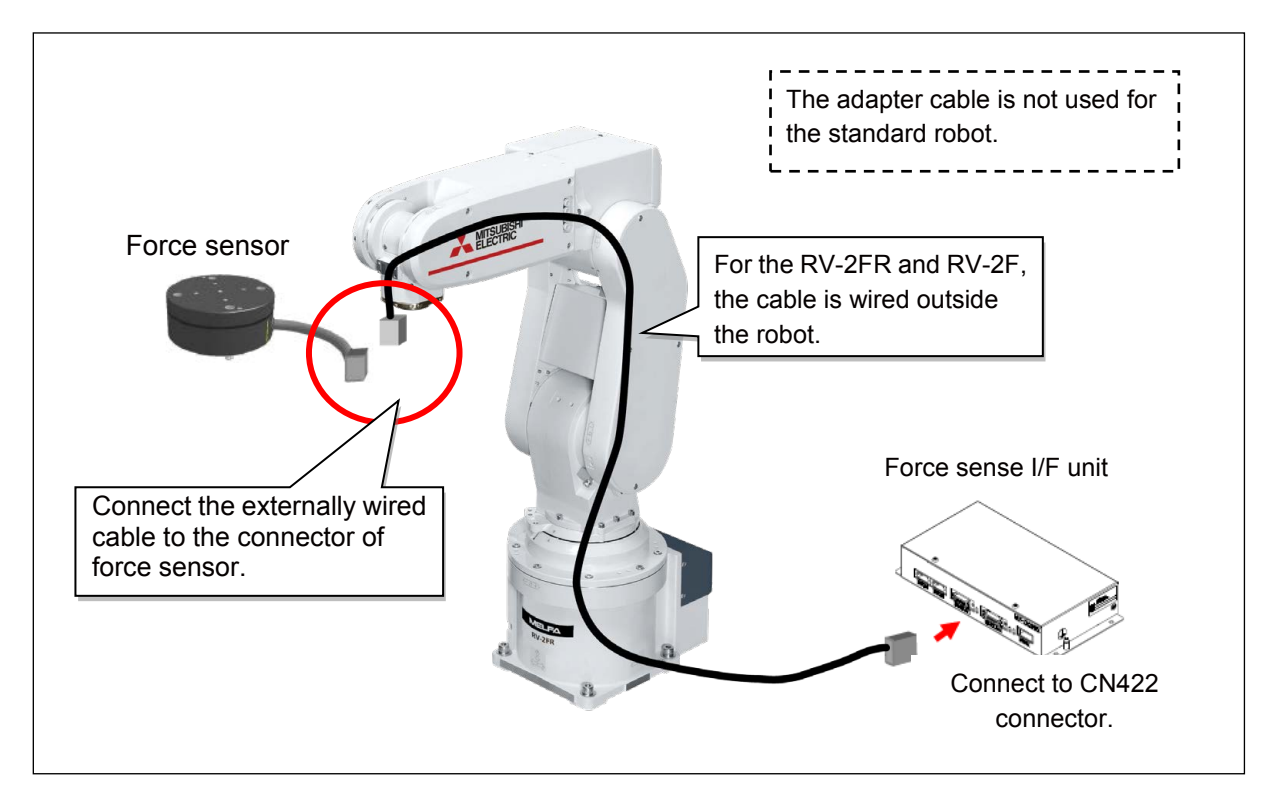

There are three methods for connecting the force sense interface unit and force sensor. For other two connection methods, refer to ["Appendix 1 Connecting the Force Sensor Appendix 1.1](#page-163-0)  [Connecting the Force Sensor and the Force Sense Interface Unit"](#page-163-0)

## **3.3 Power ON/OFF**

Turn ON the power only after checking that the force sense interface unit, robot controller, and force sensor have been properly connected. Turn the power ON and OFF in the following order.

## **(1) When turning the power ON**

Turn ON the power to the force sense interface unit followed by the robot controller.

## **(2) When turning the power OFF**

Turn OFF the power to the robot controller followed by the force sense interface unit.

(There is no need to turn OFF the force sense interface unit power if only the controller is ON.)

Do not disconnect the SSCNET III cable after turning ON the power.<br>Caution Furthermore, do not look directly at the light from the end of the SSCNET III connector or SSCNET III cable. Some discomfort may be experienced with direct exposure. (The SSCNET III light source is equivalent to the Class 1 source specified in JISC6802, IEC60825-1.)

# <span id="page-37-0"></span>**Chapter 4 Parameter Setting**

The correlation of the force sensor coordinate system and robot coordinate system needs to be defined in the parameter setting.

After turning ON the power, set the parameters with RT ToolBox3.

After setting the parameters, restart the controller. The setting value will be reflected by restarting.

## **4.1 Force Sensor Parameter Setting**

In the parameter setting window of RT ToolBox3, set the force sensor parameter, control mode, and control characteristics.

For the force sensor installed by the step in Chapter 2, input the value of the following setting example.

#### **(1) Force sensor parameter**

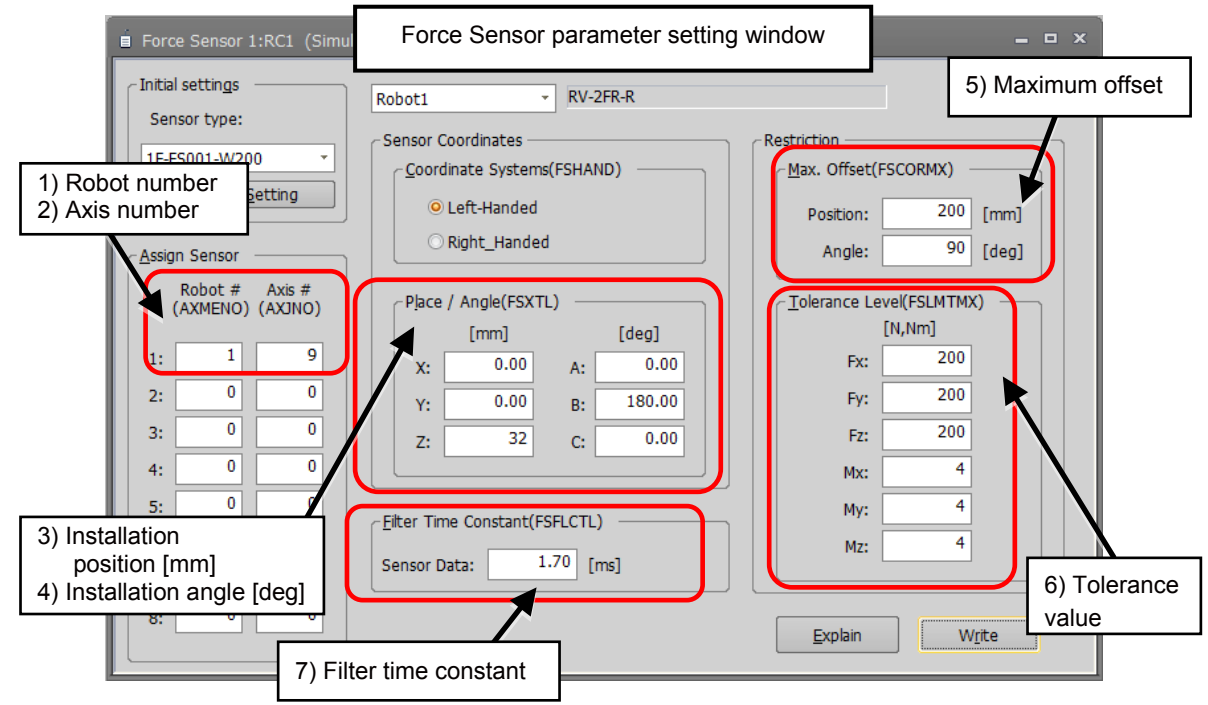

#### Setting example

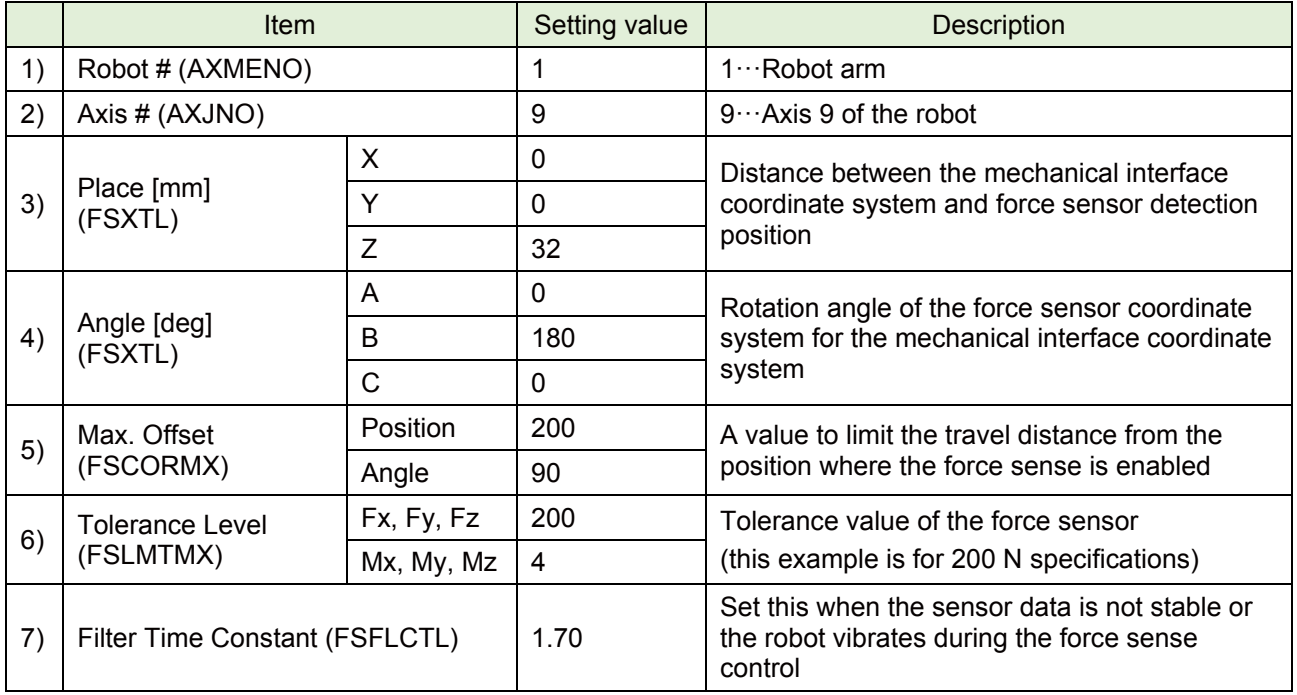

## **(2) Force control mode**

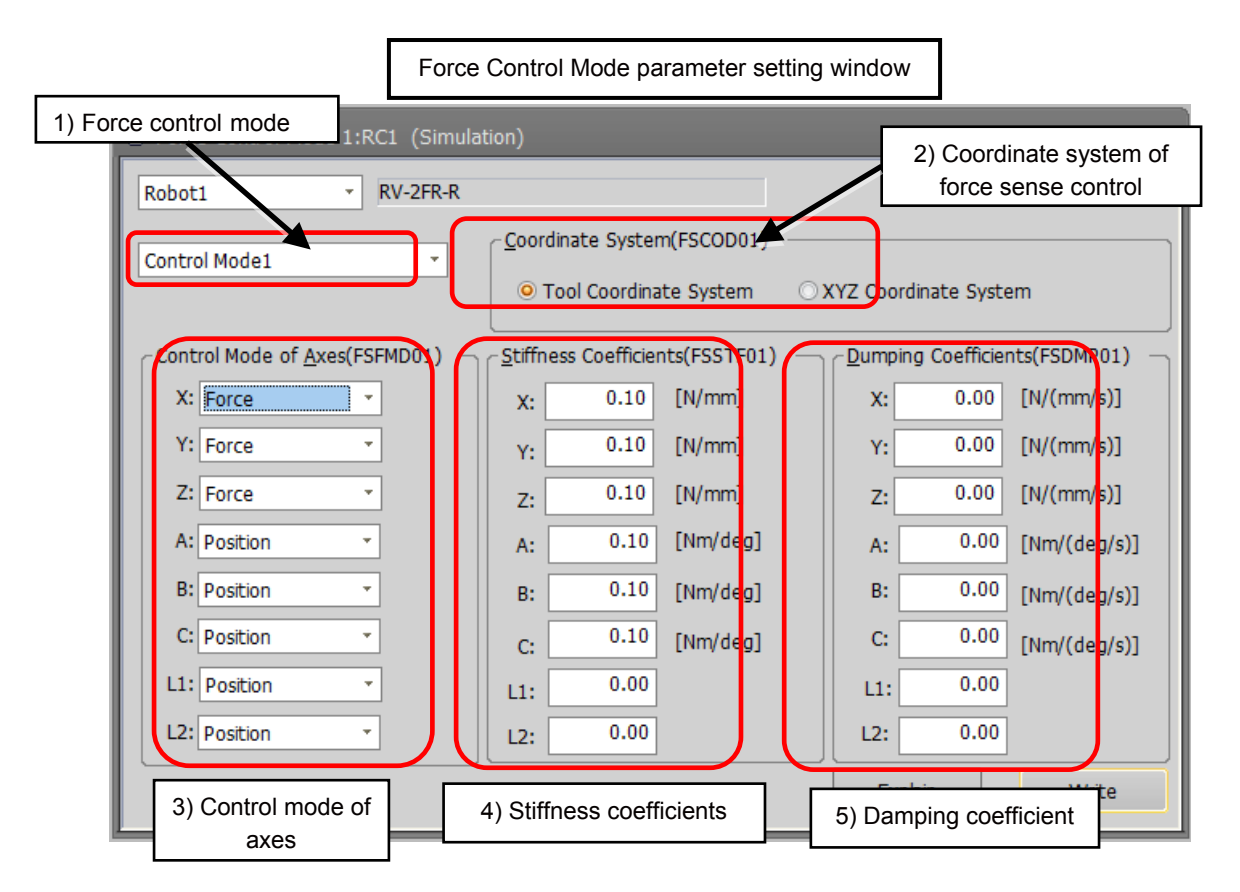

#### Setting example

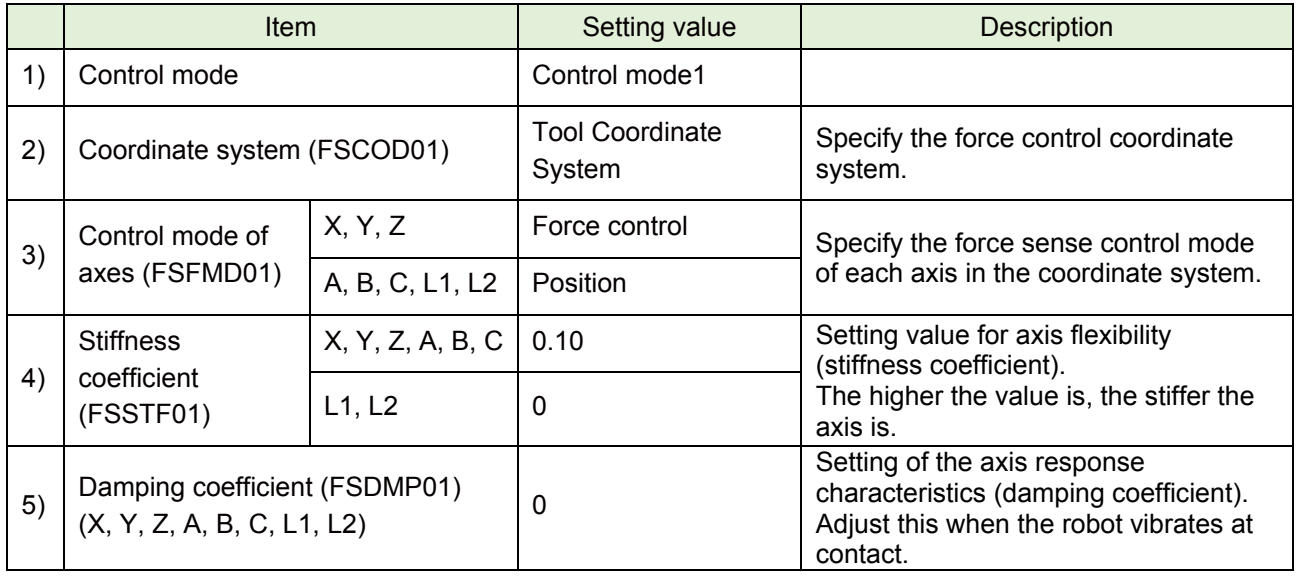

## **(3) Force control characteristics**

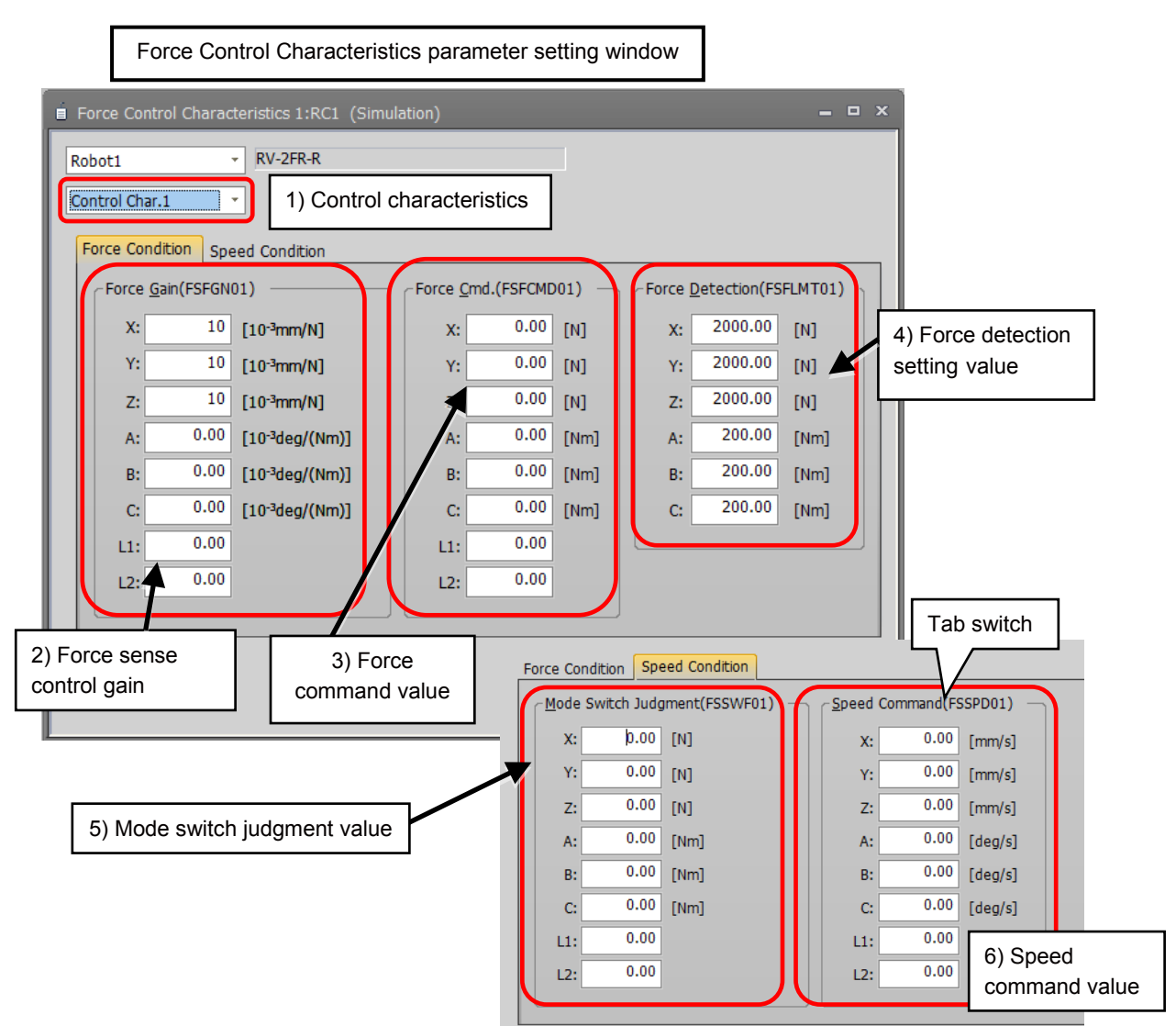

#### Setting example

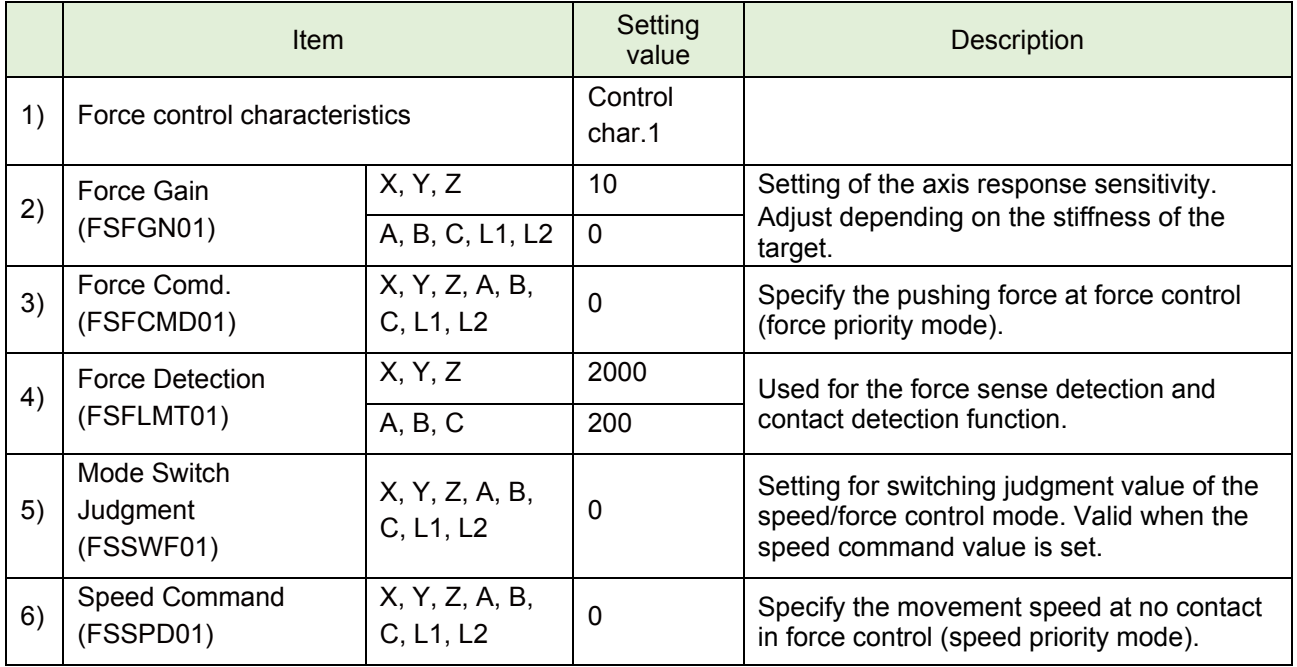

## **4.2 Hand Parameter Setting**

Set the parameters for the weight, size, and center of gravity position of the hand in the parameter setting window of RT ToolBox3.

For the size, input the total size of the actual hand, force sensor, and attachment adapter. Input the maximum size in X, Y, or Z direction, not the specific value. (Rectangular parallelepiped)

Input the center of gravity position from the mechanical interface coordinate system when setting it.

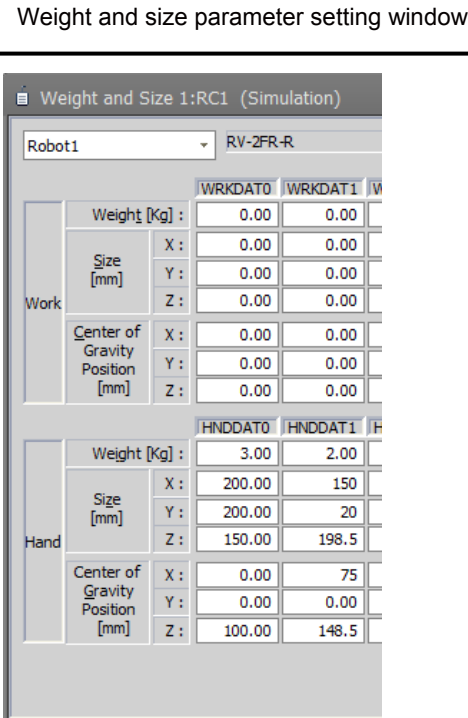

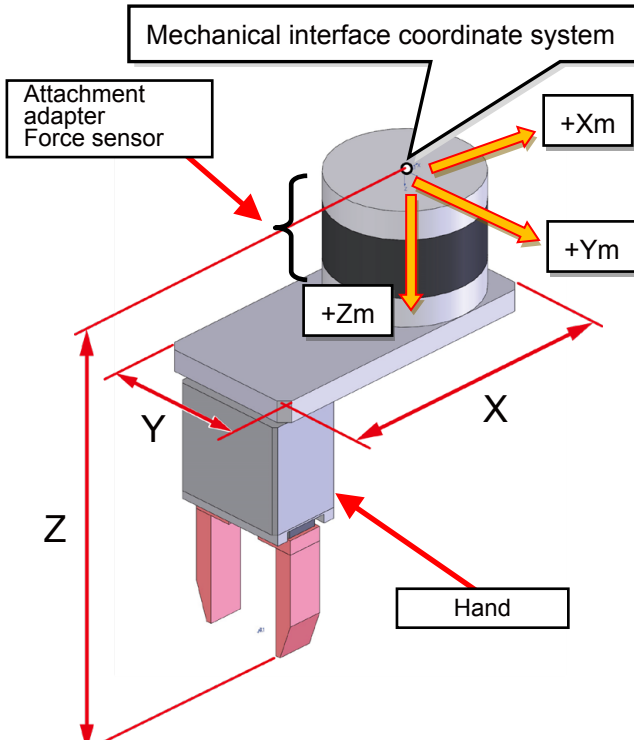

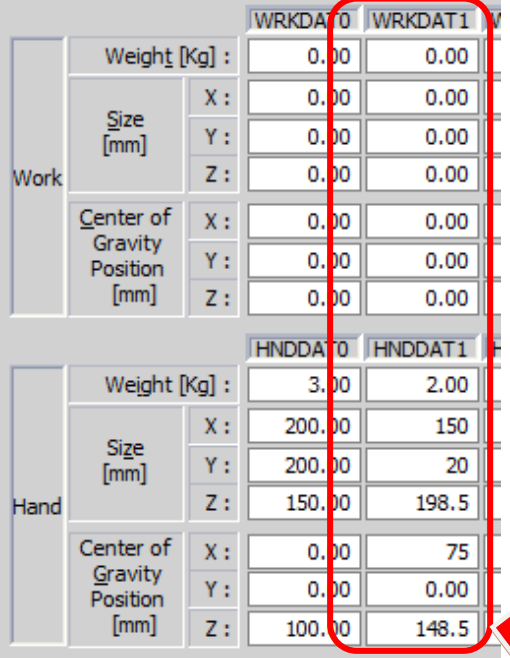

<Setting example>

Size of hand:

 $X = 150$  mm,  $Y = 20$  mm,  $Z = 150$  mm

Attachment adapter: Z = 16 mm

Force sensor:  $Z = 32.5$  mm

Center of gravity position of hand:

 $X = 75$  mm,  $Y = 0$  mm,  $Z = 100$  mm

Total weight (hand + attachment adapter + force sensor): 2 kg

Set the parameter as shown in the left (HNDDAT1).

When setting this parameter, set the center of gravity position carefully.

## **4.3 Connection and Setting Check**

Before using the force sense function, check that the force sensor data is set in the correct coordinate system.

#### <span id="page-41-0"></span>**(1) Checking the coordinate system**

Push the tip of the tool in any direction by finger to check that the robot follows it.

- 1) Enable the offset cancel with the teaching box. (For the offset cancel, refer to "Chapter 5 5.4 (12) Offset cancel designation".)
- 2) Set the control mode to 1, and control characteristics to 1. (Select the number of control mode and control characteristics set in ["Chapter4 4.1 Force](#page-37-0)  [Sensor Parameter Setting"](#page-37-0).)
- 3) Turn ON the servo and enable the force sense control.
- 4) Push the tool tip of the robot in any direction by finger. Check if the robot follows it and moves in that direction. If the coordinate system is set correctly, the robot follows it.
- 5) If the robot does not follow, check the setting of the parameter, control mode, and control characteristics.

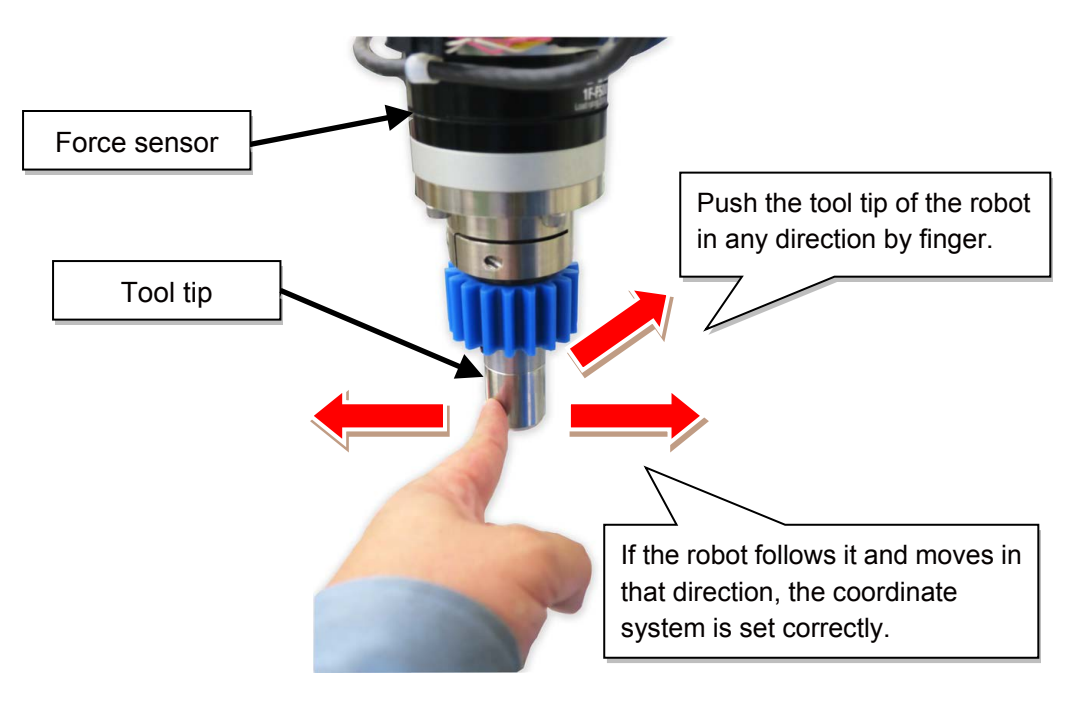

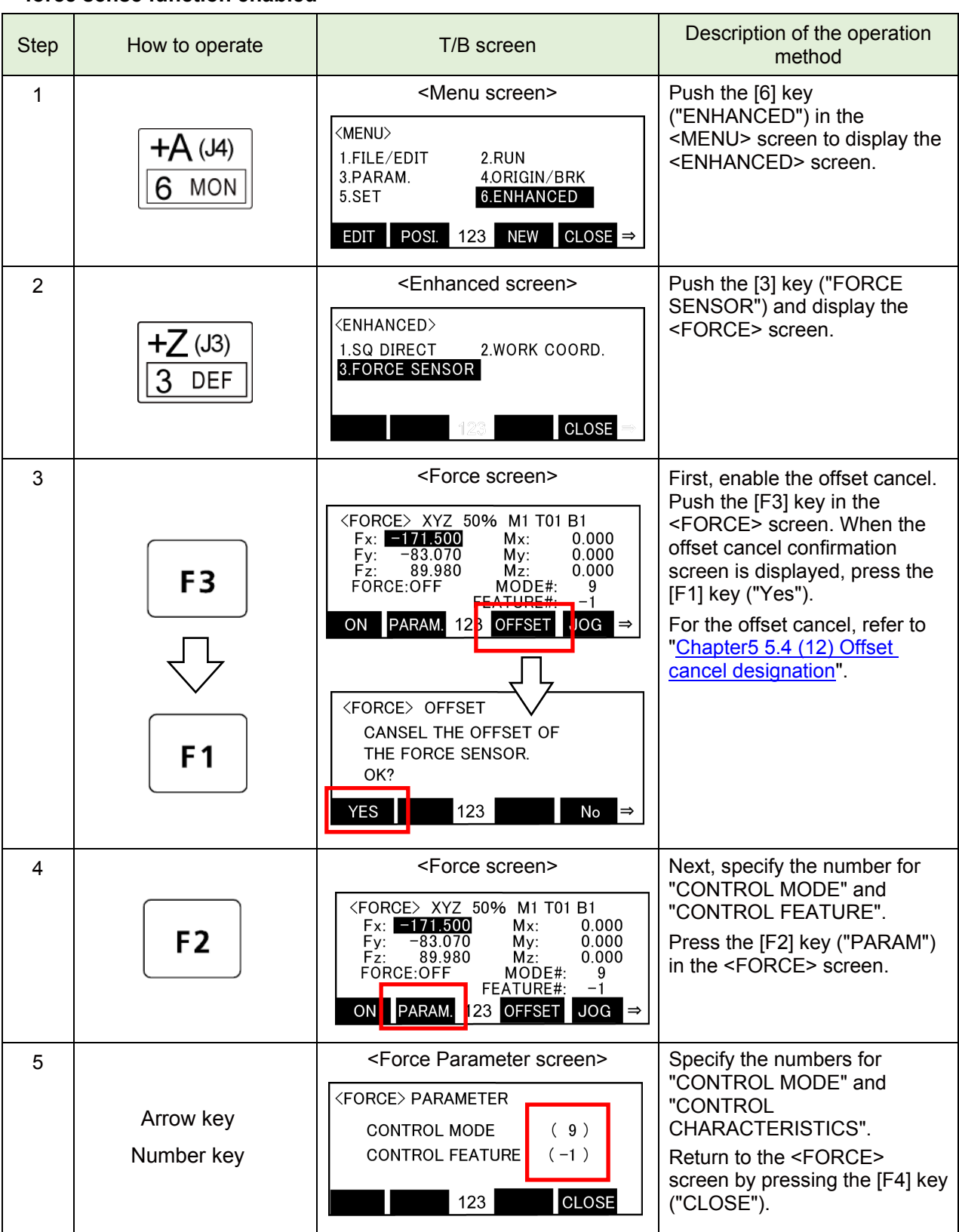

#### **a) Enable offset cancel →select control mode and control characteristics → turn ON servo → force sense function enabled**

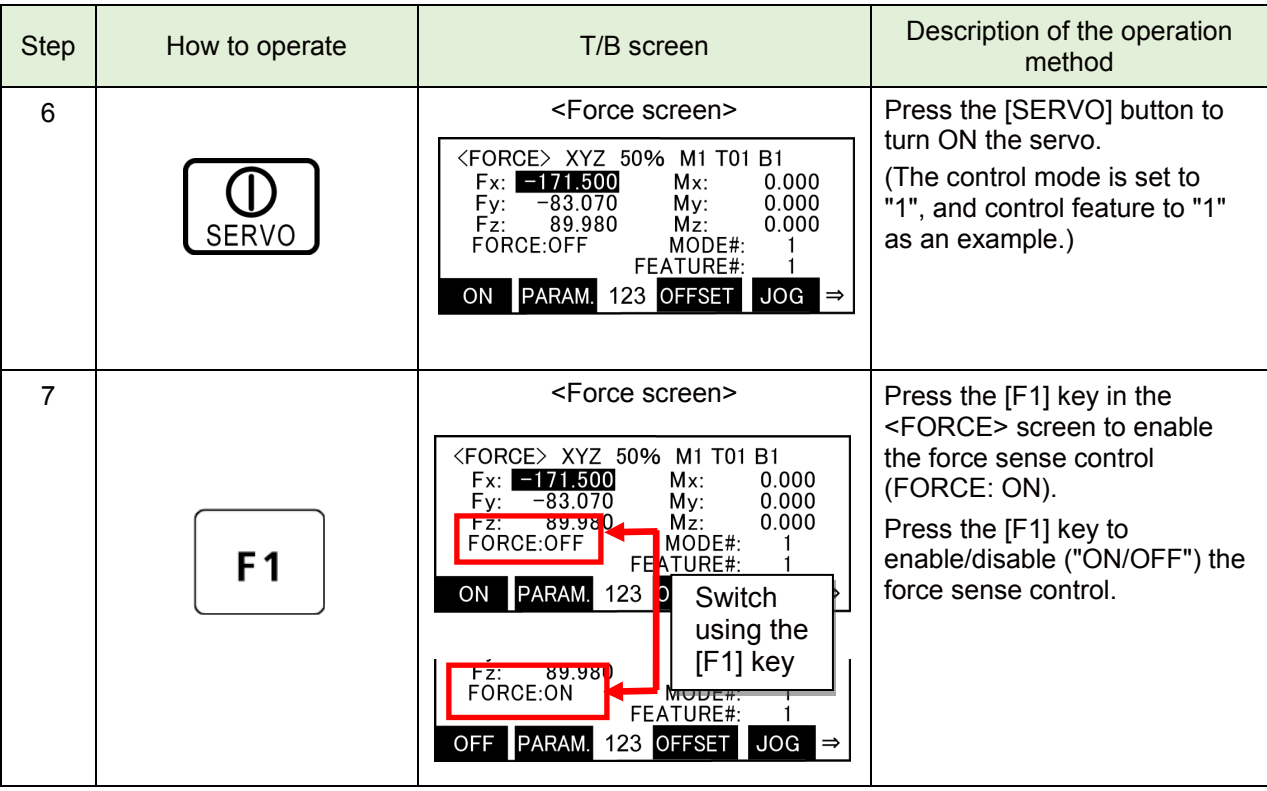

## **(2) Display the force sensor data (force sense monitor)**

The current value of the force sensor can be displayed on the force screen of the teaching box.

- The coordinate system for the displayed sensor data is based on the force sensor coordinate system set for the "control mode".
- When the displayed value does not change even the force is applied to the force sensor, there may be a problem in the connection and parameter setting of the device. Check the connection and settings again.

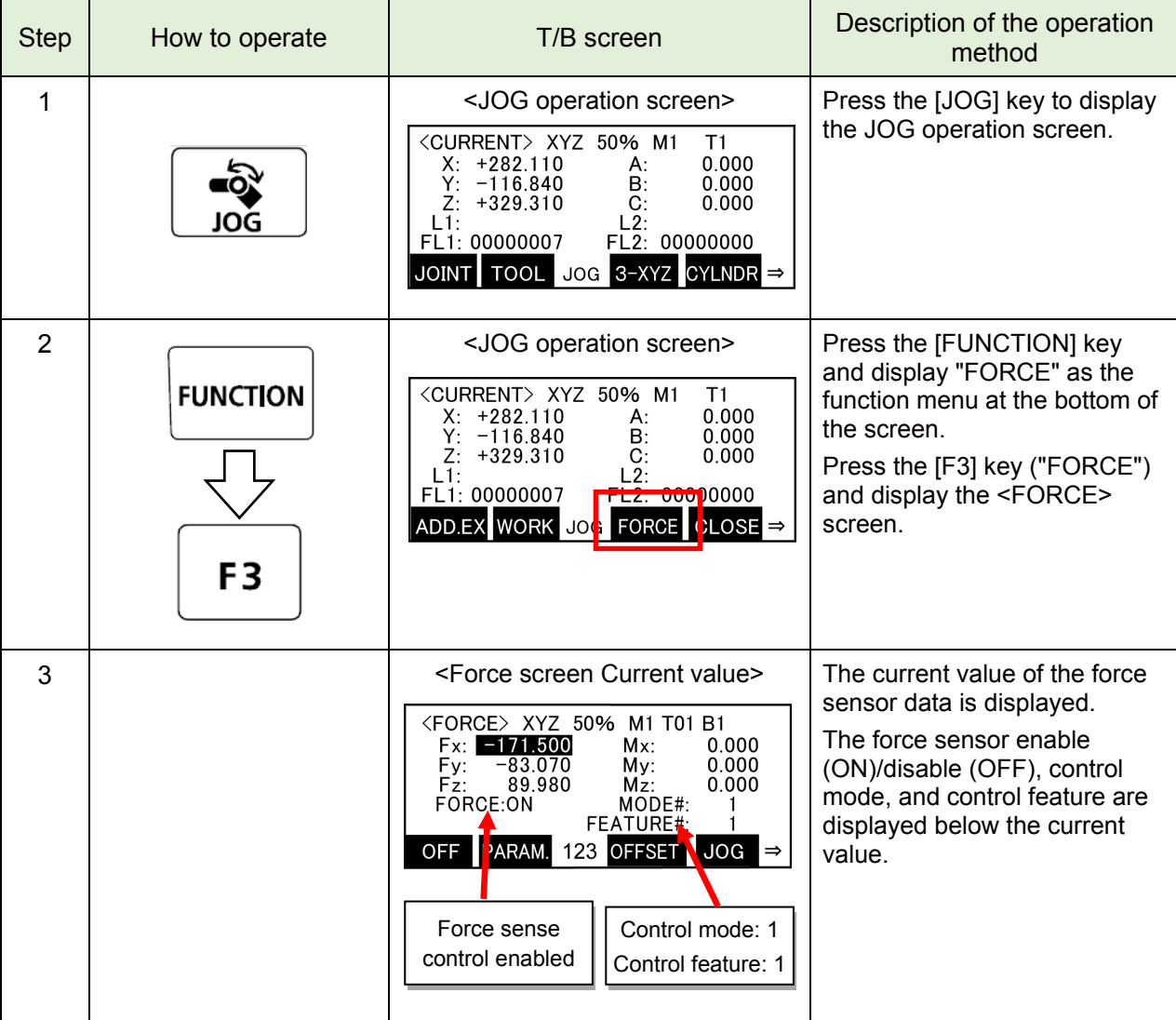

#### **a) Display current value of the force sensor on teaching box**

## **4.4 Details of Force Sensor Parameter**

## **Force sensor parameter list**

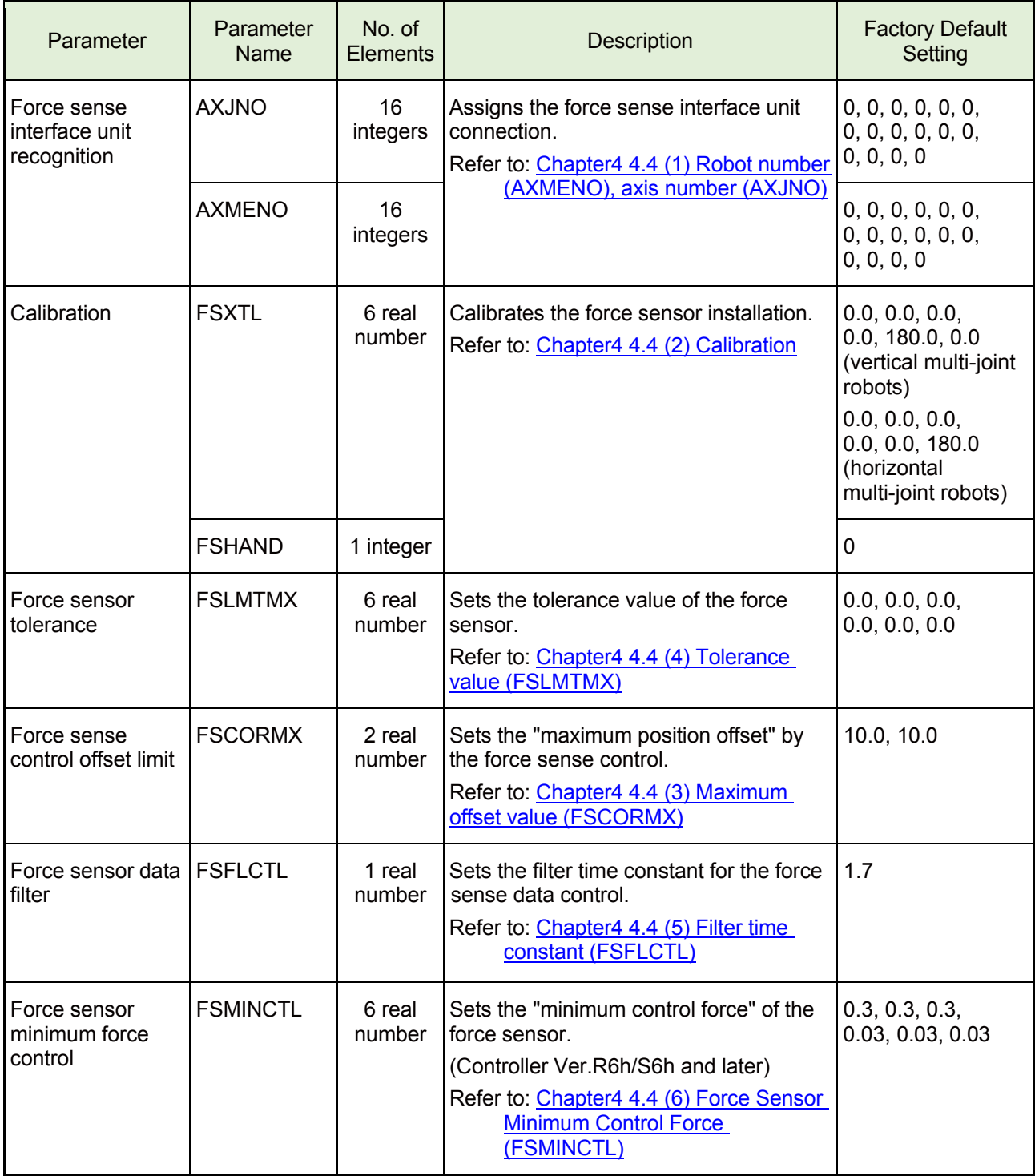

## <span id="page-46-0"></span>**(1) Robot number (AXMENO), axis number (AXJNO)**

It is necessary to set parameters at the robot controller side in order for the robot controller to recognize the force sense interface unit. Set these parameters as follows. (The same parameters as that for the additional axis function are used.)

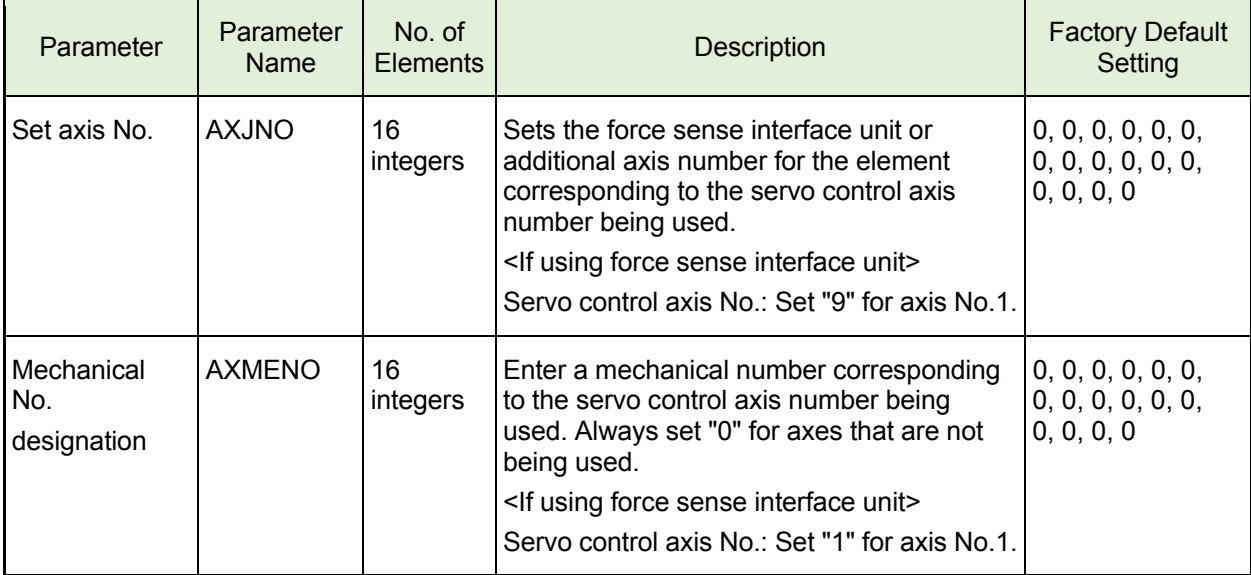

<If not using additional axis functions>

Set these parameters as follows if not using the additional axis functions. AXJNO = (9, 0, 0, 0, 0, 0, 0, 0, 0, 0, 0, 0, 0, 0, 0, 0) AXMENO = (1, 0, 0, 0, 0, 0, 0, 0, 0, 0, 0, 0, 0, 0, 0, 0)

<If using additional axis functions>

AXJNO = (9, 7, 0, 0, 0, 0, 0, 0, 0, 0, 0, 0, 0, 0, 0, 0) AXMENO = (1, 1, 0, 0, 0, 0, 0, 0, 0, 0, 0, 0, 0, 0, 0, 0)

<Connection example>

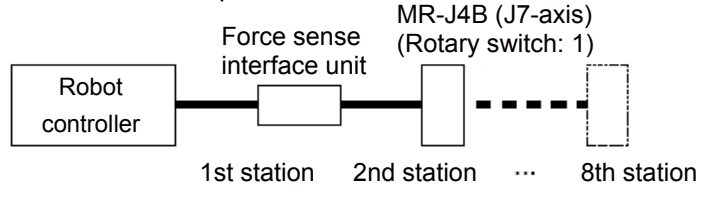

The 1st station is used by the force sense interface unit, and therefore rotary switch 0 cannot be used for the additional axis (MR-J3B). Set to 1 or onward.

Up to 7 additional axes (from 2nd to 8th stations) can be used.

## <span id="page-47-0"></span>**(2) Calibration**

To use the force sense function, it is necessary to define (calibrate) the correlation between the force sensor coordinate system and force sense coordinate system (mechanical interface). Calibration is performed with the following parameter settings.

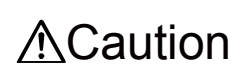

There is a danger that the robot may move in an unintended direction if the calibration settings are incorrect. After setting the parameters, always check that they have been set correctly by following the procedure in "Chapter4 4.3 [Connection and Setting Check"](#page-41-0).

#### **a) Position/angle (FSXTL)**

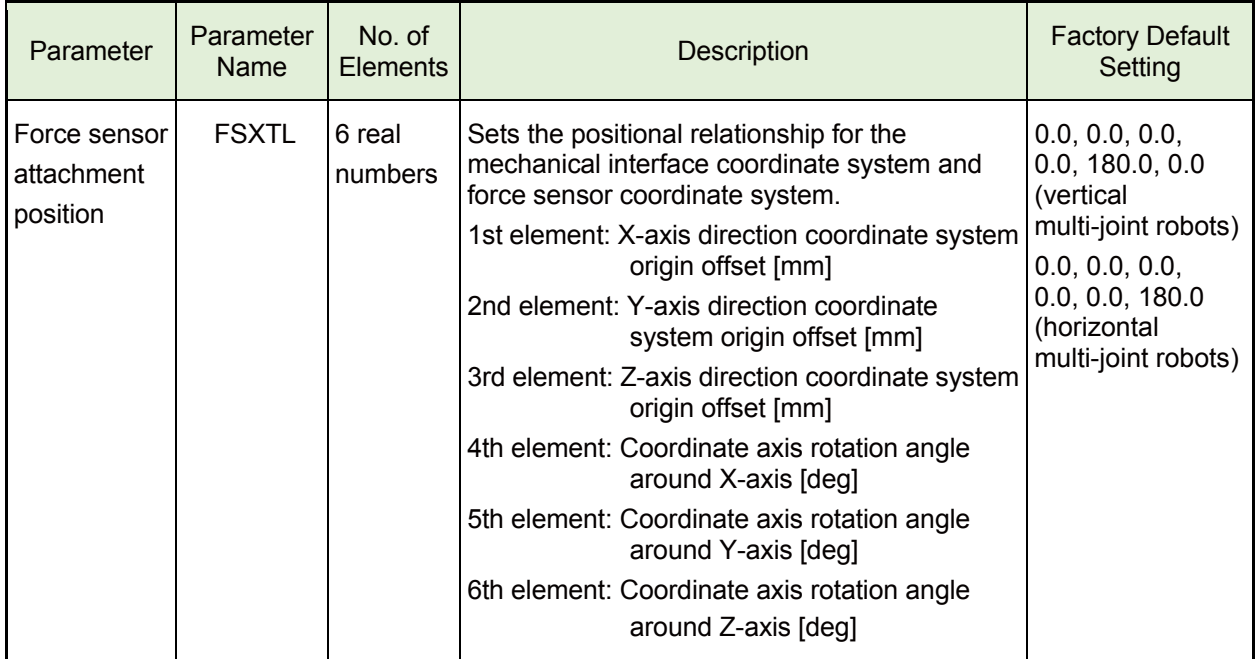

## **b) Force sense hand coordinate system (FSHAND)**

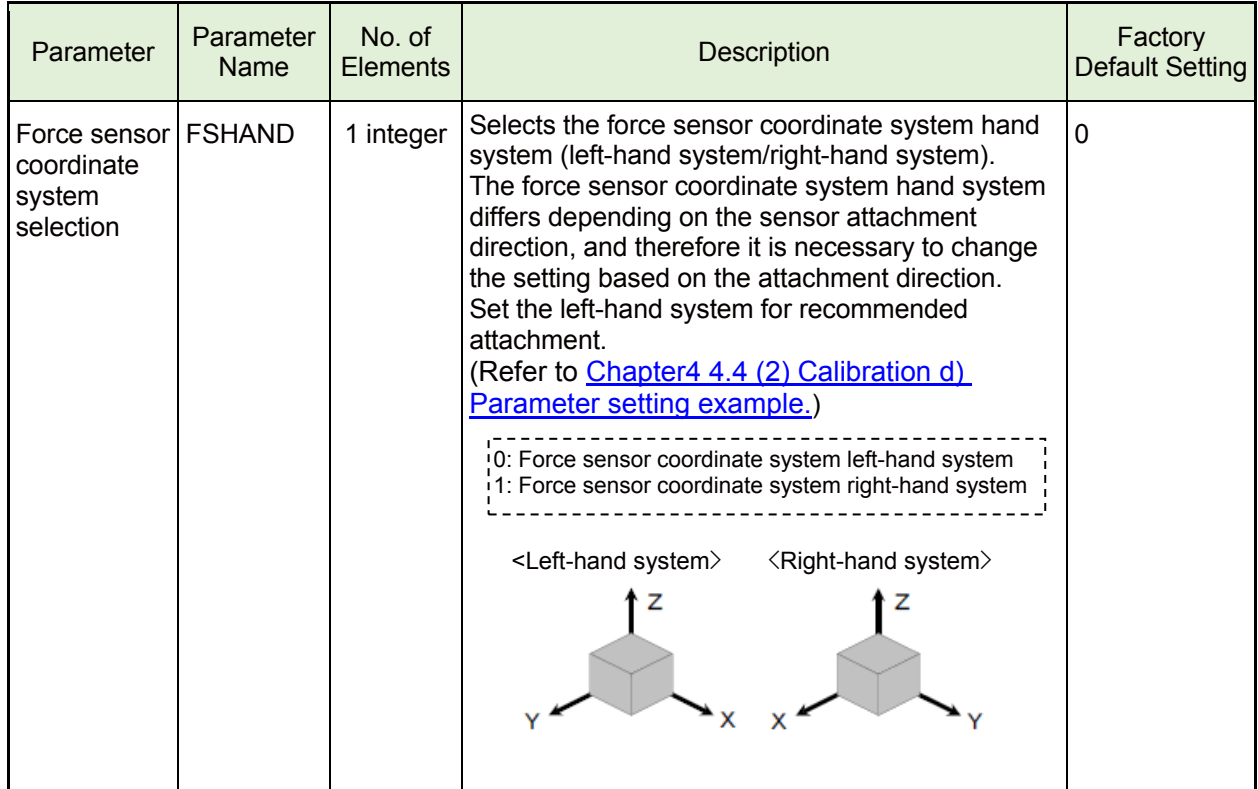

#### **c) Coordinate system definition (mechanical interface)**

The force sense coordinate system (mechanical interface) is defined as follows.

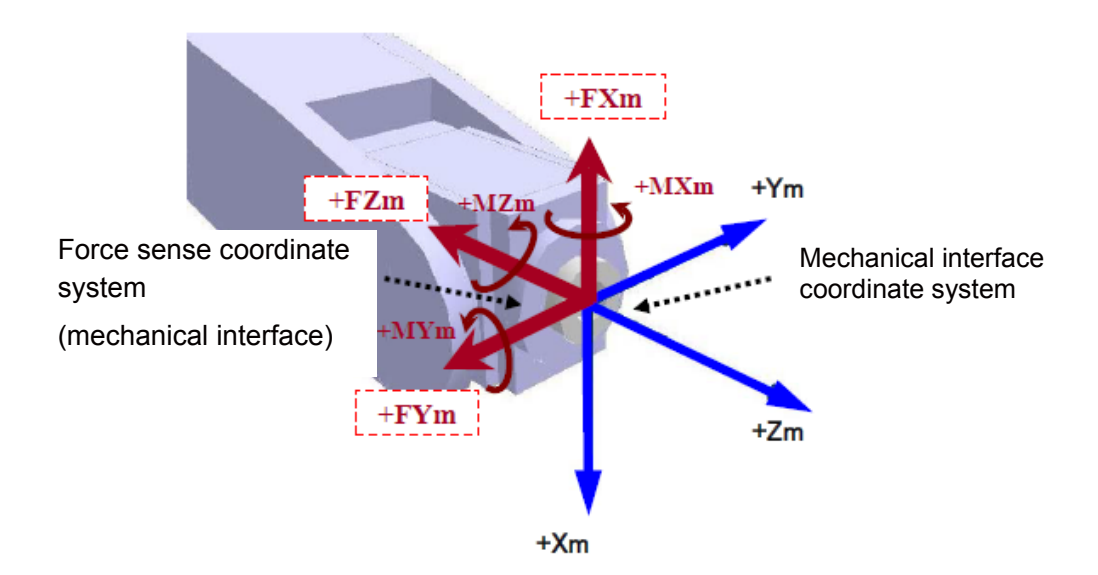

For the force sense coordinate system (mechanical interface), the positive direction is the one in which the opposite force is applied when the robot moves to the positive direction in the mechanical interface coordinate system.

The home position of the coordinate system overlaps the mechanical interface coordinate system.

(The sign of force sense coordinate system is the reversed sign of the mechanical interface coordinate system.)

#### <span id="page-49-0"></span>**d) Parameter setting example**

#### **1) Parameter Setting Example 1 (for Recommended Installation)**

When the force sensor is installed in the recommended installation (See below) the parameter settings for elements 1 to 4 for FSHAND and FSXTL will be the default factory settings. Change only elements 1 to 3 for FSXTL. The processing command can be added only to the movement command.

\* The following shows a recommended installation method, which is described in

["Chapter2 2.2 Install the Force Sensor"](#page-26-0).

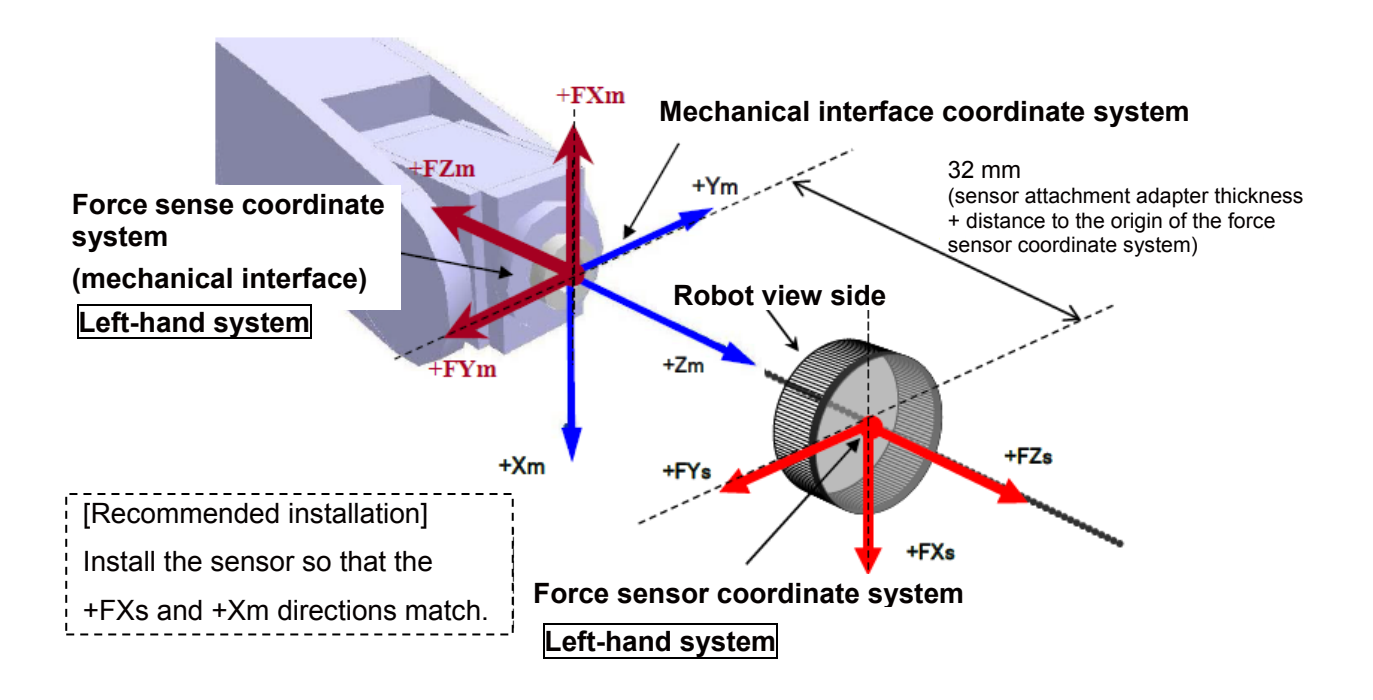

#### [Coordinate system hand system]

Since the force sensor coordinate system will be the left-hand system, set as follows. FSHAND = 0 (default)

#### [Parallel transfer]

Since the force sensor coordinate system home position viewed from the mechanical interface coordinate system is (0, 0, 32), FSXTL is set as follow.

FSXTL 1st element = 0

FSXTL 2nd element = 0

FSXTL 3rd element  $= +32$ 

#### [Rotational transfer]

To align the posture of the force sense coordinate system (mechanical interface) and force sensor coordinate system, it is sufficient to rotate +180 degrees around the Ym-axis, and FSXTl is set as follows.

FSXTL 4th element = 0 (default)

FSXTL 5th element = +180 (default)

FSXTL 6th element = 0 (default)

#### **2) Parameter Setting Example 2 (offset installation)**

If, as shown below, the force sensor coordinate system origin is offset 50 mm in the +Zm direction and rotated 30 degrees around the Zm-axis as viewed from the mechanical interface coordinate system, set the parameters as follows.

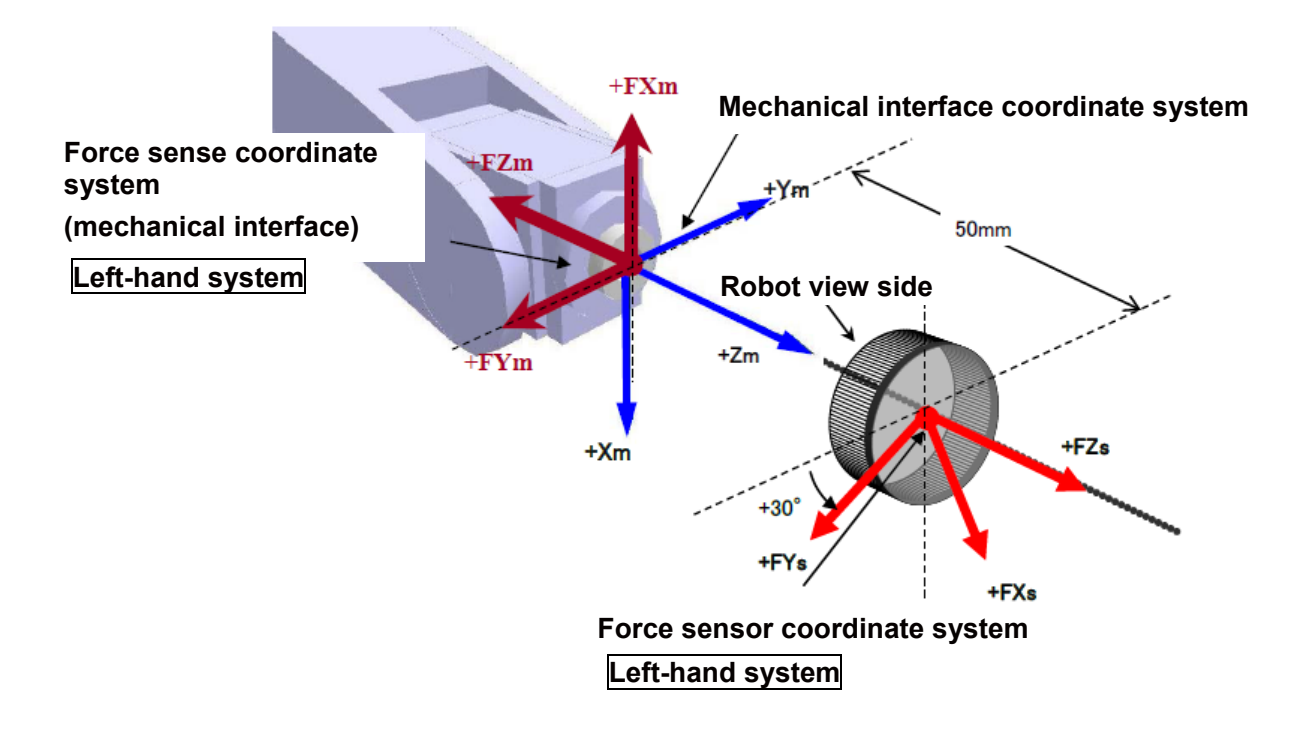

#### [Coordinate system hand system]

Since the force sensor coordinate system will be the left-hand system, set as follows.

FSHAND=0

[Parallel transfer]

The force sensor coordinate system origin position as viewed from the mechanical interface coordinate system is (0, 0, 50), and therefore the FSXTL settings are as follows.

FSXTL 1st element = 0 FSXTL 2nd element = 0 FSXTL 3rd element = +50

[Rotational transfer]

To align the posture of the force sense coordinate system (mechanical interface) and force sensor coordinate system, it is sufficient to rotate +180 degrees around the Ym-axis after rotating +30 degrees around the Zm-axis, and therefore the FSXTL settings are as follows.

FSXTL 4th element  $= 0$ FSXTL 5th element = +180 FSXTL 6th element  $= +30$ 

## <span id="page-51-1"></span>**(3) Maximum offset value (FSCORMX)**

This parameter sets the position command offset upper limit for force sense control. If the offset exceeds this upper limit, an error (H2760) occurs. This acts as a protection function for inadequate operation or setting, and therefore the required minimum value should be set.

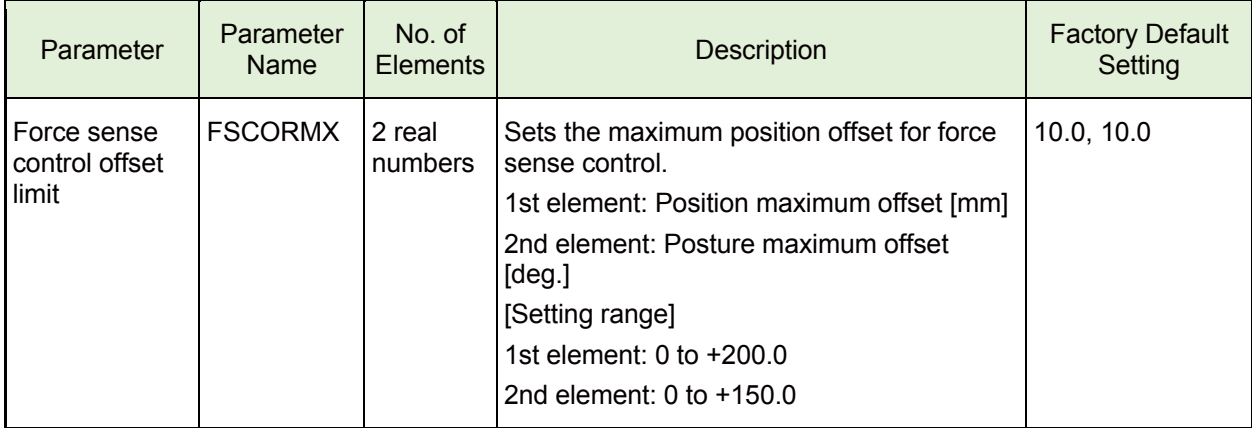

## <span id="page-51-0"></span>**(4) Tolerance value (FSLMTMX)**

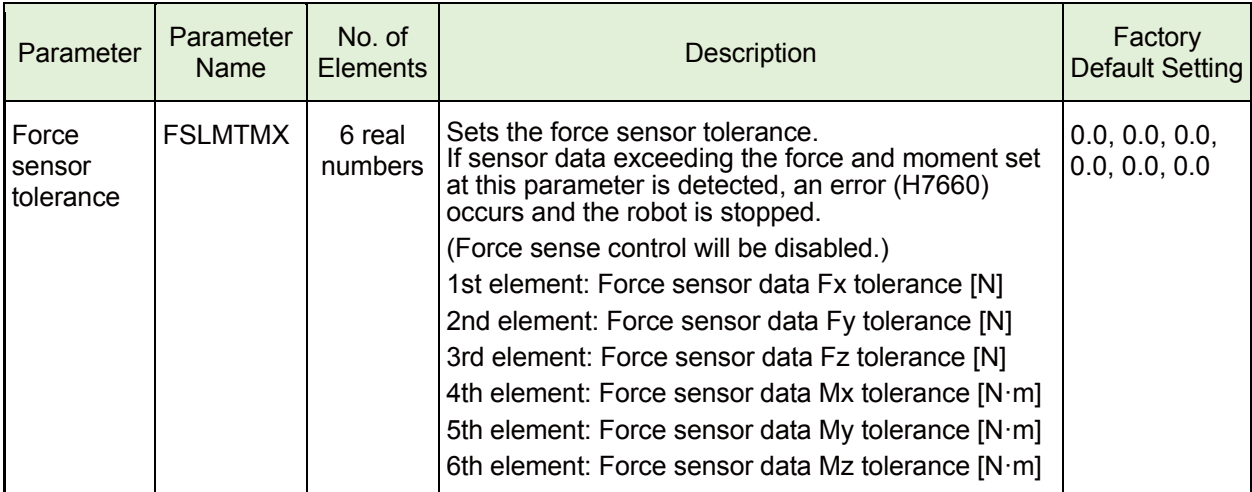

\* Set the minimum required tolerance for the work being performed, within the force sensor rated value. (Refer to section [Chapter1 1.1 Force Sensor Specifications f](#page-13-0)or details on the force sensor rated value.)

\* The force sensor tolerance judgment is based not on the coordinate data converted with parameter FSXTL, but with raw data (with no offset cancel) sent from the force sensor.

<If force sensor tolerance exceeded>

If error H7660 occurs when the force sensor tolerance setting is exceeded, it will no longer be possible to turn the servo ON. In such a case, remedy the situation with either of the following method.

Temporarily clear the error from the T/B, and then retract the robot by JOG operation.

By turning the servo ON and performing JOG operation while holding down the T/B [RESET] key, the error is temporarily cleared, allowing the robot to be moved. Move the robot to a position at which the error does not occur.

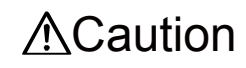

If a value larger than the force sensor rated value is applied, it may cause damage to the sensor.

## <span id="page-52-0"></span>**(5) Filter time constant (FSFLCTL)**

The force sensor data filter time constant can be changed.

When the sensor data is not stable or the robot vibrates during the force control, increasing the constant solves the problem.

Increase the setting value  $\cdots$  Decreases the vibration. However, because the sensor data delays, the sensitivity of the force sense detection and force sense control are lowered and the robot cannot react to micro force.

Decrease the setting value···Reacts to the micro force properly, but the robot is more likely to vibrate.

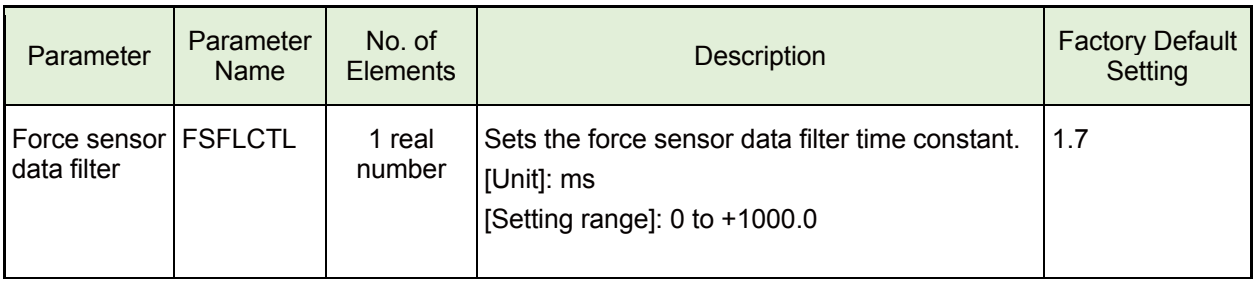

## <span id="page-52-1"></span>**(6) Force Sensor Minimum Control Force (FSMINCTL)**

The minimum control force of force sensor can be changed.

Even if the force sensor does not touch the workpiece, etc. during force sense control, the robot may vibrate due to stationary noise of sensor data. In this case, increasing the minimum control force solves the problem.

However, increasing the minimum control force widens the dead zone. Therefore, the sensitivity of the force sense detection/force sense control will be deteriorated.

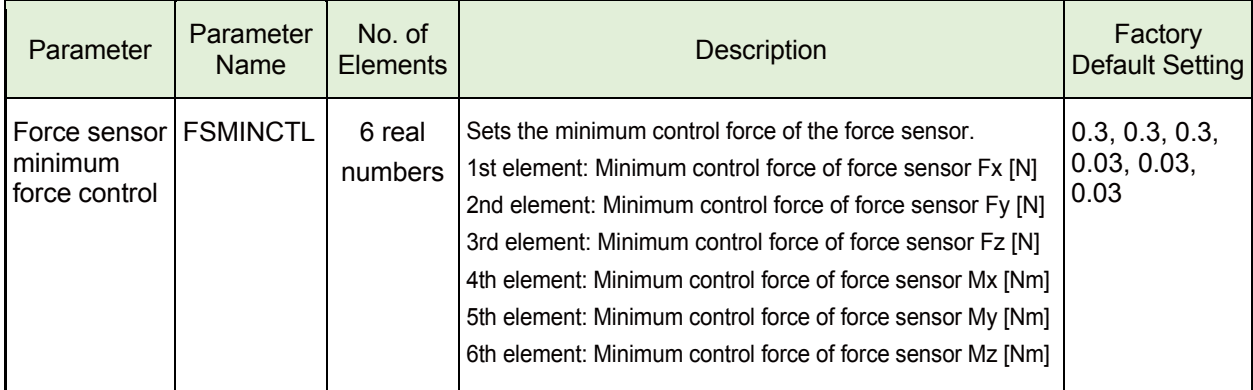

# **Chapter 5 Force Sense Function (Programming)**

## **Force sense function list**

This chapter describes the robot programming using the force sense function.

The force sense function consists of "force sense control", "force sense detection", and "force sense log" functions.

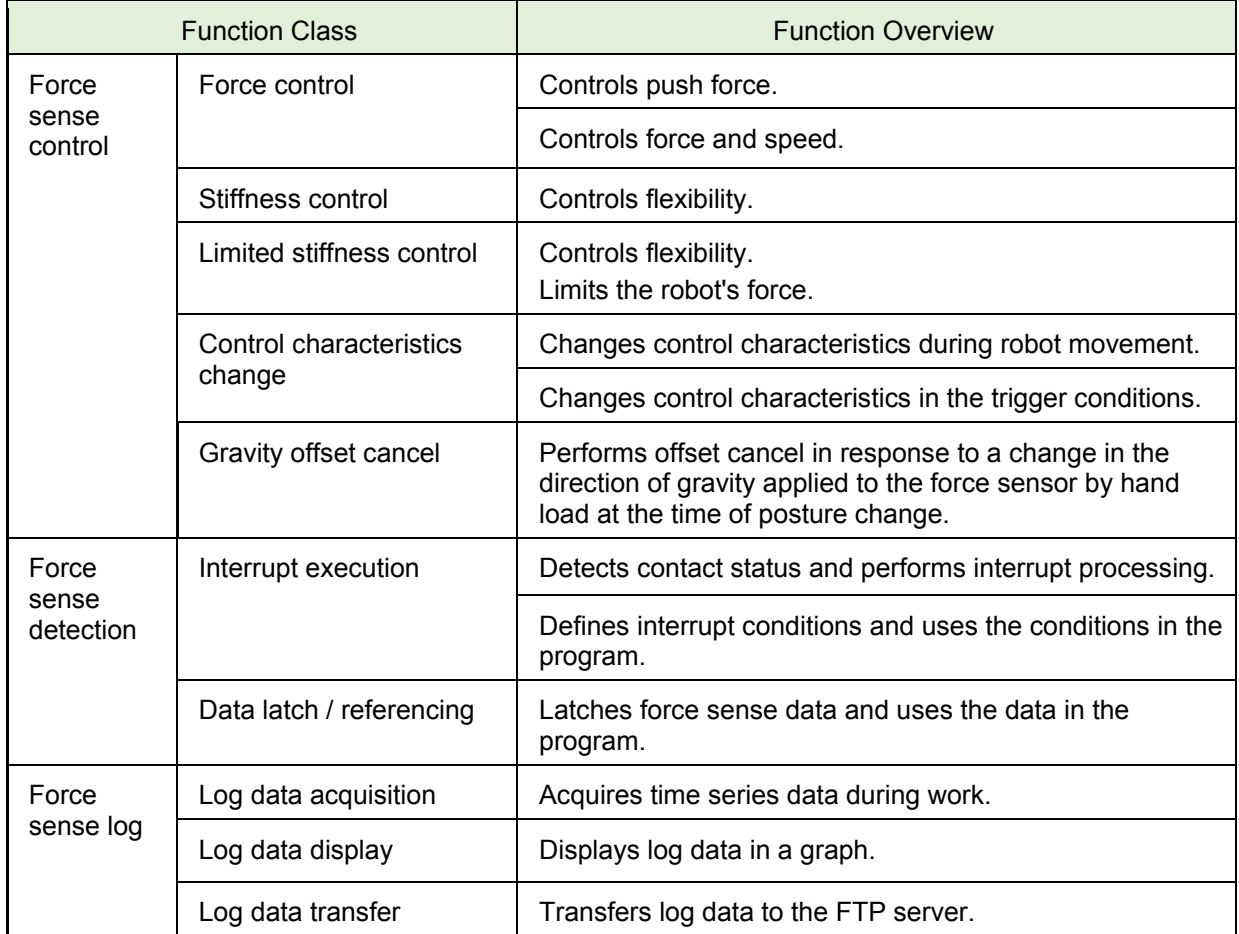

## **5.1 What is Force Sense Control?**

The force sense control function is used to control robot flexibility and push force. Depending on the application, this function switches between "force control" and "stiffness control".

## **1) Force control**

This control mode controls the robot while pushing with a specified force. The robot moves

automatically to the position at which the specified reactive force applies.

The robot can be moved while pushing the workpiece with constant force and maintaining the contact status.

Force control has the following 2 modes.

#### <Speed priority mode>

If no contact has been made with the target object, the robot switches to speed control mode and moves at the specified speed toward the object.

<Force priority mode>

If contact has been made with the target object, the robot switches to force control mode and the robot is controlled in order that the specified reactive force applies.

## **2) Stiffness control/limited stiffness control**

This control mode is used to control the robot flexibly like a spring. By applying external force, the robot moves automatically in the direction that allows it to release the external force.

This type of control can be used to suppress the force applied on the workpiece when performing insertion work.

Furthermore, the robot position is offset while following the assembly part shape, allowing teaching position displacements to be absorbed.

In the stiffness control, the reactive force will increase in proportion to displacement. If the reaction force is too large, please set the limit value for the reactive force using the limited stiffness control.

## **3) Position control**

This control mode is used to control the robot position. Position control is applied to axes for which neither force control nor stiffness control are specified.

## **Pick Up**!

The following table shows the limit for the position offset amount and offset speed by the force sense control. Offset and offset speed limits

The positional offset limit can be changed in parameter FSCORMX.

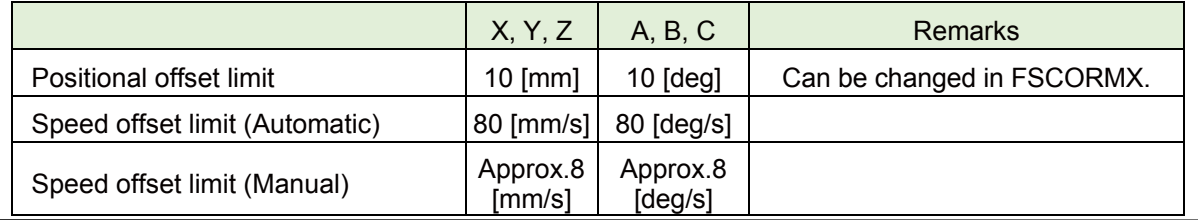

- Singular point adjacent operation restrictions -

Singular point adjacent operation cannot be performed while force sense control is enabled, regardless of interpolation or JOG operation.

(The error L3986 occurs.)

If necessary to move the robot adjacent to a singular point, or if wishing to pass through the singular point using the singular point pass function, disable the force sense function.

## **5.2 Enable/Disable the Force Sense Control**

Enable the force sense control when using the force sense control function of the force sensor, and disable the force sense control when ending the force sense control function of the force sensor.

#### **(1) Force sense control enable/disable command (FscOn/FscOff) with a program**

Start the force sense control based on the condition settings specified in the argument "Control mode", "Control feature" "Offset cancel designation" by FscOn command of MELFA-BASIC. End the force sense control by FscOff command.

#### **a) Force sense control enable command (FscOn)**

Enable the force sense control function using the force sensor in a program. For details, refer to ["Chapter5 5.3 Condition Groups and Condition Numbers"](#page-57-0).

```
Fsc On, <control mode>, <control characteristics>, <coffset cancel designation>
```
<Control mode> Specify the control mode number for force sense control. (Setting range: -1 to 9)

<Control characteristics > Specify the control characteristics number for force sense control. (Setting range: -1 to 9)

<Offset cancel designation> Specify whether to cancel the force sensor data offset component. (Setting range: 0 or 1)

> 0: Not cancel (disable) 1: Cancel (enable)

For details, refer to "Chapter 5 5.4 (12) Offset cancel designation".

#### **b) Force sense control disable command (FscOff)**

Disables the force sense control function using the force sensor.

Fsc Off

## **(2) Force sense control enable/disable selection with the teaching box**

The following describes how to enable/disable the force sense control with the teaching box.

If performing JOG operation using force sense control, select "Enable", and if performing normal JOG operation, select "Disable".

The enable/disable selection is common to both automatic operation and JOG operation. The enable/disable status is retained even if the controller mode is changed between MANUAL and AUTOMATIC.

However, if the enabled/disabled status differs when interrupting and resuming robot program automatic operation, error L3986 occurs when resuming operation.

# **ACaution**

The force sense control enable/disable status is retained even when automatic operation is stopped and the operation mode changed to MANUAL mode. Perform teaching after checking the force sense control enable/disable status, and control mode/control characteristics settings sufficiently.

[Force sense control enable/disable operation]

- Enable/disable force sense control with the ON/OFF button.
- The enabled/disabled status is displayed on the T/B screen.

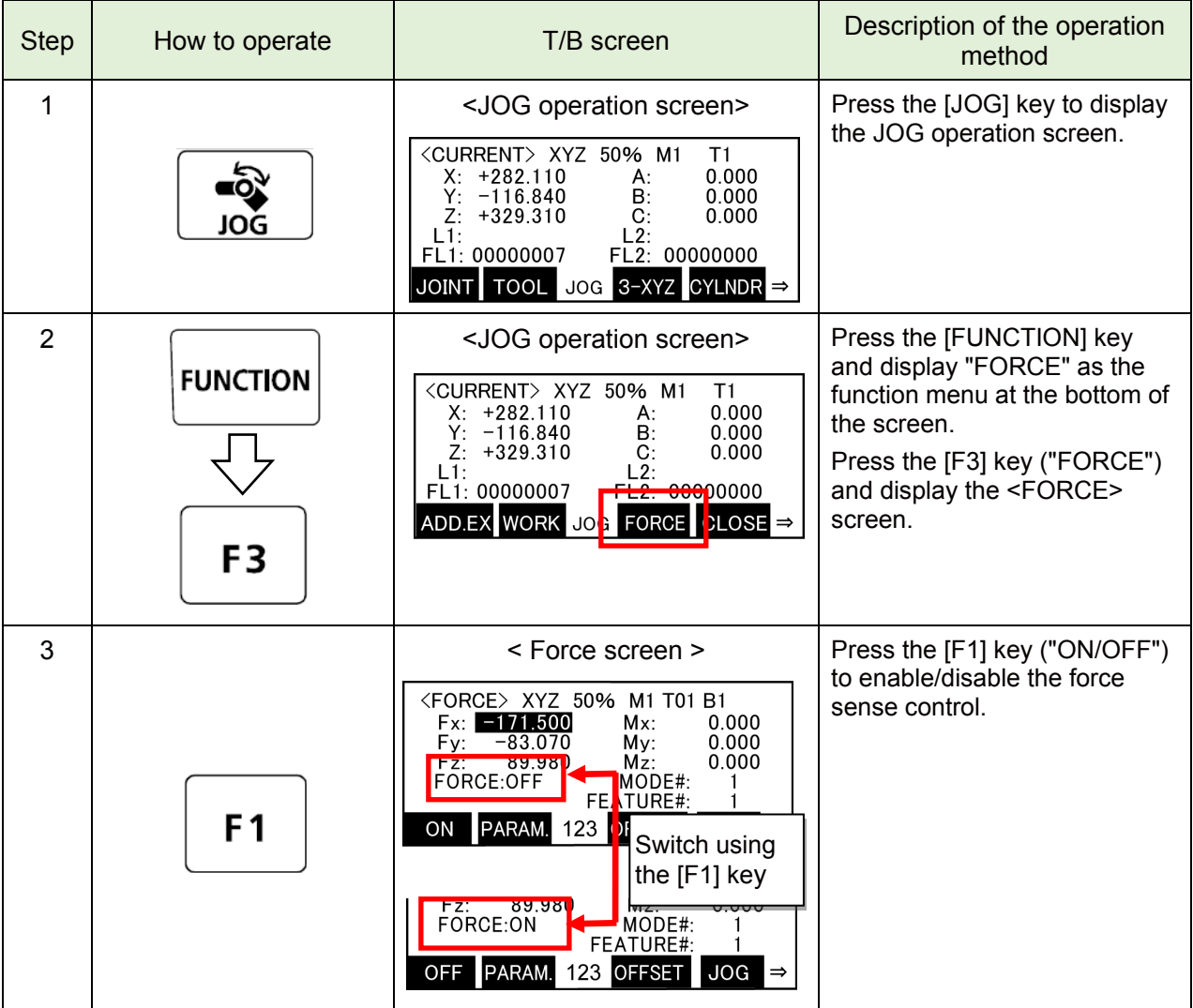

\*For the operation of the R56TB, refer to "Appendix 4 [Operation of the Teaching Box \(R56TB\) \(4\)](#page-174-0)  [Force Sense Control Enable/Disable Selection"](#page-174-0).

## <span id="page-57-0"></span>**5.3 Condition Groups and Condition Numbers**

#### **(1) Setting method**

All parameter settings are classified by "condition groups" consisting of the control mode and control characteristics, and "condition numbers." -1 to 9. When specifying conditions with the Fsc On command, they are specified with a combination of these "condition groups" and "condition numbers." Each parameter can be set by setting in the program (set as status variable) or setting in the parameter settings.

The condition numbers "-1" and "0" are set by substituting to the status variable. The condition numbers "1" to "9" are set in the parameters.

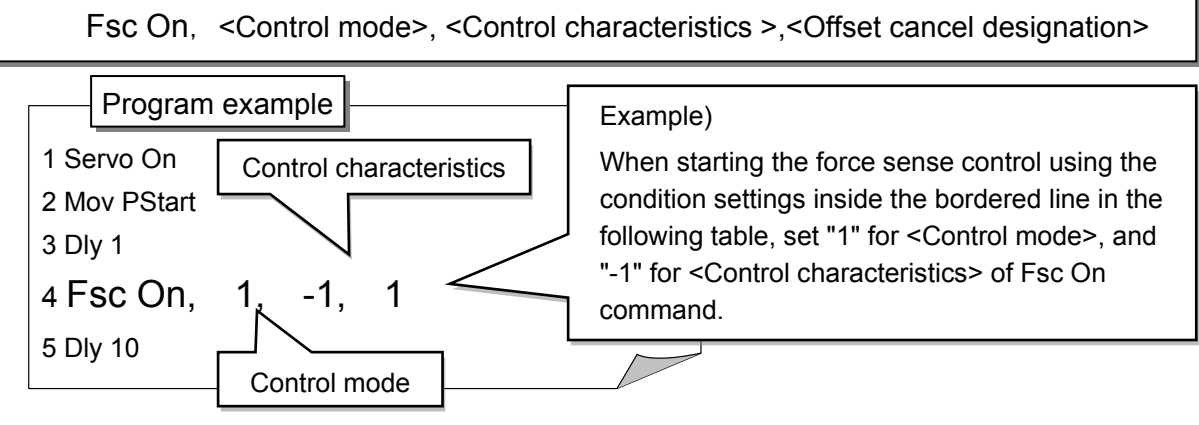

**Condition group <Control mode>**

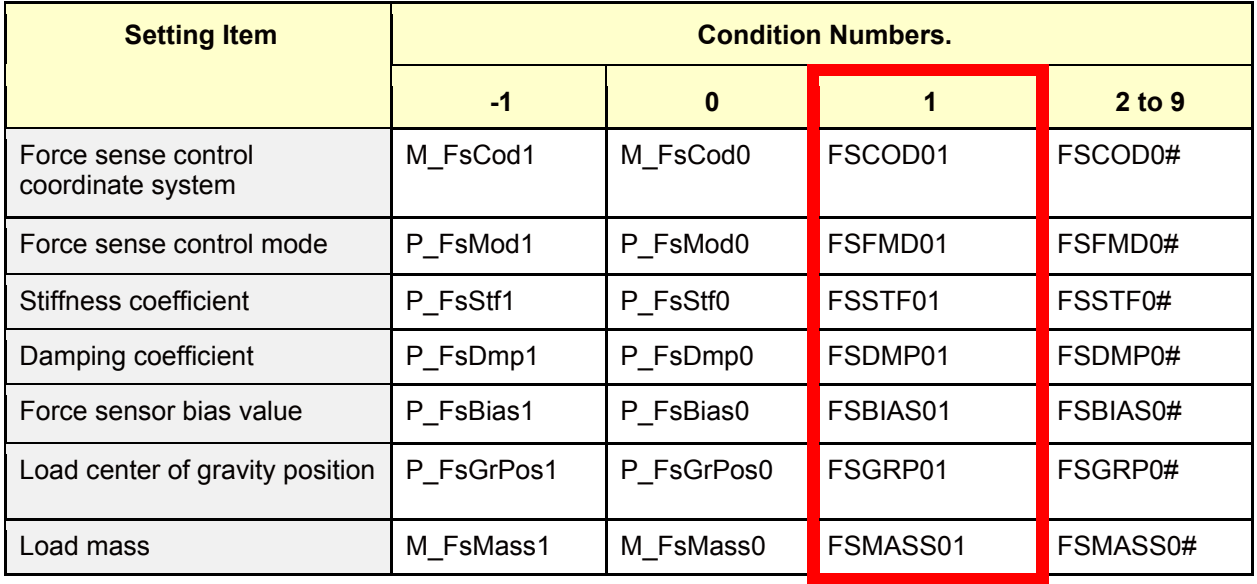

#### **Condition group <Control characteristics>**

(# corresponds to group Nos. 2 to 9.)

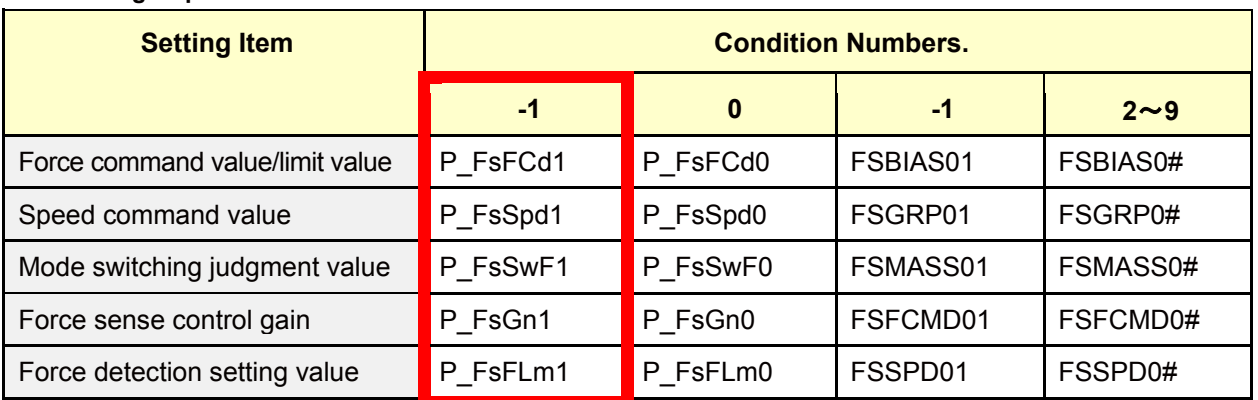

(# corresponds to group Nos. 2 to 9.)

## **(2) Setting example**

r

## **a) Setting in the program (set as status variable)**

The following describes how to set the setting value to the program as status variable.

Condition numbers "-1" and "0" can be used.

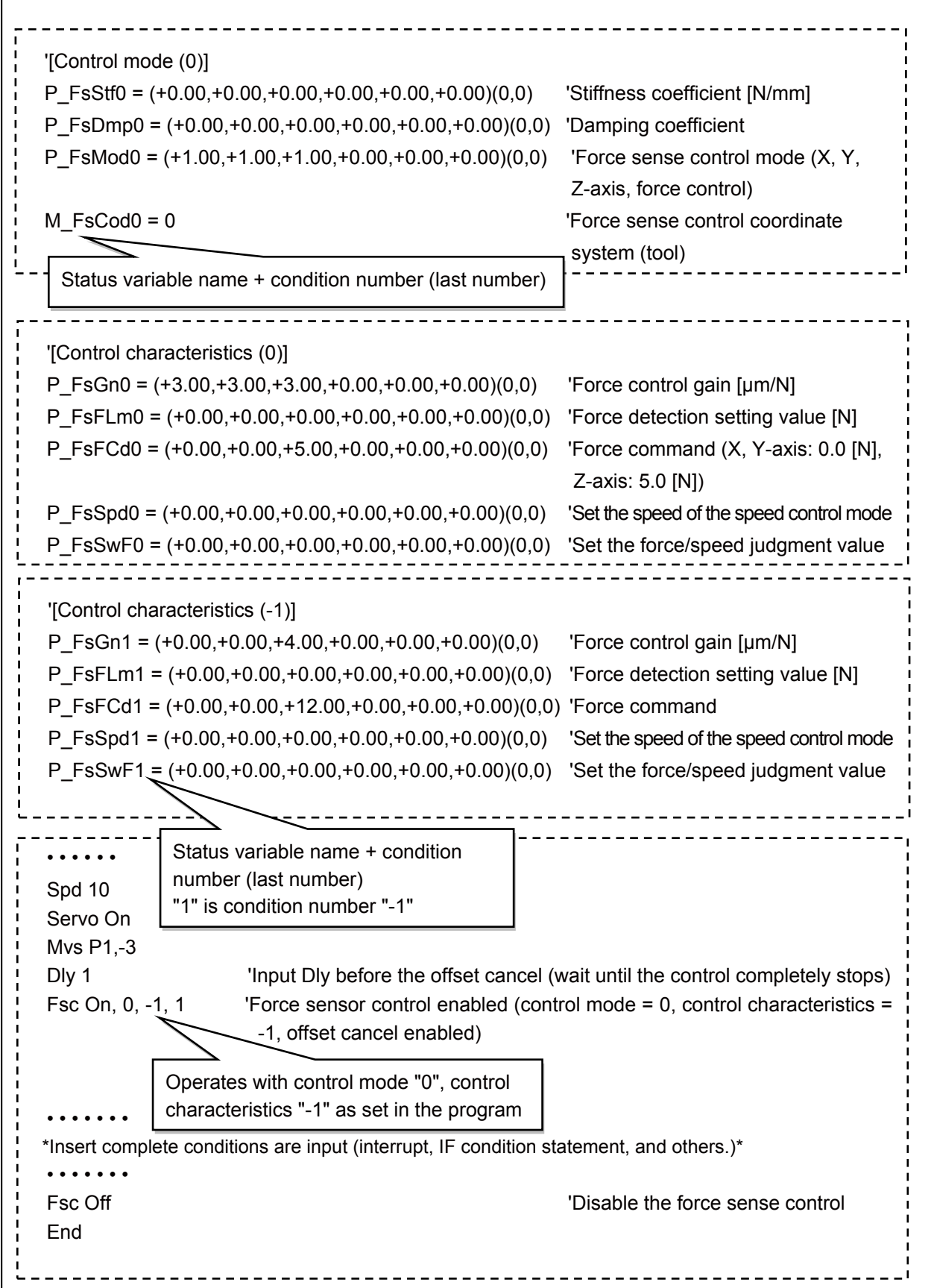

## **b) Setting by the parameter**

Set conditions to the parameters by RT ToolBox3. Condition number "1" to "9" can be used.

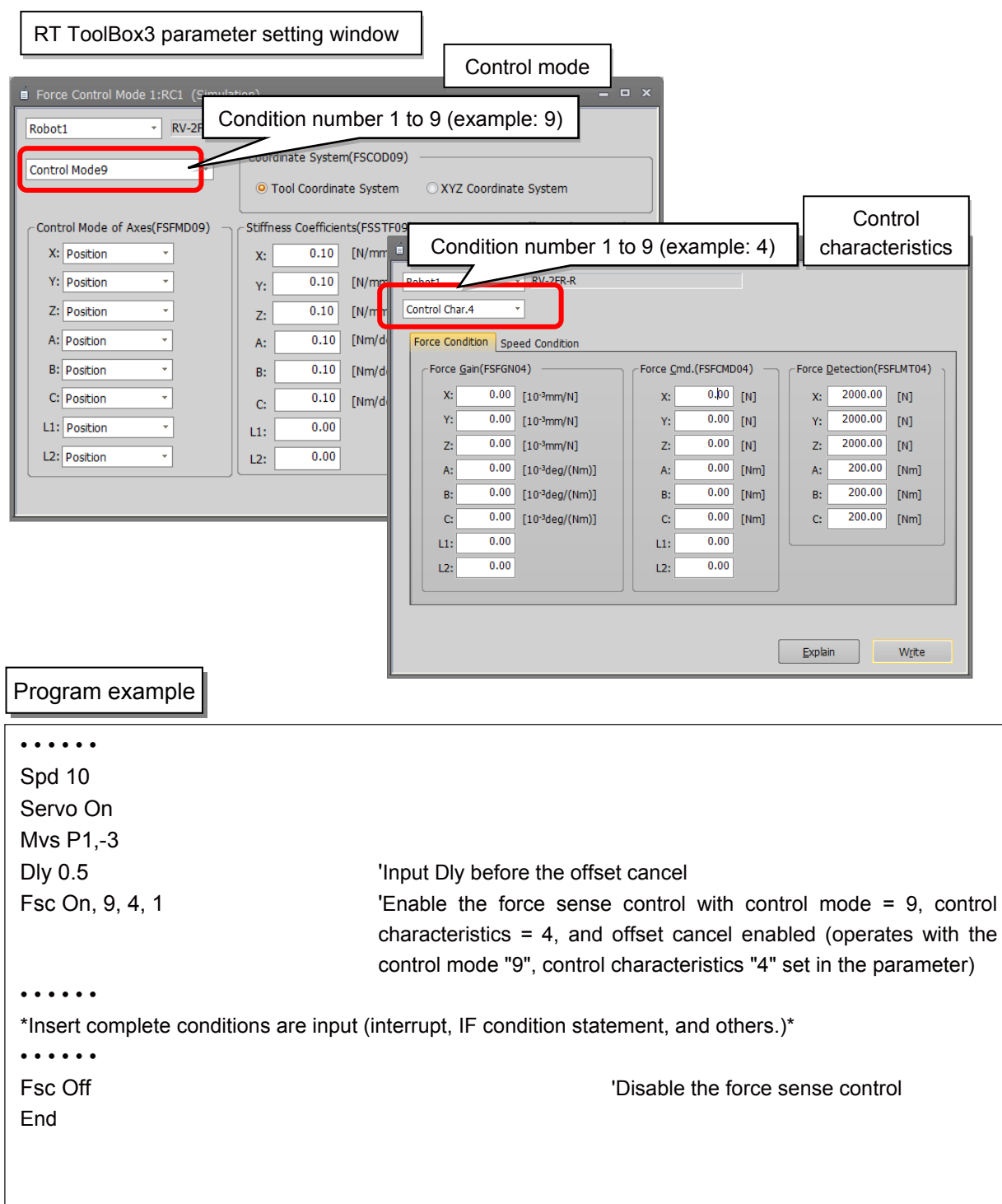

## **(3) Selecting control mode and control feature in teaching box**

Before enabling force sense control, it is necessary to set the force sense control "control mode" and "control feature" beforehand.

[Control mode/ Control feature selection operation]

- Specify the used "control mode" and "control feature" number.
- Ensure that the numbers used have been set correctly before enabling force sense control.

#### **a) Operation from the JOG operation screen**

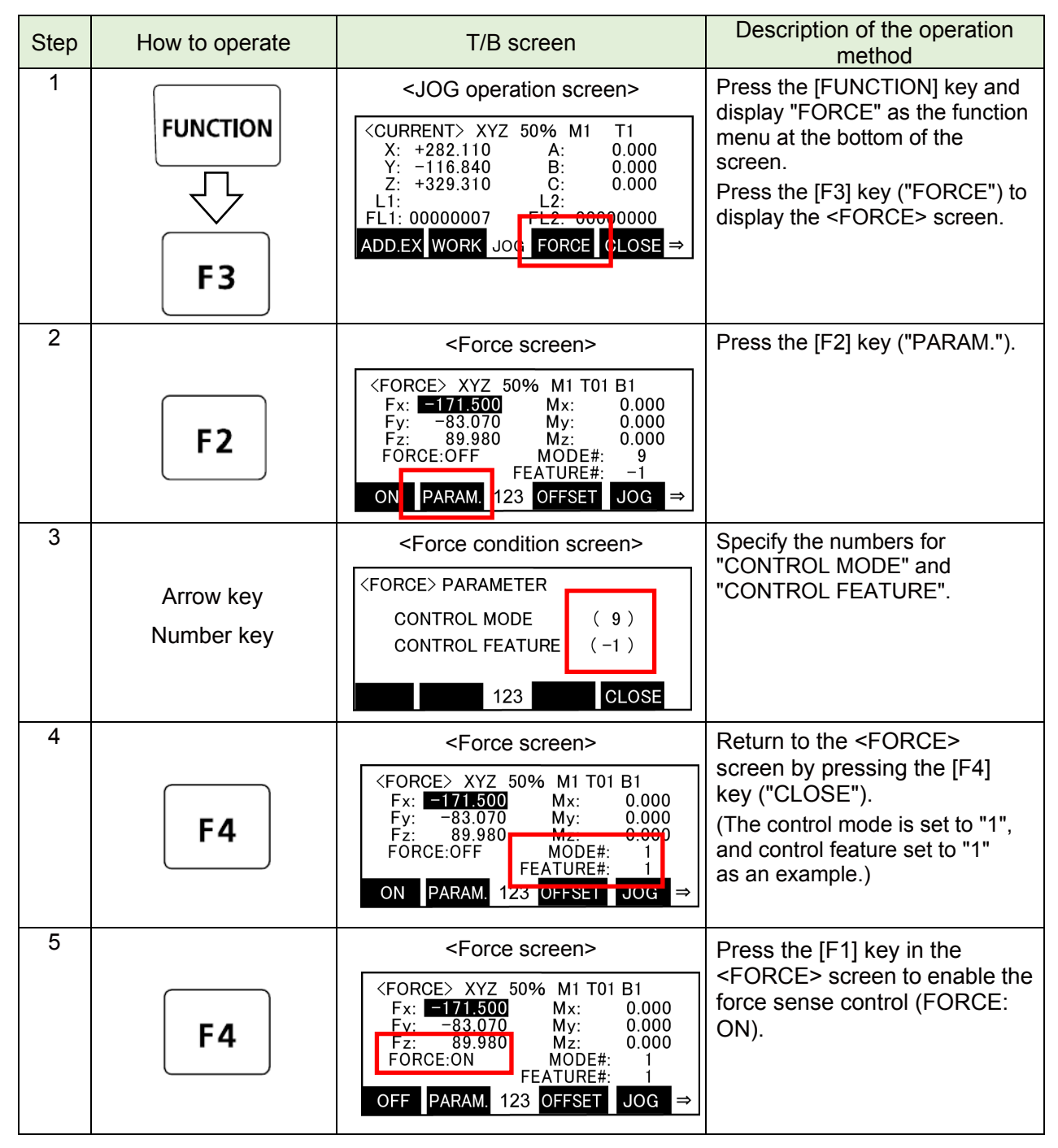

\*For operation of the R56TB, refer to " [Appendix 4 Operation of the Teaching Box \(R56TB\) \(3\) Selecting](#page-174-1)  [the Control Mode/Control characteristics"](#page-174-1).

## **5.4 Control Mode and Control Characteristics Details**

## **(1) Settings for the force sense control conditions**

When enabling force sense control, it is necessary to specify conditions for starting force sense control. Register these conditions by using the parameters and status variables. Up to 11 types of settings can be registered for each setting item. (9 types of parameter, 2 types of status variable)

#### **a) Control mode**

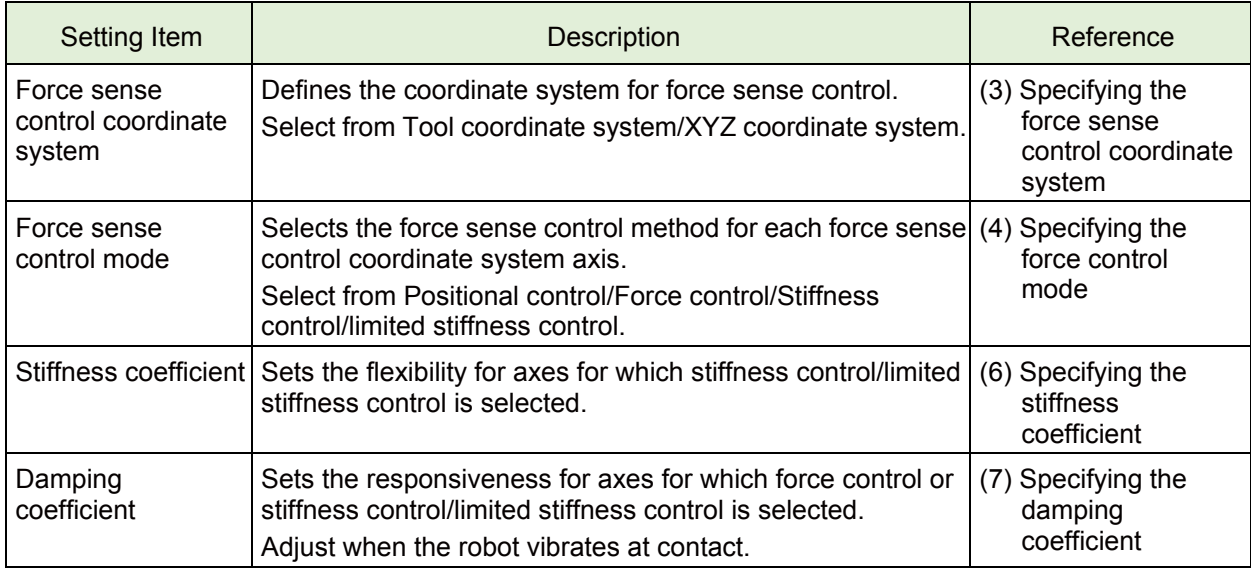

The following three items are set when using the gravity off set cancel.

(This settings are set automatically by the force sensor calibration function. It is not necessary to set it again.)

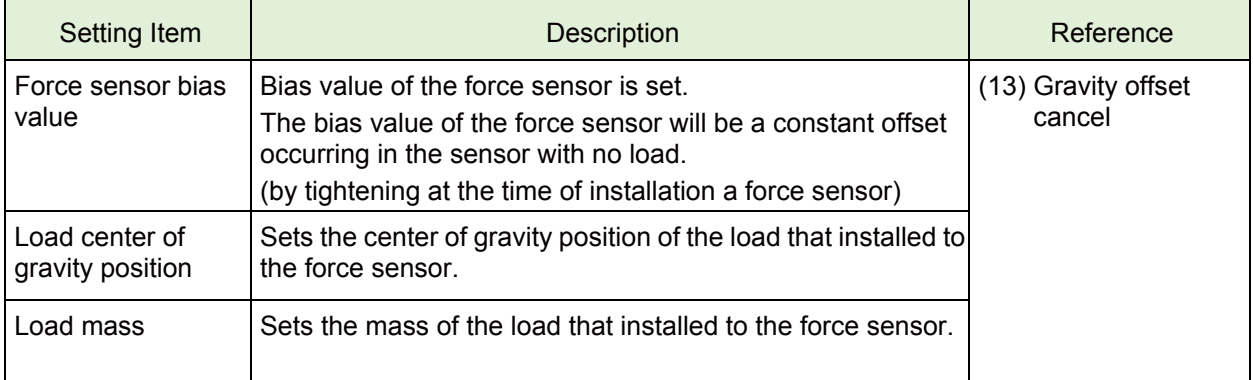

#### **b) Control characteri stics**

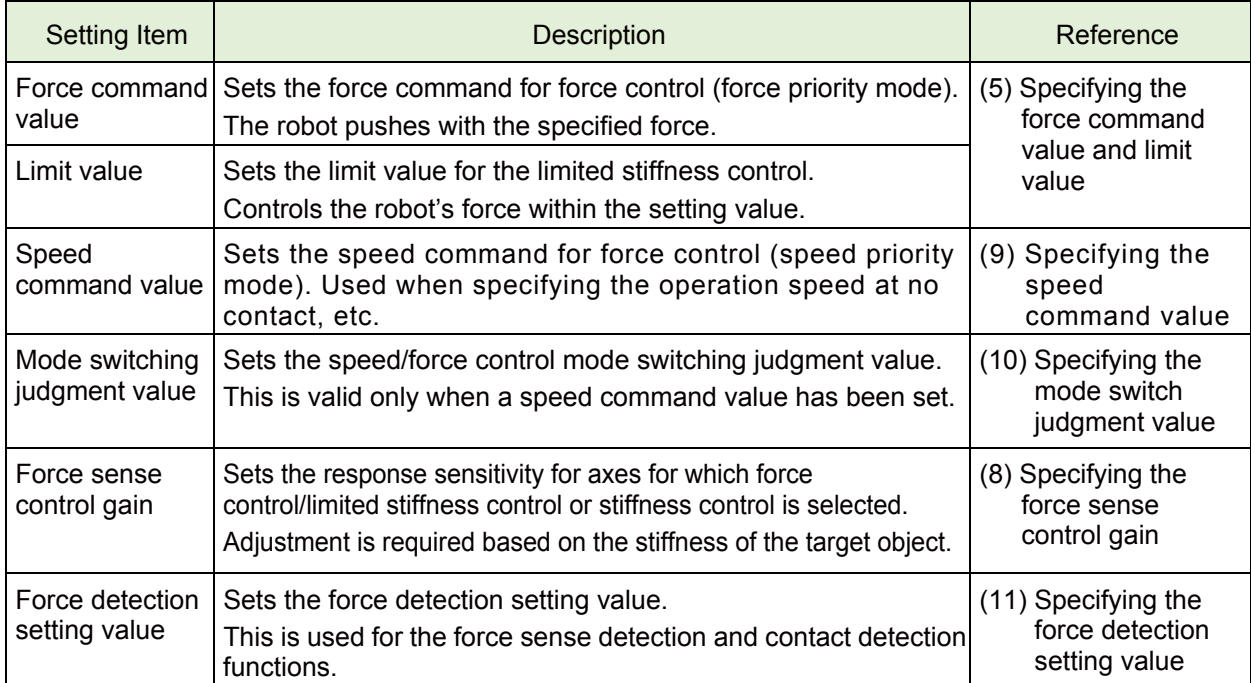

## **(2) Control mode and control characteristics setting compatibility table**

The following is the compatibility table for the setting item of the control mode and control characteristics when using the force control mode (position control, force control, stiffness control).

- ◆ Position control···Maintains the position and posture.
- Force control···Continuously applies the specified force to the specified axis direction.
- Stiffness control···Decreases the stiffness of the specified axis.

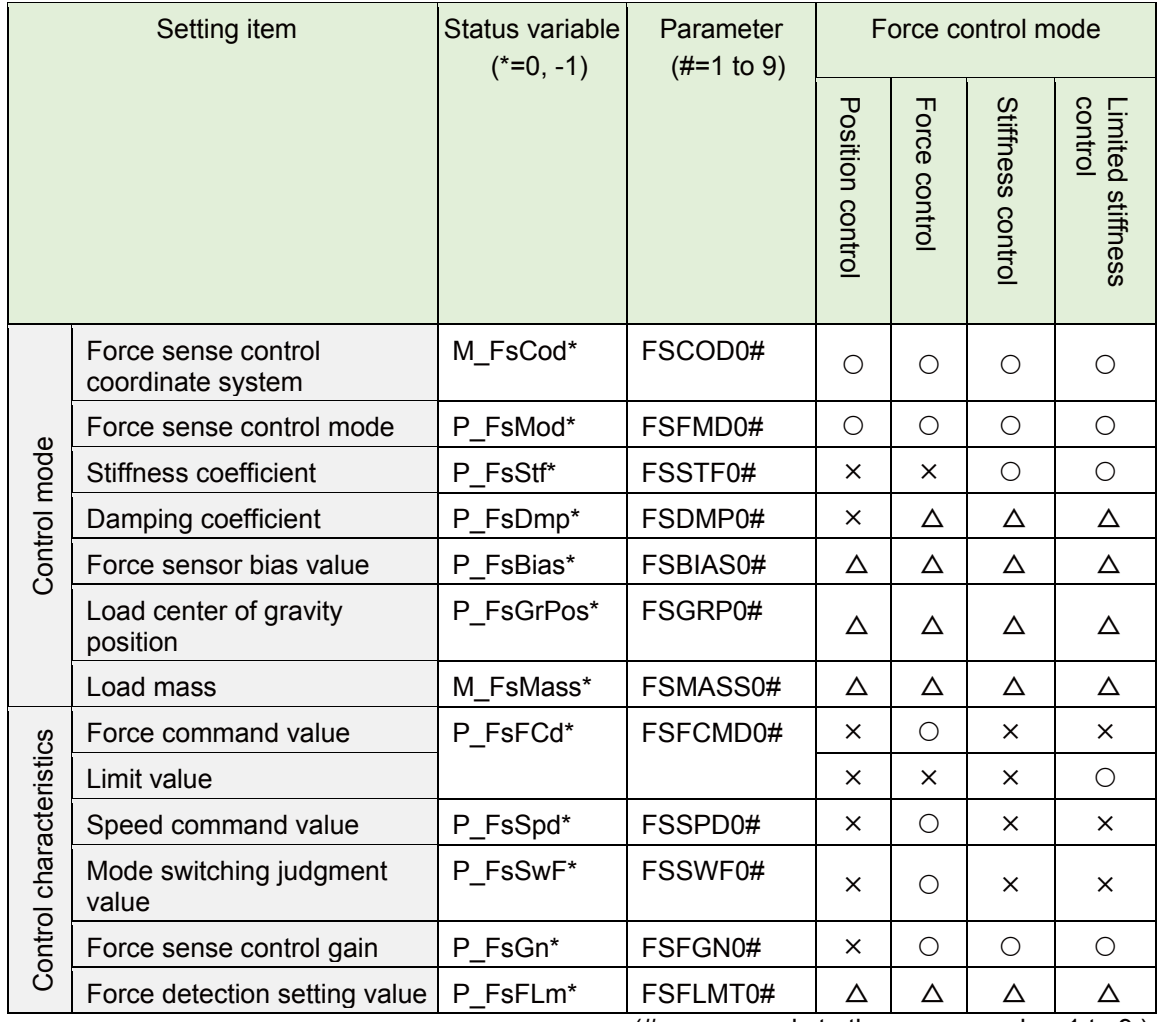

( $\circ$ : Setting is necessary,  $\triangle$ : Set if necessary,  $\times$ : Setting is not necessary)

(# corresponds to the group number 1 to 9.)

#### **(3) Specifying the force sense control coordinate system (M\_FsCod0**/**M\_FsCod1, FSCOD0#)**

Specify the coordinate system controlling with the force sensor.

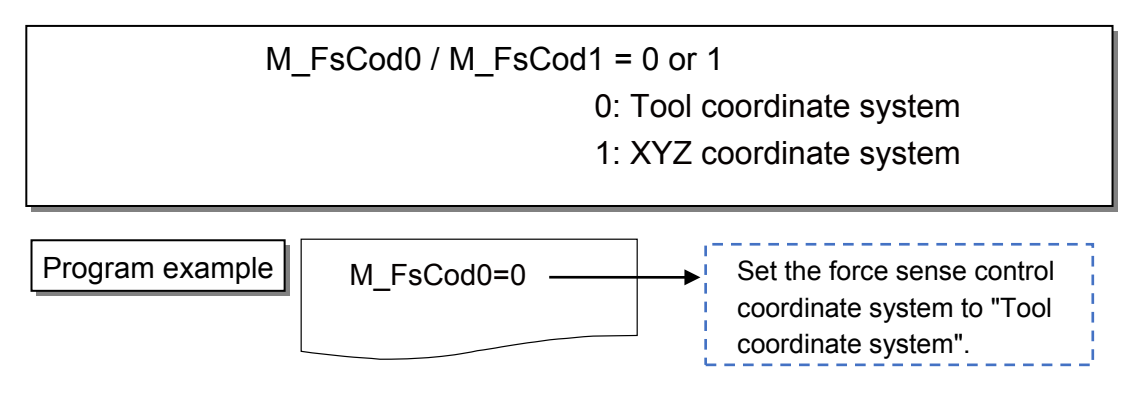

## **a) Tool coordinate system**

Controls based on the tool (hand) coordinate system.

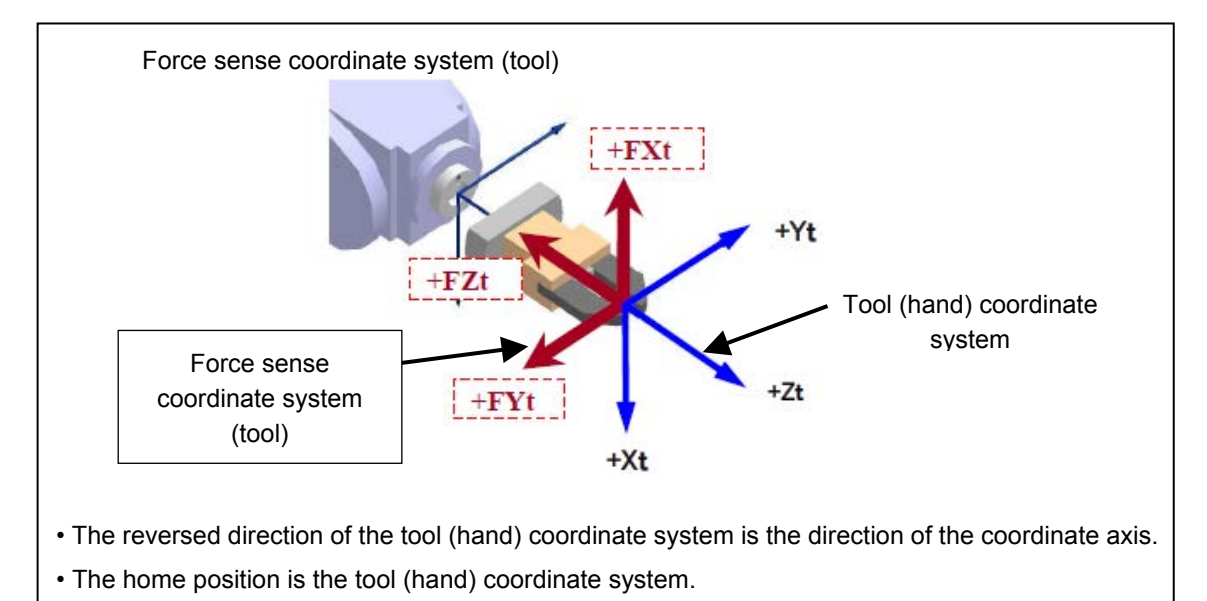

# **b) XYZ coordinate system**

Controls based on the robot coordinate system.

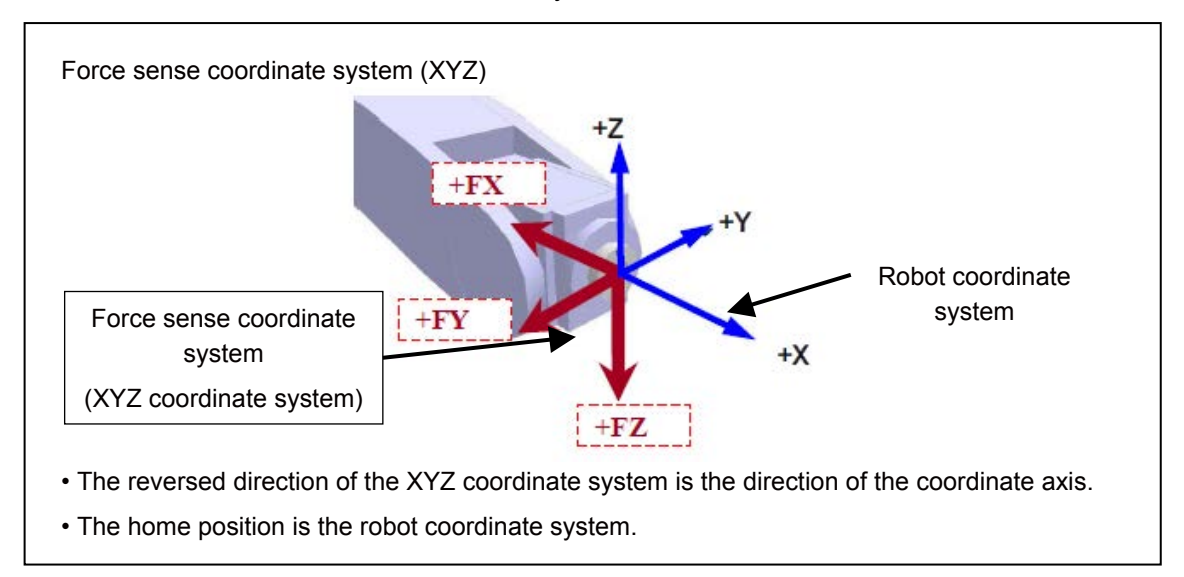

## **(4) Specifying the force control mode (P\_FsMod0**/**P\_FsMod1, FSFMD0#)**

Set the control mode for X, Y, Z, A, B, and C-axis each.

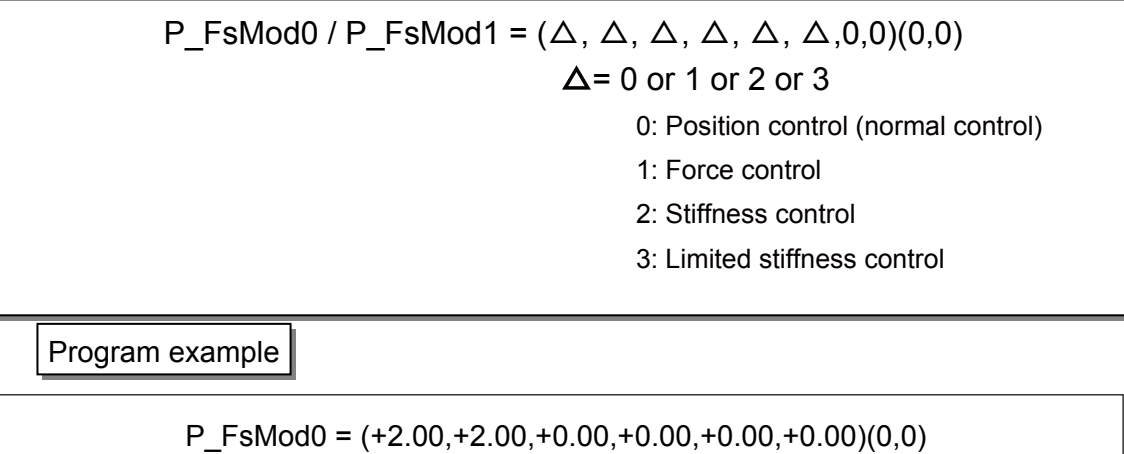

Force sense control type: Specify the stiffness control in X, Y-axis direction 

#### a) Position Control Mode

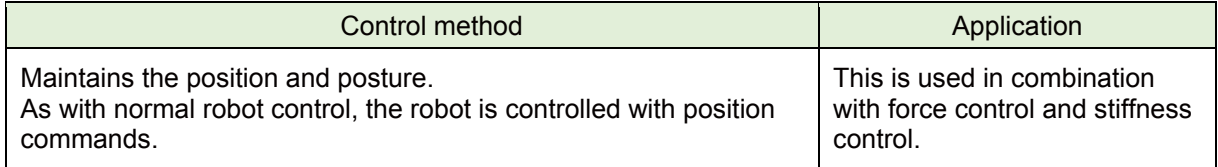

#### b) Force Control Mode

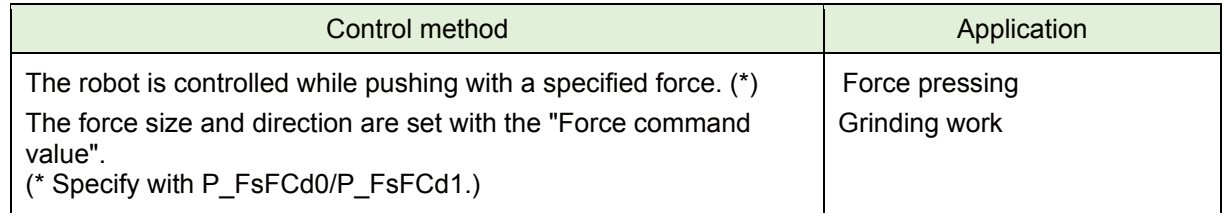

#### c) Stiffness Control Mode/Limited stiffness control

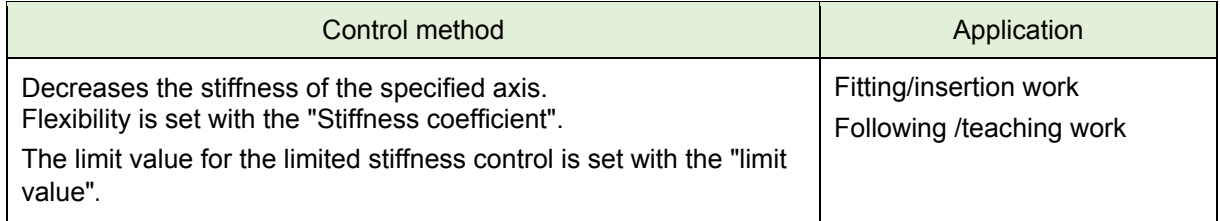

#### **Practice 1: Specifying the force coordinate system**

- 1) Execute program "1" to check the movement.
- 2) Create program "1" with RT ToolBox3 and write it to the robot.
- 3) When the writing is completed, close the program. Open the program again, and check that the 8th line is "M\_FsCod0=0" (tool coordinate system).
- 4) Operate the robot by the JOG operation and move it to the PStart position.
- 5) Turn OFF the enable switch of the T/B, switch to "Automatic" with the mode selection switch, and lower OVRD to 10%. Then execute the automatic operation.
- 6) The force sensor is enabled for 60 seconds in the program. When the force in the upper direction is applied to the tip of the hand, check that the Z-axis data displayed on the GOT changes to the "+" side.
- 7) When the servo of the robot is turned OFF, set "M\_FsCod0 = 1" of program "1" with RT ToolBox3 again, and write the program to the robot.
- 8) After OVRD is lowered to 10%, execute the automatic operation.

The force sensor is enabled for 60 seconds in the program. When the force in upper direction is applied to the tip of the hand, check that the Z-axis data displayed on the GOT changes to "+" side.

 $\Diamond \blacklozenge$  Key learning points  $\blacklozenge \Diamond$ 

The value displayed on the GOT is the value that is converted to the one in the robot coordinate system. It is not the value of the force sensor itself.

When the FSC On command is executed, the value is displayed on the coordinate system set in the control mode, and when the FSC Off command is executed, the value is displayed on the tool coordinate system (installation position specified in "force sensor" of the parameter).

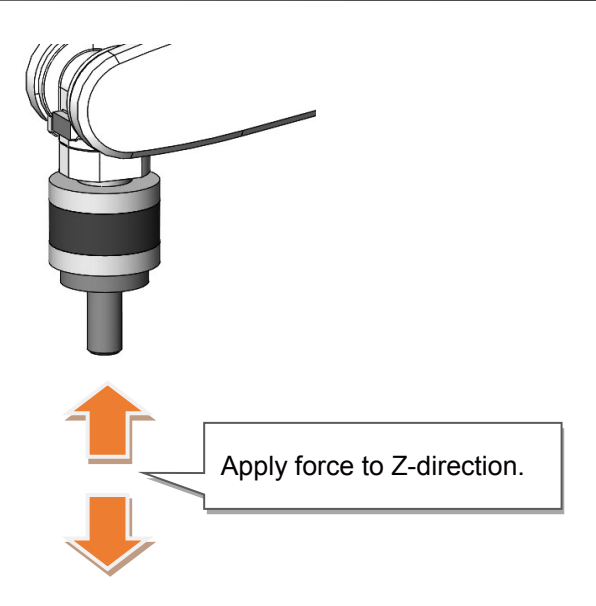

1 '---------------------------------------------------------------------------- 2 ' Practice 1 Selecting force sense control coordinate system and specifying force control mode 3 '---------------------------------------------------------------------------- 4 '[Control mode (0)] 5 P\_FsStf0 = (+0.00,+0.00,+0.00,+0.00,+0.00,+0.00)(0,0) 'Stiffness coefficient [N/mm] 6 P\_FsDmp0 = (+0.00,+0.00,+0.00,+0.00,+0.00,+0.00)(0,0) 'Damping coefficient 7 P\_FsMod0 = (+1.00,+1.00,+1.00,+0.00,+0.00,+0.00)(0,0) 'Force control mode (XYZ-axis enabled) 8 M FsCod0 = 0 'Force sense control coordinate system (0/1: Tool/XYZ) 9 '[Control characteristics (0)] 10 P FsGn0 =  $(+8.00, +8.00, +8.00, +0.00, +0.00, +0.00)$ (0,0) 'Force control gain [µm/N] 11 P\_FsFLm0 = (+0.00,+0.00,+0.00,+0.00,+0.00,+0.00)(0,0) 'Force detection setting value [N] 12 P\_FsFCd0 = (+0.00,+0.00,+0.00,+0.00,+0.00,+0.00)(0,0) 'Force command 13 P\_FsSpd0 = (+0.00,+0.00,+0.00,+0.00,+0.00,+0.00)(0,0) 'Set speed control mode speed. 14 P\_FsSwF0 = (+0.00,+0.00,+0.00,+0.00,+0.00,+0.00)(0,0) 'Set force/speed judgment value. 15 '\*\*\* <Force control> \*\*\* 16 PStart=(+235.00,+0.00,+220.00,+180.00,+0.00,+180.00)(7,0) 17 '----- Move the robot to PStart position in advance! 18 Tool (+0.00,+0.00,+185.00,+0.00,+0.00,+0.00) 19 Loadset 1,1 20 OAdl On 21 Spd M\_NSpd 'Set the speed to initial value. (\* Valid only for CP control) 22 Ovrd M Novrd 'Set the override to initial value. 23 Cnt 0 <sup>1</sup> <sup>1</sup> Cet the continuous operation for interpolation to initial value. 24 Servo On 25 Wait M\_Svo=1 26 Fsc On, 0, 0, 1 'Start force sense control 27 Div 60 **CONFIDENTIAL CONTROLLER TO PERIOD** TENSOR TENSOR TENSOR TENSOR TENSOR TENSOR TENSOR TENSOR TENSOR TE 28 Fsc Off 29 Servo Off 30 Wait M\_Svo=0 31 Hlt 32 End

## **(5) Specifying the stiffness coefficient (P\_FsStf0/P\_FsStf1, FSSTF0#)**

Stiffness control/limited stiffness control softness is specified with the stiffness coefficient. Set the stiffness coefficient for X, Y, Z, A, B, and C-axis each.

The stiffness coefficient is equivalent to the spring constant. The stiffness of the control increases as the value increases, and decreases the control as the value decreases.

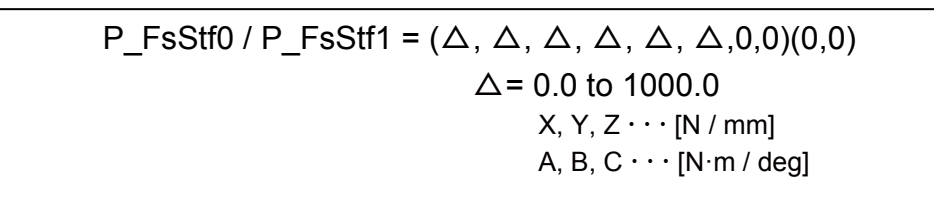

Program example

P\_FsStf0=(+0.01,+0.01,+0.00,+0.00,+0.00,+0.00)(0,0)

Stiffness coefficient: Specify 0.01 [N/mm] for X, Y-axis component.

<Correlation between teaching position and reaction force>

If stiffness control mode is selected, when an external force acts on the arm tip, resulting in displacement between the teach position and actual position, the robot moves to a position at which the reactive force corresponding to the "displacement" and "stiffness coefficient" can be obtained.In the following image, stiffness control is performed only for the tool Z-axis. By setting 0.5 [N/mm] for the Z-direction stiffness coefficient, and the teaching position at 5 mm below the contact surface, force F produced on the contact surface is calculated as follows.

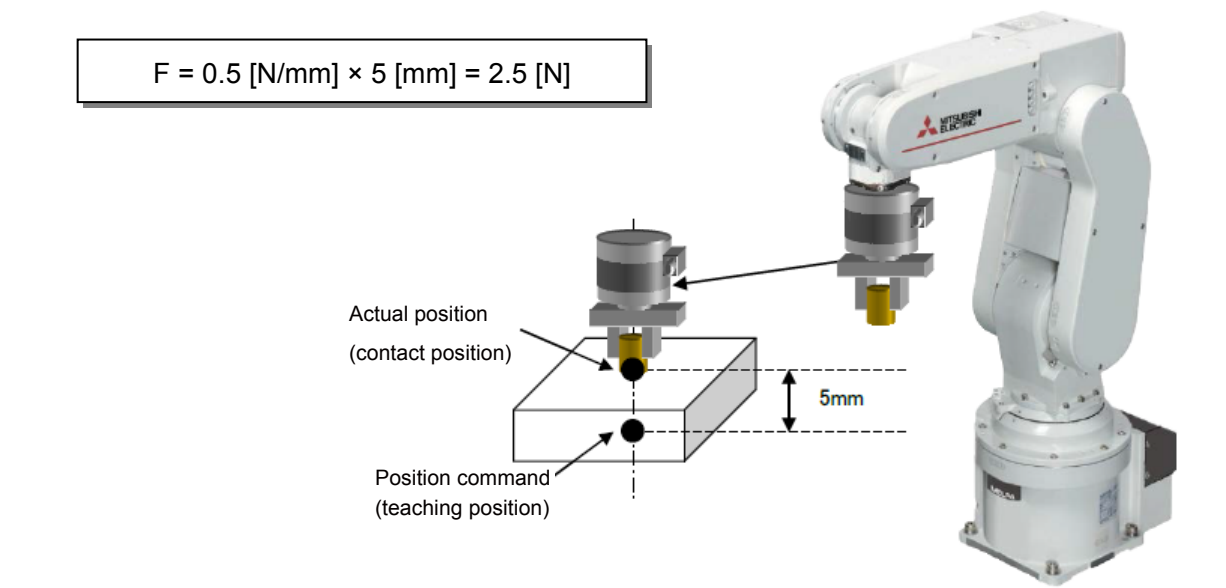

- The smaller the stiffness coefficient, the smaller the reactive force, helping to deal with greater displacements.
- When 0.0 is set with the stiffness coefficient, the reactive force is not generated in the case of the position is changed by external force.
- When the limited stiffness control, the robot is controlled within the specified reactive force that is set with limit value.

#### **Practice 2: Specifying the stiffness coefficient**

- 1) Execute program "2" to check the movement.
- 2) Create program "2" with RT ToolBox3 and write it to the robot.
- 3) When the writing is completed, close the program. Open the program again, and check that the 8th line is "M\_FsCod0=0" (tool coordinate system).
- 4) Operate the robot by the JOG operation and move it to the PStart position.
- 5) Turn OFF the enable switch of the T/B, and switch to "Automatic" with the mode selection switch, and lower OVRD to 10%. Then execute the automatic operation.
- 6) The force sensor is enabled for 60 seconds in the program. When the force is applied in any direction to the tip of the hand, check that the robot returns to the original position when the hand is released.
- 7) When the servo of the robot is turned OFF, change the XYZ component of "P\_FsStf0" in the 5th line of program "2" from "0.1" to "0.5" with RT ToolBox3 again, and save it. Then execute the automatic operation.
- 8) As step 6), check the difference of stiffness when the force is applied to the tip of the robot, and the difference of the movement when the hand is released from the robot.

#### $\Diamond \blacklozenge$  Key learning points  $\blacklozenge \Diamond$  -

Understand how the stiffness control performs compared to the force control in Practice 1). Understand how the characteristics changes by changing the stiffness control.

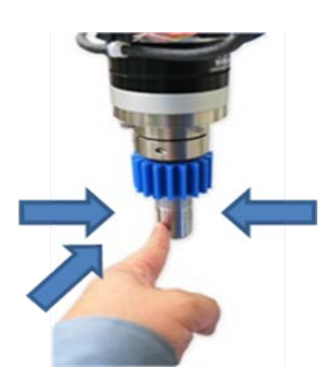

Check the stiffness when the force is applied from any direction and the reaction force when the hand is released.

Check the changes such as stiffness by changing the stiffness coefficient value.

1 '---------------------------------------------- 2 ' Practice 2: Specifying the stiffness coefficient 3 '---------------------------------------------- 4 '[Control mode (0)] 5 P\_FsStf0 = (+0.10,+0.10,+0.10,+0.00,+0.00,+0.00)(0,0) 'Stiffness coefficient [N/mm] 6 P FsDmp0 =  $(+0.00,+0.00,+0.00,+0.00,+0.00,+0.00,0)$  'Damping coefficient 7 P\_FsMod0 = (+2.00,+2.00,+2.00,+0.00,+0.00,+0.00)(0,0) 'Stiffness control mode (XYZ-axis enabled) and the contract of the contract of the contract of the contract of the contract of the contract of t 8 M FsCod0 = 0  $\blacksquare$  Torce sense control coordinate system (tool) 9 '[Control characteristics (0)] 10 P FsGn0 =  $(+8.00,+8.00,+8.00,+0.00, +0.00, +0.00, +0.00)$ (0,0) 'Force control gain [µm/N] 11 P FsFLm0 = (+0.00,+0.00,+0.00,+0.00,+0.00,+0.00)(0,0) Trorce detection setting value [N] 12 P\_FsFCd0 = (+0.00,+0.00,+0.00,+0.00,+0.00,+0.00)(0,0) 'Force command 13 P\_FsSpd0 = (+0.00,+0.00,+0.00,+0.00,+0.00,+0.00)(0,0) 'Set speed control mode speed. 14 P\_FsSwF0 = (+0.00,+0.00,+0.00,+0.00,+0.00,+0.00)(0,0) 'Set force/speed judgment value. 15 '\*\*\* <Stiffness control> \*\*\* 16 PStart=(+235.00,+0.00,+220.00,+180.00,+0.00,+180.00)(7,0) 17 '----- Move the robot to PStart position in advance! 18 Tool (+0.00,+0.00,+185.00,+0.00,+0.00,+0.00) 19 Loadset 1,1 20 OAdl On 21 Spd M\_NSpd  $\blacksquare$  'Set the speed to initial value. (\* Valid only for CP control) 22 Ovrd M Novrd 'Set the override to initial value. 23 Cnt 0  $23$  Cnt 0 24 Servo On 25 Wait M\_Svo=1 26 Fsc On, 0, 0, 1 'Start force sense control 27 Dly 60 **Enabled** for 60 seconds 28 Fsc Off 29 Servo Off 30 Wait M\_Svo=0 31 Hlt 32 End

## **(6) Specifying the damping coefficient (P\_FsDmp0/P\_FsDmp, FSDMP0#)**

Set the damping coefficient when the robot vibrates at hand and workpiece contact, or when setting the response of the axis to which the force control and stiffness control are selected.

> P\_FsDmp0 / P\_FsDmp1 =  $(\triangle, \triangle, \triangle, \triangle, \triangle, \triangle, \triangle, 0,0)$ (0,0)  $\Delta$  = 0.0 to 1.0  $X, Y, Z \cdots [N / (mm/s)]$ A, B,  $C \cdots [N \cdot m / (deg/s)]$

Program example

P\_FsDmp0=(+0.01,+0.01,+0.00,+0.00,+0.00,+0.00)(0,0) Damping coefficient: Specify 0.01 [N/(mm/s)] for X, Y-axis component. 

- Used when the vibration does not stop even the force sense control gain is adjusted.
- The greater the value, the greater the effect in suppressing vibrations, however, positional offsetting is delayed with sudden changes in force, resulting in a greater force applied the moment contact is made with the workpiece.
- Adjust the damping coefficient after adjusting the force sense control gain. (Vibrations also occur if the force sense control gain is too great.)
## **(7) Specifying the force command value and limit value (P\_FsFCd0/P\_FsFCd, FSFCMD0#)**

#### **a) Force command value**

Set the force command value for force control (force priority mode). Set the force command value for each specified axis.

When force control is enabled, the robot moves so that the reactive force specified with the force command value can be obtained.

When there is no contact (no force applied), the robot operates to the opposite direction (direction which the specified force is generated at contact) of the force command value.

P\_FsFCd0 / P\_FsFCd1 =  $(\Delta, \Delta, \Delta, \Delta, \Delta, \Delta, \Delta, 0,0)$ (0,0) At force control:  $\triangle$  = - (force sensor tolerance value) to + (force sensor tolerance value)  $X, Y, Z \cdot \cdot \cdot [N]$ A, B,  $C \cdot \cdot \cdot [N \cdot m]$ L1, L2 · · · Not used At limited stiffness control:  $\triangle$  = 0.0 to + (force sensor tolerance value)  $X, Y, Z \cdot \cdot \cdot [N]$ A, B,  $C \cdot \cdot \cdot$  [N $\cdot$ m]  $L1 \cdots [N]$ ,  $L2 \cdots [N \cdot m]$ 

Program example

P\_FsFCd0=(+0.00,+0.00,+10.00,+0.00,+0.00,+0.00)(0,0)

**Force command (specify 10.0 [N] for Z-axis direction)** 

#### <Example>

"+10 N to Z-direction", and the tool coordinate system is set as the control coordinate system

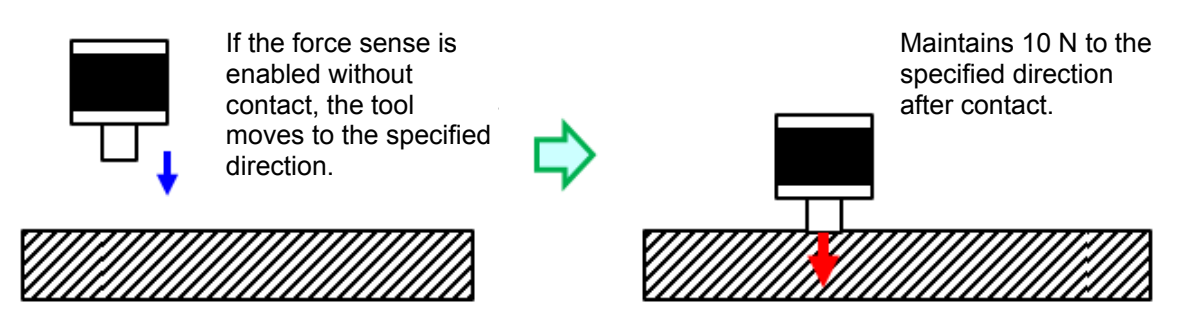

#### **b) Limit value**

Sets the limit value for the limited stiffness control. When an external force applies on the arm tip and the displacement occurs between the teach position and actual position while the limited stiffness control is enabled, the robot moves to a position at which the reactive force corresponding to the "displacement" and "stiffness coefficient" can be obtained. In the normal stiffness control, when the stiffness coefficient or displacement is increased, the reactive force becomes large. On the other hand, in the limited stiffness control, the force is automatically controlled so that the reactive force does not exceed the specified limit value. Since the limit is applied to the command value, as the value of the sensor may temporarily exceed the limit value.

## **(8) Specifying the force sense control gain (P\_FsGn0/P\_FsGn1, FSSWF0#)**

Adjust the response of the force sense control. When using the force control and stiffness control, this setting is required.

The response improves as the setting value increases. If the setting value is too high, the operation may be unstable and increase the possibility of vibration due to high sensitivity at contact.

Because the stiffness of the contact target affects the force sense control gain, the gain setting value needs to be changed according to the contact target. Adjust the setting value according to the contact target and hand stiffness.

$$
P_FsGn0 / P_FsGn1 = (\Delta, \Delta, \Delta, \Delta, \Delta, \Delta, 0,0)(0,0)
$$
  
 
$$
\Delta = 0.0 \text{ to } 300.0
$$
  
 
$$
X, Y, Z \cdots [\mu m m / N]
$$
  
 
$$
A, B, C \cdots [\mu deg / N]
$$

Program example

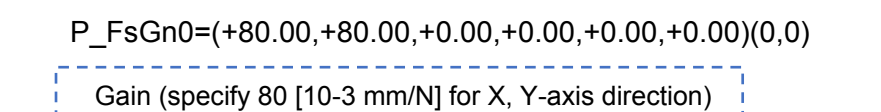

[Adjustment method]

- 1) Set 1.0 as an initial value to adjust the gain setting value to the axis which executes the force sense control.
- 2) Move the robot at low speed by JOG operation in the axis direction for which force sense control (force control/stiffness control/limited stiffness control) is enabled until contact is made with the target object. (speed override: approx. 5%)
- 3) If the robot rebounds in the opposite direction from the movement direction when contact is made, it is necessary to lower the gain setting value. (The gain setting value can be increased if the robot does not rebound.)
	- \* When 0.0 is set, the offset by the force sense control is not performed. A control equivalent to position control (normal control) is performed.
	- \* Control can be changed from position control to force control/stiffness control/limited stiffness control or vice versa by changing the gain setting value during robot movement. (Use the FsGChg command or the FsCTrg command.)

<<MEMO>> \*Please use this page for your memo.

#### **Practice 3: Specifying the force command value and the damping coefficient**

- 1) Execute program "3" to check the movement.
- 2) Create program "3" with RT ToolBox3 and write it to the robot.
- 3) When the writing is completed, close the program.

Open the program again, and check that the 8th line is "M\_FsCod0=0" (tool coordinate system).

4) Operate the robot by the JOG operation and move it to the PStart position.

(\* Teach the scale plate center position over the contact position again.)

- 5) Turn OFF the enable switch of the T/B, switch to "Automatic" with the mode selection switch, and lower OVRD to 10%. Then execute the automatic operation.
- 6) The robot stops for 10 seconds when the scale points at approximately 0.5 kg. Wait for the robot moving above and the servo turning OFF。
- 7) Open program "3", and adjust P\_FsFCd0 = (+0.00,+0.00,+5.00,+0.00,+0.00,+0.00) in the 10th line, and change the Z-axis gain from "5" to between "40" and "50". Then execute the automatic operation again.
- 8) Check that the needle of the scale points at 0.5 kg unstably.

(If it is stable, adjust the gain within the range in which an error occurs.)

- 9) Input "0.05" to the Z-axis component in the 6th line P\_FsDmp0 =  $(+0.00,+0.00,+0.00,+0.00,+0.00,+0.00)$  in the program. Then execute the automatic operation again.
- 10) Check that the scale pointer settles at 0.5 kg.

 $\diamondsuit \blacklozenge$  Key learning points  $\blacklozenge \diamondsuit$ 

Use the damping coefficient when the robot vibrates even the gain or force command value is adjusted in any method.

Understand the effect of the damping coefficient through this practice.

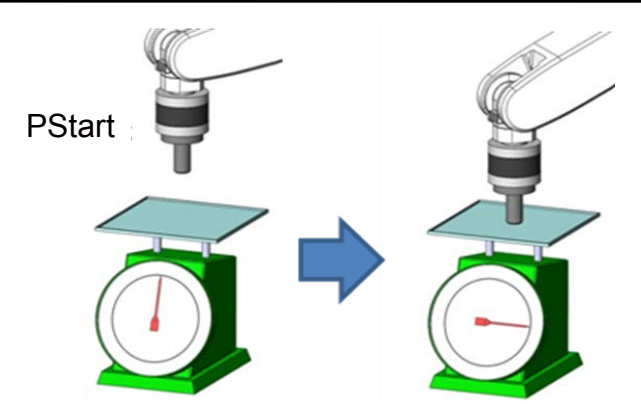

# **ACaution**

In this practice, the robot is vibrated on purpose to understand the effect of the damping coefficient.

Normally, the damping coefficient is used when the robot does not stop vibrating even the gain is adjusted.

1 '---------------------------------------------- 2 ' Practice 3 Specifying the force command and damping coefficient 3 '---------------------------------------------- 4 '[Control mode (0)] 5 P\_FsStf0 = (+0.00,+0.00,+0.00,+0.00,+0.00,+0.00)(0,0) 'Stiffness coefficient [N/mm] 6 P FsDmp0 =  $(+0.00,+0.00,+0.00,+0.00,+0.00,+0.00,0)$  'Damping coefficient 7 P\_FsMod0 = (+0.00,+0.00,+1.00,+0.00,+0.00,+0.00)(0,0) 'Force control mode (Z-axis enabled) 8 M FsCod0 = 0  $\blacksquare$   $\blacksquare$   $\blacks$ 9 '[Control characteristics (0)] 10 P FsGn0 =  $(+0.00,+0.00,+5.00,+0.00,+0.00,+0.00)(0,0)$  'Force control gain [µm/N] 11 P FsFLm0 = (+0.00,+0.00,+0.00,+0.00,+0.00,+0.00)(0,0) 'Force detection setting value [N] 12 P\_FsFCd0 = (+0.00,+0.00,+4.90,+0.00,+0.00,+0.00)(0,0) 'Force command 13 P\_FsSpd0 = (+0.00,+0.00,+0.00,+0.00,+0.00,+0.00)(0,0) 'Set speed control mode speed. 14 P\_FsSwF0 = (+0.00,+0.00,+0.00,+0.00,+0.00,+0.00)(0,0) 'Set force/speed judgment value. 15 '\*\*\* <Control> \*\*\* 16 '----- Reference: PStart ----- 17 'PStart=(-60.00,-250.00,+290.00,+180.00,+0.00,+90.00)(7,0) 18 '----- Move the robot to PStart position in advance! 19 Tool (+0.00,+0.00,+185.00,+0.00,+0.00,+0.00) 20 Loadset 1,1 21 OAdl On 22 Spd M\_NSpd 'Set the speed to initial value. (\* Valid only for CP control) 23 Ovrd M\_Novrd **Canadia** 'Set the override to initial value. 24 Cnt 0 25 Servo On 26 Wait M\_Svo=1 27 Mov PStart 28 Dly 0.5 29 Fsc On, 0, 0, 1 'Start force sense control 30 \*Loop1 31 If P\_FsCurD.Z<=4.9 Then \*Loop1 32 Dly 0.2 33 Fsc Off 34 Dly 10 35 Mvs PStart 36 Dly 0.5 37 Servo Off 38 Wait M\_Svo=0 39 Hlt 40 End

## **(9) Specifying the speed command value (P\_FsSpd0/P\_FsSpd1, FSSPD0#)**

The speed when the force control is enabled can be specified for each axis in the force control (speed priority mode).

Specify the operation speed when the robot is not contacting the target.

Use if performing work while automatically switching between speed control and force control, or to minimize impact by limiting the approach speed to the target object.

Set the switching condition for "speed priority mode" and "force priority mode" with the "Mode switching judgment value".

Refer to "Chapter5 5.4 (10) Specifying the mode switching judgment value (P\_FsSwf0/P\_FsSwf1, [FSSWF0#\)"](#page-78-0) in the next page.

$$
P_Fsspd0 / P_Fsspd1 = (\Delta, \Delta, \Delta, \Delta, \Delta, \Delta, 0,0)(0,0)
$$
  
\n
$$
\Delta = 0.0 \text{ to } 50.0
$$
  
\n
$$
X, Y, Z \cdots [mm/s]
$$
  
\n
$$
A, B, C \cdots [deg/s)]
$$

Program example

 $P_F$ SSpd0 = (+0.00,+10.00,+0.00,+0.00,+0.00,+0.00)(0,0) Set the speed of the speed control mode!

- \* Adjust the speed command value from low-speed.
- \* When 0.0 is set with the speed command value, the priority mode is not switched. The robot always operates in the force priority mode.

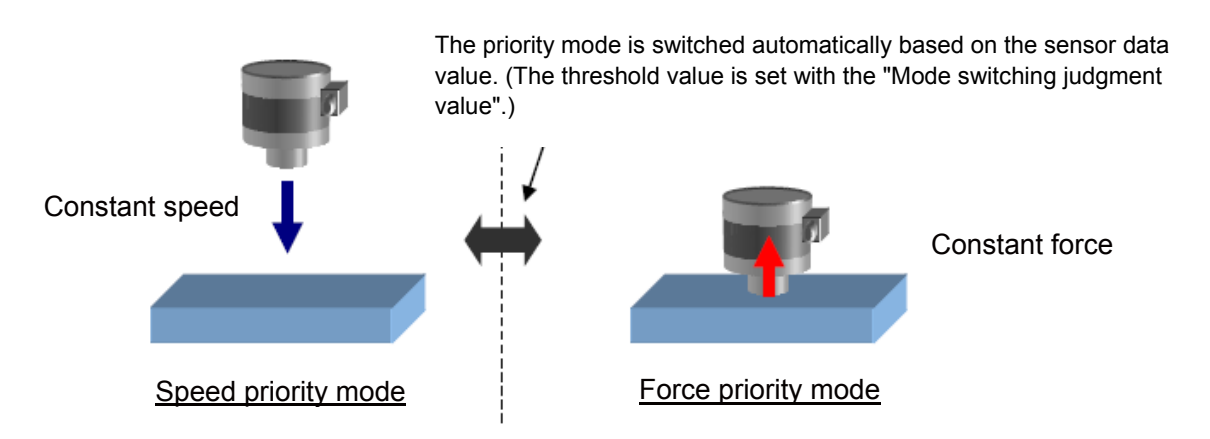

Caution The speed specified with the speed command value is the offset speed of the Caution force sense control. It is not the actual operation speed of the robot. When the robot is not operating with the force sense control (operating with speed compensation command or jog operation), and operating only in the speed priority mode, "specified offset speed = robot operation speed".

> When the compensation command and jog operation are executed with the speed priority mode, "specified offset speed + specified speed of the jog operation and offset = robot operation speed".

#### <span id="page-78-0"></span>**(10) Specifying the mode switching judgment value (P\_FsSwf0/P\_FsSwf1, FSSWF0#)**

Set the threshold used for the switching judgment for "speed priority mode" and "force priority mode" when the speed command value is set.

When the force control is enabled, the speed priority mode and force priority mode can be switched based on the force specified in each axis.

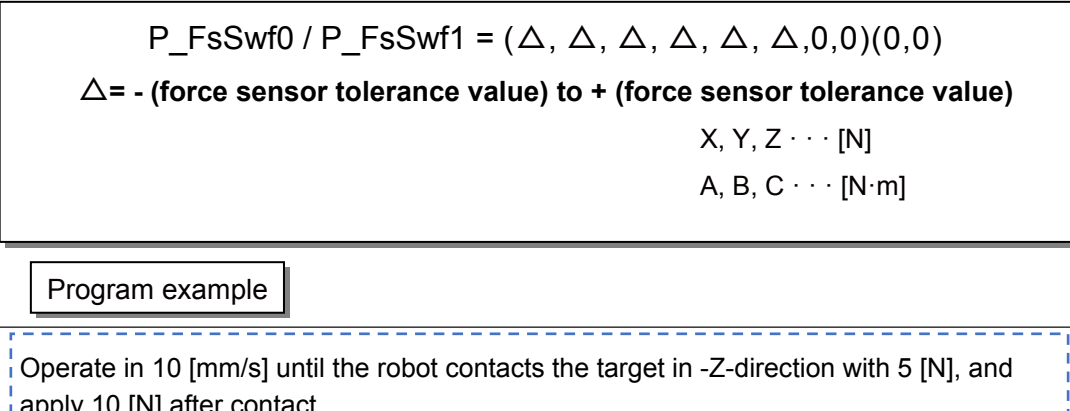

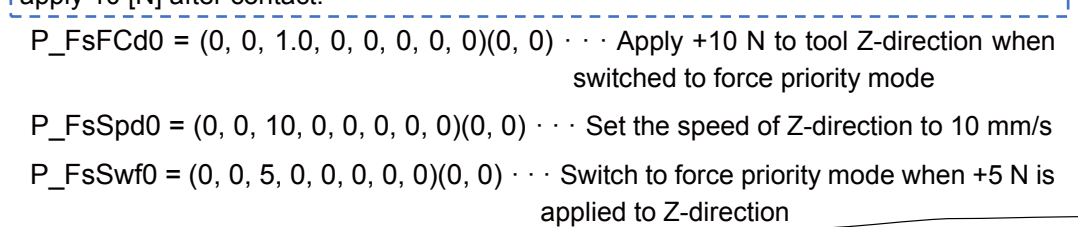

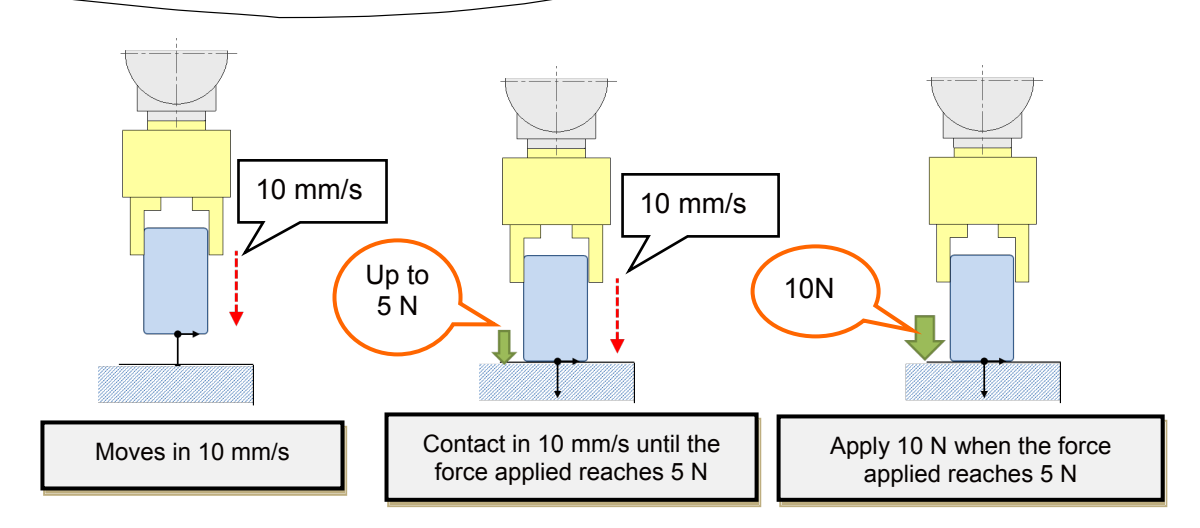

#### **<Force priority mode>**

- Data from the force sensor is used to control the robot until the force specified with the force specification value is reached.
- $\bullet$  The robot moves in the direction which satisfies the force specification value by following the axis direction for which force control is specified.
- The offset speed for force control is limited to the speed command value or below.

#### **<Speed priority mode>**

- $\bullet$  The robot is controlled so that the speed specified with the speed command value is reached.
- The robot moves in the direction which satisfies the force specification value by following the axis direction for which force control is specified.

#### **Practice 4: Specifying the speed command value and mode switching judgment value**

- 1) Execute program "4" to check the movement.
- 2) Create program "3" with RT ToolBox3 and write it to the robot.
- 3) When the writing is completed, close the program. Open the program again, and check that the 8th line is "M\_FsCod0=0" (tool coordinate system).
- 4) Operate the robot by the JOG operation and move it to the PStart position.

(\* Teach the position 40 mm or more above the scale plate center again.)

5) Turn OFF the enable switch of the T/B, switch to "Automatic" with the mode selection switch, and lower OVRD to 10%. Then execute the automatic operation.

\* It will take a lot of time to push the scale.

6) When the program has stopped, open the program again with RT3, and input "+20" to the Z component of P\_FsSpd0 =  $(+0.00,+0.00,+0.00,+0.00,+0.00,+0.00,0)$  in the 13th line.

Then, write "+0.5" to the Z component of P\_FsSwF0 = (+0.00,+0.00,+0.00,+0.00,+0.00,+0.00)(0, 0) in 14th line, and write it to the robot controller.

Understand the speed priority mode and force priority mode using the mode switching judgment value.  $\diamondsuit \blacklozenge$  Key learning points  $\blacklozenge \diamondsuit$ 

Experience shorter operation time by combining the speed priority mode and force priority mode compared to the operation only in the force priority mode.

When the speed priority mode is used, the detection of the judgment value delays as the speed increases, and the force more than the speed command value may be applied to the target workpiece.

Therefore, an appropriate value needs to be set by checking the target workpiece and working details carefully.

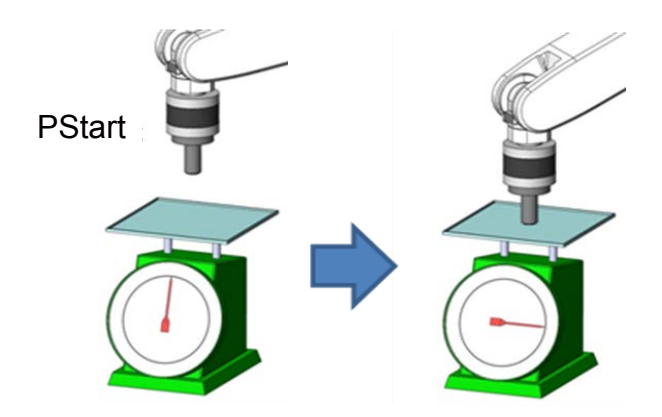

1 '---------------------------------------------- 2 ' Practice 4 Specifying the speed command value and mode switching judgment value 3 '---------------------------------------------- 4 '[Control mode (0)] 5 P\_FsStf0 = (+0.00,+0.00,+0.00,+0.00,+0.00,+0.00)(0,0) 'Stiffness coefficient [N/mm] 6 P FsDmp0 =  $(+0.00,+0.00,+0.00,+0.00,+0.00,+0.00,0)$  'Damping coefficient 7 P\_FsMod0 = (+0.00,+0.00,+1.00,+0.00,+0.00,+0.00)(0,0) 'Force control mode (Z-axis enabled) 8 M\_FsCod0 = 0 'Force sense control coordinate system (XYZ) 9 '[Control characteristics (0)] 10 P\_FsGn0 = (+0.00,+0.00,+3.00,+0.00,+0.00,+0.00)(0,0) 'Force control gain [μm/N] 11 P FsFLm0 = (+0.00,+0.00,+0.00,+0.00,+0.00,+0.00)(0,0) 'Force detection setting value [N] 12 P\_FsFCd0 = (+0.00,+0.00,+5.00,+0.00,+0.00,+0.00)(0,0) 'Force command 13 P FsSpd0 = (+0.00,+0.00,+0.00,+0.00,+0.00,+0.00)(0,0) 'Set speed control mode speed. 14 P\_FsSwF0 = (+0.00,+0.00,+0.00,+0.00,+0.00,+0.00)(0,0) 'Set force/speed judgment value. 15 '\*\*\* <Control> \*\*\* 16 PStart=(-60.00,-250.00,+350.00,+180.00,+0.00,+90.00)(7,0) 17 '----- Move the robot to PStart position in advance! 18 Tool (+0.00,+0.00,+185.00,+0.00,+0.00,+0.00) 19 Loadset 1,1 20 OAdl On 21 Spd M\_NSpd  $\blacksquare$  'Set the speed to initial value. (\* Valid only for CP control) 22 Ovrd M\_Novrd **Canadia** 'Set the override to initial value. 23 Cnt 0 <sup>'</sup>Set the continuous operation for interpolation to initial value. 24 Servo On 25 Wait M\_Svo=1 26 Mov PStart 27 Dly 0.5 28 Fsc On, 0, 0, 1 'Start force sense control 29 \*Loop1 30 If P\_FsCurD.Z <= 5 Then \*Loop1 31 Dly 10 32 Fsc Off 33 Mvs PStart 34 Dly 0.5 35 Hlt 36 End

## **(11) Specifying the force detection setting value (P\_FsFLm0/P\_FsFLm1, FSFLMT0#)**

Set the force detection setting for interrupt signals and data retention trigger for each coordinate axis.

P\_FsFLm0 / P\_FsFLm1 = 
$$
(\Delta, \Delta, \Delta, \Delta, \Delta, \Delta, 0, 0)
$$
(0,0)  
 $\Delta$ = 0.0 to + (force sensor tolerance value)  
 $X, Y, Z \cdots [N]$   
A, B, C \cdots [N·m]

Program example

P\_FsFLm0=(+20.00,+20.00,+5.00,+5.00,+5.00,+5.00)(0,0)

Force detection setting value (specify 5 [N] for Z-axis direction.)

The force detection setting value is used with the following functions.

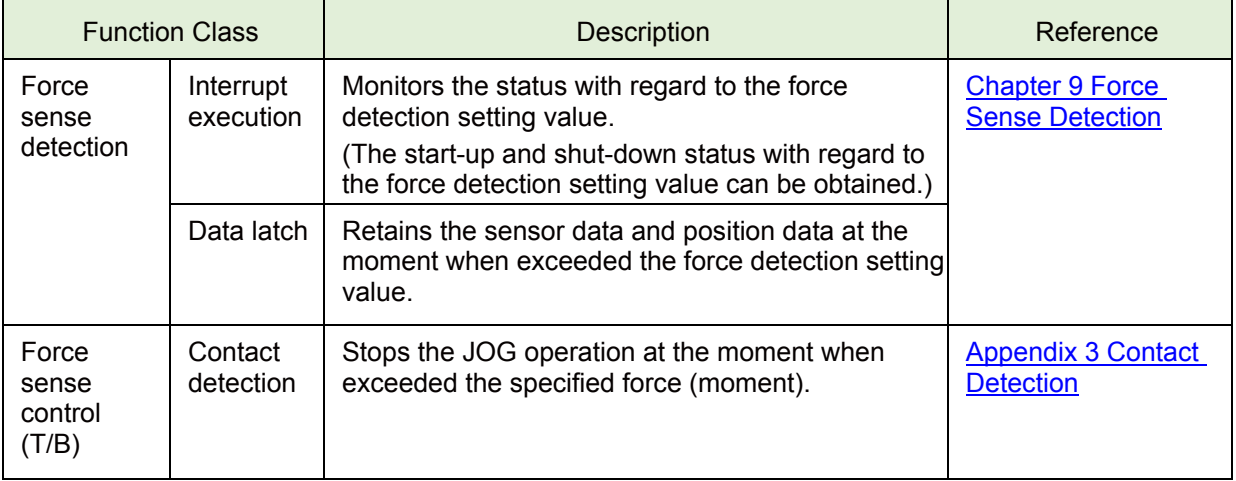

## **(12) Offset cancel designation**

To operate the force sense control function properly, it is necessary to perform a force/moment offset cancel (error component elimination) for each axis with no external force (robot stopped or with no contact made) other than gravity acting on the sensor.

If the offset cancel is set to "1 (enable)", the sensor offset components are offset to set all axis of the force sensor data to 0. Normally, the offset cancel is used when enabled.

#### **<Influence of gravity>**

If changing the robot posture significantly, the force component applied to the sensor by gravity will change, which offset cancel needs to be performed again. If the posture changes significantly in every work, it is necessary to perform offset cancel again after the posture changes.

#### **<Offset cancel conditions>**

Always satisfy the following conditions when performing offset cancel.

- Robot at complete stop
- No contact with hand/workpiece, etc. (no external force applied)

#### **<Offset cancel setting method>**

The offset cancel is set in the following two methods.

#### **1) Using Fsc On command in the program**

Set the argument <Offset cancel designation> of Fsc On command to 1.

Fsc On, <Control mode>, <Control characteristics>, <Offset cancel designation> <Offset cancel designation> = 0 or 1 0: Not cancel (disable) 1: Cancel (enable)

Program example

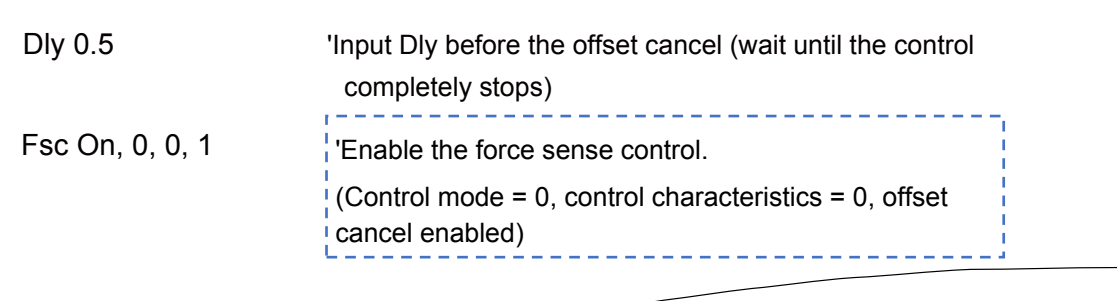

#### **2) Operating offset cancel with the teaching box**

Perform jog operation using the force sense control with the teaching box.

- \* If the force sensor data zero point is offset, the force sense control will not function properly. Always perform the offset cancel operation (sensor zero point offset) before use.
- \* The offset cancel operation can be performed only when the force sense control is disabled.
	- $\bullet$  Move the robot to a position where no external force applies on the sensor (position where no contact with hand and others).
	- Check that the robot has completely stopped, then perform the offset cancel operation.

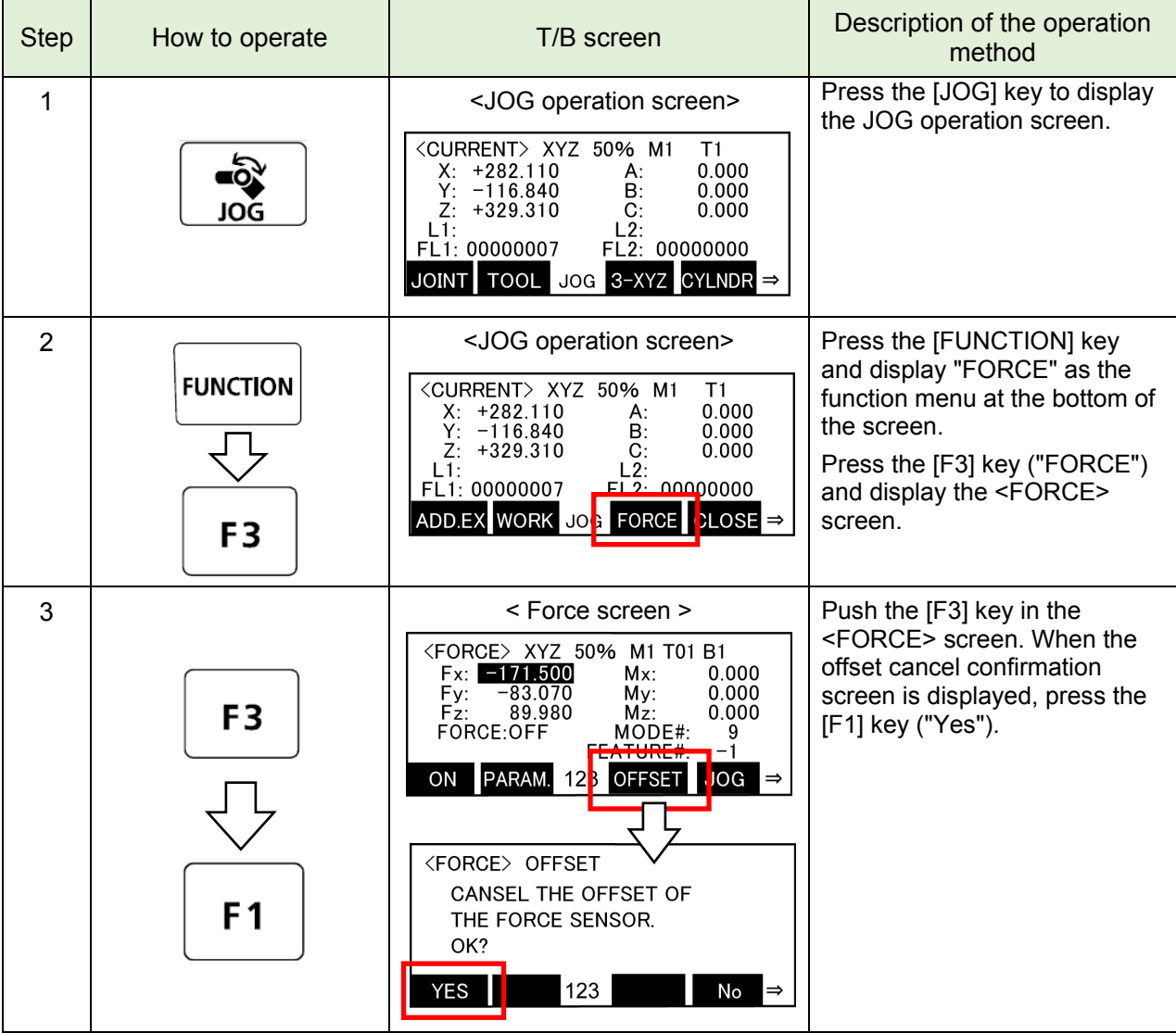

#### **Pick Up**!

Precautions for offset cancel operation

- The offset cancel status is reset by restarting the controller. If the controller is restarted, perform the offset cancel operation again.
- Since the gravity effect is included in the sensor offset component, when the robot arm posture is changed significantly, it is necessary to perform the offset cancel operation again.
- The offset amount may change if used for long periods of time due to changes in sensor temperature (temperature drift). In such case, perform the offset cancel operation again.

#### **Practice 5: Designating offset cancel**

- 1) Switch to manual mode and then move the ABC-axis to any angle by JOG operation.
- 2) Switch the teaching box to the force screen to check that the value of Mx to Mz is other than "0".
- 3) Press the "OFFSET" in the teaching box, and then press "YES".
- 4) Switch the teaching box to the force screen to check that the value of Mx to Mz is "0.0\*\*".
- \* Due to the noise and error, the value will not be exactly 0.

#### **(13) Gravity Offset Cancel Function**

Gravity offset cancel is a function that the offset cancels in response to a change in the direction of gravity applied to the force sensor by hand load at the time of posture change. To use this function, it is necessary to estimate the bias value of the force sensor, position of the center of gravity and the weight of hand load by the force calibration.

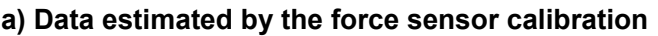

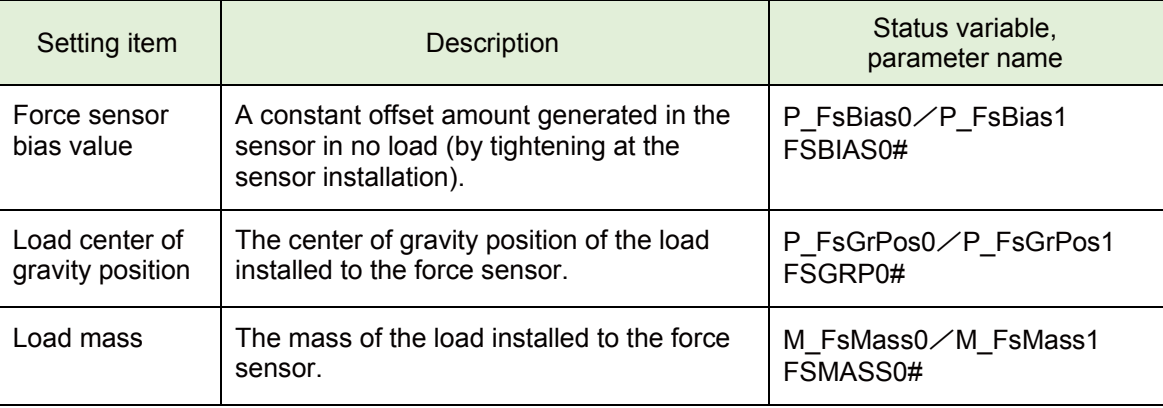

(# corresponds to the group number 1 to 8.)

#### **b) Posture required for calibration**

The force calibration is required nine postures shown in below.

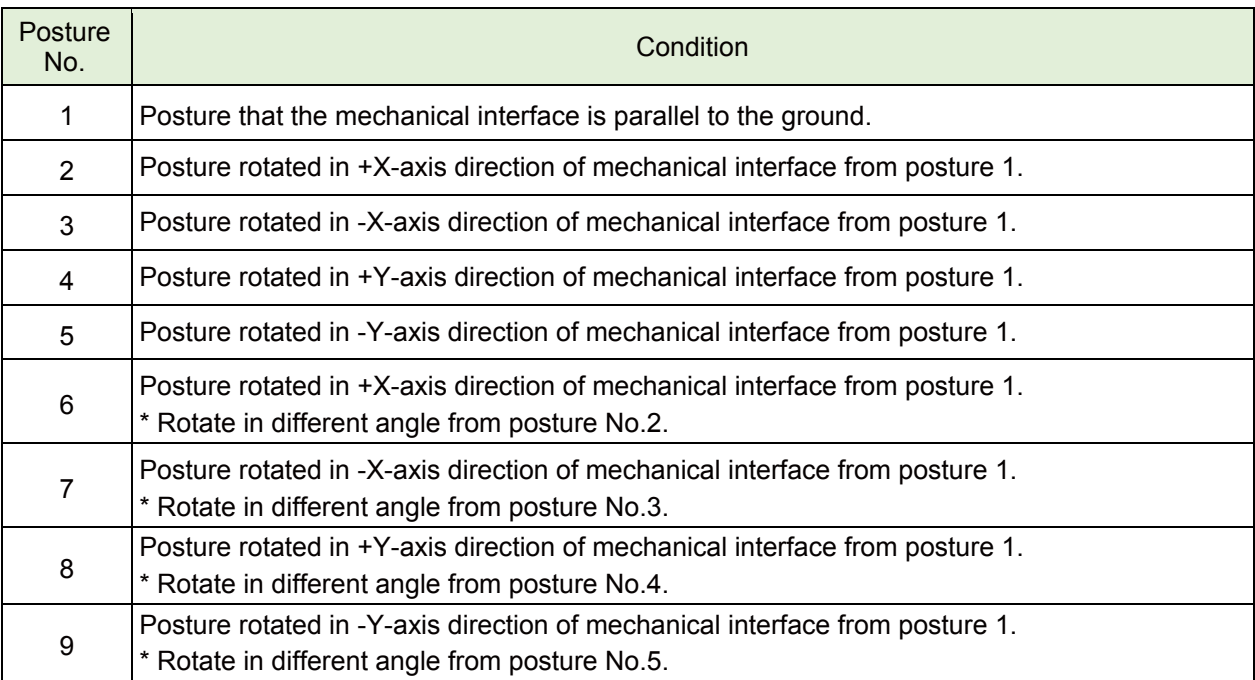

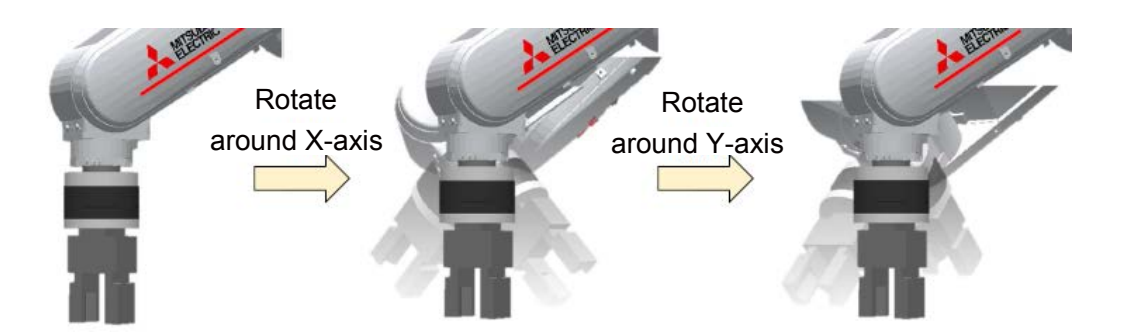

#### **c) Calibration Procedure**

Estimation by the force calibration has the following two ways.

- 1) Estimate by using the force sensor calibration window of RT ToolBox3
- 2) Estimated using the robot program.

#### **1) Procedure for estimating by using the force sensor calibration window of RT ToolBox3**

1)-1 Specify the program name for the calibration

- 1) Select [Tool] → [Force Sensor Calibration] from the project tree, Please Start force calibration screen.
- 2) Please input the program name for the force calibration in the force calibration start screen. (Input program is generated automatically, and force sensor calibration is executed.)

[Note] After calibration is complete, the program will be deleted from the controller.

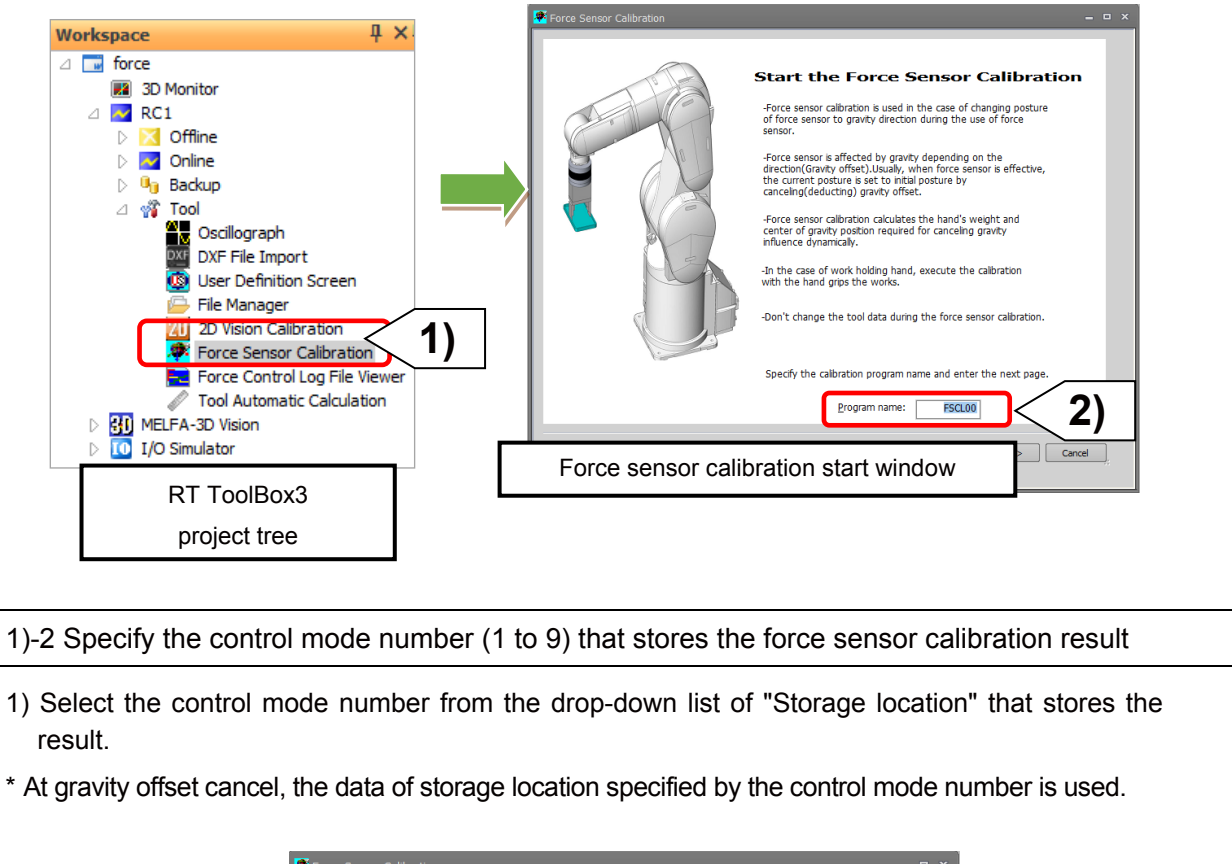

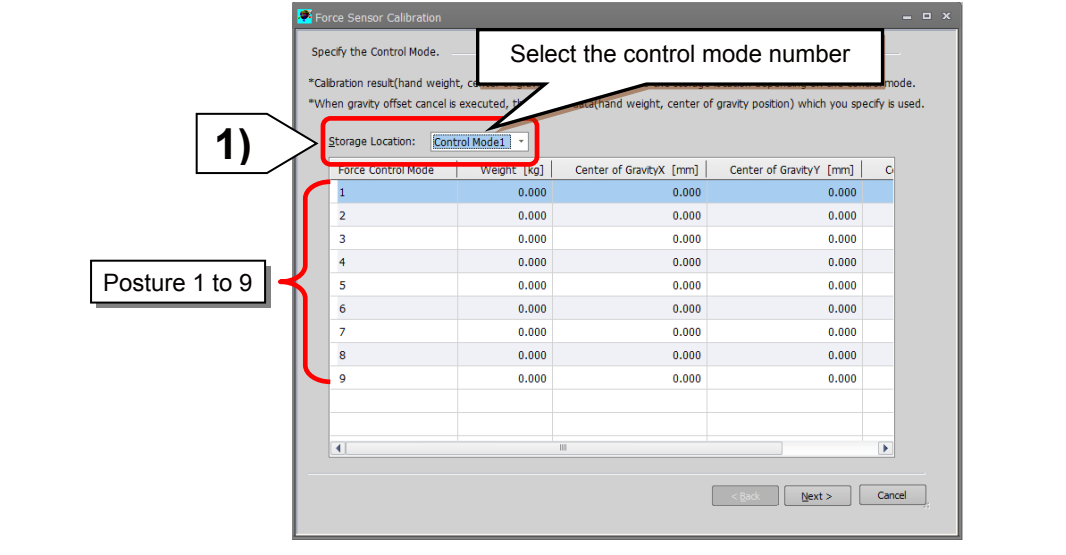

#### 1)-3 Register the start position for the force sensor calibration

- 1) Move the robot close to the start position to be set.
- 2) Click the [Auto adjustment] button.
- 3) The robot moves to the position where the mechanical interface is parallel to the ground.
- 4) After moving the robot, the current position data of the robot can be imported by clicking the [Get the current position] button. The imported data is the start position.

#### [Note]

- Set the position at which the mechanical interface of robot is parallel to the ground to the start position.
- The force sense calibration rotates around the mechanical interface twice in the specified angle in X-axis and Y-axis rotation. Adjust the start position to the position that does not interfere with the peripheral device.

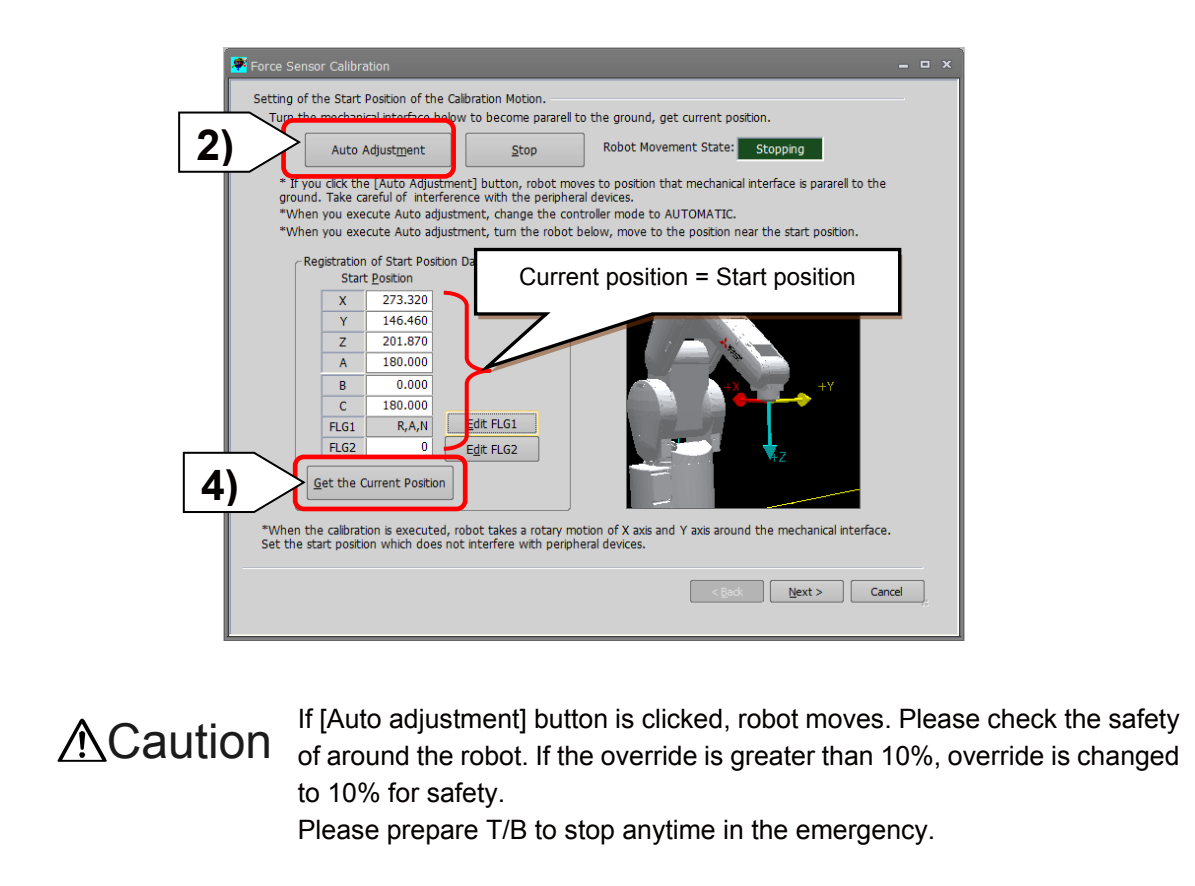

1)-4 Specify the rotary angle at calibration

1) Input the rotary angle from the start position.

2) Click the [Next] button to automatically generate the position data for calibration for 9 points.

[Note] If a same value is set for the angle of movement 1 and movement 2, a correct calibration result cannot be calculated. Set the different angle to movement 1 and movement 2.

![](_page_88_Figure_4.jpeg)

Check the robot movement with the position data of calibration for 9 points that was automatically generated from the rotary angle from the start position.

1) Select the position data to be checked from "Movement position data list", and then click the [Position jump] button to check the robot movement.

![](_page_88_Figure_7.jpeg)

1)-6 Execute the calibration movement

- 1) If [Start operation panel] button is clicked, operation panel is started that the force calibration program is selected.
- 2) Please click [Start] button from operation panel and start the calibration.
- 3) If the calibration is completed, calibration result (hand's weight and center of gravity position) is displayed after the showing of complete message.
- 4) Please click [Finish] button and end the calibration.
- [Note] If the force sensor calibration is finished by clicking the [Finish] button, the program used in the calibration is deleted.

![](_page_89_Picture_6.jpeg)

#### **2) Estimated Using the Robot Program**

Using the robot program estimate the weight and the position of the center of gravity of the hand load. If you want to estimate a robot program, use the following commands.

![](_page_90_Picture_119.jpeg)

Estimate the hand load by executing the following program.

#### **Program example**

![](_page_90_Picture_120.jpeg)

#### **Practice 6: Specifying the gravity offset cancel**

- 1) Execute program "6".
- 2) Open program "6" and teach PP(1) to PP(9).

PP(1): Reference position

PP(2) to PP(5): Tilt A-axis and B-axis to the positive and negative direction slightly (approximately 10 to 20 degrees) against the reference position.

PP(6) to PP(9): Tilt A-axis and B-axis to the positive and negative direction gradually (approximately 20 to 45 degrees) against the reference position.

- 3) Execute automatic operation and check that
	- P\_FsBias0
	- P\_FsGrPos0
	- M\_FsMass0
	- are changed after the program has stopped.

![](_page_91_Figure_11.jpeg)

 $*$  When teaching PP(2) to PP(9), set the position as a reference (PP(1)) where the A-axis and B-axis can move ±40 degrees from PP(1) by JOG operation.

```
1 '----------------------------------------------
2 ' Practice 6 Gravity calibration
3 '----------------------------------------------
4 '[Control mode (0)]
5 P_FsStf0 = (+0.00,+0.00,+0.00,+0.00,+0.00,+0.00)(0,0) 'Stiffness coefficient [N/mm]
6 P_FsDmp0 = (+0.00,+0.00,+0.00,+0.00,+0.00,+0.00)(0,0) 'Damping coefficient
7 P FsMod0 = (+0.00, +0.00, +1.00, +0.00, +0.00, +0.00)(0,0) 'Force control mode (Z-axis enabled)
8 M_FsCod0 = 0 'Force sense control coordinate system (tool)
9 '[Control characteristics (0)]
10 P FsGn0 = (+0.00,+0.00,+3.00,+0.00,+0.00,+0.00)(0,0) 'Force control gain [µm/N]
11 P FsFLm0 = (+0.00, +0.00, +0.00, +0.00, +0.00, +0.00)(0,0) 'Force detection setting value [N]
12 P_FsFCd0 = (+0.00,+0.00,+5.00,+0.00,+0.00,+0.00)(0,0) 'Force command
13 P_FsSpd0 = (+0.00,+0.00,+30.00,+0.00,+0.00,+0.00)(0,0) 'Set speed control mode speed.
14 P_FsSwF0 = (+0.00,+0.00,+0.00,+0.00,+0.00,+0.00)(0,0) 'Set force/speed judgment value.
15 '*** <Control> ***
16 Tool (+0.00,+0.00,+185.00,+0.00,+0.00,+0.00)
17 PBias0=P_FsBias0 'Bias value with control mode 0
18 PGrav0=P_FsGrPos0 'Center of gravity position of hand tip
                                                                with control mode 0
19 PHand0.X=M_FsMass0 but all the control mode 0 Thand tip weight with control mode 0
20 Dim PP(9)
21 Loadset 1,1
22 OAdl On
23 Servo On
24 Wait M_Svo=1
25 *Main
26 Mov PP(1)
27 Dly 0.5
28 GoSub *Grav Constant Constant Constant Constant Constant Constant Constant Constant Constant Constant Constant Constant Constant Constant Constant Constant Constant Constant Constant Constant Constant Constant Constant
29 Servo Off
30 Wait M_Svo=0
31 Hlt
32 End
```
(Continue to the next page  $\rightarrow$ )

 $(\rightarrow$  Continuation of program "6")

![](_page_93_Picture_106.jpeg)

[Reference Teaching point data] PP(1)=(+327.37,+0.00,+233.46,+180.00,+0.00,+180.00)(7,0) PP(2)=(+327.37,+0.00,+233.46,-160.21,+0.00,+180.00)(7,0) PP(3)=(+327.37,+0.00,+233.46,+160.15,+0.00,+180.00)(7,0) PP(4)=(+327.37,+0.00,+233.46,-180.00,-20.90,+180.00)(7,0) PP(5)=(+327.37,+0.00,+233.46,-180.00,+20.00,+180.00)(7,0) PP(6)=(+327.37,+0.00,+233.46,-150.00,+0.00,+180.00)(7,0) PP(7)=(+327.37,+0.00,+233.46,+150.00,+0.00,+180.00)(7,0) PP(8)=(+327.37,+0.00,+233.46,+180.00,+30.00,+180.00)(7,0) PP(9)=(+327.37,+0.00,+233.46,+180.00,-29.90,+180.00)(7,0) PBias=(+5.97,-3.40,-4.10,+0.05,+0.17,+0.18,+0.00,+0.00)(0,0) PGrav=(-3.33,+6.88,-85.33,+180.00,+0.00,+180.00,+0.00,+0.00)(0,0) PHand=(+1.89,+0.00,+0.00,+0.00,+0.00,+0.00,+0.00,+0.00)(,) PStart=(+0.00,+0.00,+0.00,+0.00,+0.00,+0.00,+0.00,+0.00)(,)

<<MEMO>> \*Please use this page for your memo.

# **Chapter 6 Force Log**

The force log function is used to acquire and display the log data such as force sensor data and position data at automatic operation.

Log data can be viewed in a graph using the RT ToolBox3 force sense control log file viewer.

This function can be used for such tasks as force sense control related parameter adjustments and checking the work status.

Furthermore, this function is equipped with a feature to transfer force sense log files to the computer by FTP, facilitating robot quality control during operation by checking work quality and analyzing data when errors occur.

## **6.1 Force Log Parameters**

It is necessary to set parameter FSLOGFN in order to use the force sense log function.

![](_page_95_Picture_199.jpeg)

## **6.2 Force Log Data Acquisition (FsLog On/FsLog Off)**

Robot language MELFA-BASIC FsLog On and FsLog Off commands are used to specify the start and end of log data acquisition. When the FsLog Off command is executed, a log file with specified file No. name is generated.

#### **a) Start acquiring log data**

Starts force sensor data and position command, position FB, and current FB value logging.

FsLog On

#### **b) End acquiring log data**

Ends force sensor data and position command, position FB, and current FB value logging.

FsLog Off, <Log File No.>

<Log File No.> Specifies the log file No. containing collected data. Setting range: 1 to 999999999

#### **Practice 7: Force log**

- 1) Execute program "7" to check the movement.
- 2) Create program "7" with RT ToolBox3 and write it to the robot.
- 3) When the writing is complete, close the program. Open the program again, and check that the 8th line is "M\_FsCod0=0" (tool coordinate system).
- 4) Operate the robot by the JOG operation and move it to the PStart position.
- 5) Turn OFF the enable switch of the T/B, and switch to "Automatic" with the mode selection switch, and lower OVRD to 10%. Then execute the automatic operation.
- 6) When the automatic operation starts, the log is acquired for 20 seconds followed by the external force, and save it as "999".
- 7) Turn OFF the servo and check that the automatic operation program has stopped. Then check the log with RT3. (Select "Force Control Log File Viewer" in "Tool" of RT ToolBox3, and then select "999" from the robot controller.)

 $\diamondsuit$  Key learning points  $\blacklozenge \diamondsuit$ 

Understand the force log function. The force log function can record the value of the force sensor for a certain period of time, which is effective for managing the quality and for tracing.

![](_page_97_Picture_10.jpeg)

Apply force to each axis to check that the log is acquired properly.

1'------------------2 ' Practice 7 Force log 3 '---------------------------------------------- 4 '[Control mode (0)] 5 P\_FsStf0 = (+0.00,+0.00,+0.00,+0.00,+0.00,+0.00)(0,0) 'Stiffness coefficient [N/mm] 6 P  $FsDmp0 = (+0.00,+0.00,+0.00,+0.00,+0.00,+0.00,0)$  'Damping coefficient 7 P FsMod0 = (+1.00,+1.00,+1.00,+0.00,+0.00,+0.00)(0,0) 'Force control mode (XYZ-axis enabled) 8 M\_FsCod0 = 0 'Force sense control coordinate system (tool) 9 '[Control characteristics (0)] 10 P\_FsGn0 = (+5.00,+5.00,+5.00,+0.00,+0.00,+0.00)(0,0) 'Force control gain [μm/N] 11 P\_FsFLm0 = (+0.00,+0.00,+0.00,+0.00,+0.00,+0.00)(0,0) 'Force detection setting value [N] 12 P\_FsFCd0 = (+0.00,+0.00,+0.00,+0.00,+0.00,+0.00)(0,0) 'Force command 13 P FsSpd0 = (+0.00,+0.00,+0.00,+0.00,+0.00,+0.00)(0,0) 'Set speed control mode speed. 14 P\_FsSwF0 = (+0.00,+0.00,+0.00,+0.00,+0.00,+0.00)(0,0) 'Set force/speed judgment value. 15 '\*\*\* <Control> \*\*\* 16 Tool (+0.00,+0.00,+185.00,+0.00,+0.00,+0.00) 17 GoSub \*INIT 18 \*Main 19 FsLog On 20 Fsc On, 0, 0, 1 21 Dly 15 22 Fsc Off 23 FsLog Off,999 24 Hlt 25 End 26 '----- Subroute ----- 27 \*INIT 28 P\_FsBias0=P\_Zero 'Bias value with control mode 0 29 P\_FsGrPos0=P\_Zero 'Center of gravity position of hand tip with control mode 0 30 M\_FsMass0=0  $\blacksquare$  The Mass0 = 0  $\blacksquare$  Thand tip weight with control mode 0 31 Loadset 1,1 32 OAdl On 33 Servo On 34 Wait M\_Svo=1 35 Return 36 '--------------------

## **6.3 Force Sense Log Data Display (RT ToolBox3)**

The method used to display force sense log data in a graph using the RT ToolBox3 force control log file viewer function is described below.

## **(1) Start Method**

Select [Tool] → [Force Control Log File Viewer] in the RT ToolBox3 workspace to display the force control log file viewer window.

![](_page_99_Figure_4.jpeg)

### **(2) Main Window**

Log files are imported and displayed in a graph using the buttons on the force control log file viewer main window.

![](_page_99_Figure_7.jpeg)

1) [Read in RC]

Read the force log file saved in the R/C (robot controller) to personal computer.

2) [Copy file] check box

When this is selected and the force log file is read with the [Read in RC] button, the save force log window appears after the reading completes, and the force log file can be saved to the personal computer.

3) [Select File]

Read the log file selected in the log file list.

4) [Select Data]

Select the data to display in graph.

5) [Display Range]

Set max./min. of vertical axis/horizontal axis for the wave data graph to be displayed.

6) [Save]

Convert the data displayed on the display area to bitmap file and save it to the personal computer.

## **6.4 Force Log File FTP Transfer**

The force log file created in the robot controller can be transferred to the FTP server (personal computer) by using FsOutLog command of robot language MELFA-BASIC.

The transferred data can be used for checking the work quality, and analyzing at error occurrence. For details, refer to " [Appendix 5 Force Sense Log File FTP Transfer](#page-176-0) ".

## **6.5 Oscillograph (RT ToolBox3)**

The force transition can be monitored and converted to data by the oscillograph of RT ToolBox3. The oscillograph can display the internal data of robot in a graph. The data acquired from the robot can be saved and read to the CSV file.

![](_page_101_Picture_75.jpeg)

Note 1) For the Ethernet communication, refer to " **Appendix 5 Appendix 5.2 RT ToolBox3 Creating** [a project for the oscillograph](#page-179-0) ".

<<MEMO>> \*Please use this page for your memo.

## **Chapter 7 Teaching Operation**

This Chapter describes teaching operation using force sense control.

#### **Pick Up**!

Teaching operation precautions

If using force sense control, the position displayed on the teaching pendant and the actual robot position will differ. Since the difference affects the teaching operation, fully understand the following "Teaching Position Precautions" and perform the teaching operation.

## <span id="page-103-0"></span>**7.1 Teaching Position Precautions**

When using force sense control, the robot control controls the following two types of position.

![](_page_103_Picture_106.jpeg)

By performing teaching operation (teaching operation from T/B or current position reading from RT ToolBox3) from the teaching box or RT ToolBox3 while force control is enabled, the position command (1) is taught, and a position different from the actual robot position (2) is taught.

When teaching the position offset by the force sense control, perform "teaching position search" with the force sense control enabled, or disable the force sense control.

## **7.2 Teaching Position Search**

The "teaching position search" function is used for teaching the current position with the force sense control enabled.

The "position displayed on the teaching box" is defined with the position data when the force sense control is enabled.

When the robot is moved by using the force sense control after the force sense control is enabled, the actual position of the robot will be the "position displayed on the teaching box" with the amount of offset by the force sense control, which is different from the "position displayed on the teaching box". (The position displayed on the teaching box does not change.)

If the teaching operation is performed on the teaching box with the difference remains, since the "position displayed on the teaching box" will be taught to the position variables, add the offset amount by the force sense control before teaching.

(Refer to " Chapter 77.1 Teaching Position Precautions" in the previous page.)

By executing this function, the "position displayed on the teaching box" can be replaced with the "actual position" with force sense control enabled.

\* Even this function is not executed and the force sense control disabled, the "actual position" can be taught.

![](_page_104_Picture_149.jpeg)

[Teaching position search  $\rightarrow$  Teach current position]

![](_page_105_Figure_0.jpeg)

\* For the operation of the R56TB, refer to ["Appendix 4 Operation of the Teaching Box \(R56TB\) \(6\)](#page-175-0)  [Position search"](#page-175-0).

## **7.3 Precautions when using stiffness control**

The spring center position when using stiffness control is the position displayed on the teaching pendant. The spring center position also moves when performing "teaching position search", and so if a stiffness coefficient of other than 0.0 is set, the robot moves a little. Utilizing this characteristic, a position on which no external force acts can be taught when using stiffness control as shown in the following example.

#### [Example]

If inserting pins while following the workpiece shape with stiffness control(stiffness coefficient  $\neq 0$ ), external force acts on one side of the pin. By performing "teaching position search" at such times, the robot can be moved in a direction in which no external force acts.

There may be cases in which the robot is unable to move to a position in which no external force acts by performing this function only once. In such a case, perform several times while keeping an eye on the force sensor data until the reaction force becomes sufficiently small.

![](_page_106_Figure_5.jpeg)

## **7.4 Practice**

#### **Practice 8: Teaching the force sense**

\* Learn how to teach the position command and force sense position command when the force sense control is enabled.

- 1) Teach a point above the scale for Phome and move it to the position where the scale pointer points at "2 kg" by JOG operation, and record the value of Z.
- 2) Input the recorded Z value to "PTRG.Z=" in the 20th line.
- 3) Execute program "8".
- 4) Check P1 to P5 by the program monitor.
- 5) Check that P\_Curr is changed despite the position during the force sense control and after the force sense control are the same.

![](_page_107_Picture_8.jpeg)
$1$  '-------2 ' Practice 8: Teaching the force sense 3 '---------------------------------------------- 4 '[Control mode (0)] 5 P\_FsStf0 = (+0.00,+0.00,+0.00,+0.00,+0.00,+0.00)(0,0) 'Stiffness coefficient [N/mm] 6  $P_F$ SDmp0 = (+0.00,+0.00,+0.00,+0.00,+0.00,+0.00)(0,0) 'Damping coefficient 7 P\_FsMod0 = (+0.00,+0.00,+1.00,+0.00,+0.00,+0.00)(0,0) 'Force control mode (Z-axis enabled) and the contract of the contract of the contract of the contract of the contract of the contract of t 8 M FsCod0 = 0  $\blacksquare$  Torce sense control coordinate system (tool) 9 '[Control characteristics (0)] 10 P FsGn0 = (+0.00,+0.00,+10.00,+0.00,+0.00,+0.00)(0,0) 'Force control gain [µm/N] 11 P FsFLm0 = (+0.00,+0.00,+0.00,+0.00,+0.00,+0.00)(0,0) 'Force detection setting value [N] 12 P\_FsFCd0 = (+0.00,+0.00,+5.00,+0.00,+0.00,+0.00)(0,0) 'Force command 13 P\_FsSpd0 = (+0.00,+0.00,+0.00,+0.00,+0.00,+0.00)(0,0) 'Set speed control mode speed. 14 P\_FsSwF0 = (+0.00,+0.00,+0.00,+0.00,+0.00,+0.00)(0,0) 'Set force/speed judgment value. 15 '\*\*\* <Control> \*\*\* 16 Tool (+0.00,+0.00,+185.00,+0.00,+0.00,+0.00) 17 GoSub \*INIT 18 \*Main 19 PTRG=P\_Fbc 20 PTRG.Z=260 21 Ovrd 5 22 Fsc On, 0, 0, 1 and 22 Fsc On, 0, 0, 1 23 Mvs PTRG 24 Dly 5 25 P1=P\_Cur 'Position command value during the force sense control 26 P2=P FsCurP 'Force sense position command value during the force sense control 27 P3=P\_Fbc 'Current position by feedback 28 Dly 2 29 Fsc Off 30 Dly 2 31 Ovrd M\_NOvrd 32 P4=P Cur 'Position command value after the force sense control 33 P5=P\_Fbc 'Current position by feedback 34 Servo Off 35 Wait M\_Svo=0 36 Hlt 37 End

 $(\rightarrow$  Continuation of program "8")

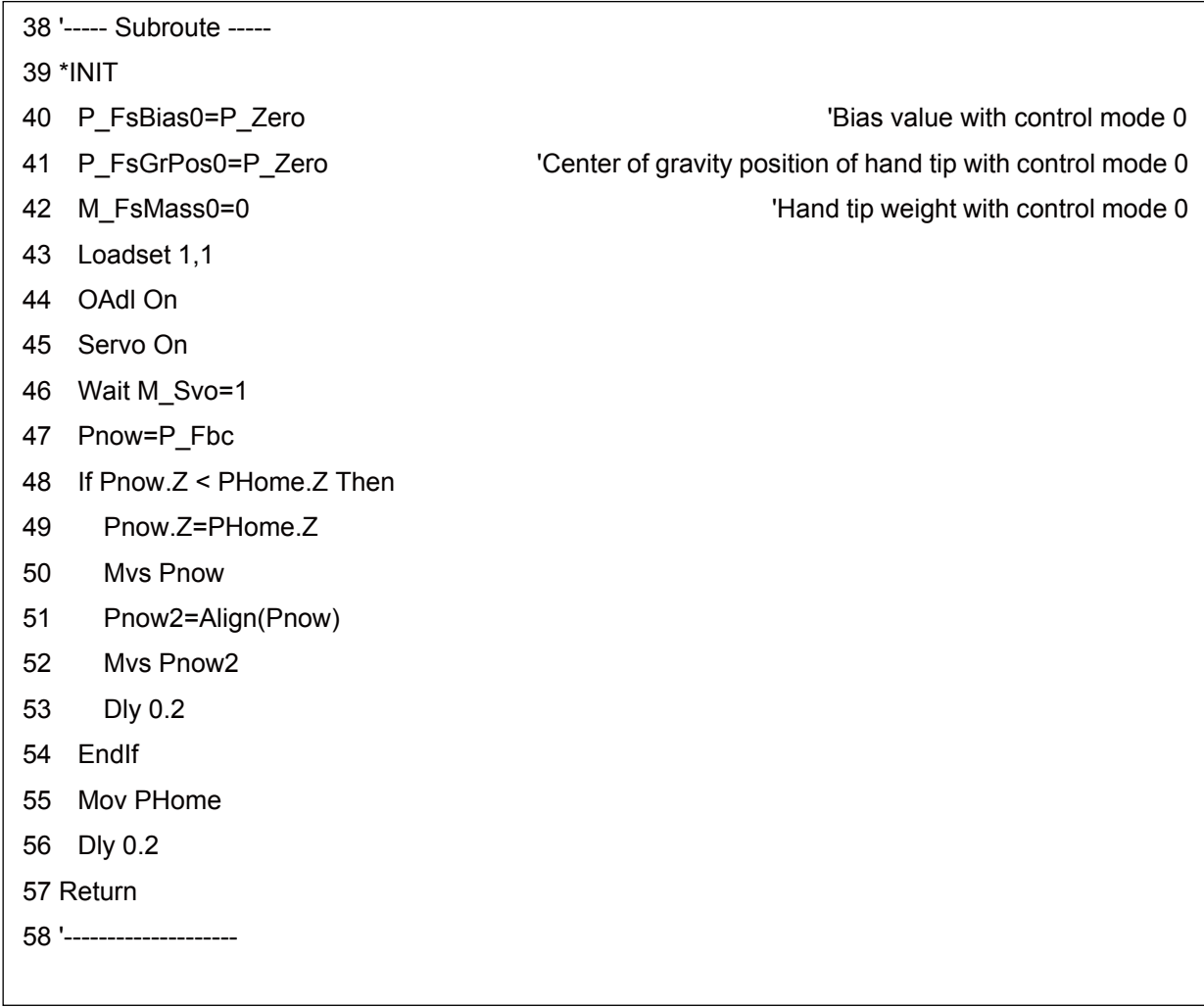

<<MEMO>> \*Please use this page for your memo.

**Practice 9 Teaching the insert complete position with the force sensor (using the force control)**

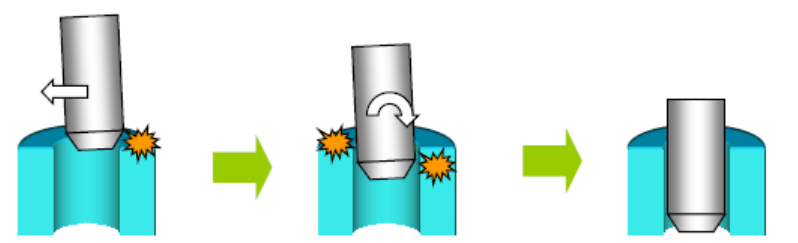

[Setting item] Set the value of "Control mode" and "Control characteristics" from the following table.

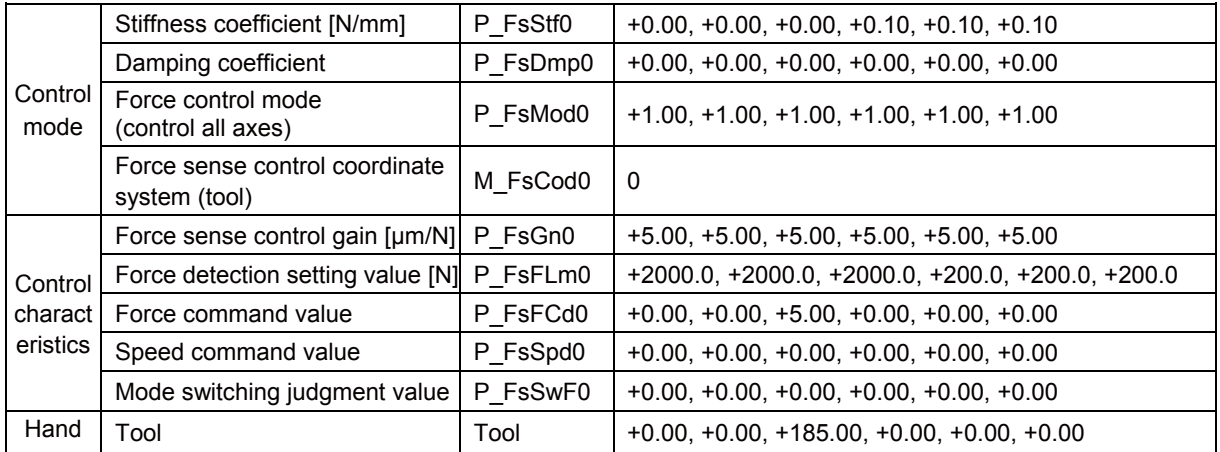

[Operation procedure]

- 1) Open the "Force Control Mode 2" window with RT ToolBox3 to set the force control for X, Y, Z, A, B, and C-axis.
- 2) Check that all items of "Stiffness coefficients" and "Damping coefficients" are "0".
- 3) Set "Coordinate system" to "Tool Coordinate System".
- 4) Open the **"Force Control Characteristics 2"** window and select the "Speed condition" tab. Then set all the values to "0".
- 5) Select the "Force condition" tab in the **"Force Control Characteristics 2"** window.
- 6) Set "Force Gain" to "5.00" for X, Y, Z, A, B, and C.
- 7) Set the Z-axis of "Force Cmd." to "5.00".
- 8) Set "Force detection" to "2000" for X, Y, and Z, "200" for A, B, and C. Then press the "Write" button.
- 9) Open the **"Control Characteristics 3"** window and input the same value as "Control Characteristics 2" but change the value of "Force Cmd." to "-5". Then press the "Write" button.
- 10) Move the robot above the insert position. After the aligning the hand, move the A and B-axis for approximately 0.5 degrees.
- 11) Select control mode 2 and control feature 2, then enable the offset cancel. Start the force sense control and wait until the insertion completes.
- 12) When the robot has stopped, press "PROBE" on the teaching box. Turn OFF the force sensor when the robot settles around the command value, and teach that position.
- 13) When an appropriate insert position has determined, set to **control mode 2** and **control characteristics 3**, and then turn ON the force sense. Then pull out the robot.

 $\Diamond \blacklozenge \blacklozenge$  Key learning points  $\blacklozenge \Diamond$  -

Learn the usefulness of preparing the control characteristics of inserting and pulling out in advance for precise inserting operation.

### **Practice 10 Teaching the insert complete position with the force sensor (using the stiffness control)**

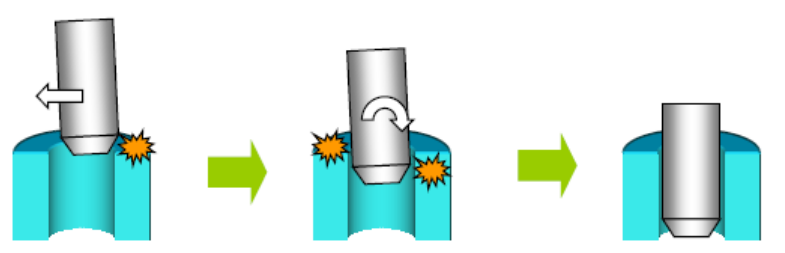

[Setting item] Set the value of "Control mode" and "Control characteristics" from the following table.

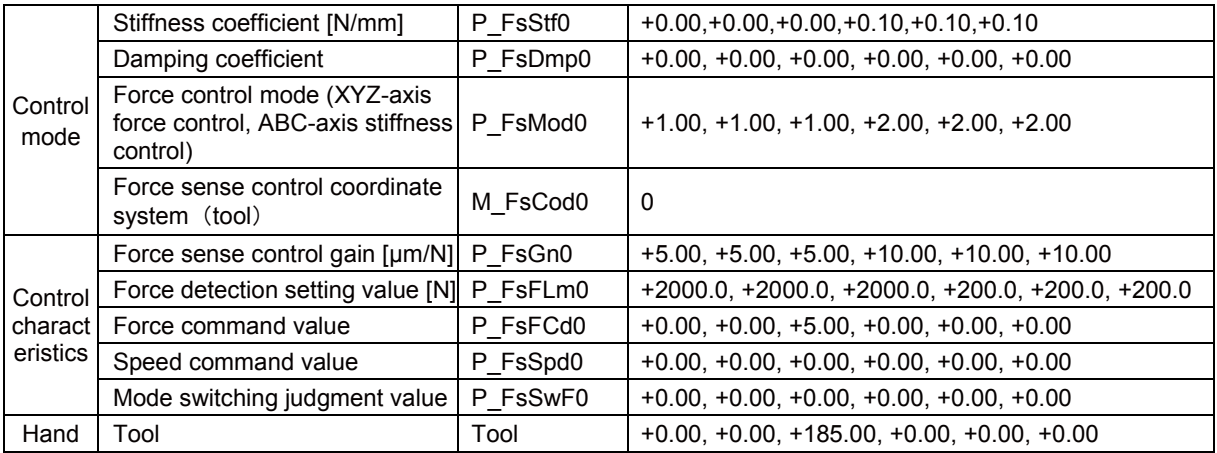

[Operation procedure]

- 1) Open the **"Force Control Mode 2"** window with RT ToolBox3 to set the force control for X, Y, and Z-axis, and stiffness control for A, B, and C-axis.
- 2) Set "0.1" for A, B, and C-axis of "Stiffness coefficients", and "0" for all axes of "Damping coefficients".
- 3) Set "Coordinate system" to "Tool Coordinate System".
- 4) Open the **"Force Control Characteristics 2"** window and select the "Speed condition" tab. Then set all the values to "0".
- 5) Select the "Force condition" tab in the **"Force Control Characteristics 2"** window.
- 6) Set "Force Gain" to "5.00" for X, Y, and Z, "10.00" for A, B, and C.
- 7) Set the Z-axis of "Force Cmd." to "5.00".
- 8) Set "Force detection" to "2000" for X, Y, and Z, "200" for A, B, and C. Then press the "Write" button.
- 9) Open the **"Control Characteristics 3"** window and input the same value as "Control Characteristics 2" but change the value of "Force Cmd." to "-5". Then press the "Write" button.
- 10) Move the robot above the insert position. After the aligning the hand, move the A and B-axis for approximately "0.5 degrees".
- 11) Select **control mode 2** and **control feature 2**, then enable the offset cancel. Start the force sense control and wait until the insertion completes.
- 12) When the robot has stopped, press "PROBE" on the teaching box. Turn OFF the force sensor when the robot settles around the command value, and teach that position.
- 13) When an appropriate insert position has determined, set to **control mode 2** and **control characteristics 3**, and then turn ON the force sense. Then pull out the robot.

#### $\Diamond \blacklozenge \blacklozenge$  Key learning points  $\blacklozenge \Diamond$

Learn that the probability of "twist" decreases by controlling A, B, and C-axis by the stiffness control rather than the force control for precise inserting operation. (Know-how)

# **Chapter 8 Force Sense Function (Interrupt Processing)**

### **8.1 Control mode/Control characteristics**

### **(1) Control characteristics Change Commands (FsGChg/FsCTrg)**

The "control characteristics " (force sense control gain, force specification value/limit value, speed command value, mode switching judgment value, force detection setting value) settings can be changed while force sense control is enabled using the MELFA-BASIC language FsGChg and FsCTrg commands.

Changing the "control characteristics " during movement facilitates work with a great degree of freedom. (The "control mode" cannot be changed until the Fsc Off command has been executed.)

#### **a) Changing the control characteristics during the movement (FsGChg)**

FsGChg <Change start position>, <Change time>, <Control characteristics No. after change>

Program example

#### FsGChg 30, 500, -1

Change the control characteristics to -1 at 30% (switching time: 500 ms)

Changes the control characteristics of force sense control during movement.

<Change start position>

Specifies the position at which the change to the control characteristics setting is started.

Specify with a percentage for the next interpolation start point  $\rightarrow$  end point Setting range: 0 to 100 [%]

<Change time>

Specifies the time taken to change the control characteristics setting. The mode switching judgment value and force detection setting value changes immediately, regardless of this setting. Setting range: 1 to 1000 [ms]

<Control characteristics No. after change>

Specifies the control characteristics value for which the force control gain, force command value, and force detection setting value, speed command value and mode switching judgment value are set after the change. Setting range: -1 to 9

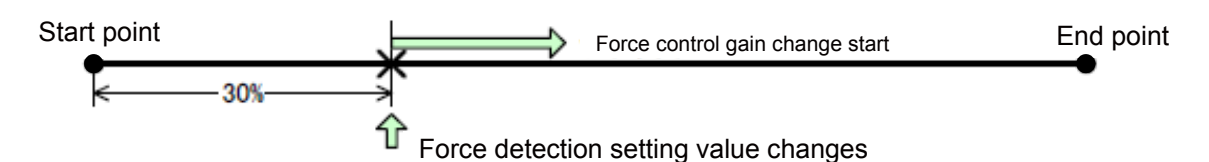

Example: in case of the change start position set at 30%

#### **b) Switching the control characteristics by Mo trigger (FsCTrg)**

FsCTrg <Trigger No.>, <Change time>, <Control characteristic group No. after change> [, <Timeout>, <Execution method> [, <Error specification>]] Program example

Def MoTrg 1, P\_FsCurD.Y>4.5 'Mo trigger #1 definition: force sensor data Fy > 4.5 [N]  $\cdot \cdot$  1) Mvs PStart **Music Example 2018** The Move to the start position Dly 1 **Dividensity COVER 1** 'Wait until the robot completely stops Fsc On, 0, 0, 1 The Vertext Proce sense enabled FSCTrg 1, 10, -1, 30, 0, 1 Specify the control characteristics switching by Mo trigger  $\#1 \cdot 2$ ) 1) Establish condition of Mo trigger #1 when Fy > 4.5 N is satisfied 2) Change the control characteristics from "0" to "-1" when condition of Mo trigger #1 is established <u>. . . . . . . . . . . . . . . . . .</u>

Sets the control characteristics change for force sense control with an Mo trigger.

\* If using the FsCTrg command, it is necessary to set the Mo trigger conditions beforehand.

(For the Mo trigger, refer to ["Chapter9 9.2 Mo Trigger"](#page-124-0).)

<Trigger No.>

Specifies the Mo trigger No. used to change the control characteristic with a constant. Setting range: 1 to 3

#### <Change time>

Specifies the time taken to change the control characteristic. The force detection setting value and mode switching judgment value change immediately, regardless of this setting. Setting range: 1 to 1000 [ms]

<Control characteristic group No. after change>

Specifies the control characteristic group No. applied after the change. Setting range: -1 to 9

#### <Timeout>

Specifies the Mo trigger timeout monitoring time with a constant. Setting range: 0 to 60 [s] If omitted, timeout processing is not performed.

<Execution method>

Specifies the timeout monitoring execution method for this command with a constant.

- 0: Proceeds to next program without waiting for Mo trigger ON.
- 1: Does not proceed to next program until Mo trigger turns ON or timeout reached.

#### <Error specification>

Specifies whether an error occurs following a timeout.

- 0: An error occurs.
- 1: An error does not occur.

### **8.2 Practice**

### **Practice 11: Changing the control characteristics**

- 1) Execute program "11".
- 2) Teach the position approximately 10 mm above the scale for P1. (For P1, teach the position close to the robot, rather than the center of the scale.)
- 3) When the program is executed, the robot moves in the -Y direction. Check that the pushing force changes from the last half of the movement.
- 4) Also, check how the force changes by changing the argument of FsGChg.

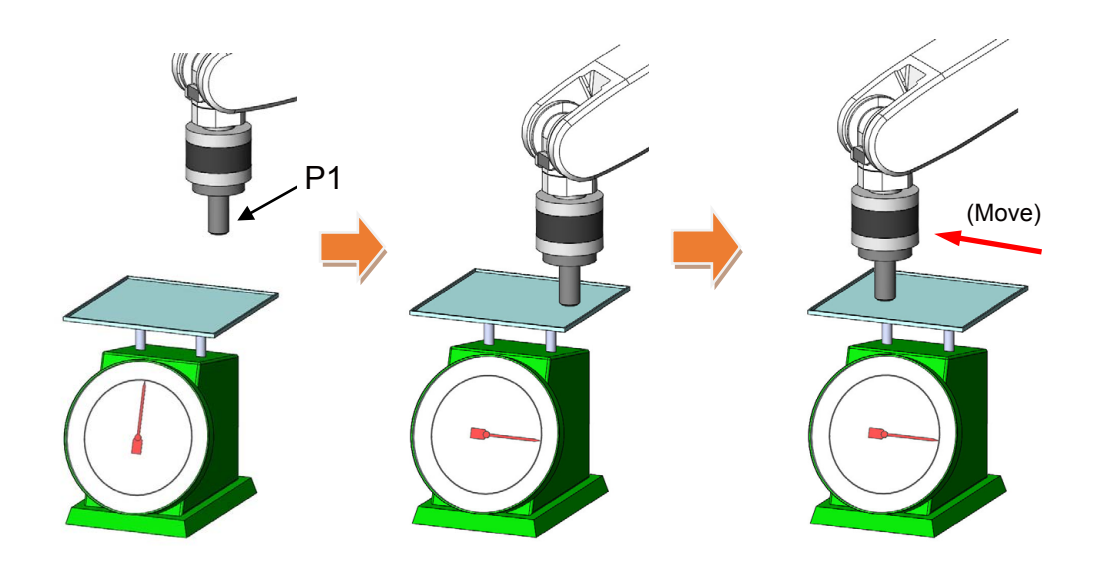

 $1$  '---------2 ' Practice 11: Changing the control characteristics 3 '---------------------------------------------- 4 '[Control mode (0)] 5 P\_FsStf0 = (+0.00,+0.00,+0.00,+0.00,+0.00,+0.00)(0,0) 'Stiffness coefficient [N/mm] 6 P  $FsDmp0 = (+0.00,+0.00,+0.00,+0.00,+0.00,+0.00,0.00)$  'Damping coefficient 7 P\_FsMod0 = (+0.00,+0.00,+1.00,+0.00,+0.00,+0.00)(0,0) 'Force control mode (Z-axis enabled) 8 M\_FsCod0 = 0 'Force sense control coordinate system (tool) 9 '[Control characteristics (0)] 10 P FsGn0 = (+0.00,+0.00,+10.00,+0.00,+0.00,+0.00)(0,0) 'Force control gain [µm/N] 11 P FsFLm0 = (+0.00,+0.00,+0.00,+0.00,+0.00,+0.00)(0,0) 'Force detection setting value [N] 12 P FsFCd0 =  $(+0.00, +0.00, +5.00, +0.00, +0.00, +0.00)(0,0)$  'Force command 13 P\_FsSpd0 = (+0.00,+0.00,+0.00,+0.00,+0.00,+0.00)(0,0) 'Set speed control mode speed. 14 P\_FsSwF0 = (+0.00,+0.00,+0.00,+0.00,+0.00,+0.00)(0,0) 'Set force/speed judgment value. 15 '[Control characteristics (1)] 16 P FsGn1 = (+0.00,+0.00,+10.00,+0.00,+0.00,+0.00)(0,0) 'Force control gain [µm/N] 17 P\_FsFLm1 = (+0.00,+0.00,+0.00,+0.00,+0.00,+0.00)(0,0) 'Force detection setting value [N] 18 P\_FsFCd1 = (+0.00,+0.00,+10.00,+0.00,+0.00,+0.00)(0,0) 'Force command 19 P\_FsSpd1 = (+0.00,+0.00,+0.00,+0.00,+0.00,+0.00)(0,0) 'Set speed control mode speed. 20 P FsSwF1 = (+0.00,+0.00,+0.00,+0.00,+0.00,+0.00)(0,0) 'Set force/speed judgment value. 21 '\*\*\* <Control> \*\*\* 22 Tool (+0.00,+0.00,+185.00,+0.00,+0.00,+0.00) 23 GoSub \*INIT 24 \*Main 25 Ovrd 5 26 Dly 1 27 Fsc On.0.0.1 **Start force sense control** 28 Dly 10 29 FsGChg 50,10,-1 30 Dly 0.5 31 Mvs P1+(+0.00,-120.00,+0.00) 32 Dly 0.5 33 Fsc Off 34 Mvs P\_Curr+(+0.00,+0.00,+50.00,+0.00,+0.00,+0.00) 35 Hlt 36 End

 $(\rightarrow$  Continuation of program "11")

37 '----- Subroute ----- 38 \*INIT 39 Loadset 1,1 40 OAdl On 41 Servo On 42 Wait M\_Svo=1 43 Pnow=P Fbc 44 If Pnow.Z < P1.Z Then 45 Pnow.Z=P1.Z 46 Mvs Pnow 47 Pnow2=Align(Pnow) 48 Mvs Pnow2 49 Dly 0.2 50 EndIf 51 Mov P1 52 Dly 0.2 53 Return 54 '--------------------

<<MEMO>> \*Please use this page for your memo.

### **Practice 12: Changing the control characteristics**

Learn the movement of the MoTrg command by using the side of the metal parts with a curve.

- 1) Execute program "12".
- 2) Set the position 10 mm ahead the parts as P2, and the position above P2 where it does not interfere with the surroundings as P1.
- 3) The robot moves toward the metal parts (-X direction) until "2 N" is applied. Check that when that force is applied, the robot moves -250 mm (-Y direction), applying "2 N" to the parts.

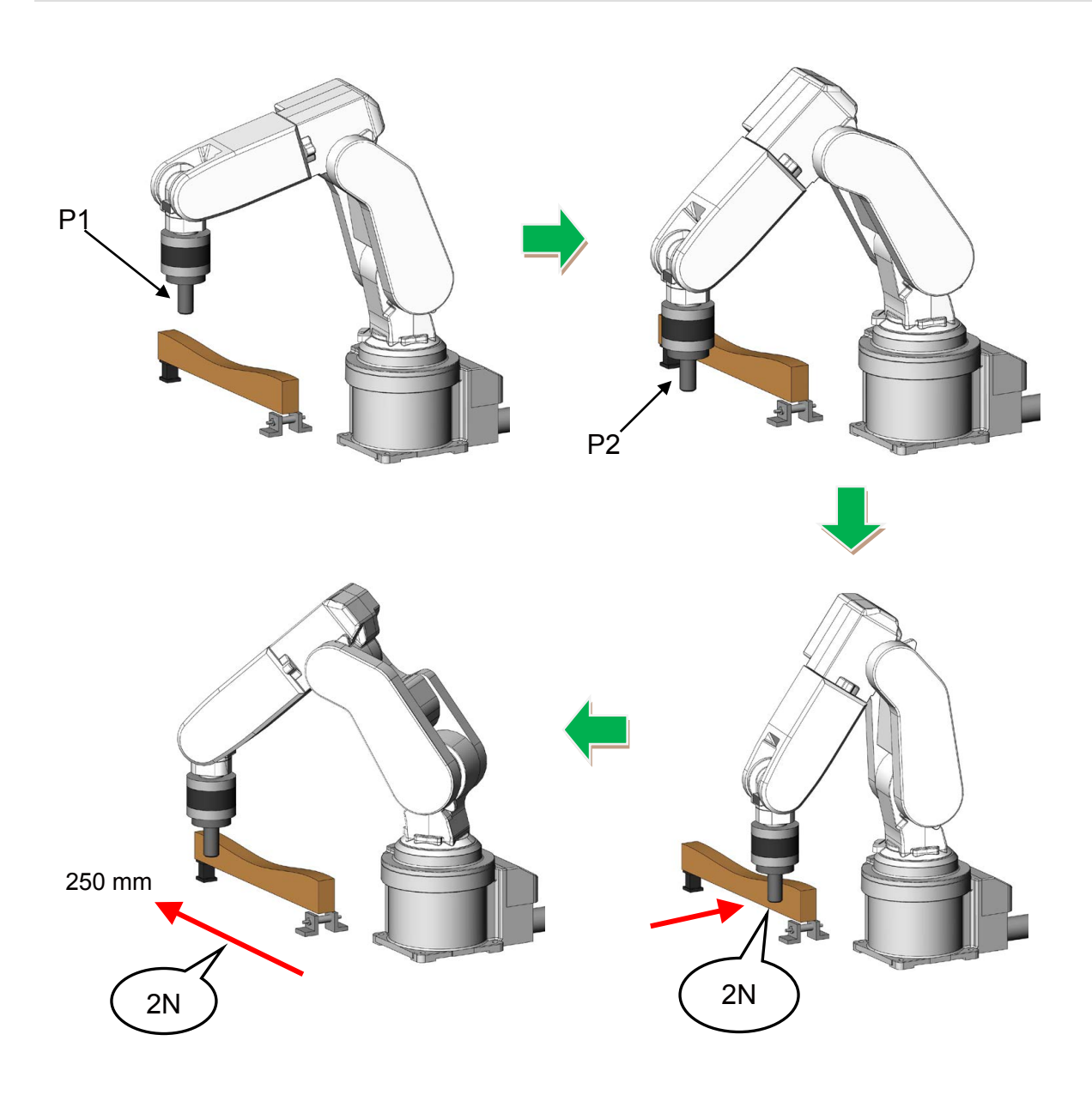

1 '---------------------------------------------- 2 ' Practice 12: Changing the control characteristics MoTrg 3 '---------------------------------------------- 4 '[Control mode (0)] 5 P\_FsStf0 = (+0.00,+0.00,+0.00,+0.00,+0.00,+0.00)(0,0) 'Stiffness coefficient [N/mm] 6 P\_FsDmp0 = (+0.00,+0.00,+0.00,+0.00,+0.00,+0.00)(0,0) 'Damping coefficient 7 P FsMod0 = (+1.00,+1.00,+0.00,+0.00,+0.00,+0.00)(0,0) 'Force control mode (X, Y-axis enabled) 8 M FsCod0 = 0  $\blacksquare$  Force sense control coordinate system (tool) 9 '[Control characteristics (0)] 10 P FsGn0 =  $(+10.00,+10.00,+0.00,+0.00,+0.00,+0.00)(0,0)$  ' Force control gain [µm/N] 11 P\_FsFLm0 = (+0.00,+0.00,+0.00,+0.00,+0.00,+0.00)(0,0) ' Force detection setting value [N] 12 P\_FsFCd0 = (+2.00,+0.00,+0.00,+0.00,+0.00,+0.00)(0,0) ' Force command 13 P\_FsSpd0 = (+0.00,+0.00,+0.00,+0.00,+0.00,+0.00)(0,0) ' Set speed control mode speed. 14 P\_FsSwF0 = (+0.00,+0.00,+0.00,+0.00,+0.00,+0.00)(0,0) ' Set force/speed judgment value. 15 '[Control characteristics (-1)] 16 P\_FsGn1 = (+10.00,+10.00,+0.00,+0.00,+0.00,+0.00)(0,0) ' Force control gain [μm/N] 17 P FsFLm1 = (+0.00,+0.00,+0.00,+0.00,+0.00,+0.00)(0,0) Force detection setting value [N] 18 P\_FsFCd1 = (+2.00,-2.00,+0.00,+0.00,+0.00,+0.00)(0,0) ' Force command 19 P\_FsSpd1 = (+0.00,+0.00,+0.00,+0.00,+0.00,+0.00)(0,0) ' Set speed control mode speed. 20 P FsSwF1 = (+0.00,+0.00,+0.00,+0.00,+0.00,+0.00)(0,0) Set force/speed judgment value. 21 '\*\*\* <Control> \*\*\* 22 Tool (+0.00,+0.00,+185.00,+0.00,+0.00,+0.00) 23 GoSub \*INIT 24 \*Main 25 Mvs P2 26 Dly 0.2 27 Def MoTrg 1,P\_FsCurD.X >2 28 Ovrd 5 29 Dly 1 30 Fsc On,0,0,1 31 FsCTrg 1,10,-1,30,0,1 'Start force sense control 32 \*LBL02: If P\_Fbc.Y > -250 Then \*LBL02 33 Fsc Off 34 Mvs P\_Fbc+(+10.00,+0.00,+0.00) 35 Hlt

 $(\rightarrow$  Continuation of program "12")

36 End 37 '----- Subroute ----- 38 \*INIT 39 Loadset 1,1 40 OAdl On 41 Servo On 42 Wait M\_Svo=1 43 Pnow=P\_Fbc 44 If Pnow.Z < P1.Z Then 45 Pnow.Z=P1.Z 46 Mvs Pnow 47 Pnow2=Align(Pnow) 48 Mvs Pnow2 49 Dly 0.2 50 EndIf 51 Mov P1 52 Dly 0.2 53 Return

<<MEMO>> \*Please use this page for your memo.

# **Chapter 9 Force Sense Detection**

## **9.1 Force Sense Detection**

The force sense detection function detects the robot contact status using force sensor information. By using this function, the moving direction can be switched by detecting contact during the movement, and the work can be retried or error processing can be executed by detecting the work failure.

<Features>

- 1) Trigger conditions combining force data and position data can be set. (Mo trigger)
- 2) Interrupt processing for start-up and shut-down conditions can be performed for force sensor data force detection setting values (set with Fsc On command conditions group (control characteristics).
- 3) Sensor data and position data obtained when the force detection setting value is exceeded can be retained as status variables.

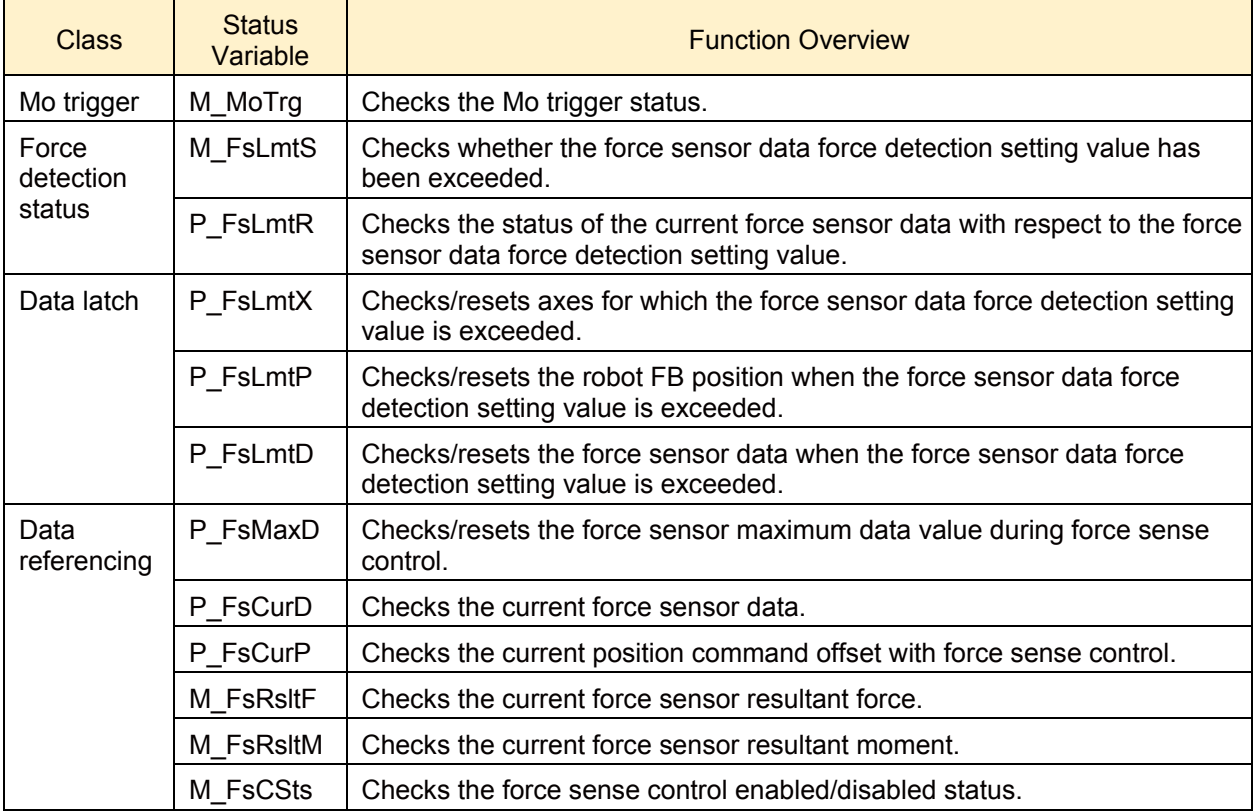

#### <Status variables for force sense detection function>

\* For the force detection setting value, refer to

"Chapter5 5.4 (11) Specifying the force detection setting value (P\_FsFLm0/P\_FsFLm1, [FSFLMT0#\)"](#page-81-0).

## <span id="page-124-0"></span>**9.2 Mo Trigger (DefMoTrg, SetMoTrg, M\_MoTrg)**

The Mo trigger function is used to issue trigger signals when conditions are established based on conditions defined by combining the following data with a comparison operation. The Mo trigger status is output to status variable M\_MoTrg.

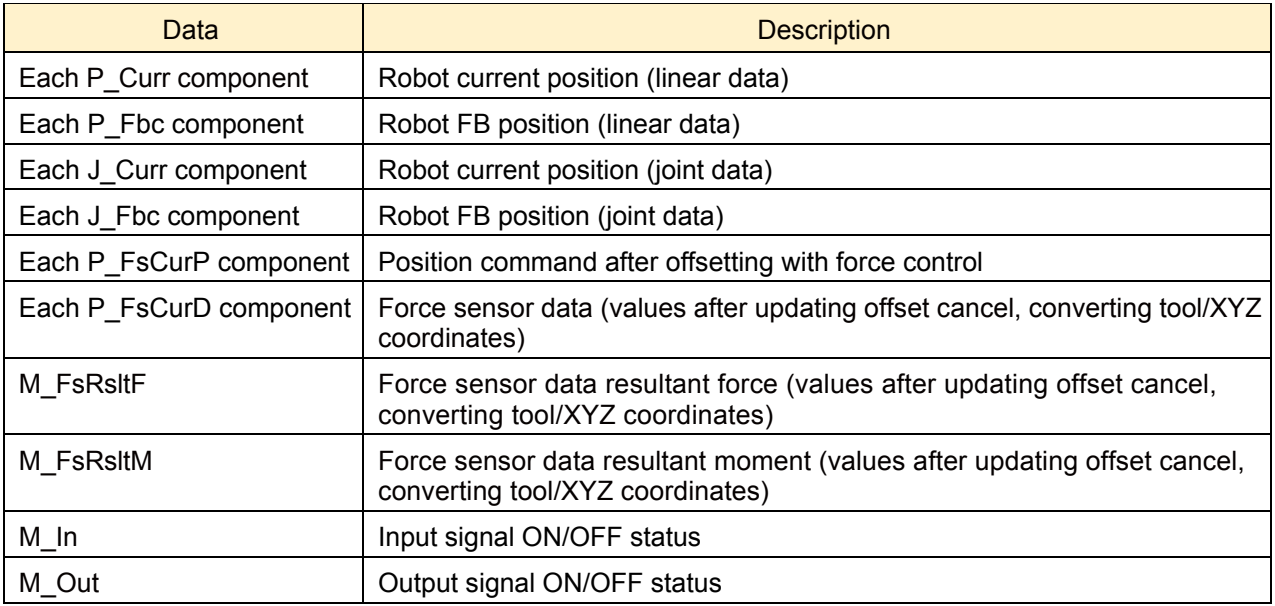

By using this function, complicated trigger conditions can be specified for use with work completion judgment/interrupt processing when abnormal work is performed (DEF ACT command), and for changing force sense control characteristics (FsCTrg command), and so on.

To use the Mo trigger, define trigger conditions with the following procedure, and then start condition monitoring.

<Mo trigger setting procedure flow>

- (1) Define trigger conditions with the Def MoTrg command. Up to three types of conditions can be set.
- (2) Enable the Mo trigger with the SetMoTrg command.
- (3) Perform condition branching and interrupt processing using values output to status variable M\_MoTrg.
- \* Procedures (2) and (3) are unnecessary if using FsCTrg command.

Program example

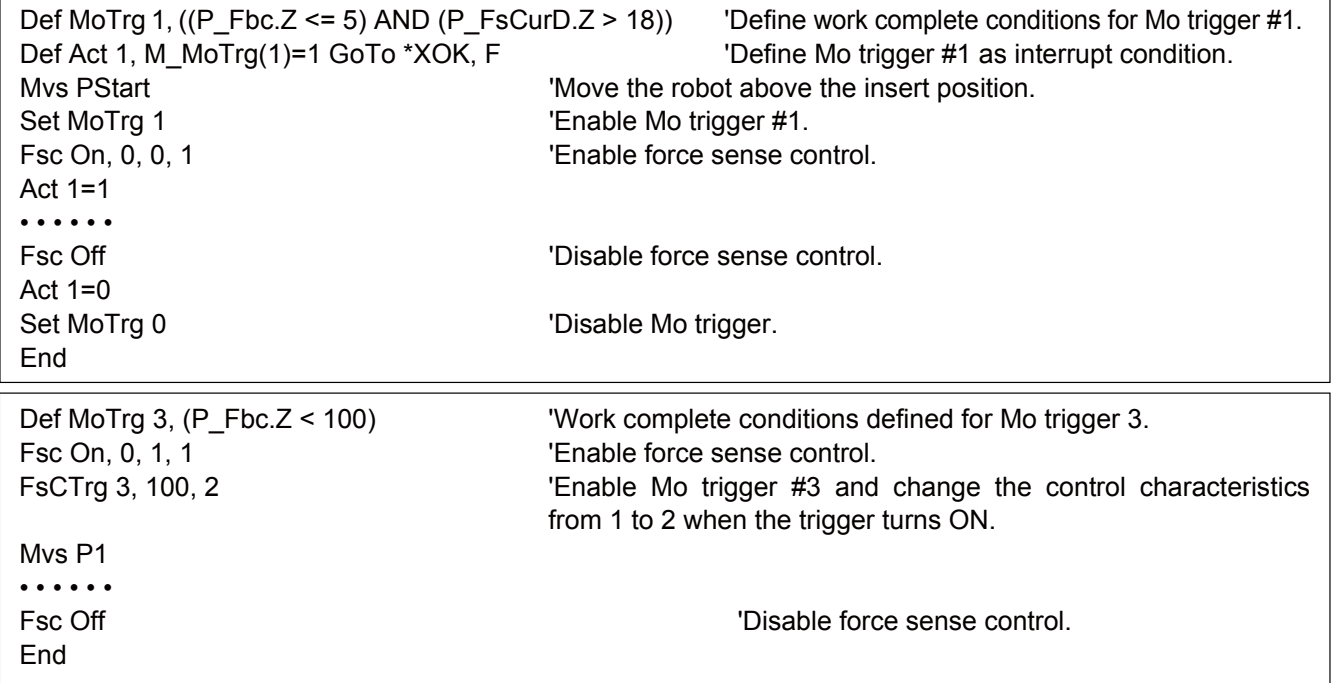

## **9.3 Force Detection Status (M\_FsLmtS, P\_FsLmtR)**

## **(1) M\_FsLmtS**

Status variable M\_FsLmtS verifies whether the force has exceeded the force detection setting value (P\_FsFLm0/P\_FsFLm1) specified with the "control characteristics" group. It can be used for interrupt processing and so on when a collision occurs.

Program example Def Act 1,M FsLmtS=1 GoTo \*XMOV,S Execute interrupt processing when the force detection setting value is exceeded (P\_FsFLm0/P\_FsFLm1) M  $FslmtS = 0$  or 1 0: Force detection setting value not exceeded 1: Force detection setting value exceeded

## **(2) P\_FsLmtR**

Status variable P\_FsLmtR indicates the current status of the force sensor data against the force detection setting value (P\_FsFLm0/P\_FsFLm1) specified with the "control characteristics" group.

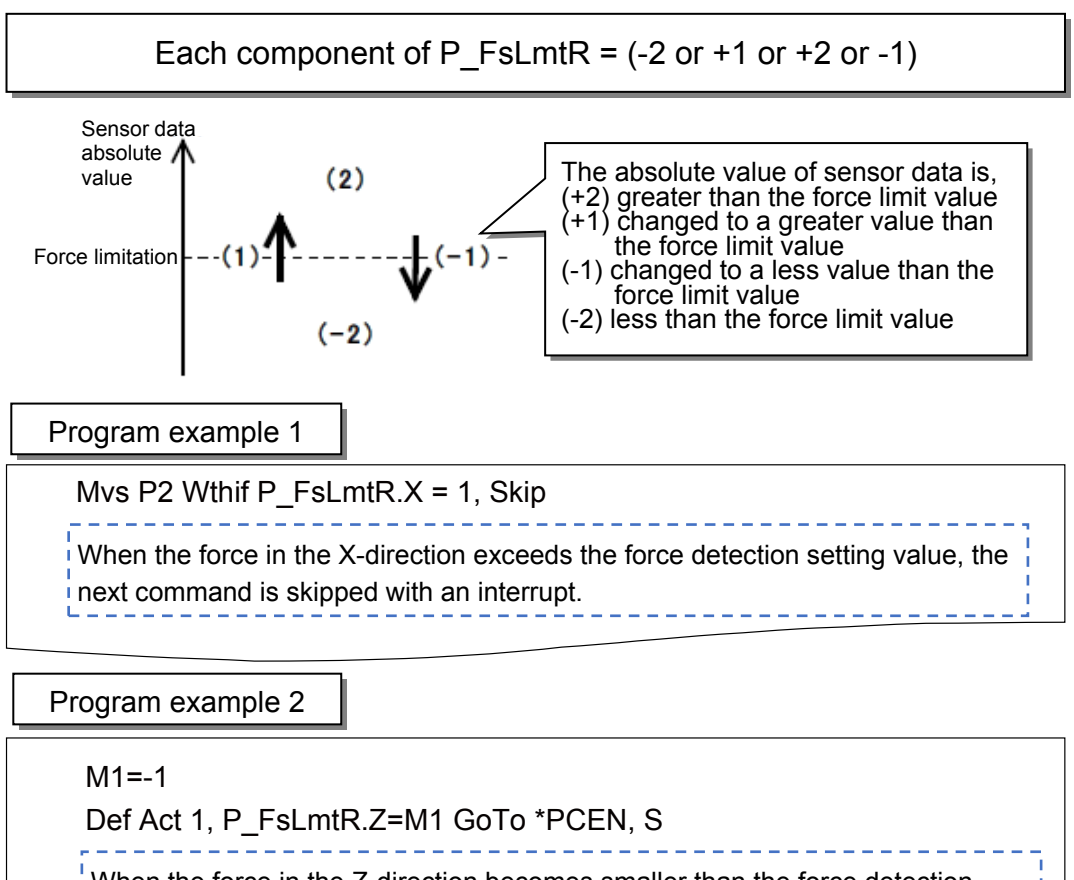

When the force in the Z-direction becomes smaller than the force detection setting value, this status variable defines that interrupt processing is executed.

## **9.4 Data Latch (P\_FsLmtX/P\_FsLmtP/P\_FsLmtD)**

The axis data, position data, and force sense data at the point when they exceed the "force detection setting value" of the force sensor are latched, and the values are retained until they are reset in status variable P\_FsLmtX( ), P\_FsLmtP( ), P\_FsLmtD( ). Substitute position variable (any position variable value) to reset the value. By the reset operation, the values of P\_FsLmtX, P\_FsLmtP, and P\_FsLmtD are also reset simultaneously. When the force sensor is not connected, all axes are always 0.

## **(1) P\_FsLmtX**

Verifies/resets the axis that exceeds the force detection setting value of the force sensor. Indicates whether the absolute value of the force sensor data exceeds the force detection setting value or not.

<Position variable>= P\_FsLmtX P\_FsLmtX =  $\leq$ Position variable> 1: Axis element that has exceeded 0: Axis element that has not exceeded (All axes are 0 by default.)

Program example

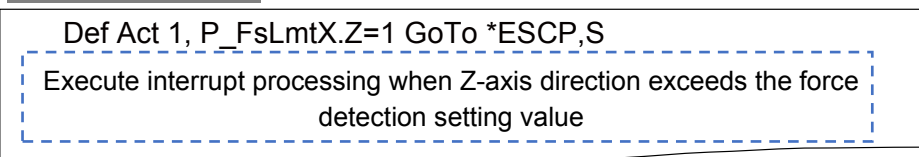

## **(2) P\_FsLmtP**

Verifies/resets the position that exceeds the force detection setting value of the force sensor.

<Position variable>= P\_FsLmtP P\_FsLmtP = <Position variable>

Program example

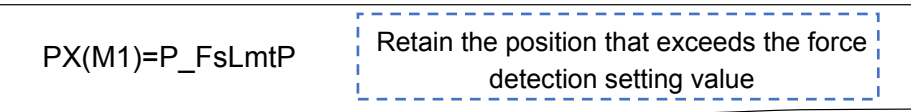

## **(3) P\_FsLmtD**

Verifies/resets the force sensor data when exceeded the force detection setting value of the force sensor.

<Position variable>= P\_FsLmtD P FsLmtD = <Position variable>

Program example

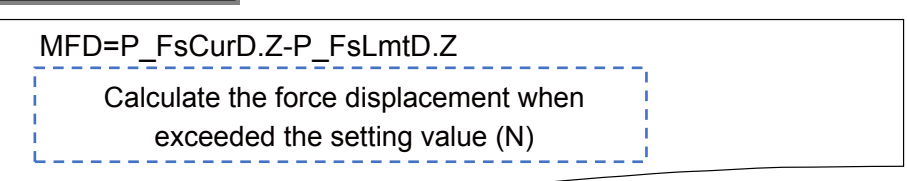

## **9.5 Data Verification (P\_FsMaxD / P\_FsCurD)**

The maximum value and current value of the force sensor data are stored.

All axes are 0 by default (at Power-ON). The value is set despite the force sense control function is enabled or disabled. The value is retained when the position variable is substituted (any position variable value), offset cancel is executed, or until reset is executed for the maximum value with the teaching box.

When the force sensor is not connected, all axes are always 0.

## **(1) P\_FsMaxD**

Indicates the maximum value (maximum absolute value) of the force sensor data. (The maximum value of each axis are retained.)

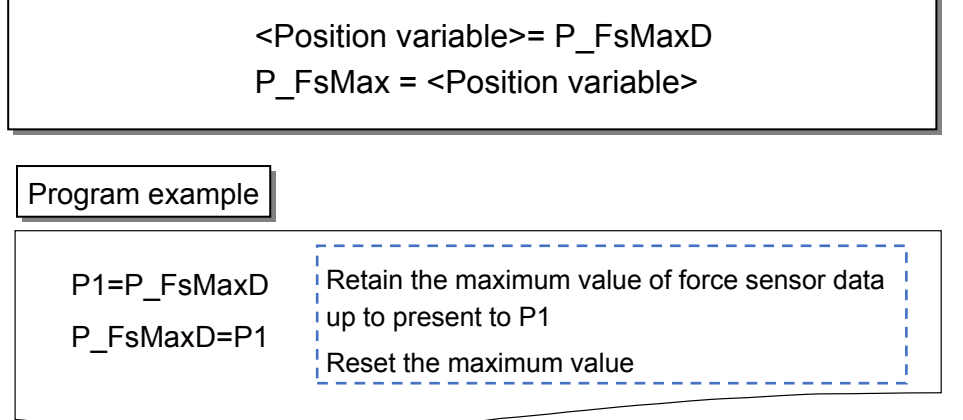

## **(2) P\_FsCurD**

Verifies the current force sensor data.

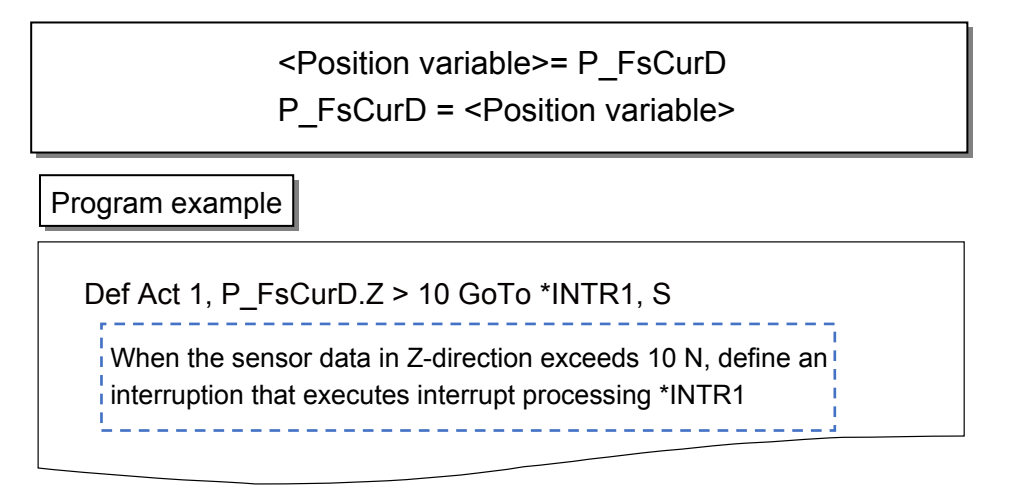

<<MEMO>> \*Please use this page for your memo.

### **9.6 Practice**

### **Practice 13: Interrupt processing**

- 1) Execute program "13".
- 2) Use the side of the metal parts with a curve and output an error when exceeding the set limit. Set the speed to 5 mm/sec.

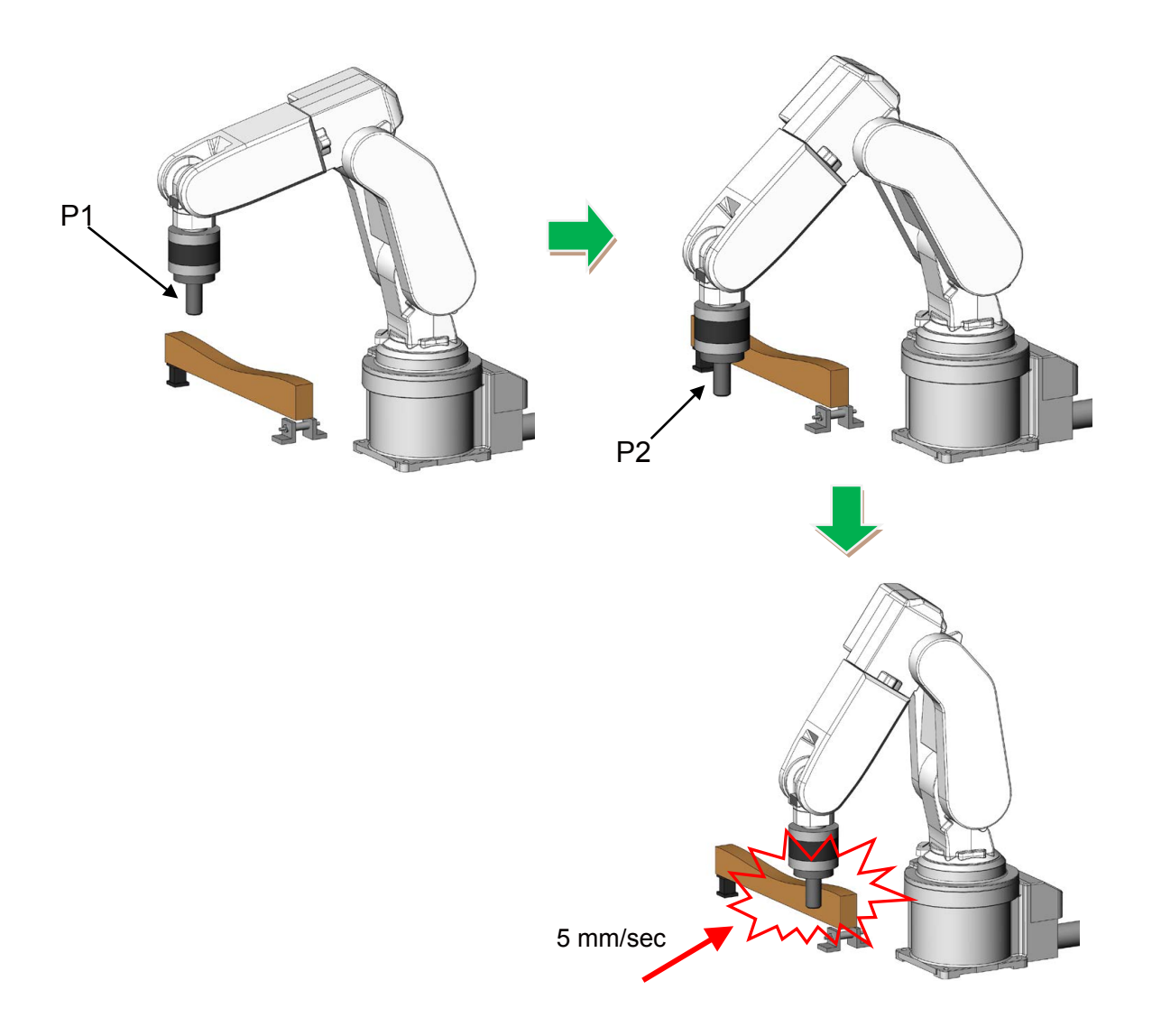

1 '---------------------------------------------- 2 'Practice 13: Interrupt processing M\_FsLmtS 3 '---------------------------------------------- 4 '[Control mode (0)] 5 P\_FsStf0 = (+0.00,+0.00,+0.00,+0.00,+0.00,+0.00)(0,0) 'Stiffness coefficient [N/mm] 6 P\_FsDmp0 = (+0.00,+0.00,+0.00,+0.00,+0.00,+0.00)(0,0) 'Damping coefficient 7 P\_FsMod0 = (+0.00,+0.00,+0.00,+0.00,+0.00,+0.00)(0,0) 'Force control mode (Z-axis enabled) 8 M FsCod0 = 0  $\blacksquare$  'Force sense control coordinate system (tool) 9 '[Control characteristics (0)] 10 P\_FsGn0 = (+0.00,+0.00,+0.00,+0.00,+0.00,+0.00)(0,0) 'Force control gain [µm/N] 11 P\_FsFLm0 = (+5.00,+5.00,+5.00,+1.00,+1.00,+1.00)(0,0) 'Force detection setting value [N] 12 P\_FsFCd0 = (+0.00,+0.00,+0.00,+0.00,+0.00,+0.00)(0,0) 'Force command 13 P\_FsSpd0 = (+0.00,+0.00,+0.00,+0.00,+0.00,+0.00)(0,0) 'Set the speed of the speed control mode 14 P\_FsSwF0 = (+0.00,+0.00,+0.00,+0.00,+0.00,+0.00)(0,0) 'Set the force/speed judgment value 15 '\*\*\* <Control> \*\*\* 16 Tool (+0.00,+0.00,+185.00,+0.00,+0.00,+0.00) 17 GoSub \*INIT 18 \*Main 19 Mvs P2 20 Dly 1 21 P3=P2+(-200.00,+0.00,+0.00) 22 '----- Speed ----- 23 MSpd=5 24 Ovrd M\_NOvrd 25 MSpeed=100 / M\_OPovrd \*MSpd 'Fix the speed despite the override 26 Spd MSpeed 27 '----------------- 28 Def Act 1,M\_FsLmtS=1 GoTo \*XERR 29 Act 1=1 30 Fsc On,0,0,1 'Start force sense control 31 Mvs P3 32 Dly 0.2 33 M1=Zone2(P\_Fbc,P3,P3,2) 34 If M1<>1 Then Mvs P2 35 Fsc Off 36 Hlt 37 End

 $(\rightarrow$  Continuation of program "13")

38 '----- Subroute -----

39 \*INIT

- 40 Loadset 1,1
- 41 OAdl On
- 42 Servo On
- 43 Wait M\_Svo=1
- 44 Ovrd M\_NOvrd
- 45 Spd M\_NSpd
- 46 Pnow=P\_Fbc
- 47 If Pnow.Z < P1.Z Then
- 48 Pnow.Z=P1.Z
- 49 Mvs Pnow
- 50 Pnow2=Align(Pnow)
- 51 Mvs Pnow2
- 52 Dly 0.2
- 53 EndIf
- 54 Mov P1
- 55 Dly 0.2
- 56 Return
- 57 '---- XERR -----
- 58 \*XERR
- 59 Act 1=0
- 60 Fsc Off
- 61 Mvs P2
- 62 Dly 0.2
- 63 Spd M\_NSpd
- 64 Error 9100
- 65 Hlt
- 66 End

<<MEMO>> \*Please use this page for your memo.

# **Chapter10 Exercise**

### **Exercise 1: Phase focusing and assembly inspection**

**Exercise 1-1 Hand insertion and withdraw operation**

- 1) Set "185.00" only for the Z-axis of the robot tool data. Teach the position above the cylinder where the gear is to P2. (When the hand cannot be inserted to the cylinder, teach the position again.)
- 2) Move the robot to P2, and insert the hand to the cylinder with the force sense function. Record the height of Z-axis at the point when completely inserted to a variable. (If the robot hand hits the gear of fixture at insertion, rotate it manually so that it is inserted.)
- 3) Lift the robot in Z-axis direction and pull out the hand.

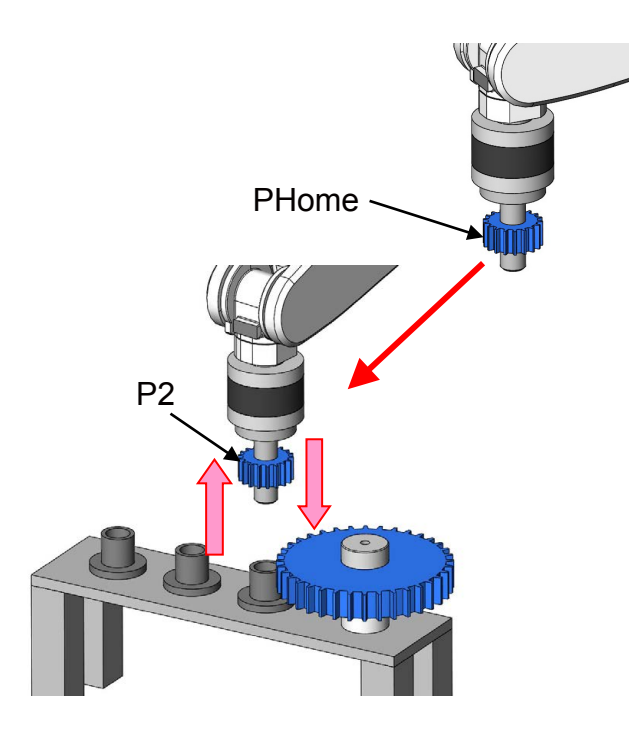

#### **Exercise 1-1 Program example**

1 '------------------2 ' Exercise 1)-1 Hand insertion and pulling out operation 3 '---------------------------------------------- 4 '[Control mode (0)] 5 P FsStf0 = (+0.00,+0.00,+0.00,+0.10,+0.10,+0.10)(0,0) 'Stiffness coefficient [N/mm] 6 P  $FsDmp0 = (+0.00, +0.00, +0.00, +0.00, +0.00, +0.00, +0.00)$ (0,0) 'Damping coefficient 7 P FsMod0 = (+1.00,+1.00,+1.00,+2.00,+2.00,+2.00)(0,0) 'Force control mode (XYZ-axis enabled) 8 M FsCod0 = 0 'Force sense control coordinate system (0/1: Tool/XYZ) 9 '[Control characteristics (0)] 10 P FsGn0 = (+5.00,+5.00,+5.00,+8.00,+8.00,+8.00)(0,0) 'Force control gain [µm/N] 11 P FsFLm0 = (+0.00,+0.00,+0.00,+0.00,+0.00,+0.00)(0,0) 'Force detection setting value [N] 12 P FsFCd0 =  $(+0.00,+0.00,+10.00,+0.00,+0.00,+0.00)(0,0)$  'Force command 13 P FsSpd0 = (+0.00,+0.00,+0.00,+0.00,+0.00,+0.00)(0,0) 'Set the speed of the speed control mode 14 P FsSwF0 = (+0.00,+0.00,+0.00,+0.00,+0.00,+0.00)(0,0) 'Set the force/speed judgment value and the contract of the contract of the contract of the contract of the contract of the contract of the contract of the contract of the contract of the contract of the contract of the contract of the contract of the 15 '\*\*\* <Force control> \*\*\* 16 Tool (+0.00,+0.00,+185.00,+0.00,+0.00,+0.00) 'Tool setting 17 '----------- Preparation---------- 18 '1) Teach position above the cylinder closest to the gear P2 19 '2) Teach retract position PHome 20 '------------------------------- 21 Loadset 1,1 22 OAdl On 23 Ovrd M\_NOvrd 24 Spd M\_NSpd 25 Servo On 26 Wait M\_Svo=1 27 '----- Retract position return ----- 28 If P\_Fbc.Z < PHome.Z Then 29 PNow=P\_Fbc 30 PNow.Z=PHome.Z 31 Mvs PNow 32 EndIf 33 Mov PHome 34 '---------------------- 35 '------ Insert P2 ------- 36 PB=P2

<sup>(</sup>Continue to the next page  $\rightarrow$ )

(→ Continuation of program example in Exercise 1-1 Hand insertion and pulling out operation)

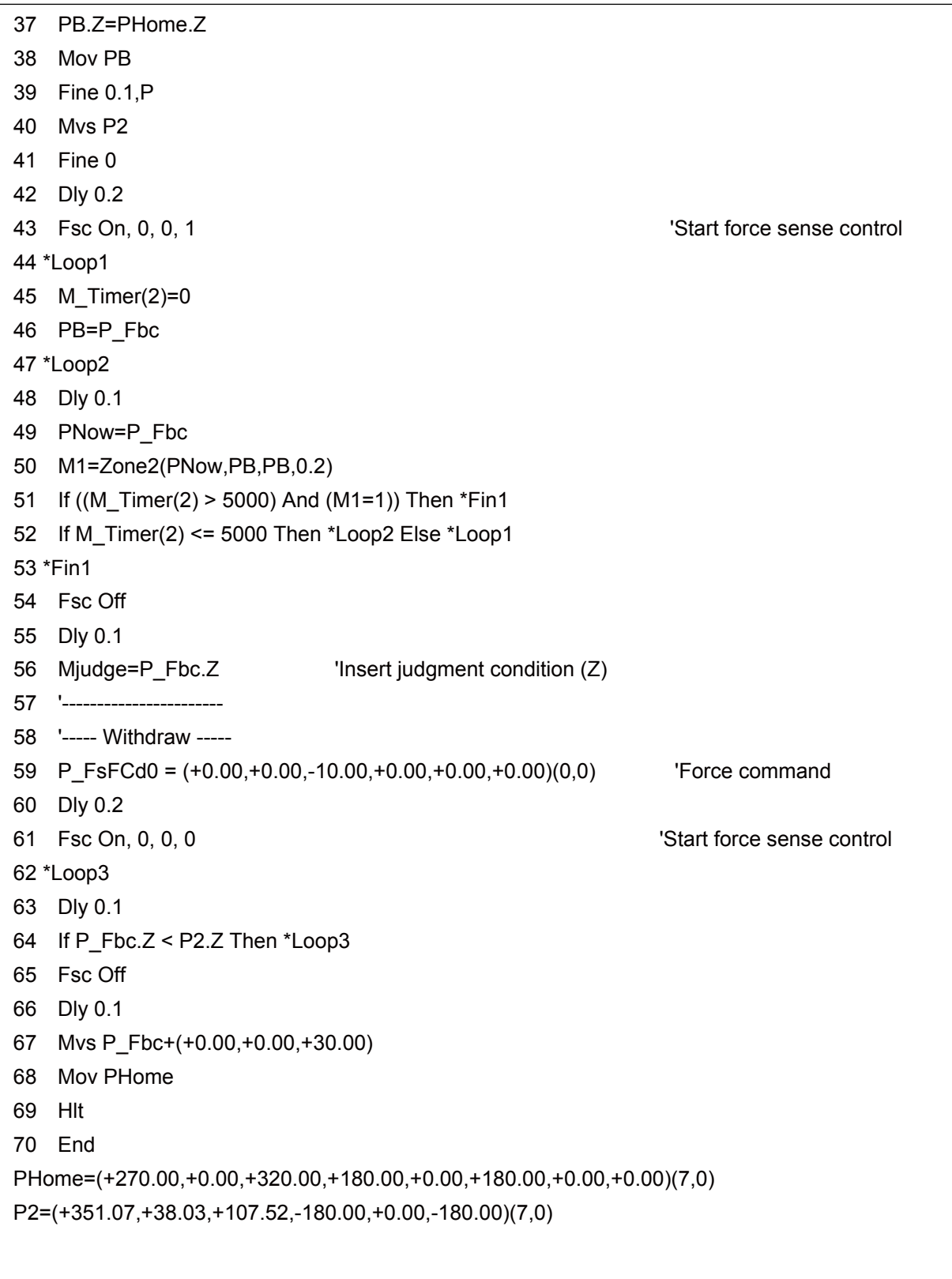

(// End of program example of Exercise 1-1 Hand insertion and pulling out operation)

<<MEMO>> \*Please use this page for your memo.

### **Exercise 1: Phase focusing and assembly inspection**

#### **Exercise 1-2 Perform phase focusing for the gear at hand insertion, and pulling out operation**

1) Set "185.00" only for the Z-axis of the robot tool data. Teach the position above the cylinder where the gear is to P2. (When the hand cannot be inserted to the cylinder, teach the position again.)

Same as Exercise 1-1

- 2) Add 2 mm to the Z-axis value at insertion that was recorded in Exercise 1-1. Set that height as the Z judgment value at insert completion.
- 3) Move the robot to P2 and use the force sense function to match the phase of the gear. Then insert the hand. If the phases are matched already, rotate the gear manually.
- 4) When the hand is inserted, lift the robot in Z-axis direction and pull out the hand.

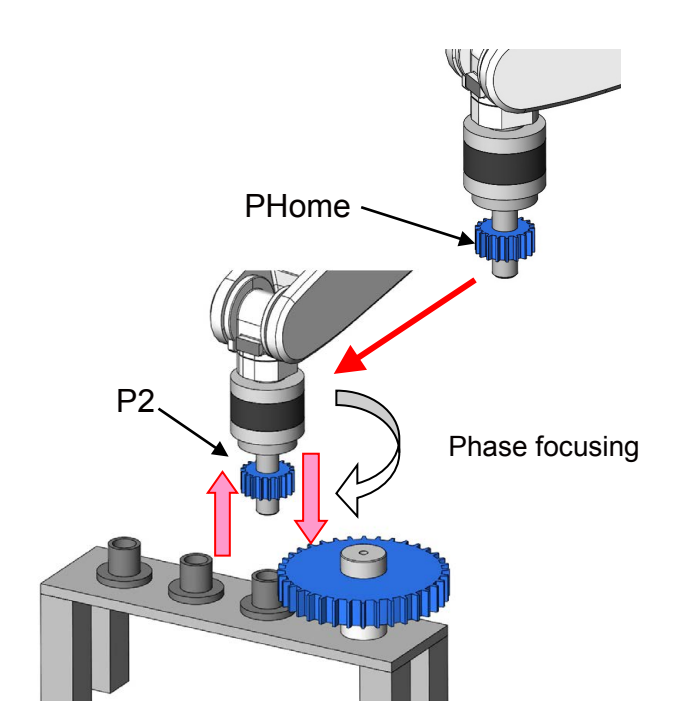

#### **Exercise 1-2 Program example**

1 '---------------------------------------------- 2 ' Exercise 1)-2 Perform phase focusing for the gear at hand insertion, and pulling out operation 3 '---------------------------------------------- 4 '[Control mode (0)] 5 P FsStf0 = (+0.00,+0.00,+0.00,+0.10,+0.10,+0.10)(0,0) 'Stiffness coefficient [N/mm] 6 P FsDmp0 =  $(+0.00,+0.00,+0.00,+0.00,+0.00,+0.00,0)$  'Damping coefficient 7 P\_FsMod0 = (+1.00,+1.00,+1.00,+2.00,+2.00,+2.00)(0,0) 'Force control mode (XYZ-axis enabled) 8 M FsCod0 = 0  $\blacksquare$  'Force sense control coordinate system (0/1: Tool/XYZ) 9 '<sub>[Control characteristics (0)]</sub> 10 P\_FsGn0 = (+5.00,+5.00,+5.00,+8.00,+8.00,+8.00)(0,0) 'Force control gain [µm/N] 11 P\_FsFLm0 = (+0.00,+0.00,+0.00,+0.00,+0.00,+0.00)(0,0) 'Force detection setting value [N] 12 P FsFCd0 =  $(+0.00, +0.00, +10.00, +0.00, +0.00, +0.00)(0,0)$  'Force command 13 P FsSpd0 = (+0.00,+0.00,+0.00,+0.00,+0.00,+0.00)(0,0) 'Set the speed of the speed control mode 14 P FsSwF0 = (+0.00,+0.00,+0.00,+0.00,+0.00,+0.00)(0,0) 'Set the force/speed judgment value 15 '\*\*\* <Force control> \*\*\* 16 Tool (+0.00,+0.00,+185.00,+0.00,+0.00,+0.00) 'Tool setting 17 '----------- Preparation ---------- 18 '1) Teach position above the cylinder closest to the gear P2 19 '2) Teach retract position PHome 20 '------------------------------- 21 Mjudge=67.6 'Insert judgment condition (Z: measure in 1) - 1) 22 Loadset 1,1 23 OAdl On 24 Ovrd M\_NOvrd 25 Spd M\_NSpd 26 Servo On 27 Wait M\_Svo=1 28 '----- Retract position return ----- 29 If P\_Fbc.Z < PHome.Z Then 30 PNow=P\_Fbc 31 PNow.Z=PHome.Z 32 Mvs PNow 33 EndIf 34 Mov PHome

(→ Continuation of program example in Exercise 1-2 Perform phase focusing for the gear at hand insertion, and pulling our operation)

```
35 '----------------------
36 '------ Insert P2 -------
37 PB=P2
38 PB.Z=PHome.Z
39 Mov PB
40 Fine 0.1,P
41 Mvs P2
42 Fine 0
43 Dly 0.2
44 P FsMod0 = (+1.00,+1.00,+1.00,+2.00,+2.00,+2.00)(0,0) 'Force control mode (XYZ-axis
                                                           enabled)
45 P_FsFCd0 = (+0.00,+0.00,+10.00,+0.00,+0.00,+0.00)(0,0) 'Force command
46 Dly 0.2
47 Fsc On, 0, 0, 1 and 1 and 1 and 1 and 1 start force sense control
48 *Loop1
49 M_Timer(2)=0
50 PB=P_Fbc
51 *Loop2
52 Dly 0.1
53 PNow=P Fbc
54 M1=Zone2(PNow,PB,PB,0.2)
55 If ((M_Timer(2) > 2000) And (M1=1)) Then *Fin1
56 If M_Timer(2) <= 2000 Then *Loop2 Else *Loop1
57 *Fin1
58 Fsc Off
59 Dly 0.1
60 If P_Fbc.Z < Mjudge+2 Then *UP 'Insert judgment condition (Z)
61 '-----------------------
62 '----- Phase focusing -----
63 *ISOU
64 P FsMod0 = (+1.00,+1.00,+1.00,+0.00,+0.00,+1.00)(0,0) 'Force control mode (XYZ-axis
                                                            enabled)
65 P FsGn0 = (+5.00, +5.00, +8.00, +8.00, +8.00, +16.00) (0,0) 'Force control gain [µm/N]
66 P FsFCd0 = (+0.00,+0.00,+5.00,+0.00,+0.00,+1.00)(0,0) 'Force command
67 Dly 0.1
68 PB=P_Fbc
69 PTRG=PB*(+0.00,+0.00,+0.00,+0.00,+0.00,-30.00)
70 MCHK=PB.Z-0.5
```
(→ Continuation of program example in Exercise 1-2 Perform phase focusing for the gear at hand insertion, and pulling out operation)

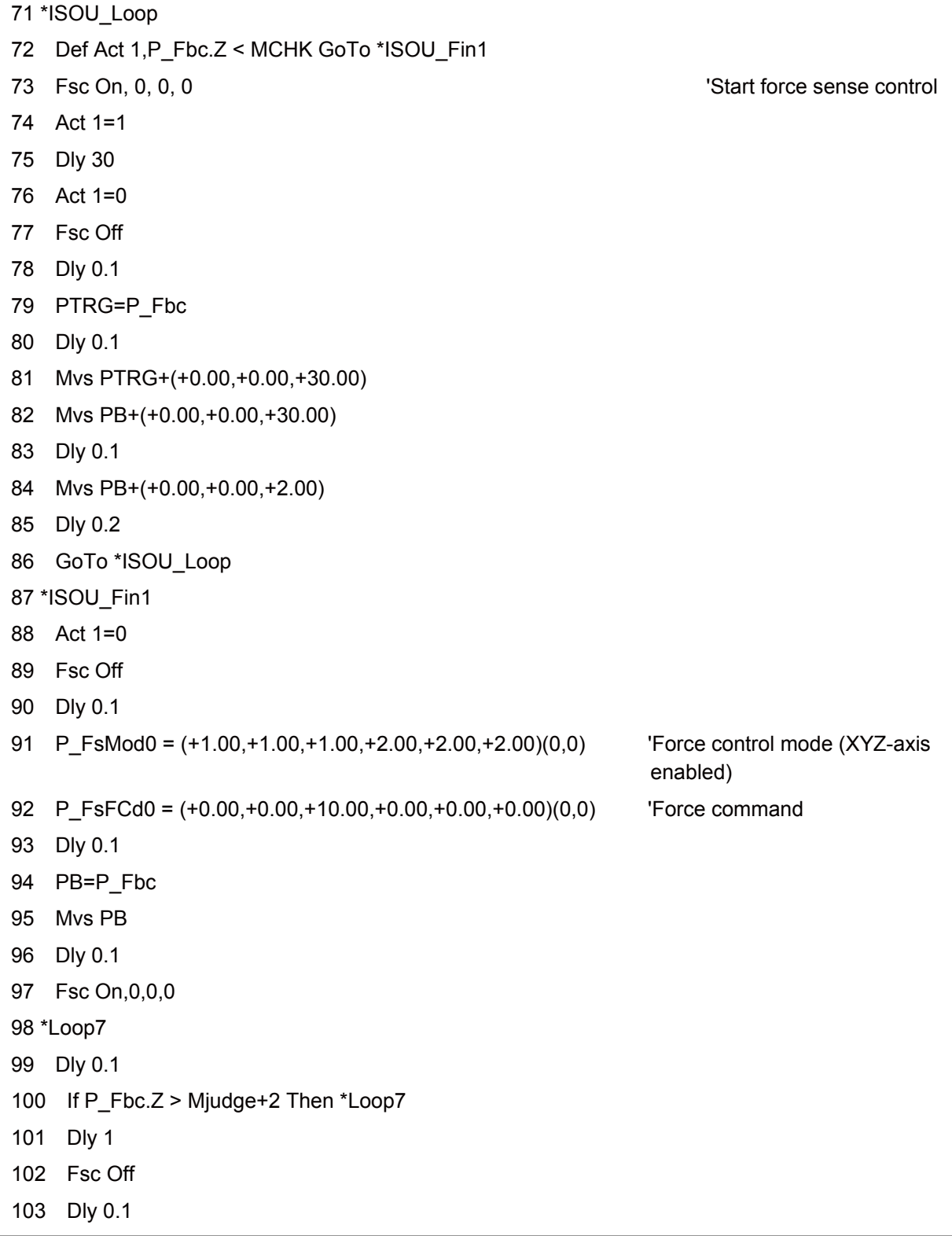

(→ Continuation of program example in Exercise 1-2 Perform phase focusing for the gear at hand insertion, and pulling out operation)

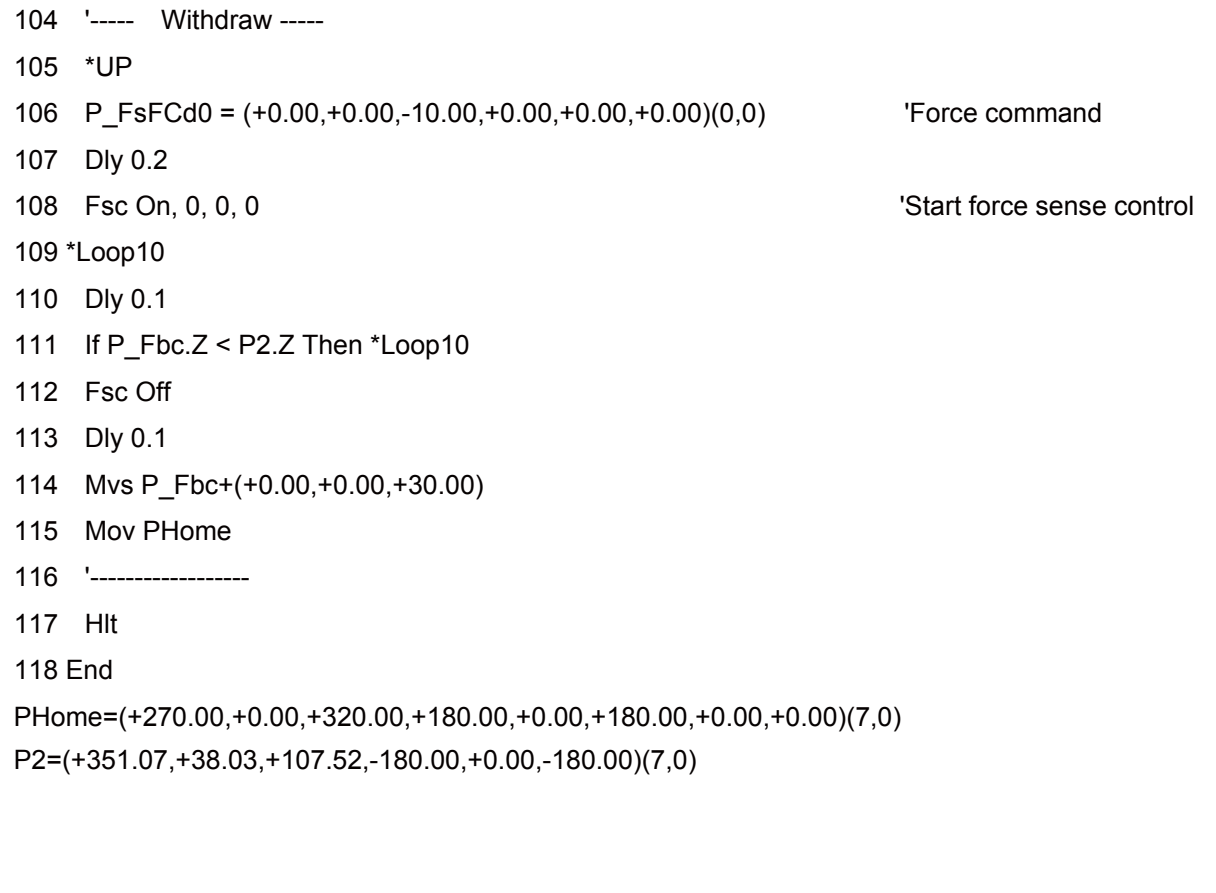

(→ End of program example of Exercise 1-2 Perform phase focusing for the gear at hand insertion, and pulling out operation)

<<MEMO>> \*Please use this page for your memo.

### **Exercise 1: Phase focusing and assembly inspection**

#### **Exercise 1-3 Hand insertion (phase focusing), gear rotation confirmation, pulling out operation**

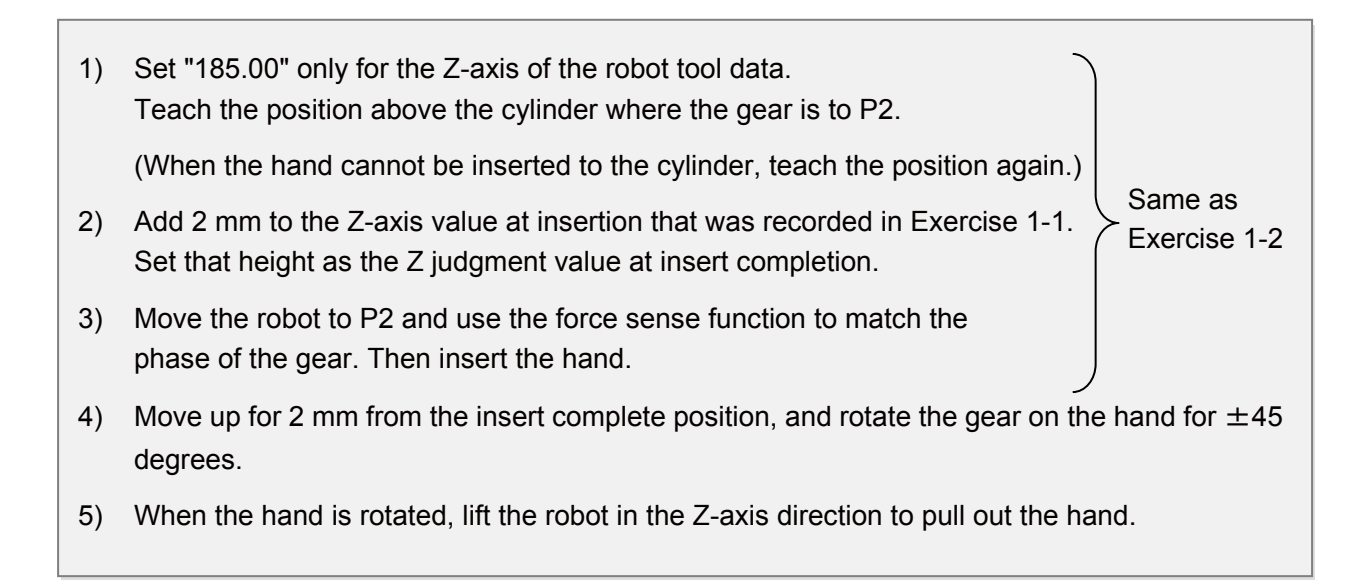

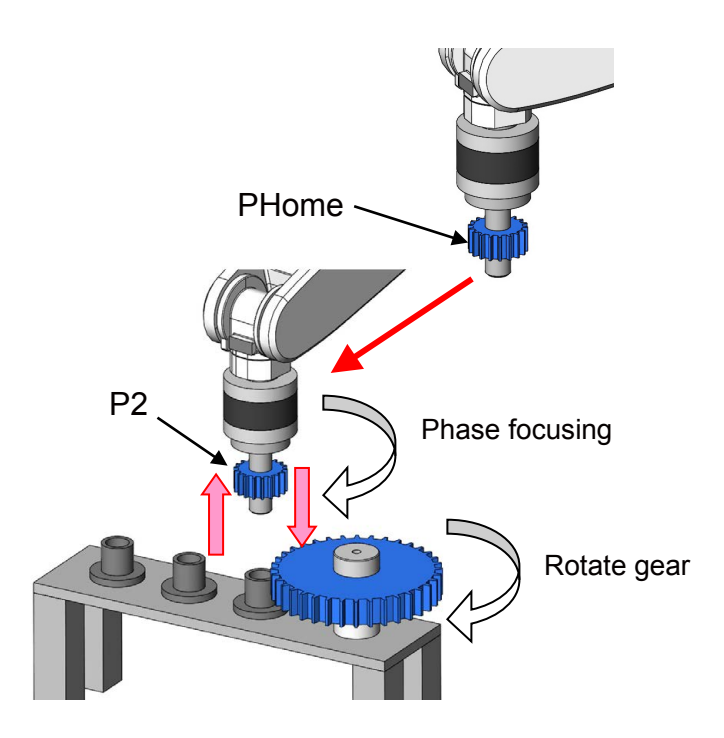
1 '---------------------------------------------- 2 ' Exercise 1)-3 Hand insertion (phase focusing), gear rotation confirmation, pulling out operation 3 '---------------------------------------------- 4 '[Control mode (0)] 5 P\_FsStf0 = (+0.00,+0.00,+0.00,+0.10,+0.10,+0.10)(0,0) 'Stiffness coefficient [N/mm] 6 P\_FsDmp0 = (+0.00,+0.00,+0.00,+0.00,+0.00,+0.00)(0,0) 'Damping coefficient 7 P FsMod0 = (+1.00,+1.00,+1.00,+2.00,+2.00,+2.00)(0,0) 'Force control mode (XYZ-axis enabled) 8 M FsCod0 = 0  $\blacksquare$  'Force sense control coordinate system (0/1: Tool/XYZ) 9 '[Control characteristics (0)] 10 P\_FsGn0 = (+5.00,+5.00,+5.00,+8.00,+8.00,+8.00)(0,0) 'Force control gain [µm/N] 11 P FsFLm0 = (+0.00, +0.00, +0.00, +0.00, +0.00, +0.00)(0,0) 'Force detection setting value [N] 12 P\_FsFCd0 = (+0.00,+0.00,+10.00,+0.00,+0.00,+0.00)(0,0) 'Force command 13 P FsSpd0 = (+0.00,+0.00,+0.00,+0.00,+0.00,+0.00)(0,0) 'Set the speed of the speed control mode 14 P FsSwF0 = (+0.00,+0.00,+0.00,+0.00,+0.00,+0.00)(0,0) 'Set the force/speed judgment value 15 '\*\*\*<Force control> \*\*\* 16 Tool (+0.00,+0.00,+185.00,+0.00,+0.00,+0.00) 'Tool setting 17 '----------- Preparation ---------- 18 '1) Teach position above the cylinder closest to the gear P2 19 '2) Teach retract position **PHome** 20 '------------------------------- 21 Mjudge=67.6 'Insert judgment condition (Z: measure in 1) - 1) 22 Loadset 1,1 23 OAdl On 24 Ovrd M\_NOvrd 25 Spd M\_NSpd 26 Servo On 27 Wait M\_Svo=1 28 '----- Retract position return ----- 29 If P\_Fbc.Z < PHome.Z Then 30 PNow=P\_Fbc 31 PNow.Z=PHome.Z 32 Mvs PNow 33 EndIf 34 Mov PHome

( → Continuation of program example in Exercise 1-3 Hand insertion (phase focusing), gear rotation confirmation, pulling out operation)

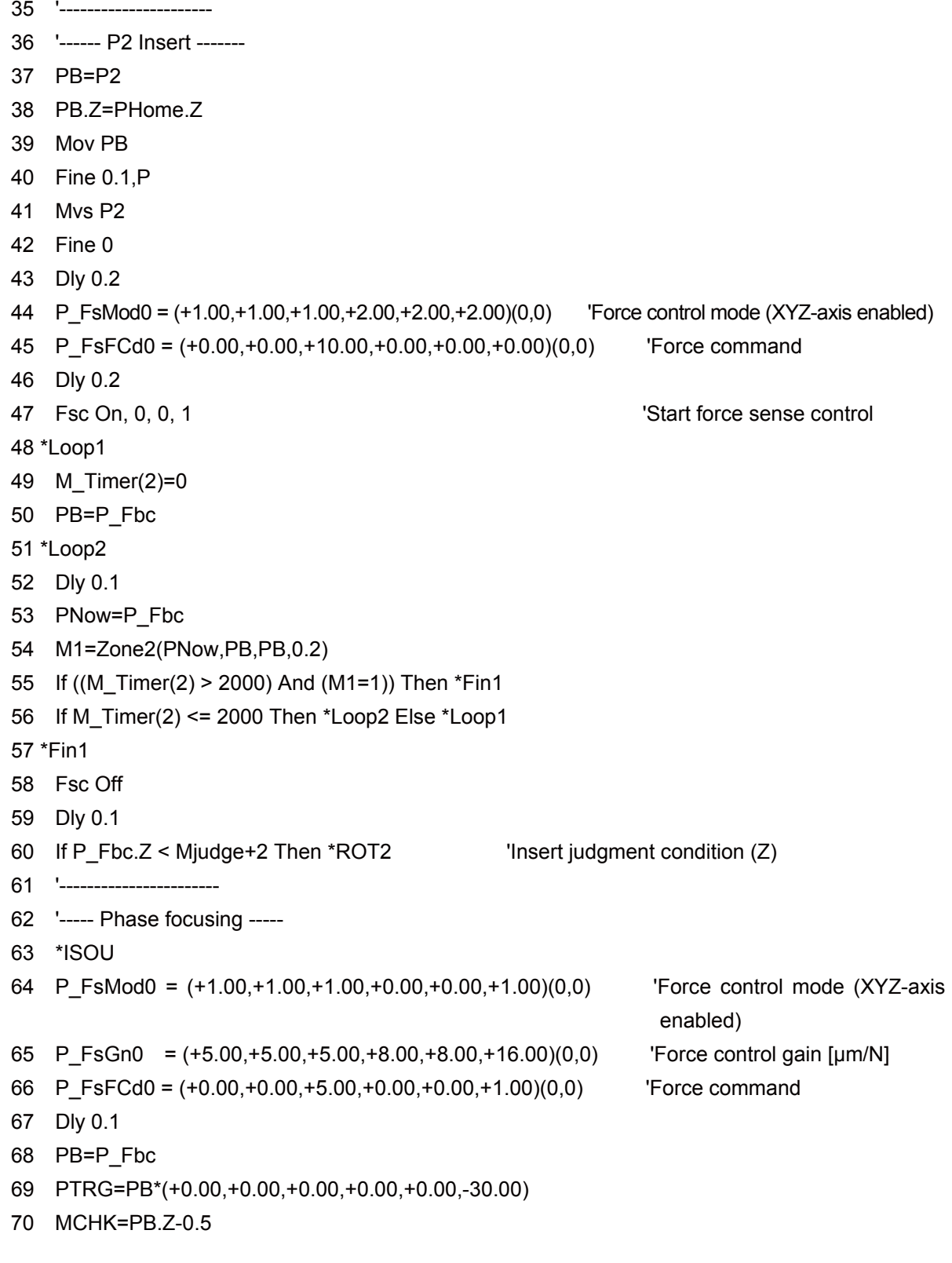

(→ Continuation of program example in Exercise 1-3 Hand insertion (phase focusing), gear rotation confirmation, pulling out operation)

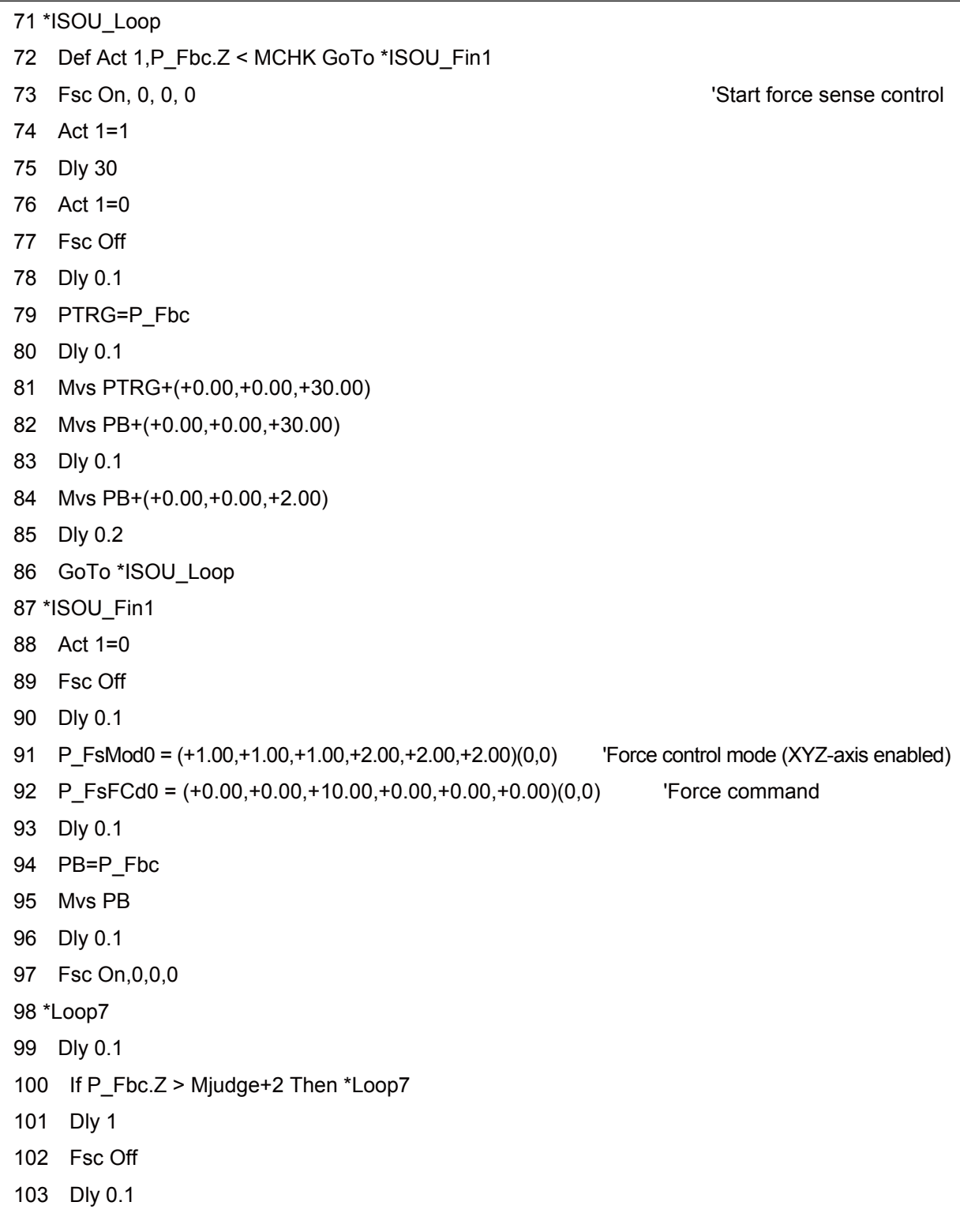

(→ Continuation of program example in Exercise 1-3 Hand insertion (phase focusing), gear rotation confirmation, pulling out operation)

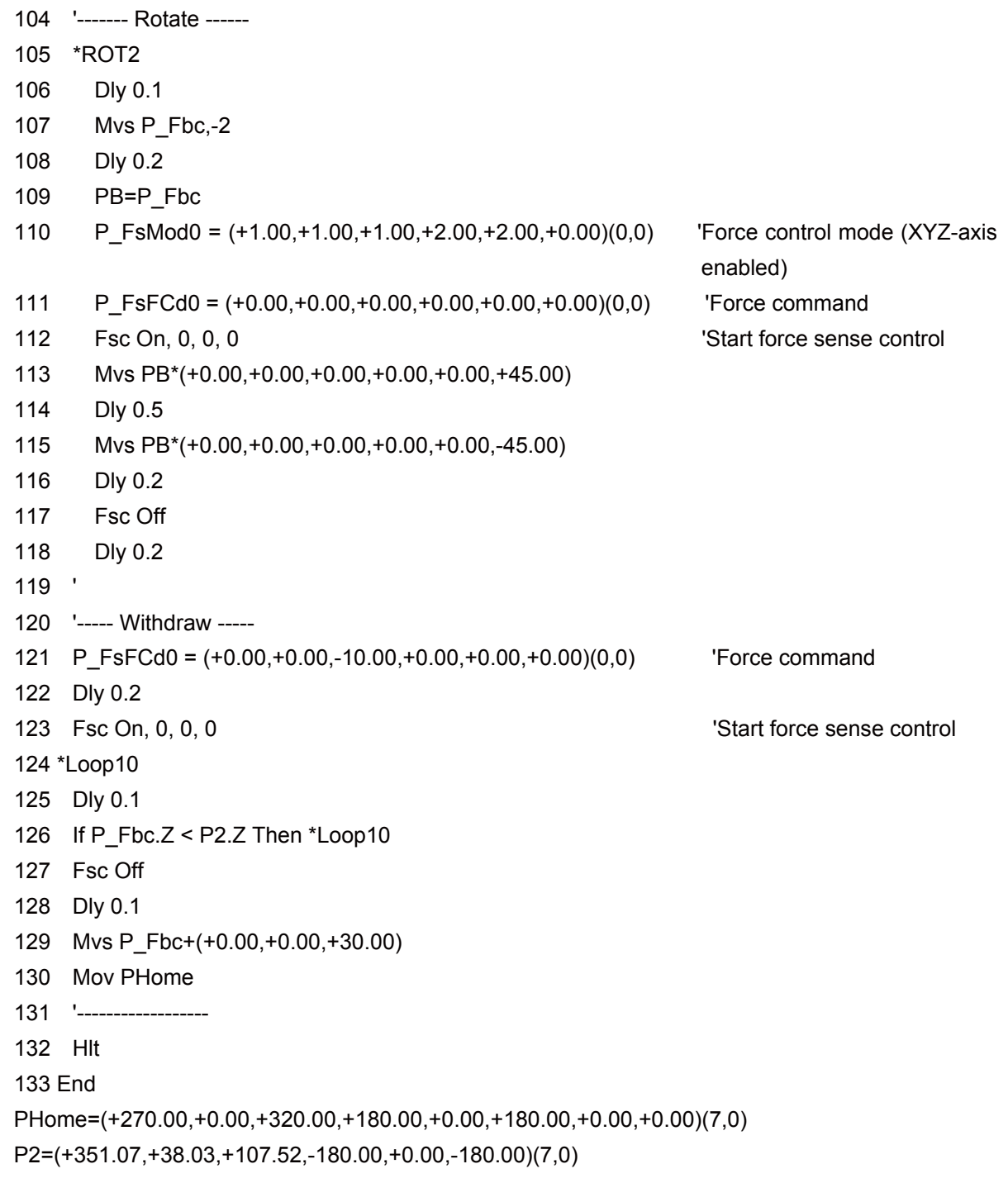

(// End of program example in Exercise 1-3 Hand insertion (phase focusing), gear rotation confirmation, pulling out operation) <<MEMO>> \*Please use this page for your memo.

# **Exercise 2 : Following operation**

### **Exercise 2-1 Follow the curved surface**

Vertically lower the robot that has performed the hand alignment from the Z-axis direction for the fixture with a curve. Follow the curved part and read the position where the robot has stopped to the position variable.

Then create a program to retract to the above position.

 $\diamondsuit \blacklozenge$  Key learning points  $\blacklozenge \diamondsuit$ 

Learn how to teach the appropriate posture and position with the force sensor.

Check whether the robot reached the appropriate taught position in shortest time by a method that cannot be performed with the Dly command.

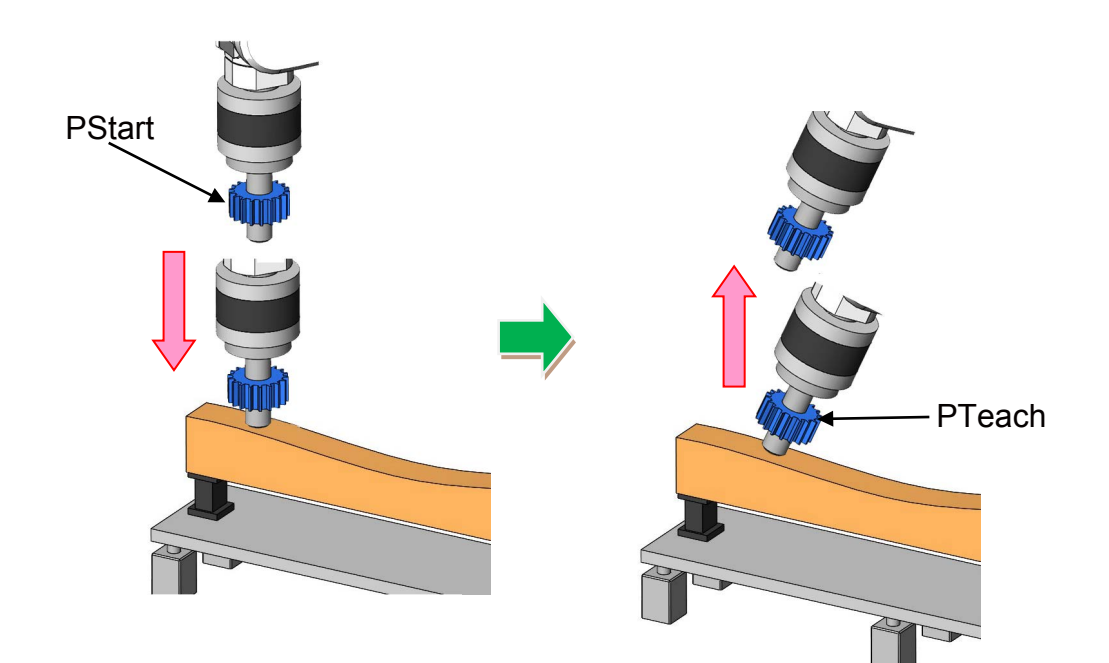

#### **Exercise 2-1 Program example**

```
1 '----------------------------------------------
2 ' Exercise 2)-1 Following operation (follow the curved surface)
3 '----------------------------------------------
4 '[Control mode (0)]
5 P_FsStf0 = (+0.00,+0.00,+0.00,+0.01,+0.00,+0.00)(0,0) 'Stiffness coefficient [N/mm]
6 P_FsDmp0 = (+0.00,+0.00,+0.00,+0.00,+0.00,+0.00)(0,0) 'Damping coefficient
7 P_FsMod0 = (+0.00,+0.00,+1.00,+2.00,+0.00,+0.00)(0,0) 'Force control mode (XYZ-axis 
                                                          enabled)
8 M FsCod0 = 0 \blacksquare 'Force sense control coordinate system (0/1: Tool/XYZ)
9 '[Control characteristics (0)]
10 P FsGn0 = (+0.00,+0.00,+5.00,+20.00,+10.00,+10.00)(0,0) 'Force control gain [µm/N]
11 P_FsFLm0 = (+0.00,+0.00,+0.00,+0.00,+0.00,+0.00)(0,0) 'Force detection setting
 value [N]
12 P_FsFCd0 = (+0.00,+0.00,+10.00,+0.00,+0.00,+0.00)(0,0) 'Force command
13 P_FsSpd0 = (+0.00,+0.00,+0.00,+0.00,+0.00,+0.00)(0,0) 'Set the speed of the speed 
                                                         control mode
14 P FsSwF0 = (+0.00,+0.00,+0.00,+0.00,+0.00,+0.00)(0,0) 'Set the force/speed judgment value
15 '*** <Force control> ***
16 PStart=(+225.00,-193.00,+220.00,+180.00,+0.00,+180.00)(7,0)
17 '----- Move the robot to PStart position in advance!
18 Tool (+0.00,+0.00,+185.00,+0.00,+0.00,+0.00)
19 Loadset 1,1
20 OAdl On
21 Spd M_NSpd \blacksquare 'Set the speed to initial value. (*Valid only for CP control)
22 Ovrd M Novrd 'Set the override to initial value.
23 Cnt 0 \blacksquare 'Set the continuous operation for interpolation to initial value.
24 Servo On
25 Wait M_Svo=1
26 GoSub *Home
27 Dly 0.5
28 Fsc On, 0, 0, 1 'Start force sense control
29 PNow=P_Fbc*(+0.00,+0.00,-185.00) 'Store the center position of flange to Pnow
30 Dly 1
31 *Loop1
32 PNow2=P Fbc*(+0.00,+0.00,-185.00) 'Store the center position of flange after one
                                            second to Pnow2
33 MChk1=Zone2(PNow2,PNow,PNow,0.2) 'Check that Pnow2 is inside 0.2 mm diameter 
                                           sphere of Pnow
```

```
(Continue to the next page \rightarrow)
```
34 If MChk1=1 Then \*Loop1 Fin 'Exit loop when Pnow2 is in the sphere 35 PNow=PNow2 'Change Pnow to Pnow2 (← Compare the one second-before position) 36 Dly 1 37 GoTo \*Loop1 'Loop 38 \*Loop1\_Fin 39 Dly 1 40 Fsc Off 41 PTeach=P\_Fbc 'Teach position where the force sensor indicated to PTeach 42 PNow2=PTeach 43 PNow2.Z=PStart.Z 44 Mvs PNow2 45 Mov PStart 46 Dly 0.5 47 Servo Off 48 Wait M\_Svo=0 49 Hlt 50 End 51 '----- Home ----- 52 \*Home 53 PNow=P\_Fbc 'Acquire current position 54 MChk=Zone2(PNow,PStart,PStart,0.5) 'Check whether the current position exists in 0.5 mm diameter sphere 55 If MChk<>1 Then 'If not 56 PNow.Z=PStart.Z 'Adjust height 57 Mvs Pnow 'Move to position where only the height is adjusted with the posture maintained 58 Mov PStart **'Move to PStart 'Move to PStart** 59 EndIf 60 Return

 $(\rightarrow$  Continuation of program example in Exercise 2-1 Following operation (follow the curved surface))

(// End of program example in Exercise 2-1 Following operation (follow the curved surface))

<<MEMO>> \*Please use this page for your memo.

## **Exercise 2: Following operation**

#### **Exercise 2-2 Move by following the curved surface**

Apply the program from Exercise 2-1 and create the robot movement that follows the curved surface.

Acquire multiple points on the curved surface by following program from Exercise 2-1, and perform the following operation by passing through those acquired points.

However, 10 N is always applied to the metal surface.

 $\Diamond$   $\blacklozenge$  Key learning points  $\blacklozenge \Diamond$  -

Learn how to teach a position for following the curved surface.

Create a program that repeats (2-1), and create a movement that connects the imported points.

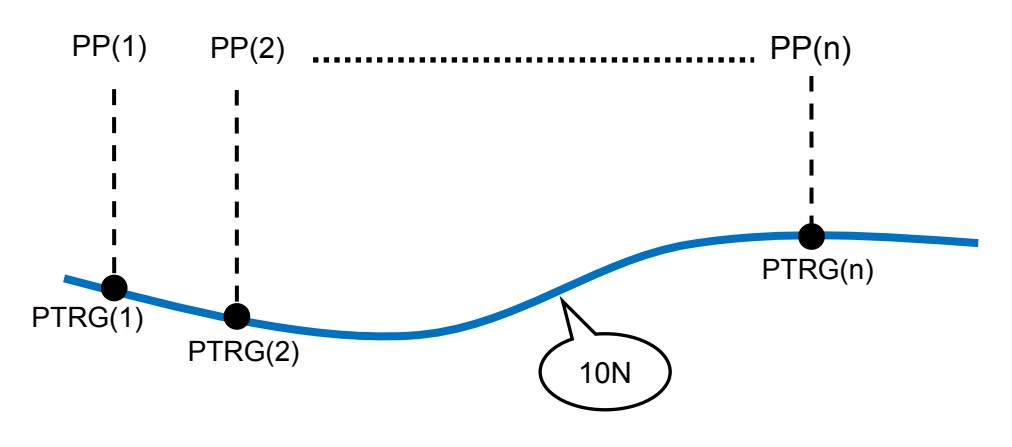

\* Circular interpolation is used for moving between each point.

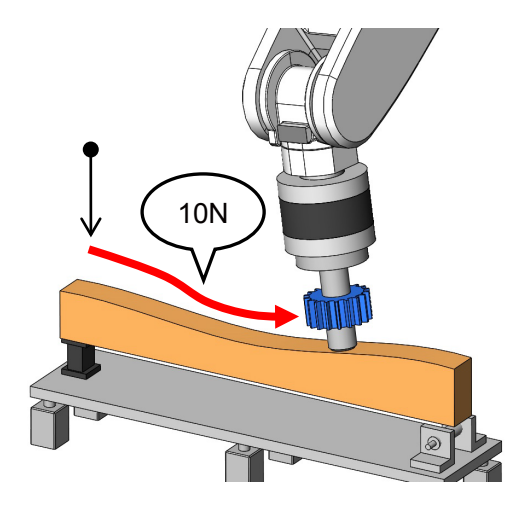

#### **Exercise 2-2 Program example**

```
1 '----------------------------------------------
2 ' Exercise 2)-2 Following operation
3 '----------------------------------------------
4 '[Control mode (0)]
5 P_FsStf0 = (+0.00,+0.00,+0.00,+0.01,+0.00,+0.00)(0,0) 'Stiffness coefficient [N/mm]
6 P_FsDmp0 = (+0.00,+0.00,+0.00,+0.00,+0.00,+0.00)(0,0) 'Damping coefficient
7 P FsMod0 = (+0.00,+0.00,+1.00,+2.00,+0.00,+0.00)(0,0) 'Force control mode (XYZ-axis
                                                           enabled)
8 M FsCod0 = 0 \blacksquare 'Force sense control coordinate system (0/1: Tool/XYZ)
9 '[Control characteristics (0)]
10 P FsGn0 = (+0.00,+0.00,+5.00,+20.00,+10.00,+10.00)(0,0) 'Force control gain [µm/N]
11 P_FsFLm0 = (+0.00,+0.00,+0.00,+0.00,+0.00,+0.00)(0,0) 'Force detection setting
                                                                 value [N]
12 P FsFCd0 = (+0.00,+0.00,+10.00,+0.00,+0.00,+0.00)(0,0) 'Force command
13 P_FsSpd0 = (+0.00,+0.00,+0.00,+0.00,+0.00,+0.00)(0,0) 'Set the speed of the speed 
                                                          control mode
14 P_FsSwF0 = (+0.00,+0.00,+0.00,+0.00,+0.00,+0.00)(0,0) 'Set the force/speed judgment
                                                          value
15 Dim PP(13),PTRG(13)
16 '*** <Force control> ***
17 PStart=(+235.00,+0.00,+220.00,+180.00,+0.00,+180.00)(7,0)
18 '----- Move the robot to PStart position in advance!
19 Tool (+0.00,+0.00,+185.00,+0.00,+0.00,+0.00)
20 Loadset 1,1
21 OAdl On
22 Spd M_NSpd \blacksquare 'Set the speed to initial value. (*Valid only for CP control)
23 Ovrd M Novrd 'Set the override to initial value.
24 Cnt 0 \sim 'Set the continuous operation for interpolation to initial value.
25 Servo On
26 Wait M_Svo=1
27 GoSub *Home
28 'GoTo *Mark
29 For M1=1 To 13
30 Mvs PP(M1)
31 Dly 0.5
32 Fsc On, 0, 0, 1 'Start force sense control
33 PNow=P_Fbc*(+0.00,+0.00,-185.00)
```
(→ Continuation of program example in Exercise 2-2 Move by following the curved surface)

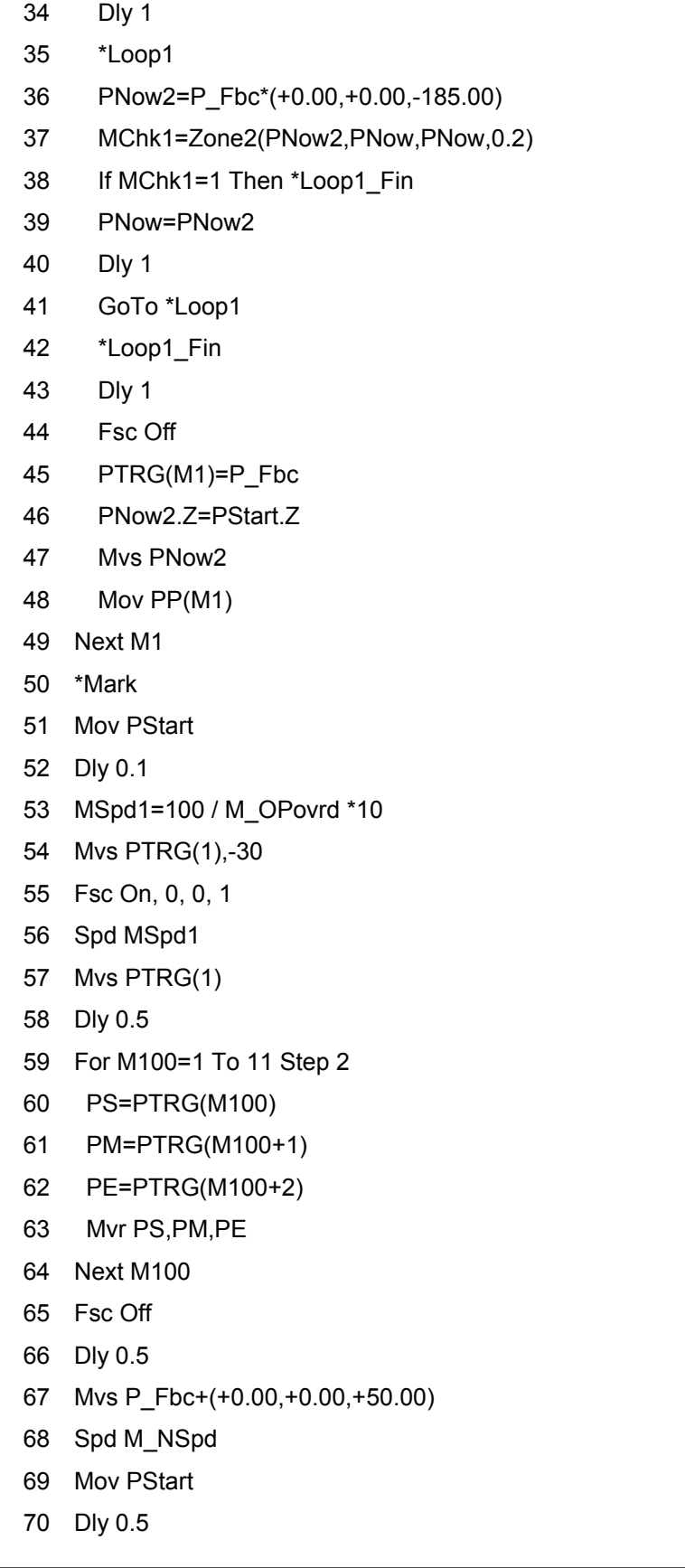

(→ Continuation of program example in Exercise 2-2 Move by following the curved surface)

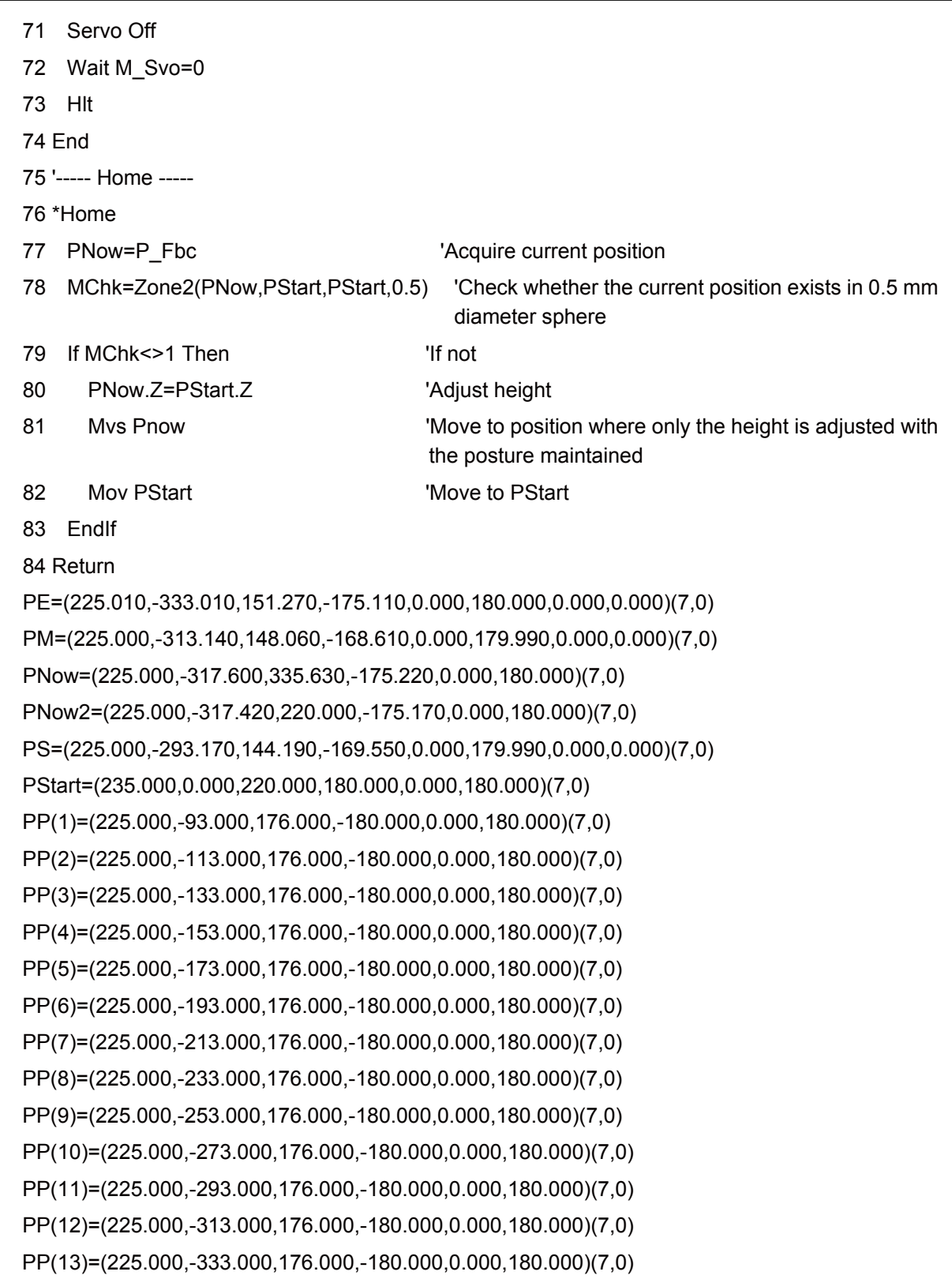

 $(\rightarrow$  Continuation of program example in Exercise 2-2 Move by following the curved surface)

PTRG(1)=(225.010,-93.100,153.470,-168.690,0.010,179.990)(7,0) PTRG(2)=(225.010,-113.150,157.500,-168.700,0.010,179.980)(7,0) PTRG(3)=(225.010,-132.990,160.670,-175.790,0.000,179.990)(7,0) PTRG(4)=(225.000,-153.000,160.970,-179.940,0.000,180.000)(7,0) PTRG(5)=(225.000,-173.010,160.360,175.750,-0.000,-180.000)(7,0) PTRG(6)=(224.980,-192.730,156.030,164.830,-0.010,-179.990)(7,0) PTRG(7)=(224.970,-212.420,148.680,160.220,-0.010,-179.990)(7,0) PTRG(8)=(224.990,-232.930,143.410,170.600,-0.000,-179.990)(7,0) PTRG(9)=(225.000,-253.050,141.440,179.160,-0.000,-180.000)(7,0) PTRG(10)=(225.010,-273.010,141.930,-177.050,0.000,180.000)(7,0) PTRG(11)=(225.000,-293.170,144.190,-169.550,0.000,179.990)(7,0) PTRG(12)=(225.000,-313.140,148.060,-168.610,0.000,179.990)(7,0) PTRG(13)=(225.010,-333.010,151.270,-175.110,0.000,180.000)(7,0)

(// End of program example of Exercise 2-2 Move by following the curved surface)

<<MEMO>> \*Please use this page for your memo.

# **Exercise 3: Interrupt processing, data latch Exercise 3: Interrupt processing, data latch**

- 1) Teach starting point P1 above the scale.
- 2) Push the scale plate in the Z-axis direction until the force sensor detects "4.9 N" (500 g).
- 3) Teach the point to P2 where the force sensor detects "4.9 N".
- 4) Then press the scale plate with "9.8 N" (1 kg) and find a point where the Z-axis position stays for 2 seconds or more.

(Position where the Z-axis position stays within  $\pm$ 0.2 mm for 2 seconds with 0.5 seconds interval.)

5) If the reaction force that has been specified is applied, and the difference of start position P1 Z component and end position P2 Z component is 5 mm or more, it is OK. If not, find a force (N) that will be OK.

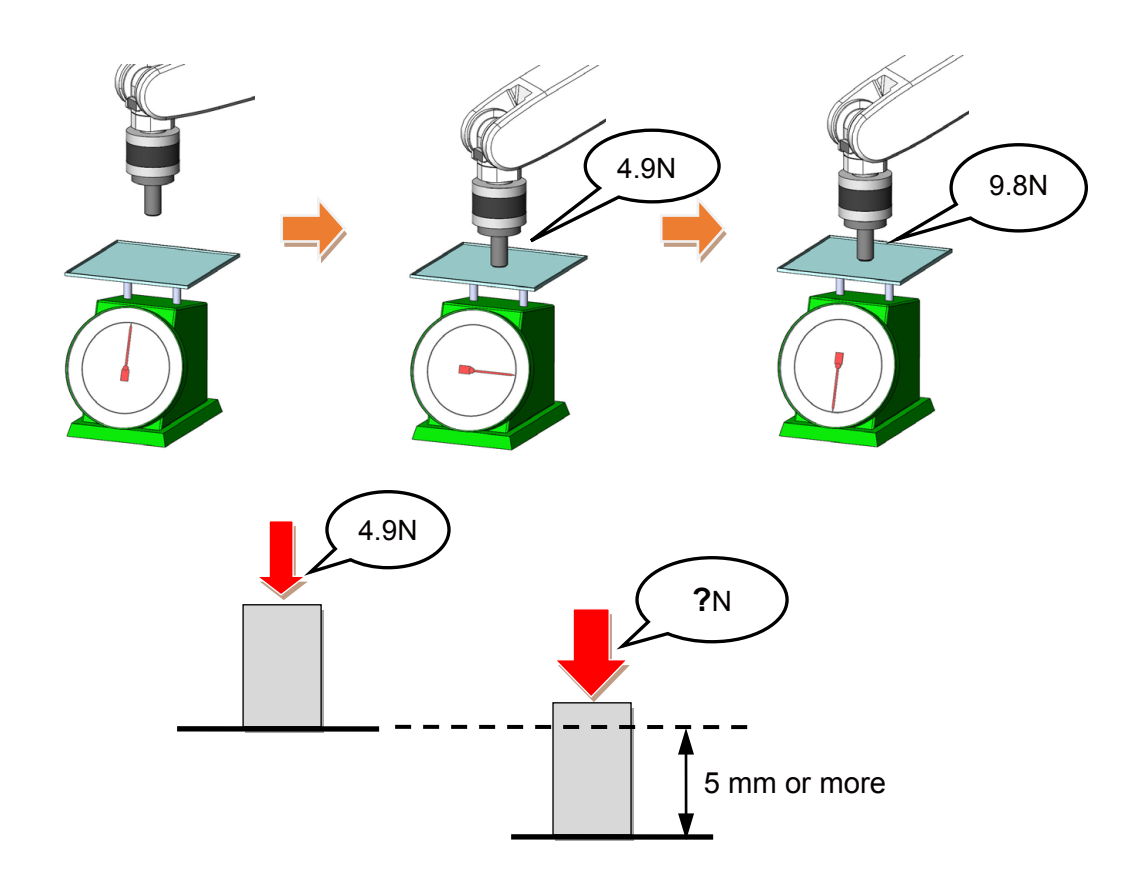

### **Exercise 3-1 Program example**

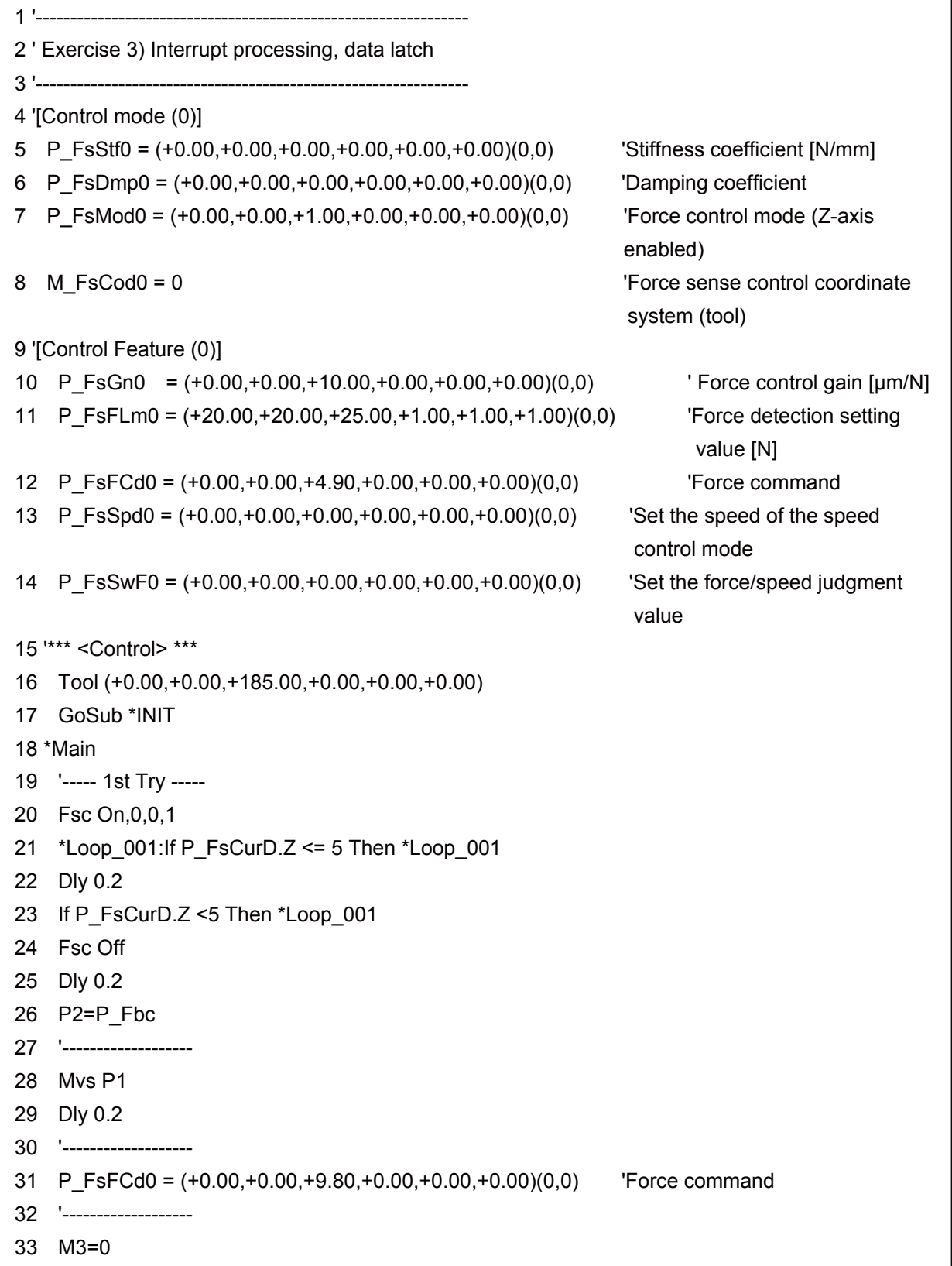

(→ Continuation of program example in Exercise 3-1 Interrupt processing, data latch)

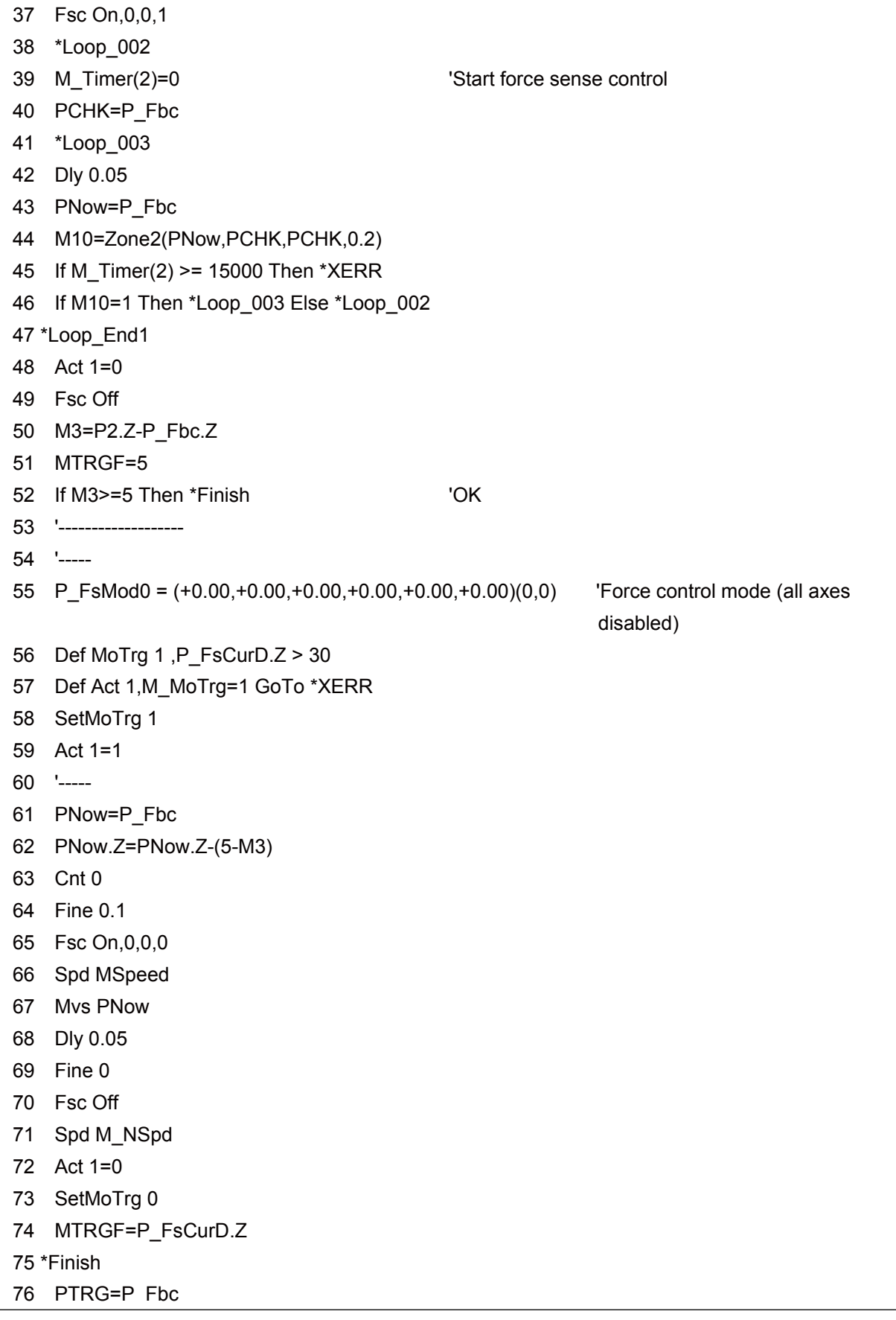

(→ Continuation of program example in Exercise 3-1 Interrupt processing, data latch)

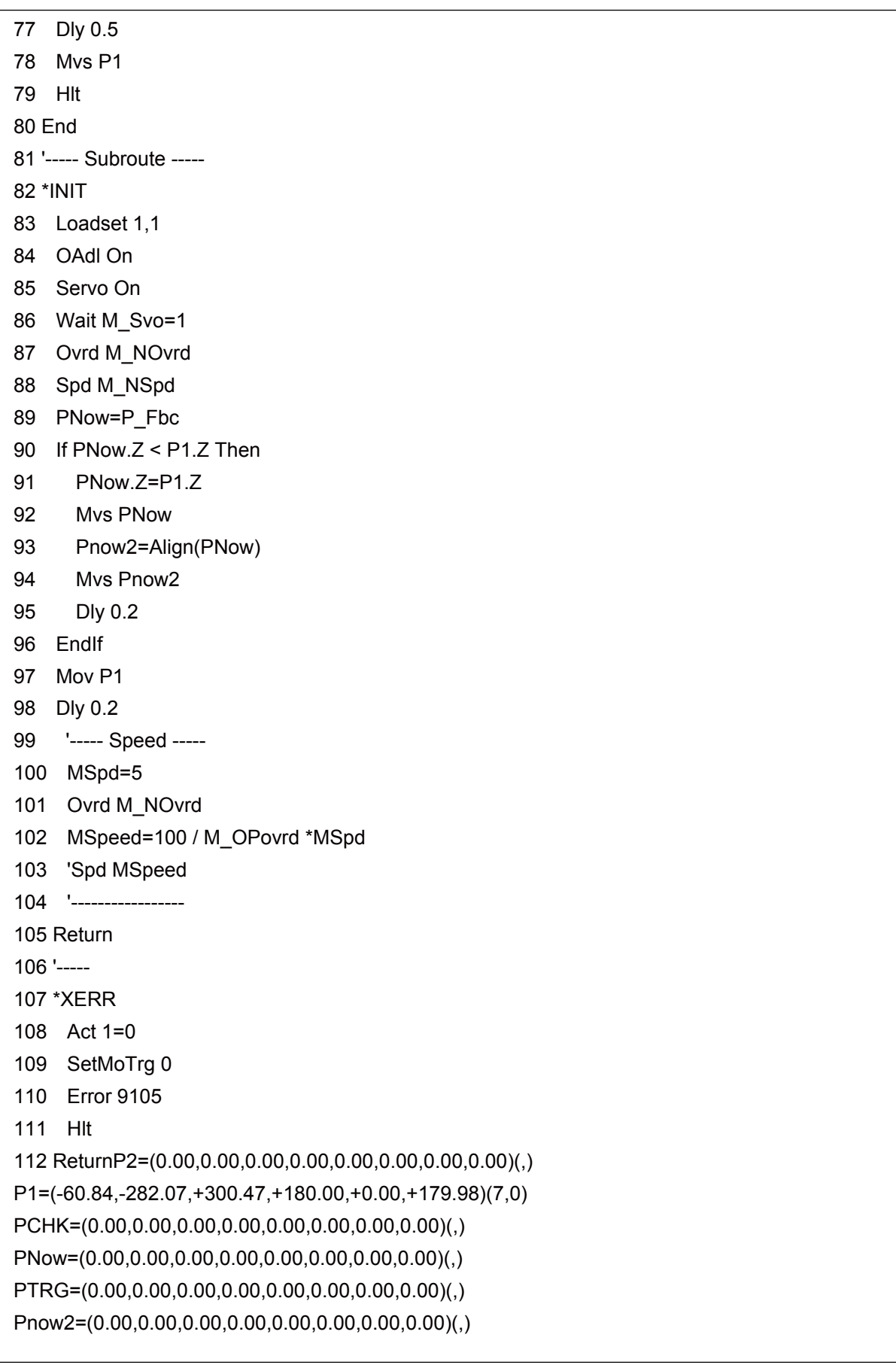

(// End of program example in Exercise 3-1 End of Exercise 3-1 Interrupt processing, data latch program example)

# **Appendix 1 Connecting the Force Sensor**

# **Appendix 1.1 Connecting the Force Sensor and the Force Sense Interface Unit**

This section describes how to connect the force sense interface unit and force sensor.

### **(1) Robot with internal wiring (-SH\*\*)**

Connect the force sensor with the cable that comes from the flange of the internal wiring model robot (SH02/03/04). (RV-2FR and RV-2F are excepted.)

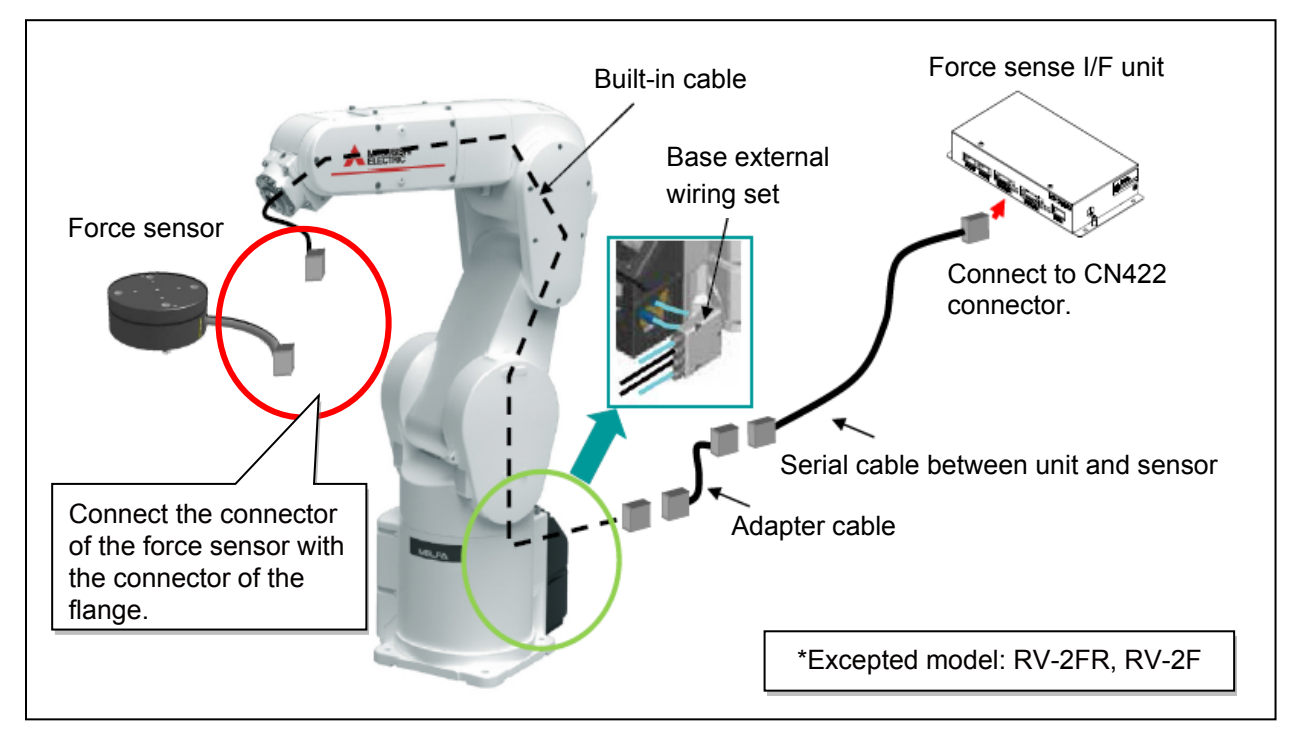

### **(2) Standard robot + option (forearm external wiring set)**

Use the option (forearm external wiring set) and take out the wiring inside the robot for the connection. (RV-2FR and RV-2F are excepted.)

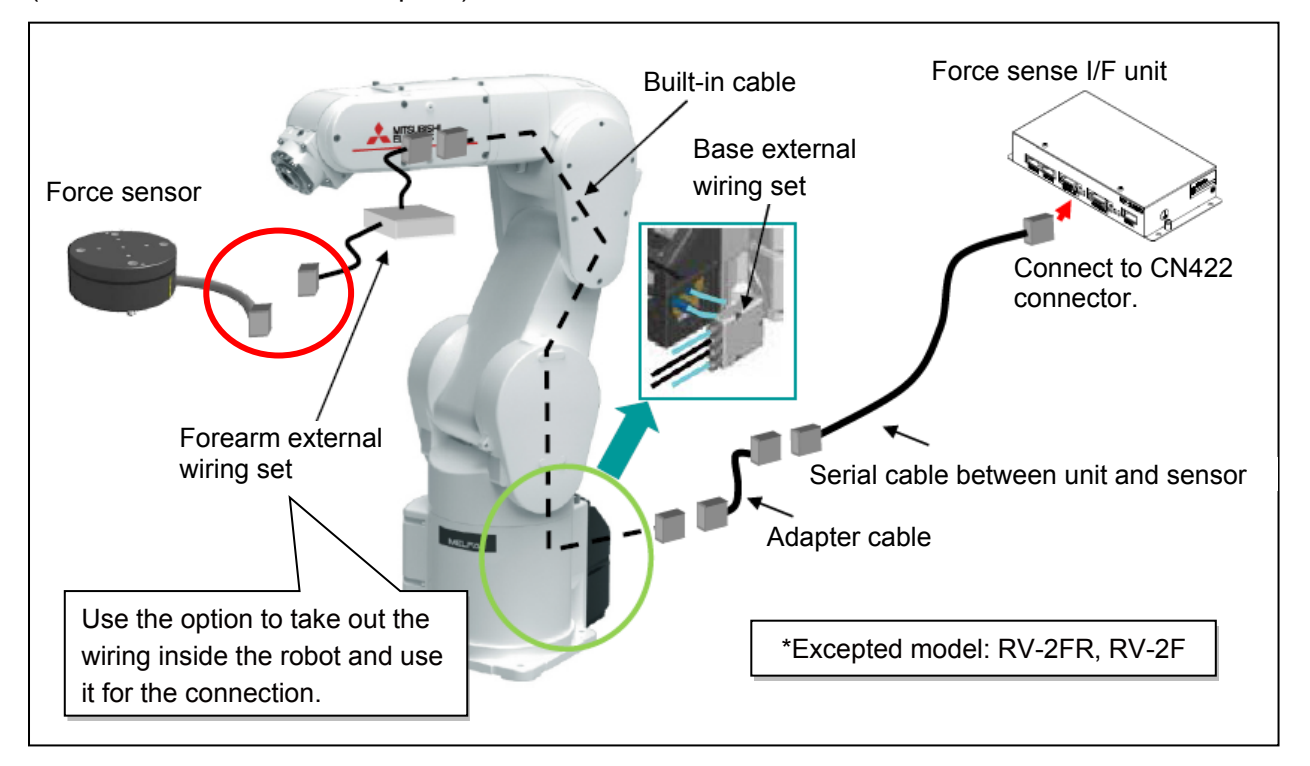

# **(3) Standard robot + external wiring (external routing)**

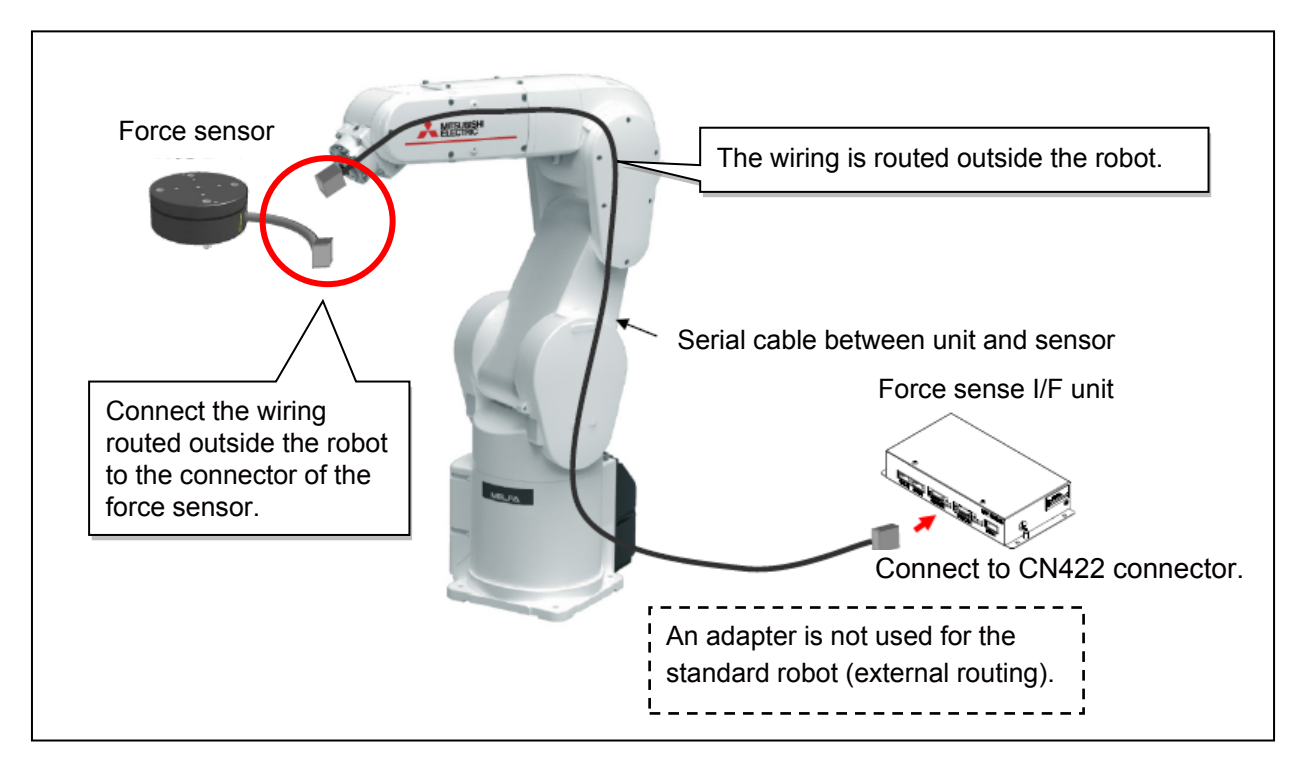

# **Appendix 2 Coordinate System Definition**

List of the force and moment coordinate systems used with the force sense function

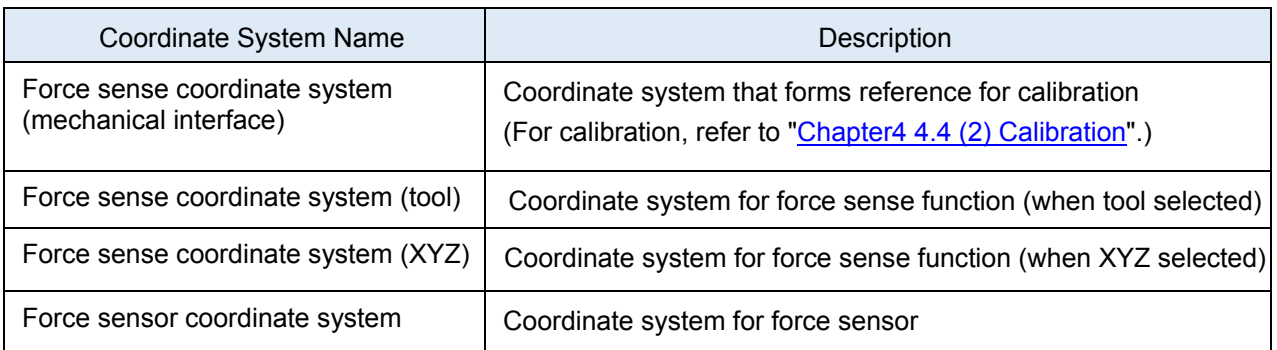

# **Appendix 2.1 Force Sense Coordinate System (Mechanical Interface)**

The force sense coordinate system (mechanical interface) is defined as follows.

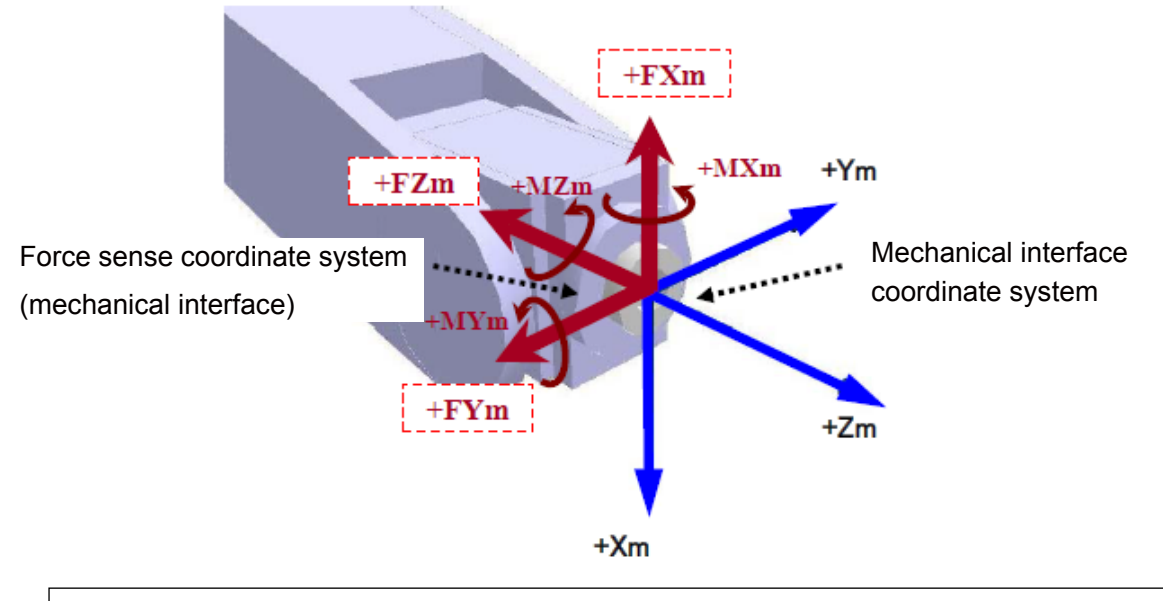

The force sense coordinate system (mechanical interface) is the plus direction coordinate system for the direction receiving the reaction force when the robot is moved in the mechanical interface coordinate system plus direction. The coordinate system origin point overlaps with that of the mechanical interface coordinate system. (In this coordinate system, the mechanical interface coordinate system symbols are reversed.)

# **Appendix 2.2 Force Sense Coordinate System (Tool)**

If the tool coordinate system is set, the force sense coordinate system (tool) is defined as follows based on the set tool coordinate system.

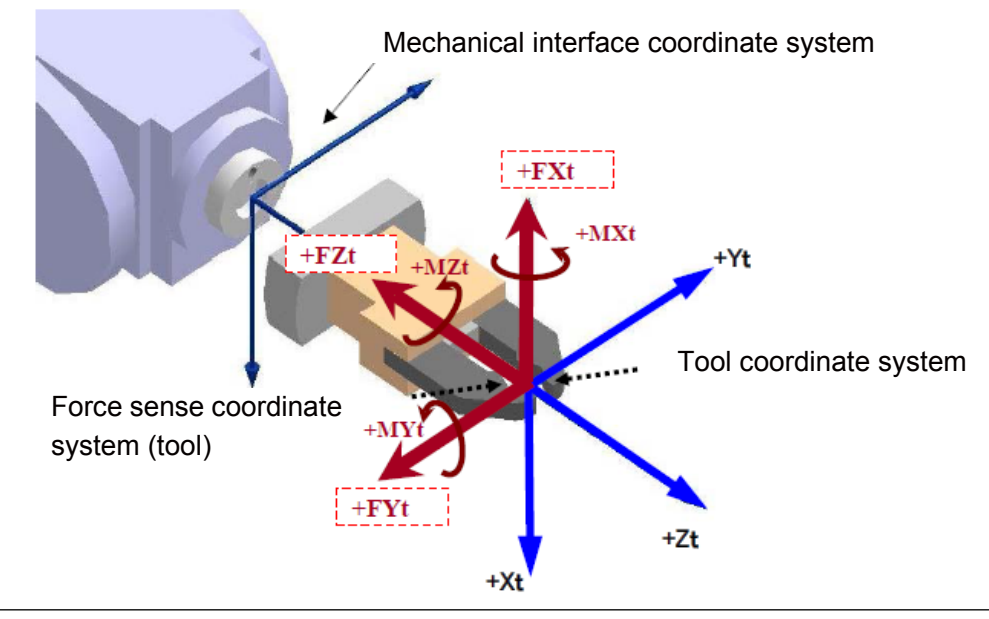

The force sense coordinate system (tool) is the plus direction coordinate system for the direction receiving the reaction force when the robot is moved in the tool coordinate system plus direction. The coordinate system origin point overlaps with that of the tool coordinate system. (In this coordinate system, the tool coordinate system symbols are reversed.)

# **Appendix 2.3 Force Sense Coordinate System (XYZ)**

The assumed force sense coordinate system (XYZ) used in force sense function processing is defined as follows.

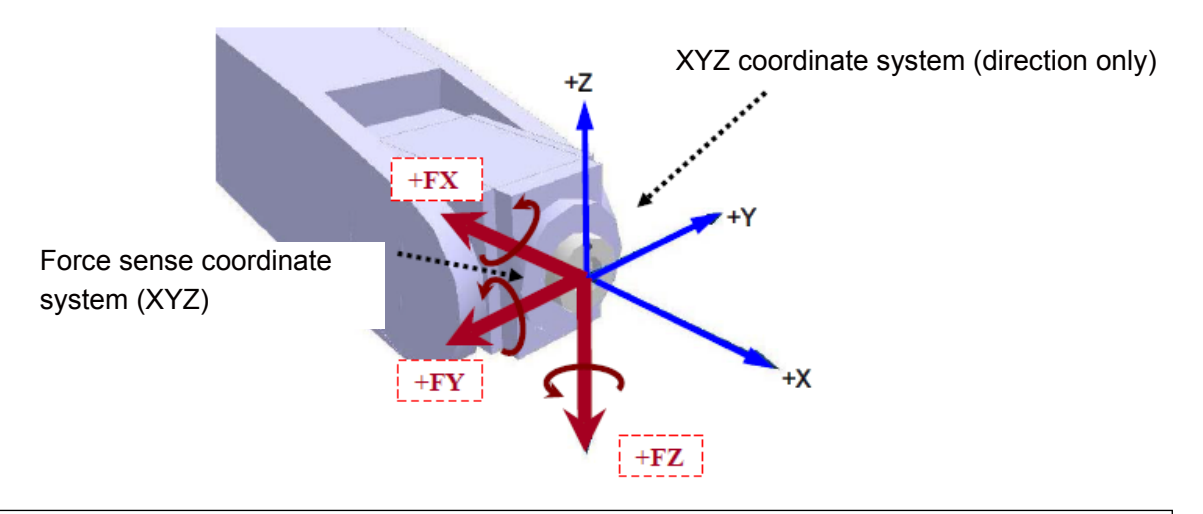

The force sense coordinate system (XYZ) is the plus direction coordinate system for the direction receiving the reaction force when the robot is moved in the XYZ coordinate system plus direction. The coordinate system origin point overlaps with that of the mechanical interface coordinate system.

# **Appendix 3 Contact Detection**

## **(1) Using the contact detection**

If the force sense data exceeds the selected "control characteristics" force detection setting value while force sense control is enabled, JOG operation is automatically stopped. Furthermore, the buzzer sounds and the force sensor data display field on the teaching pendant changes colour to notify the user that the force detection setting value has been exceeded.

1) Set the threshold value used to detect the contact status for the "control characteristics" force detection setting value.

(For details, refer to ["Chapter5 5.4 \(11\) Specifying the force detection setting value](#page-81-0)  [\(P\\_FsFLm0/P\\_FsFLm1, FSFLMT0#\)"](#page-81-0).)

- 2) Enable force sense control.
- 3) If the force sensor data exceeds the force detection setting value during JOG operation, operation is stopped and the buzzer sounds.
- 4) The currently selected force detection setting value appears on the teaching pendant. (Refer to the next page.)

#### **Pick Up**!

- Contact detection precautions -

- When the robot is stopped by contact detection, the robot moves from the point the force is detected until the robot stops, and therefore a larger force than the force detection setting value may act.
- If JOG operation is stopped when the force detection setting value is exceeded, check the force sensor data value and then move the robot in the direction that the acting force becomes smaller.
- If the force detection setting value is greatly exceeded while force sense control is enabled, it will no longer be able to perform JOG operation. (Slight movement is possible.) In such a case, disable force sense control, and then move the robot by JOG operation. When doing so, take caution not to move in a direction in which a large force acts.

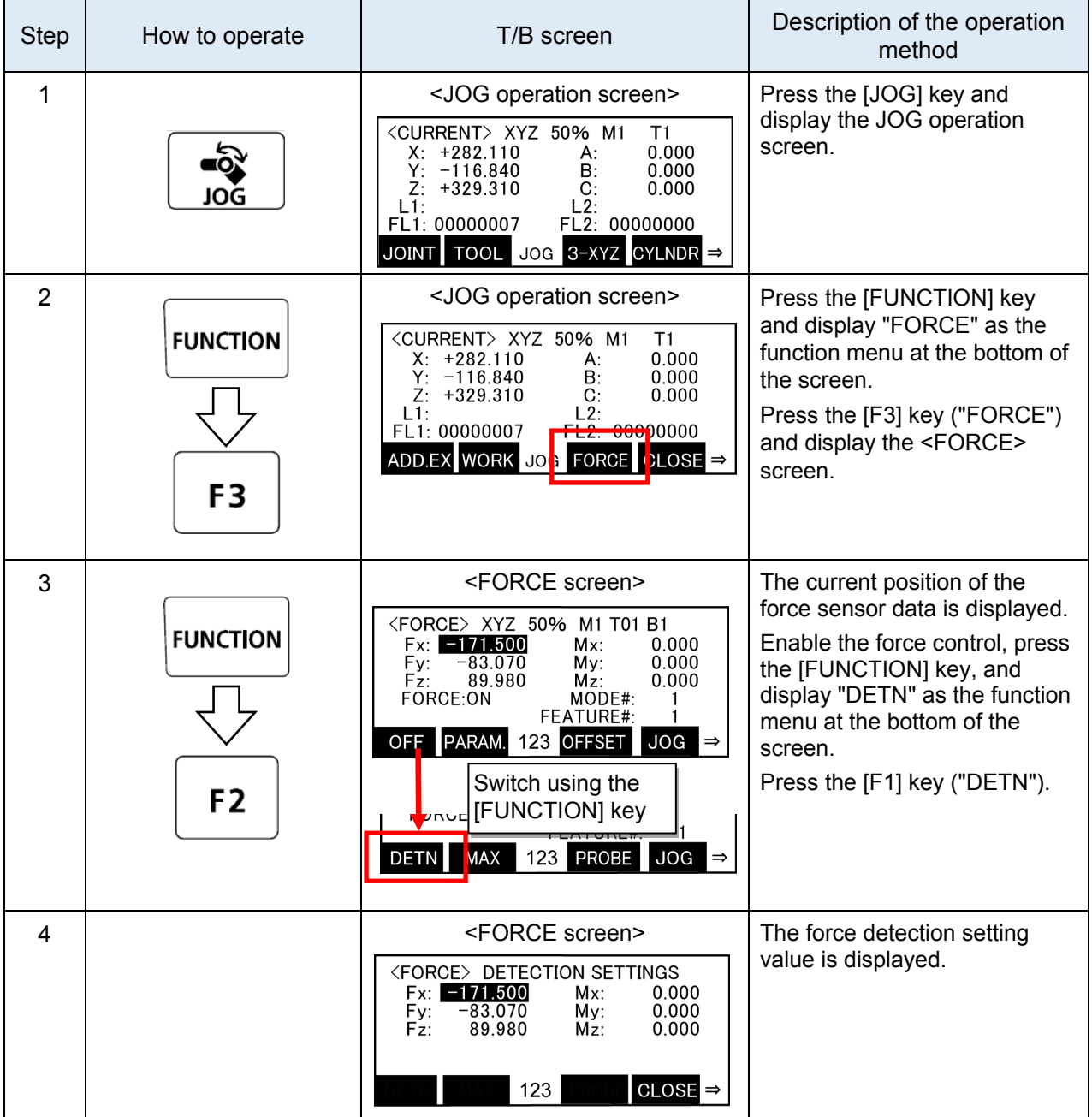

# **(2) Displaying the force detection setting value in the teaching box**

# **(3) Usage example (contact detection/force sense monitor)**

#### **Operation details**

JOG operation is stopped automatically if unnecessary force acts on the workpiece. Check the maximum value for force applied to the workpiece.

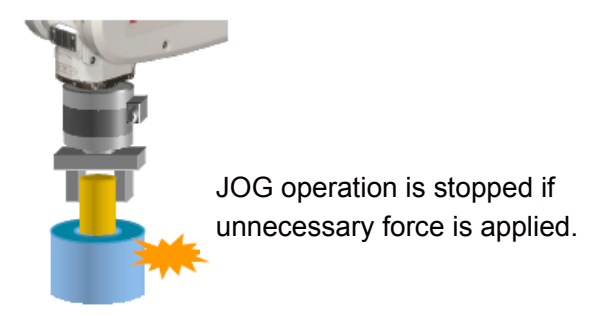

#### **Operation procedure**

#### (1) Parameter settings

- When inserting, stiffness control (stiffness coefficient = 0) is specified only in the X- and Y-directions to ensure that the robot can move freely in response to the reaction force.
- Set the "force detection setting value" so that the robot stops following contact detection when a force of 5 N or more acts in the FXt, Fyt, or FZt directions, and a moment of 0.1 N·m or more acts in the MXt, MYt, or MZt directions. (See table below.)

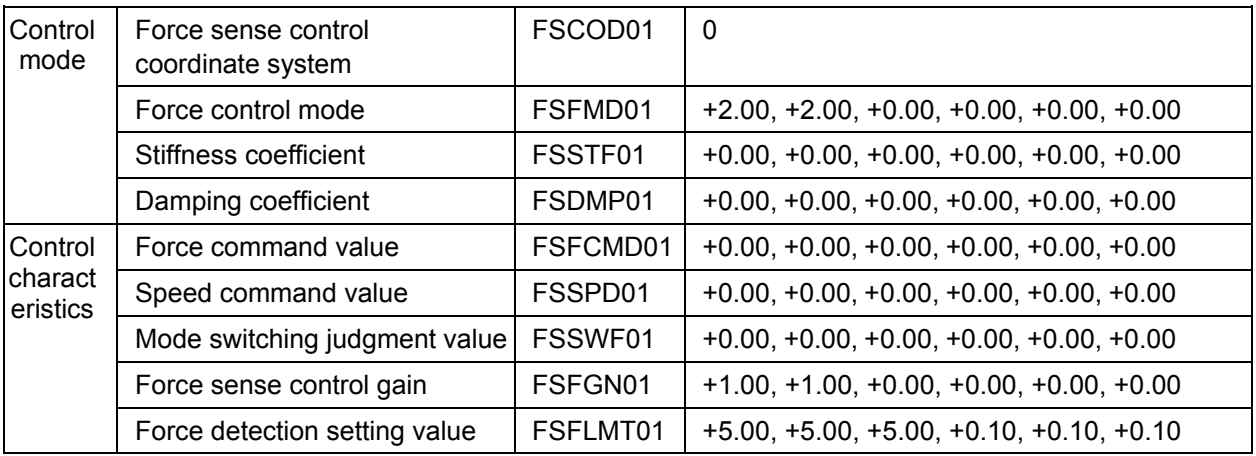

(\* In this example, settings are specified with parameters, however, setting is also possible with status variables.)

#### (2) Offset cancel operation

Perform force sensor zero point offset.

\* Perform offset cancel with no external forces acting other than gravity.

- (3) Control mode/control characteristics selection Set the "control mode" and "control characteristics" numbers. (In this example, control mode 1 and control feature 1 are used.)
- (4) Force sense control enable operation

Turn the servo ON after enabling force sense control, and then use JOG operation to move the robot to the insertion complete position.

JOG operation is stopped automatically if unnecessary force acts on the workpiece. (The buzzer also sounds.)

(5) Force sense monitor

Check the force sense data maximum value with the force sense monitor.

<<MEMO>> \*Please use this page for your memo.

# **Appendix 4 Operation of the Teaching Box (R56TB)**

# **Appendix 4.1 Editing Parameter**

- 1) Tap the [MENU] key on the initial screen to display the menu panel.
- 2) Tap the [Parameter] key on the menu panel to display the parameter editing screen.
- 3) Tap the parameter displayed on the list or input the parameter name, and then tap [Read]. The specified parameter in the robot controller is displayed.
- 4) Change the parameter and confirm it. Then, tap the [Write] key to write the changed parameter to the robot controller.

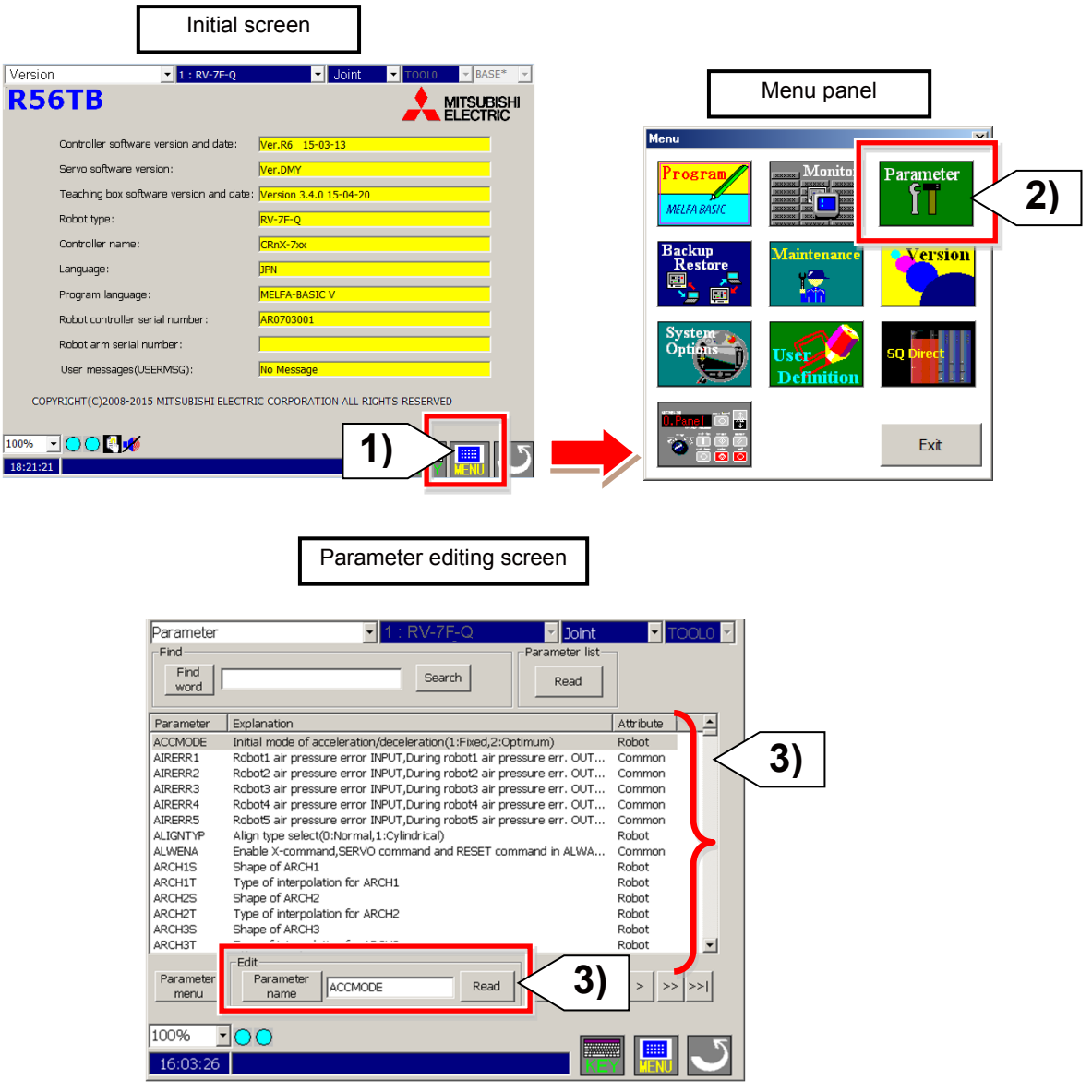

# **Appendix 4.2 Force Control Operation**

When the force control function is used, the force control button (F button) is displayed at the bottom of the JOG operation screen.

Pressing this button displays the screen for the force control on the left side of the JOG screen. On the FORCE screen, specifying enable/disable of the force control, checking the current status, and monitoring the force sensor are possible. (When the F button is not displayed, check the parameter setting of ["Chapter4 4.4 \(1\) Robot number \(AXMENO\), axis number \(AXJNO\)"](#page-46-0).)

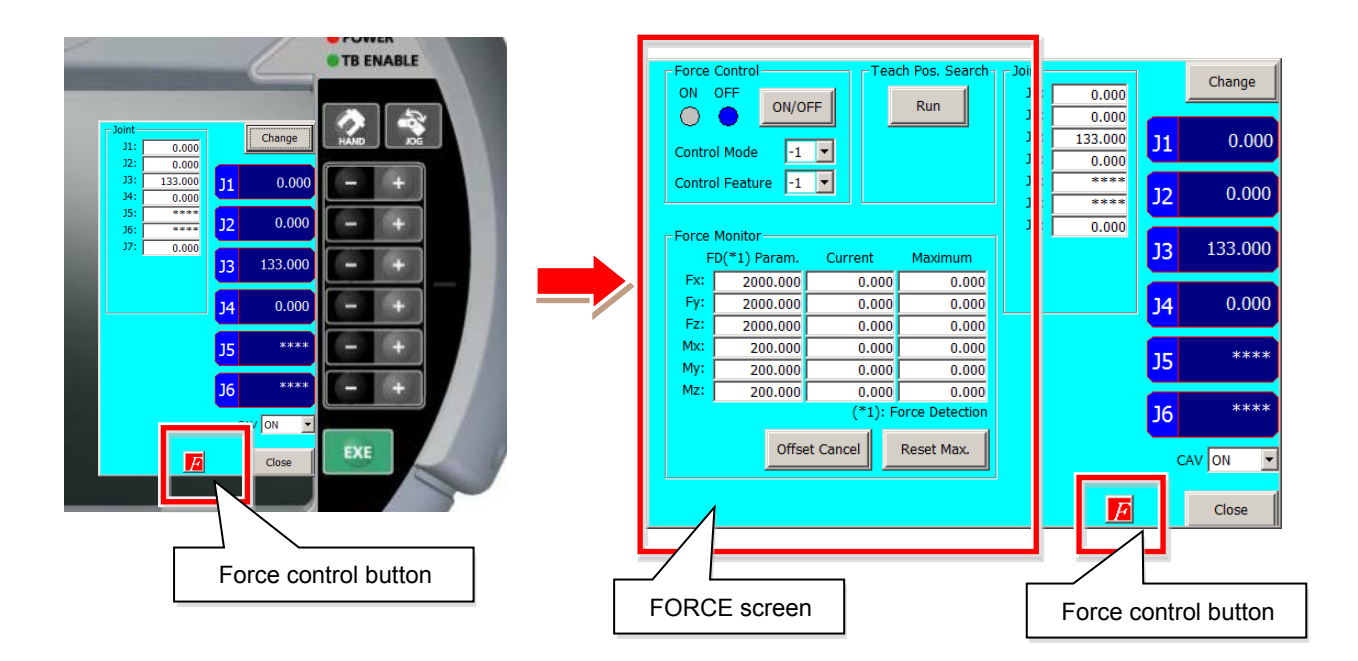

### **(1) Checking the force sensor data communication**

Display the force sense control screen of the teaching box and ensure that the force sensor data is displayed correctly.

If the data does not change even when force is applied to the force sensor, the device connection or parameter settings is possibly incorrect.

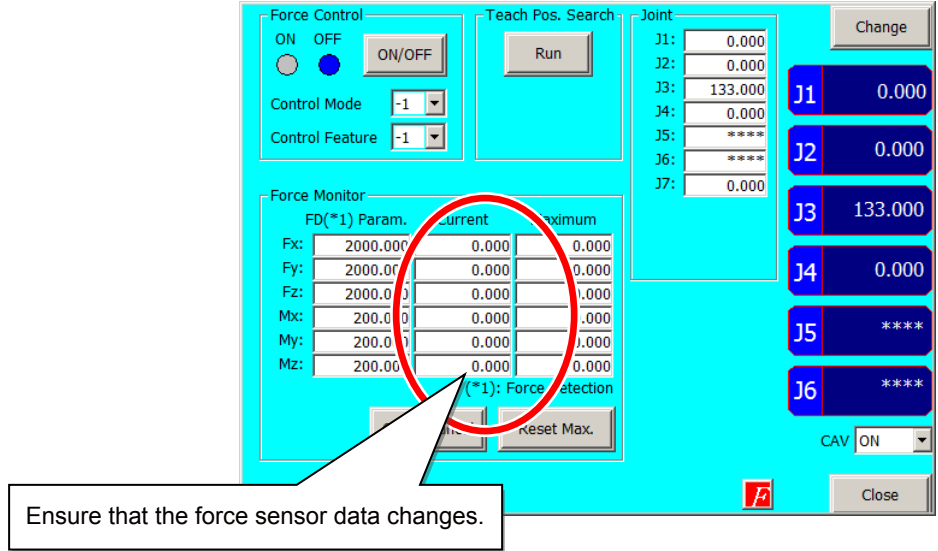

## **(2) Offset Cancel Operation**

If the force sensor data zero point is offset, force sense control will not function properly. Always perform the offset cancel operation (sensor zero point offset) before use. The offset cancel operation can only be performed when force sense control is disabled.

- 1) Move the robot to a position at which no external force acts on the sensor (position at which no contact is made with hand, etc.)
- 2) Check that the robot has completely stopped, then perform the offset cancel operation.

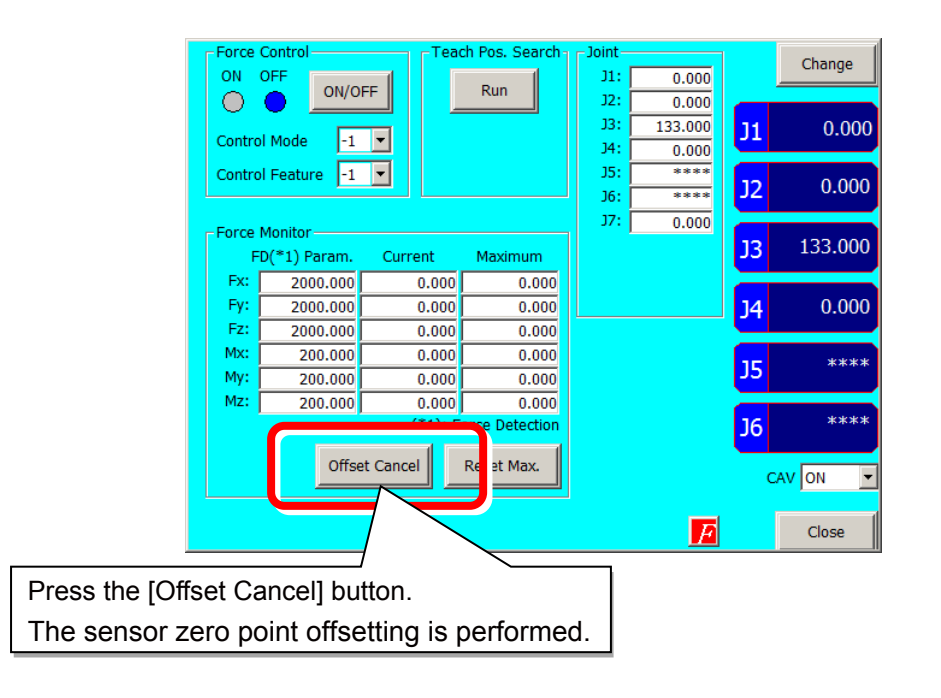

### **Pick Up**!

Offset cancel operation precautions

- The offset cancel status is reset by rebooting the controller. If the controller is rebooted, perform the offset cancel operation again.
- The effects of gravity are contained in the sensor offset component, and therefore if the robot arm posture is changed significantly, it is necessary to perform the offset cancel operation again.
- The offset amount may change if used for long periods of time due to changes in sensor temperature (temperature drift). In such a case, perform the offset cancel operation again.

## **(3) Selecting the Control Mode/Control characteristics**

Before enabling force sense control, it is necessary to set the force sense control "control mode" and "control characteristics " beforehand.

(For details, refer to ["Chapter5 5.4 Control Mode and Control Characteristics Details"](#page-61-0).)

- 1) Specify the used "control mode" and " control characteristics " number.
- 2) Ensure that the numbers used have been set correctly before enabling force sense control.

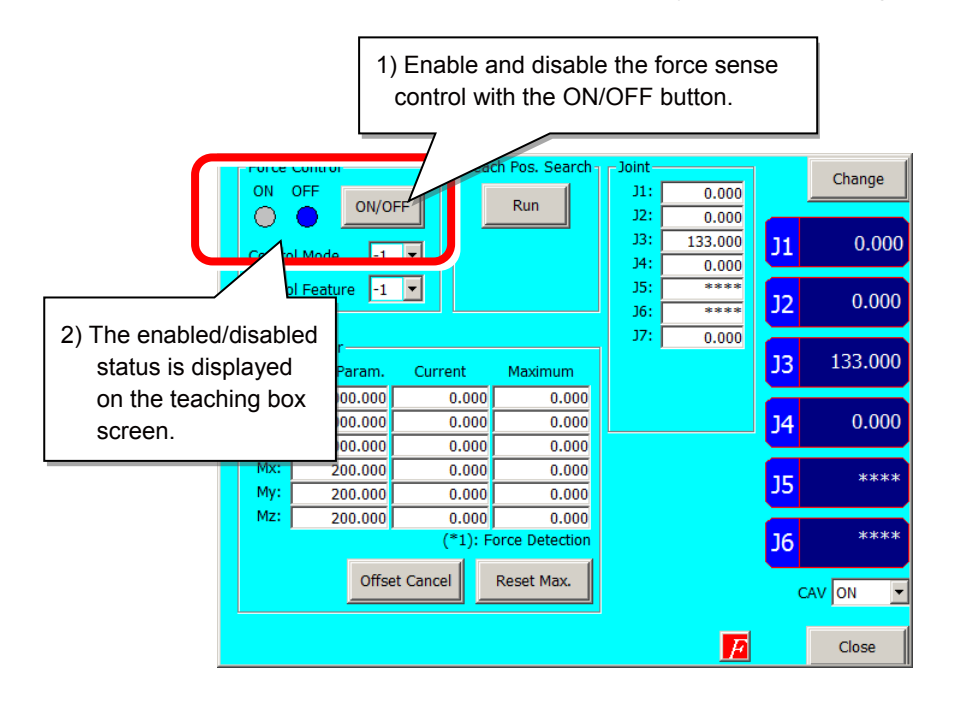

### **(4) Force Sense Control Enable/Disable Selection**

Enable or disable force sense control. If performing JOG operation using force sense control, select "Enable", and if performing normal JOG operation, select "Disable".

- 1) Enable/disable force sense control with the ON/OFF button.
- 2) The enabled/disabled status is displayed on the T/B screen.

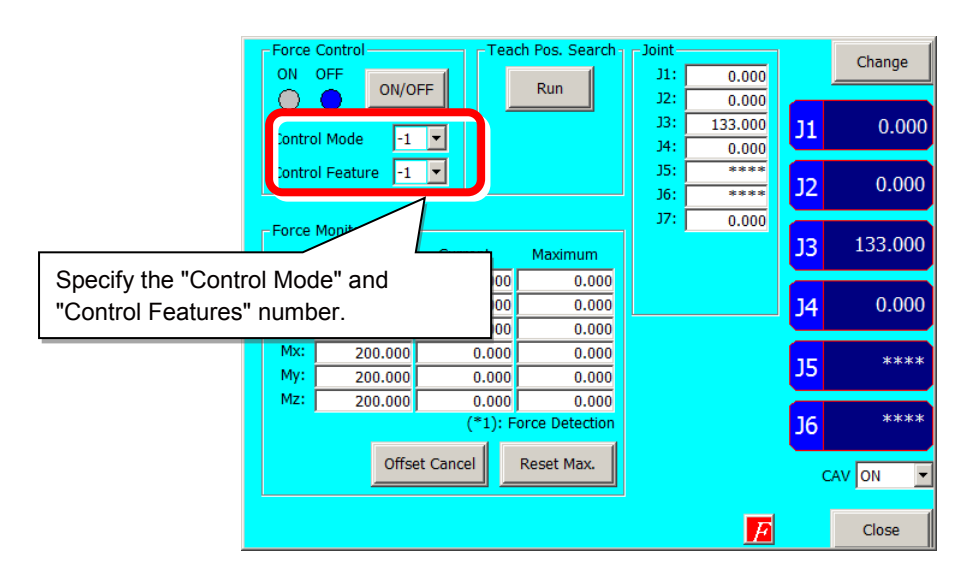

### **(5) Force Sense Monitor**

Displays the force sensor current and maximum values. Retained maximum values can also be cleared.

The force sensor data current and maximum values are shown below.

The coordinate system for the displayed sensor data is based on the force sensor coordinate system set for the "control mode".

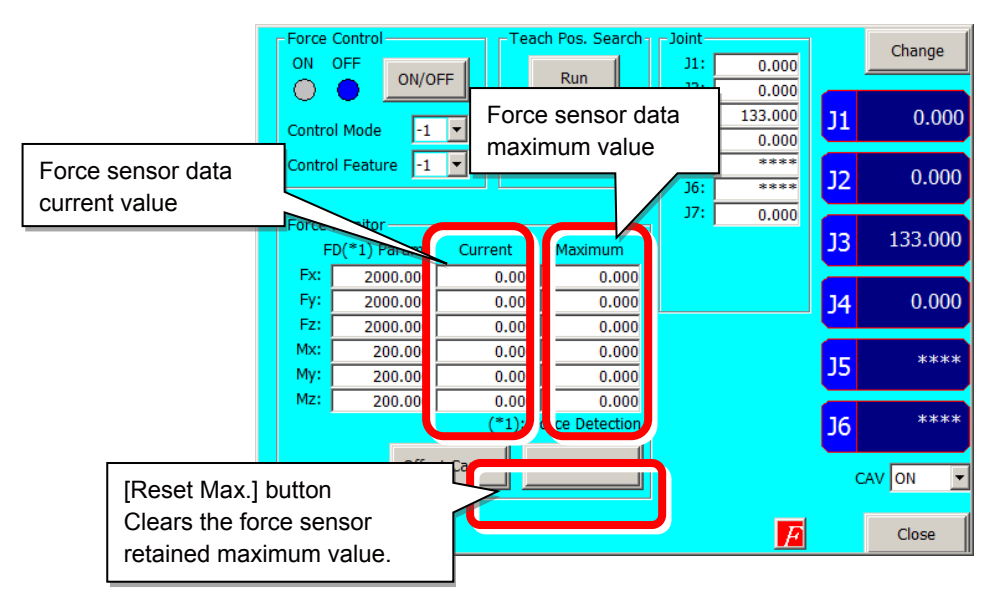

#### **(6) Position search**

The "teaching position search" function is used to assist position teaching when force sense control is enabled.

While force control is enabled, a position offset with force sense control is added to the normal position command (position taught with T/B), resulting in a difference between the actual robot position and position displayed on the teaching pendant. By performing the teaching operation, the position displayed on the teaching

pendant is registered, and so it is necessary to eliminate this difference before performing the teaching operation.

By executing this function, the "position displayed on the teaching pendant" can be replaced with the "actual position" with force sense control still enabled.

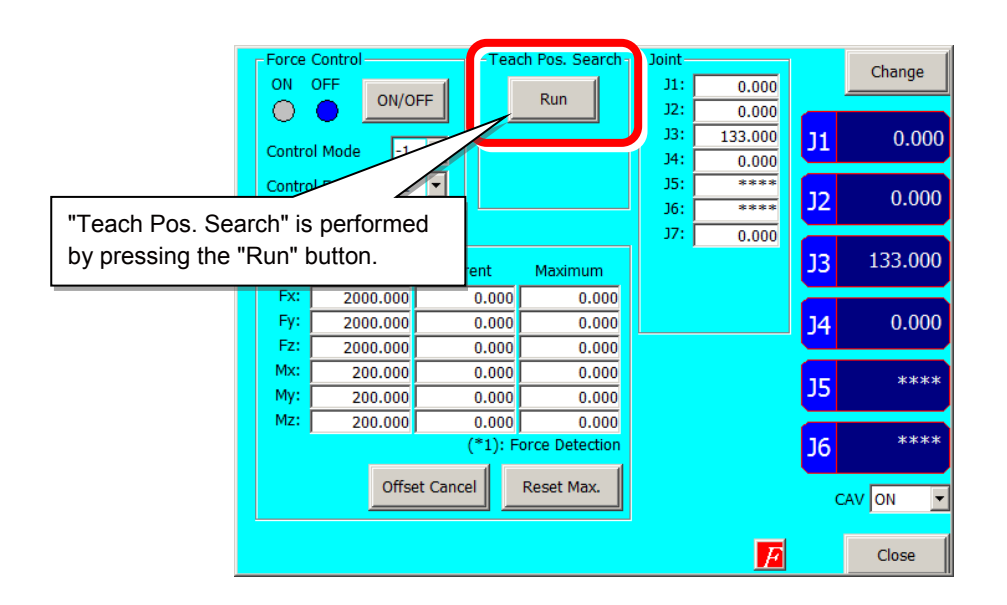

## **(7) Contact Detection**

If the force sense data exceeds the selected "control characteristics" force detection setting value while force sense control is enabled, JOG operation is automatically stopped. Furthermore, the buzzer sounds and the force sensor data display field on the teaching pendant changes colour to notify the user that the force detection setting value has been exceeded.

- 1) Set the threshold value used to detect the contact status for the "control characteristics" force detection setting value.
- 2) Enable force sense control.
- 3) If the force sensor data exceeds the force detection setting value during JOG operation, operation is stopped and the buzzer sounds.
- 4) The currently selected force detection setting value appears on the teaching pendant.

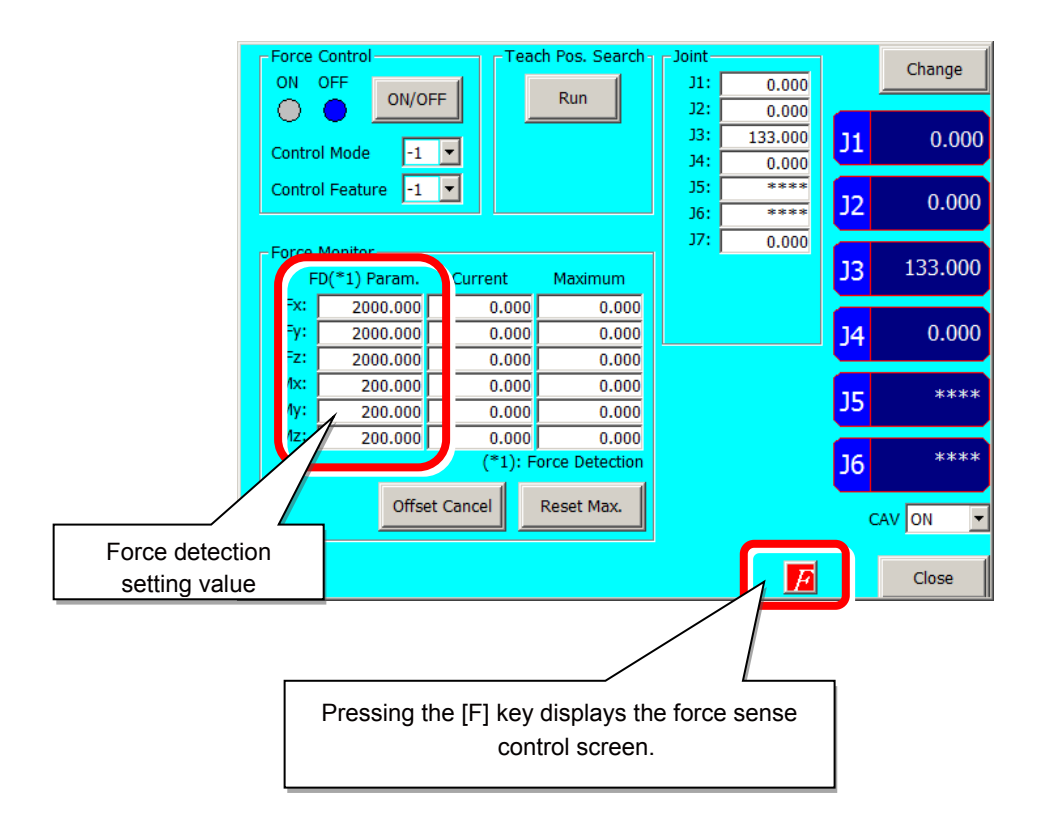

### **Pick Up!**

Contact detection precautions

- When the robot is stopped by contact detection, the robot moves from the point the force is detected until the robot stops, and therefore a larger force than the force detection setting value may act.
- If JOG operation is stopped when the force detection setting value is exceeded, check the force sensor data value and then move the robot in the direction that the acting force becomes smaller.
- If the force detection setting value is greatly exceeded while force sense control is enabled, it will no longer be able to perform JOG operation. (Slight movement is possible.) In such a case, disable force sense control, and then move the robot by JOG operation. When doing so, take caution not to move in a direction in which a large force acts.

# **Appendix 5 Force Sense Log File**

Force sense log files created in the robot controller can be transferred to a personal computer (FTP server).

# **Appendix 5.1 Force Sense Log File FTP Transfer**

FsOutLog <Log File No.>

Log File No.: Setting range: 1 to 999999999

## **(1) FTP parameter**

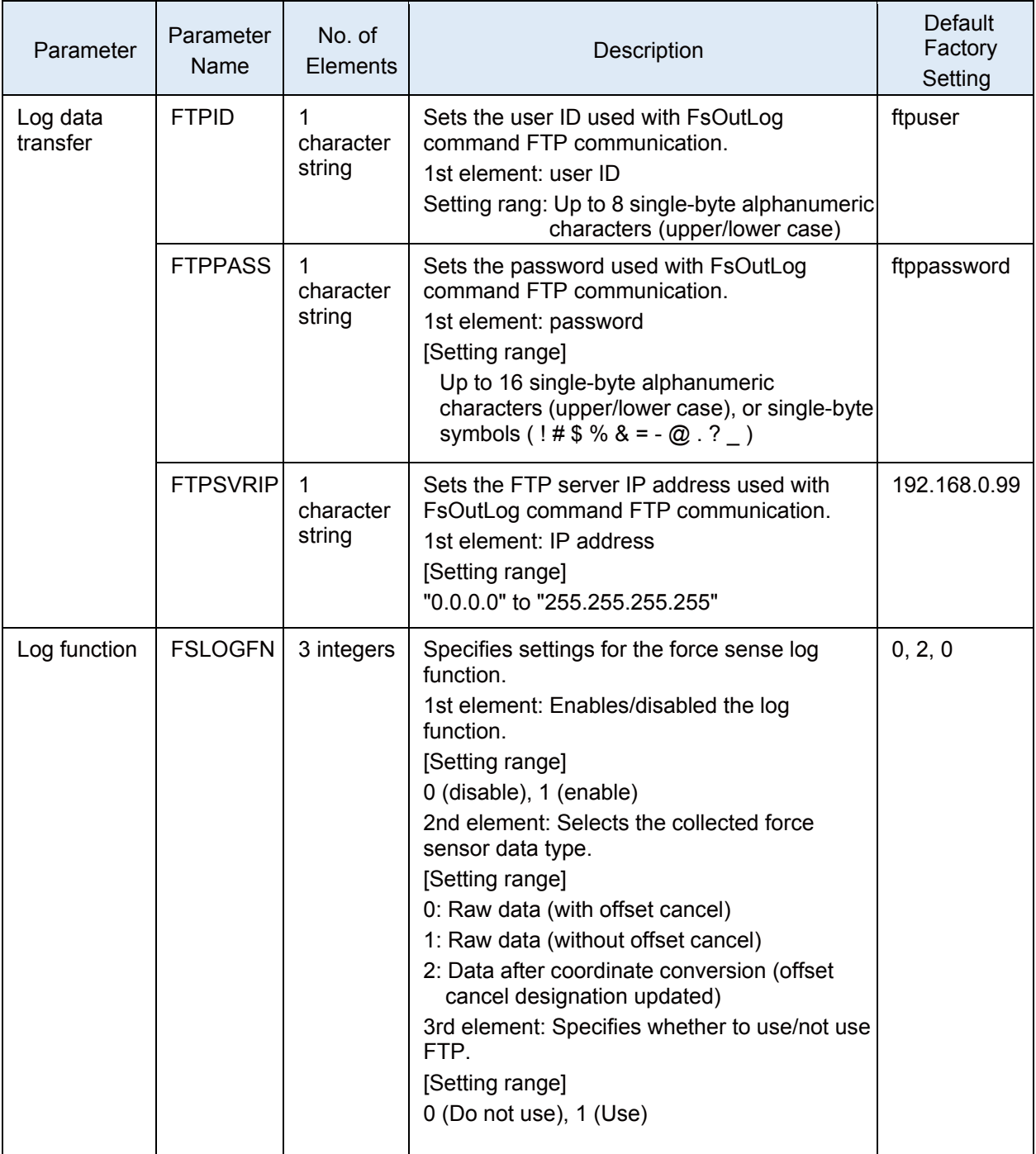

## **(2) FTP connection/setting**

The following preparations are required before executing the FsOutLog command.

- 1) Connect the robot controller and the personal computer that is the target for FTP with the Ethernet cable.
- 2) Set parameters.

Sets parameters FTPID, FTPPASS, FTPSVRIP, and FSLOGFN.

For details on the parameters, refer to ["Chapter6 6.1 Force Log Parameters"](#page-95-0).

3) Start up the FTP server.

Set the FTP server on the target computer.

For the setting example of the FTP server, refer to "Force Sense Function Appendix 14.1 FTP Server Setting Example (Microsoft Internet Information Services)" in the instruction manual.

<CR800-R Series connection example>

With the CR800-R Series robot controller, FTP communication uses the robot CPU unit "DISPLAY I/F". Prepare a hub and Ethernet cable and connect to the network as shown below.

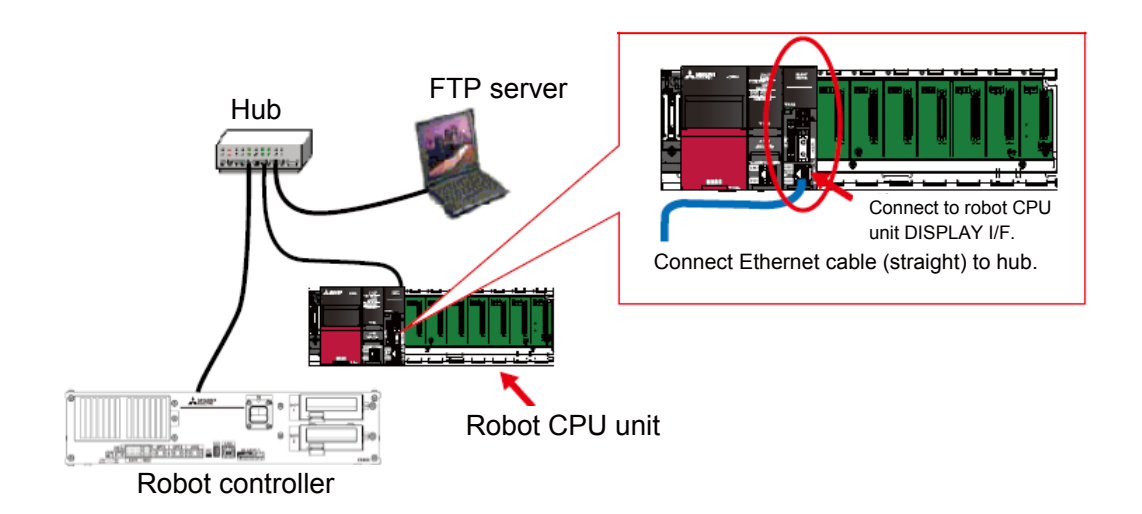

# **Appendix 5.2 RT ToolBox3 Creating a project for the oscillograph**

# **(1) Starting RT ToolBox3**

Double-click the shortcut of RT ToolBox3 on the desktop.

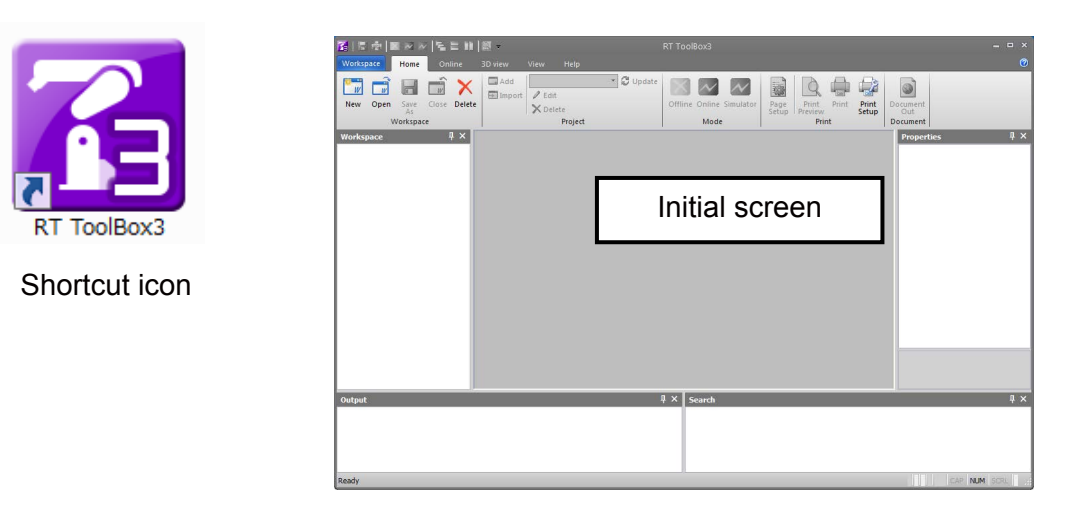

# **(2) Project creation and communication setting**

(2-1) Create a workspace and project. 1) Click [Workspace]  $\rightarrow$  [NEW] in the menu bar. 2) The New Workspace window is displayed. After inputting the workspace location, name, and title, click the [OK] button. 3) The "Add Project" window is displayed. (Set the robot model and communication method.) ( <u>a a</u> | 립 召日息 **Worksp** Home **1)** Open Close Delete Save Workspace  $\Box$  x Workspace Path<br>C:¥zPrj Add Project window  $Erowse$ New Workspace window Workspace Name: **2)** Title Name: Not Set The robot of 3D n simple model  $OK$ Cancel **3)**  $N$ ext >
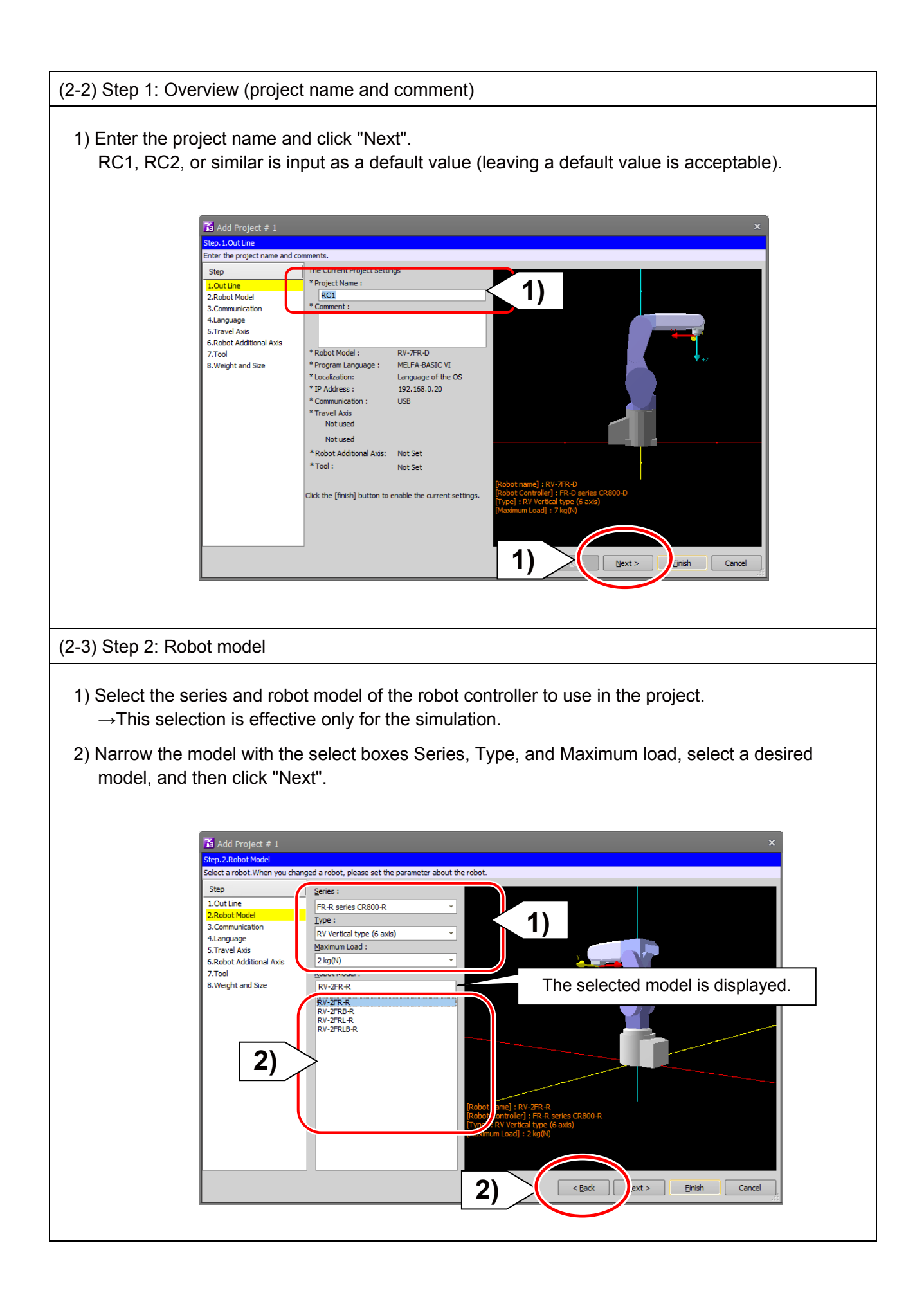

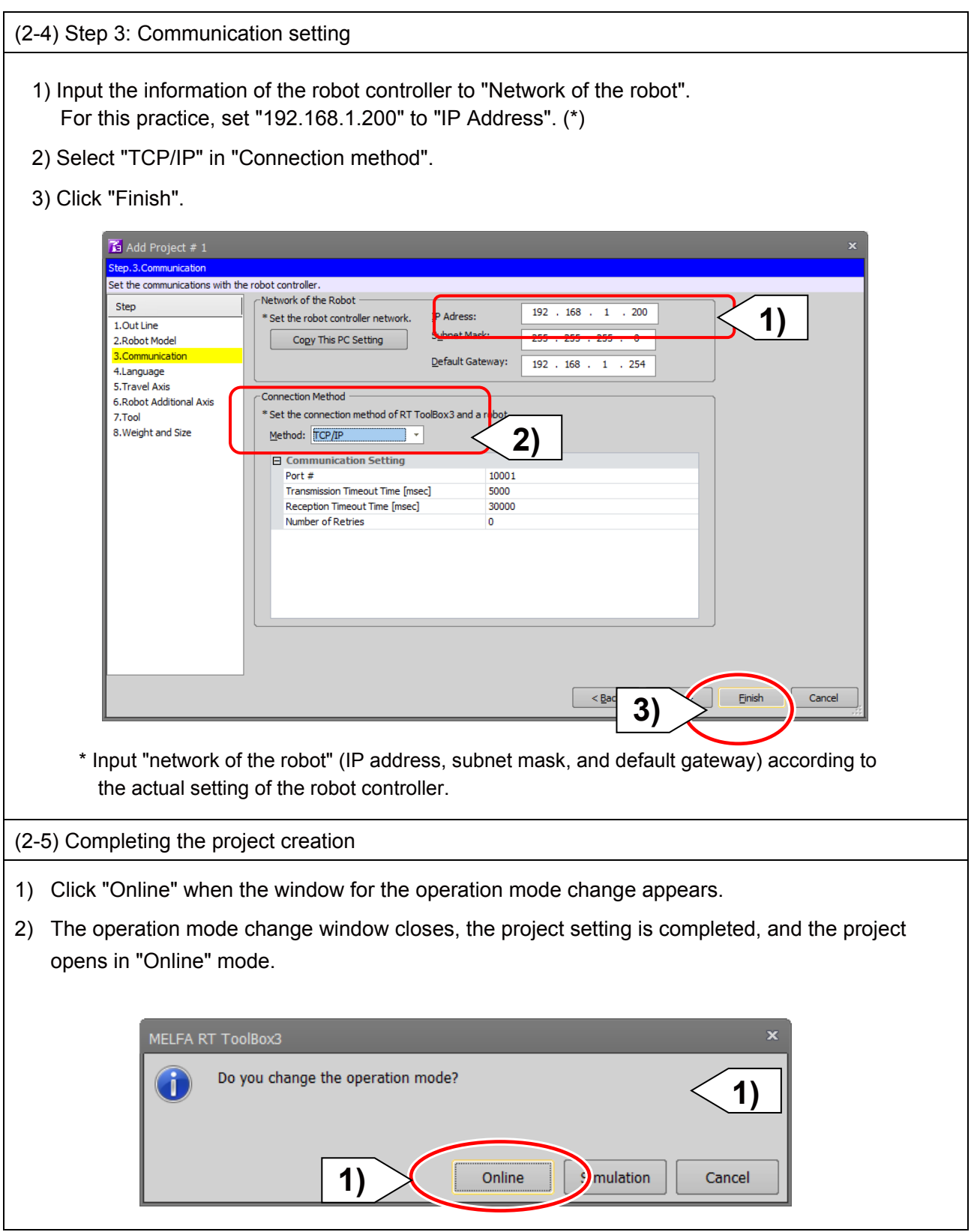

<<MEMO>> \*Please use this page for your memo.

# **Appendix 6 Reference Case**

## **Appendix 6.1Program Example**

## **(1) Part Assembly Work (Force Control)**

#### **Operation details**

Assembles parts so that no unnecessary force acts on the parts when following the part fitting shape.

- The robot is controlled using force control so that the force acting in the X- and Y- directions is 0.0 N.
- The work complete condition is defined in the Mo trigger, and work is completed by interrupt processing.

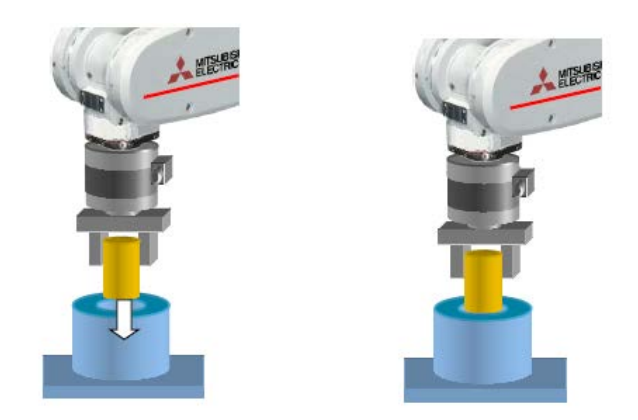

### **Program example**

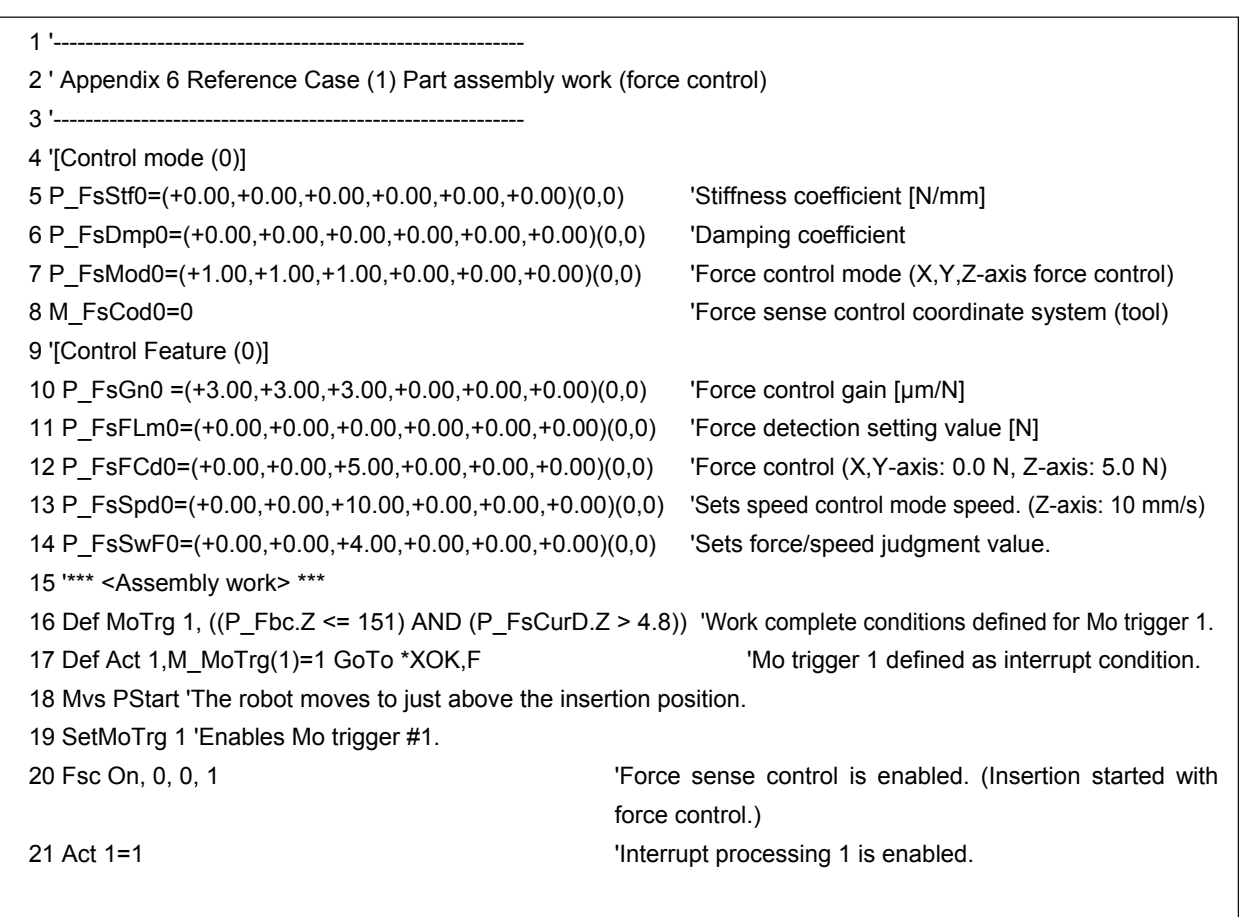

 $(\rightarrow$  Continuation of (1) Part assembly work (force control))

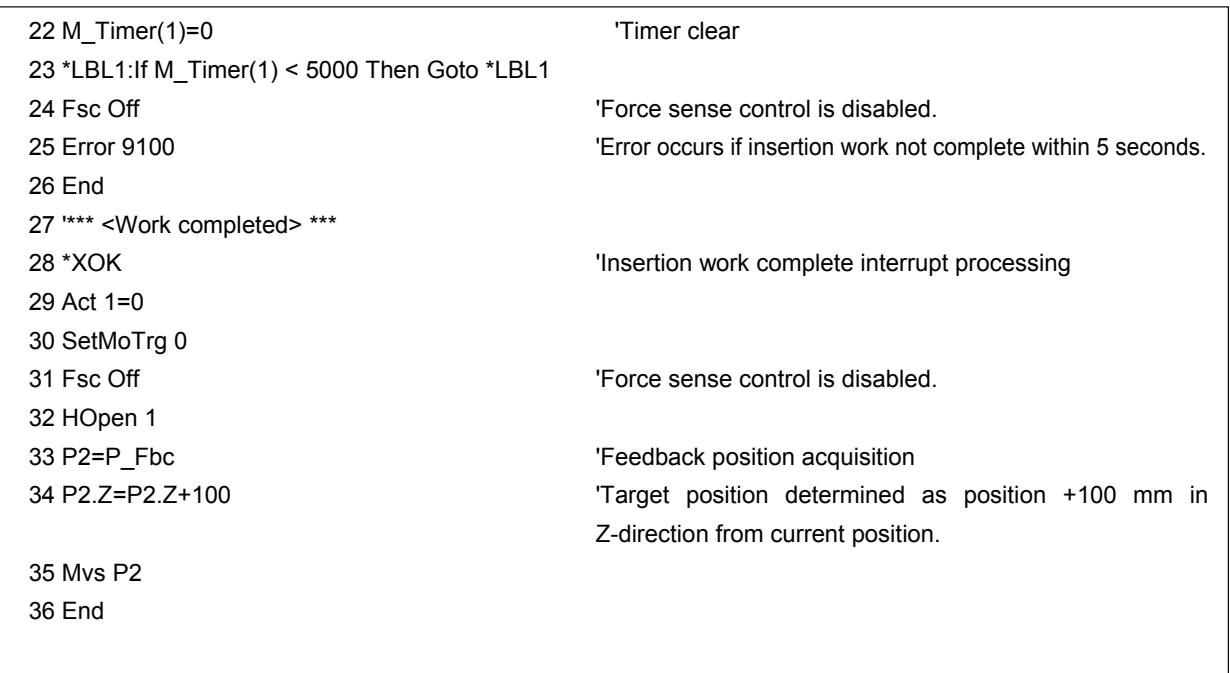

#### **Description**

- 1) With force control, the robot is set to push with a force of 0.0 N in the X- and Y-directions, and 5.0 N in the Z-direction. Furthermore, if the reaction force in the Z-direction is less than 4 N, the robot moves at a speed of 10 mm/s in speed priority mode.
- 2) Work complete conditions are defined for Mo trigger 1 with the Def MoTrg command. (In this example, when  $Z \le 151$  mm and Fzt > 4.8 N, it is judged that insertion work is complete.)
- 3) After moving to the assembly start position, by enabling Mo trigger 1 followed by force sense control, insertion work is started automatically.
- 4) If insertion work is not completed within 5 seconds of work starting, a 9100 error is output and insertion work is stopped.
- 5) If insertion work is completed successfully, M\_MoTrg(1)=1 and interrupt processing (label: \*XOK) is performed.

### **(2) Phase Focusing Push**

#### **Operation details**

The robot inserts into a metal axis while searching for a d-cut gear phase.

- The robot rotates in the C-axis direction while pushing softly in the Z-direction with robot stiffness softened by stiffness control.
- When the gear and metal axis phases match, the moment around the Z-axis (Mz) increases.
- The Mz increase is detected and push work is started.

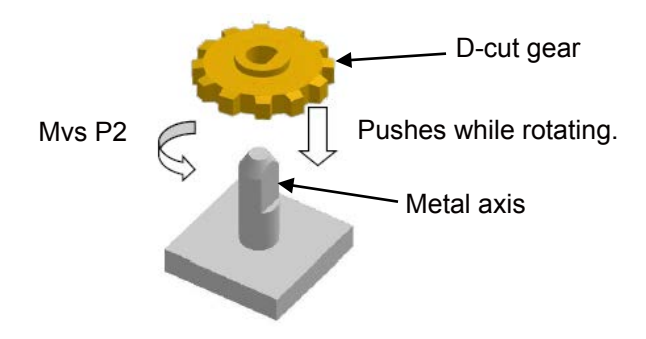

#### **Program example**

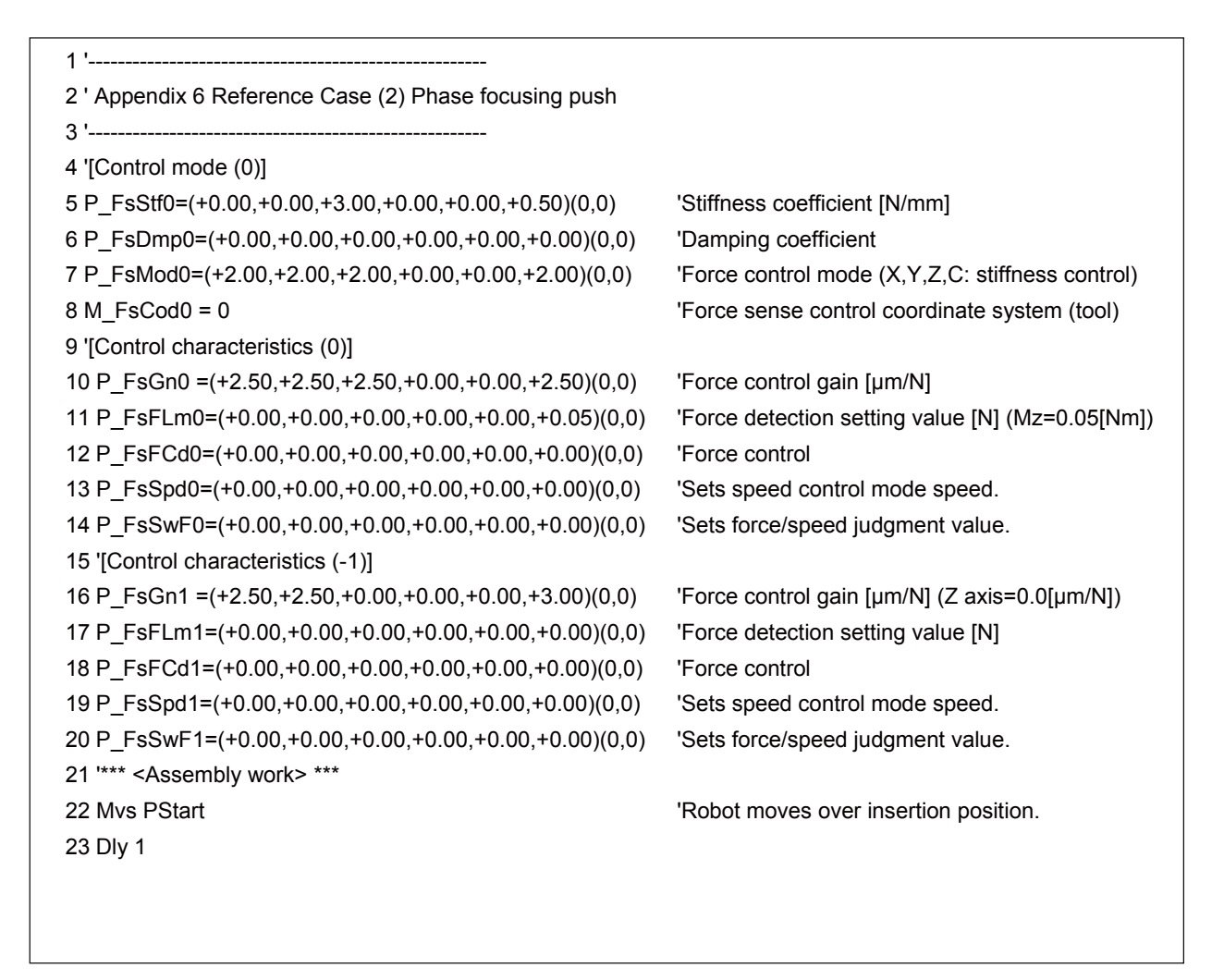

(Continue to the next page  $\rightarrow$ )

 $(\rightarrow$  Continuation of (2) Phase focusing push)

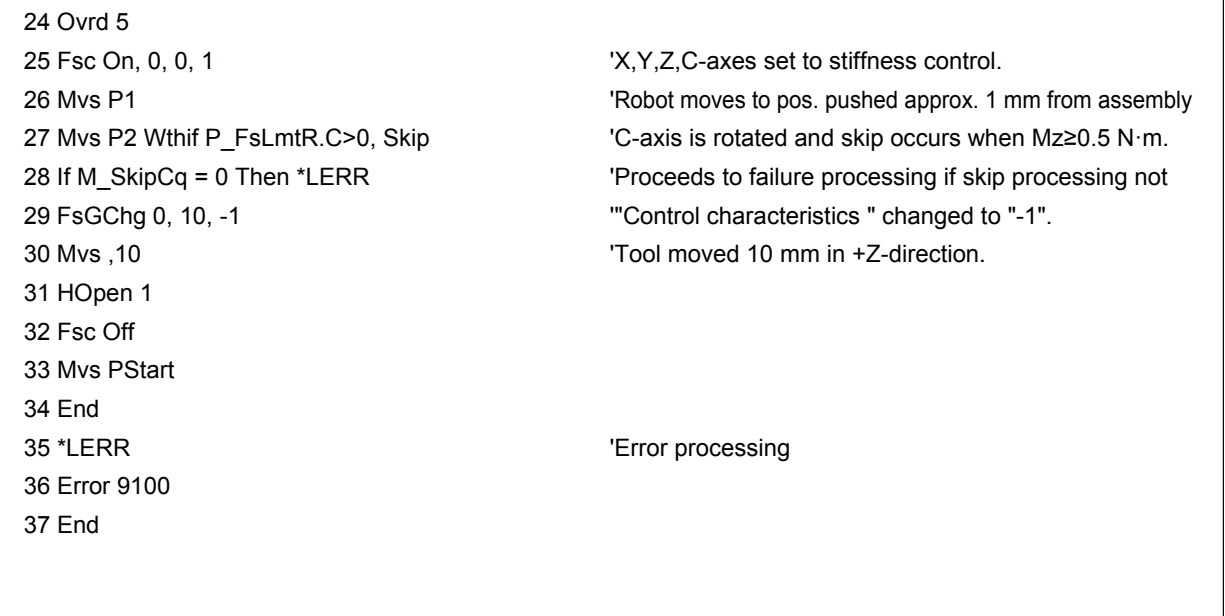

#### **Description**

- 1) The robot is set to control the X-, Y-, Z-, and C-axes softly with stiffness control. The force detection setting value is  $Mz = 0.05$  N·m.
- 2) Force control is enabled, and the robot moves to a position approximately 1 mm below of the insertion start position. (MvsP1)
- 3) The C-axis is rotated with the Mys command. If a moment of  $Mz \ge 0.05$  N·m is detected during operation using a Wthif sub-clause, operation is stopped and skip processing is performed at the next step.
- 4) The gear is twisted in the C-axis direction while pushing in the Z-direction, and therefore when the D-cut gear and metal axis phases match, Mz increases. Wthif sub-clause conditions are established, and therefore rotation is stopped and skip processing is performed for the next command. (If skip processing is not performed, the system determines that phase detection has failed and error processing is performed.)
- 5) Control characteristics "0" is changed to "-1" using the FsGChg command so that the Z-axis control gain becomes 0.0. (If the control gain is 0, the robot is not controlled softly even if stiffness control is selected. Control will be the equivalent of position control.)
- 6) The robot moves 10 mm in the tool coordinate system Z-direction and assembly work is completed.

### **(3) Coordinate calculation**

### **Operation details**

Search for a hole on the XY plane. If a hole is found, the XY coordinates of the center of the hole are figured.

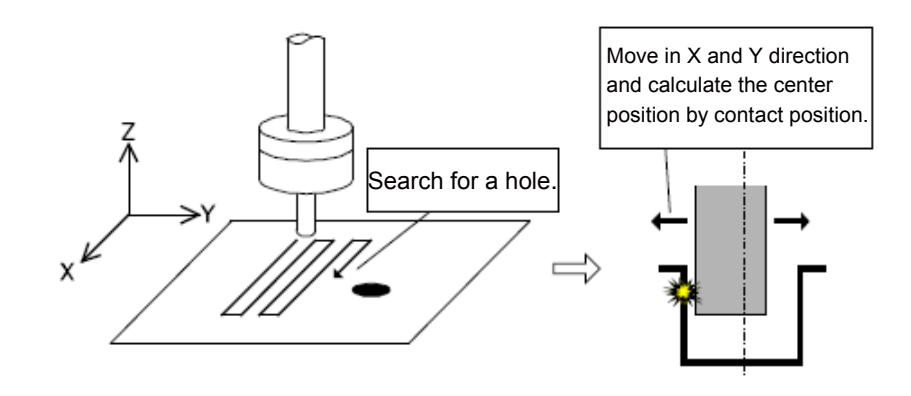

### **Program example**

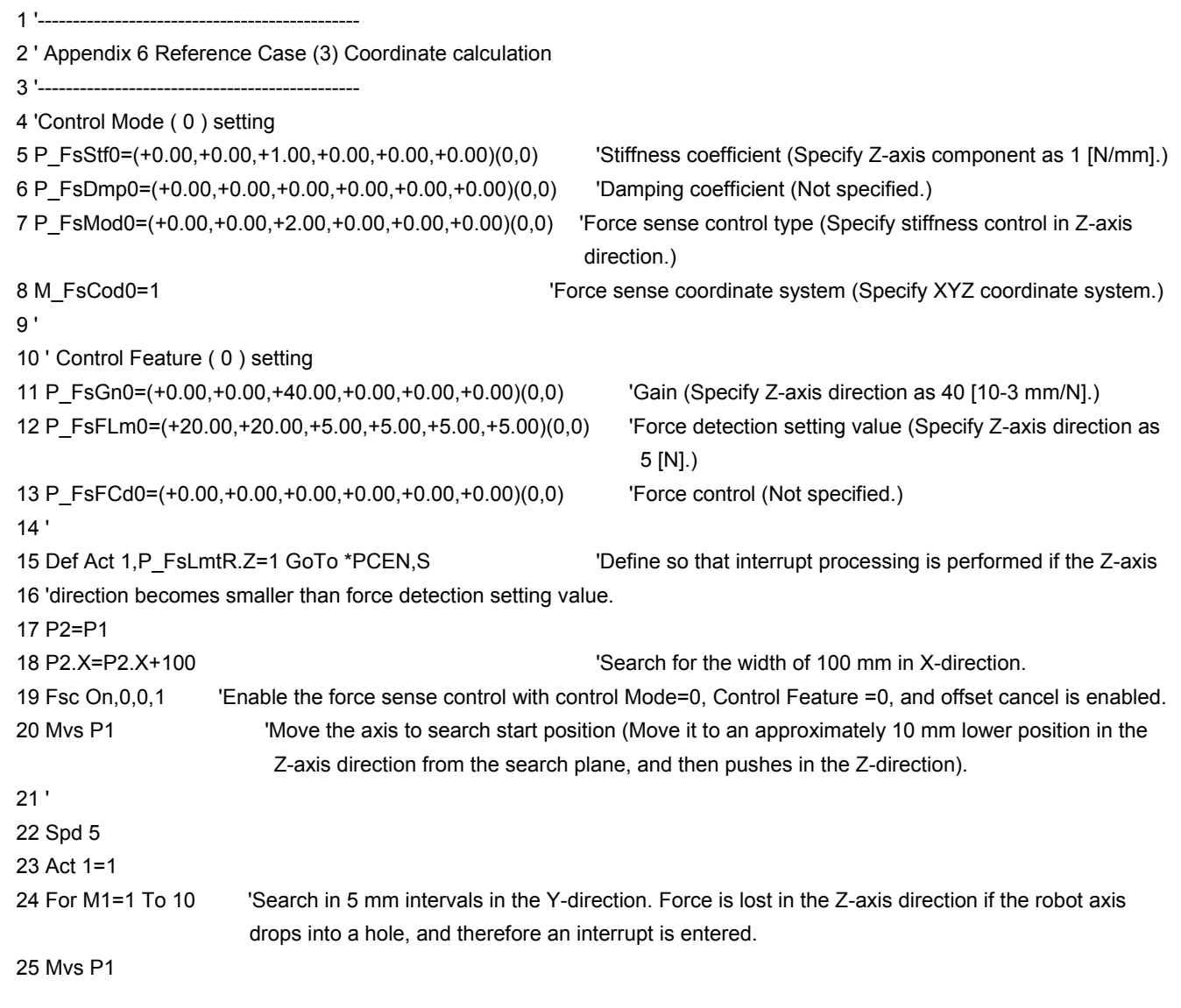

(→ Continuation of (3) Coordinate calculation)

| 27 P1.Y=P1.Y+5<br>28 P2.Y=P1.Y<br>29 Mvs P2<br>30 Mvs P1<br>31 P1.Y=P1.Y+5<br>32 P2.Y=P1.Y<br>33 Next M1<br>34 Act 1=0<br>35 Fsc Off<br>36 End<br>37'<br>38 ' Interrupt processing<br>39 *PCEN<br>40 Dim PX(2), PY(2)<br>41 P0=P Curr<br>The position where the robot axis falls into the hole and stops is used as a reference.<br>42 PX(1)=P0<br>43 PX(2)=P0<br>44 PY(1)=P0<br>45 PY(2)=P0<br>46 PX(1).X=P0.X+10<br>'The position ±10 mm in the XY-direction from the reference position is calculated.<br>47 PX(2).X=P0.X-10<br>48 PY(1).Y=P0.Y+10<br>49 PY(2).Y=P0.Y-10<br>50 <sup>1</sup><br>51 Fsc Off<br>52 P_FsFLm0=(+2.00,+2.00,+5.00,+5.00,+5.00,+5.00)(0,0)<br>'Change the X, Y-axis direction force<br>detection setting value to 2 [N].<br>53 Fsc On, 0, 0, 1<br>54 MFLG=0<br>55'<br>56 For M1=1 To 2<br>57 Mvs PX(M1) Wthlf P_FsLmtR.X=1,Skip<br>'Move the axis ±10 mm in the X-axis direction and skip if the<br>force detection setting is exceeded.<br>58 If M_SkipCq=1 Then<br>'If skipped, the position where the force detection setting value is exceeded is retained.<br>59 PX(M1)=P FsLmtP<br>60 MFLG=MFLG+1<br>61 Endlf<br>62 Mvs P0<br>63 Fsc Off<br>'Force sense control is temporarily enabled to reset P_FsLmtP.<br>64 Fsc On, 0, 0, 1<br>65 Next M1<br>66'<br>67 For M1=1 To 2<br>68 Mvs PY(M1) Wthlf P_FsLmtR.Y=1,Skip<br>'Move the axis ±10 mm in the Y-axis direction and skip if the<br>force detection setting is exceeded. | 26 Mvs P2 |  |  |  |  |
|----------------------------------------------------------------------------------------------------|-----------|--|--|--|--|
|                                                                                                    |           |  |  |  |  |
|                                                                                                    |           |  |  |  |  |
|                                                                                                    |           |  |  |  |  |
|                                                                                                    |           |  |  |  |  |
|                                                                                                    |           |  |  |  |  |
|                                                                                                    |           |  |  |  |  |
|                                                                                                    |           |  |  |  |  |
|                                                                                                    |           |  |  |  |  |
|                                                                                                    |           |  |  |  |  |
|                                                                                                    |           |  |  |  |  |
|                                                                                                    |           |  |  |  |  |
|                                                                                                    |           |  |  |  |  |
|                                                                                                    |           |  |  |  |  |
|                                                                                                    |           |  |  |  |  |
|                                                                                                    |           |  |  |  |  |
|                                                                                                    |           |  |  |  |  |
|                                                                                                    |           |  |  |  |  |
|                                                                                                    |           |  |  |  |  |
|                                                                                                    |           |  |  |  |  |
|                                                                                                    |           |  |  |  |  |
|                                                                                                    |           |  |  |  |  |
|                                                                                                    |           |  |  |  |  |
|                                                                                                    |           |  |  |  |  |
|                                                                                                    |           |  |  |  |  |
|                                                                                                    |           |  |  |  |  |
|                                                                                                    |           |  |  |  |  |
|                                                                                                    |           |  |  |  |  |
|                                                                                                    |           |  |  |  |  |
|                                                                                                    |           |  |  |  |  |
|                                                                                                    |           |  |  |  |  |
|                                                                                                    |           |  |  |  |  |
|                                                                                                    |           |  |  |  |  |
|                                                                                                    |           |  |  |  |  |
|                                                                                                    |           |  |  |  |  |
|                                                                                                    |           |  |  |  |  |
|                                                                                                    |           |  |  |  |  |
|                                                                                                    |           |  |  |  |  |
|                                                                                                    |           |  |  |  |  |
|                                                                                                    |           |  |  |  |  |
|                                                                                                    |           |  |  |  |  |
|                                                                                                    |           |  |  |  |  |
|                                                                                                    |           |  |  |  |  |
|                                                                                                    |           |  |  |  |  |
|                                                                                                    |           |  |  |  |  |
|                                                                                                    |           |  |  |  |  |

(Continue to the next page  $\rightarrow$ )

 $(\rightarrow$  Continuation of (3) Coordinate calculation)

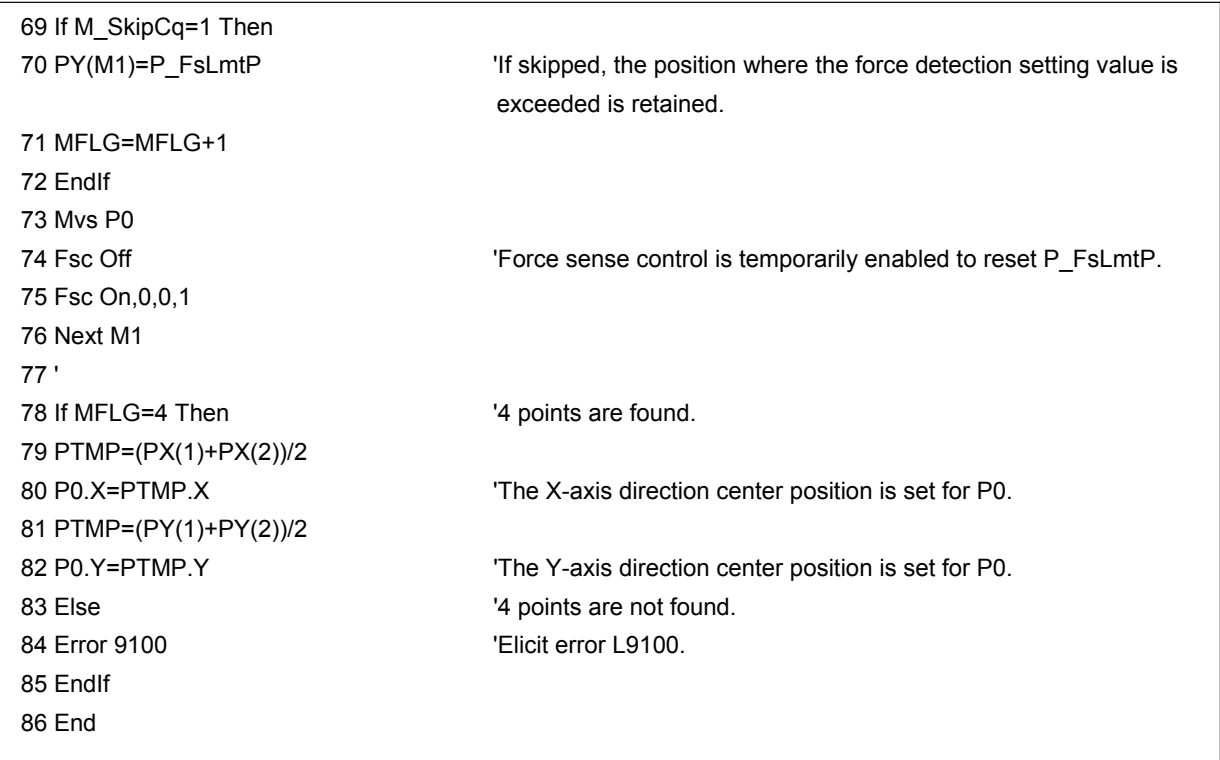

<<MEMO>> \*Please use this page for your memo.

# **Appendix 7 Parameter**

## **Appendix 7.1 Setting Parameters and Status Variables for Force Sense Control Conditions**

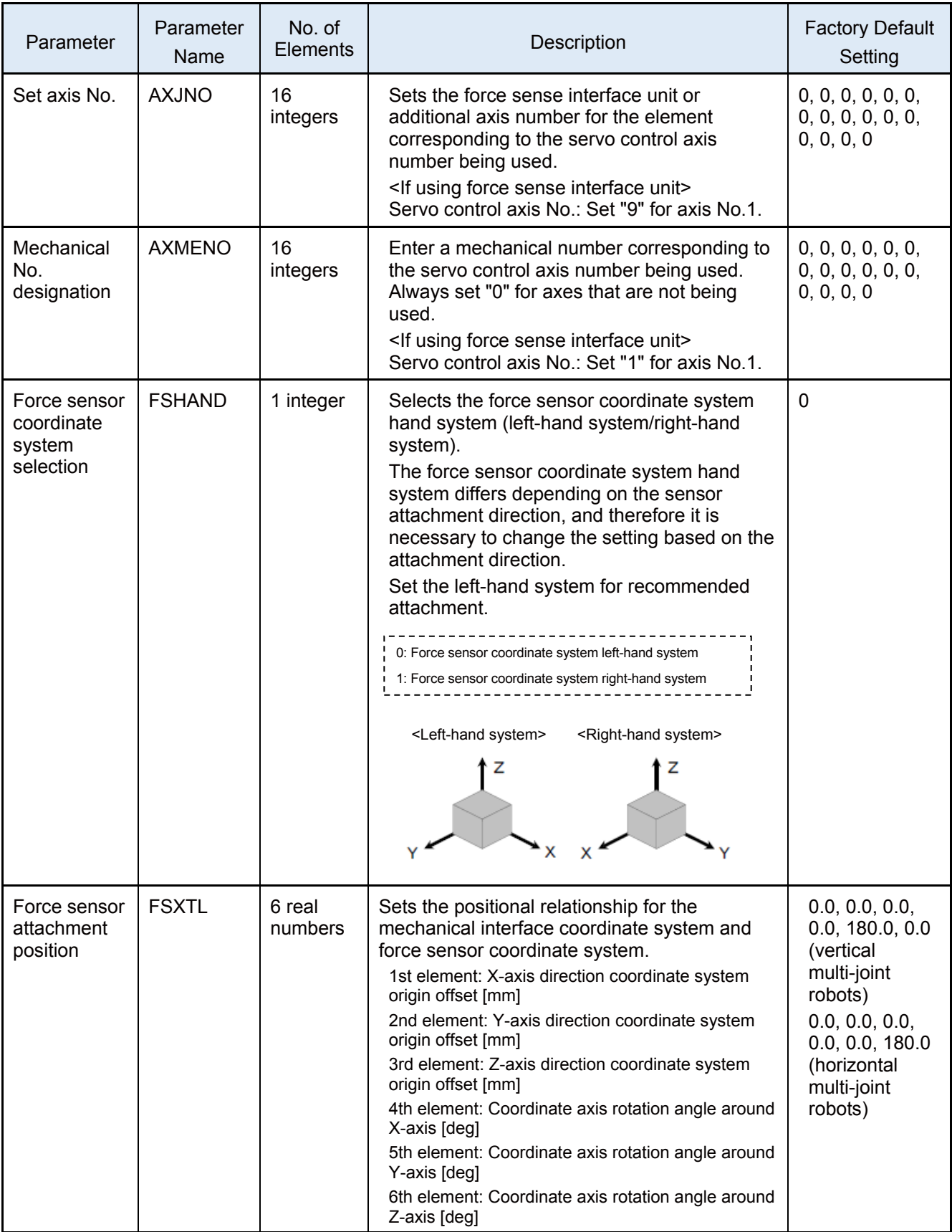

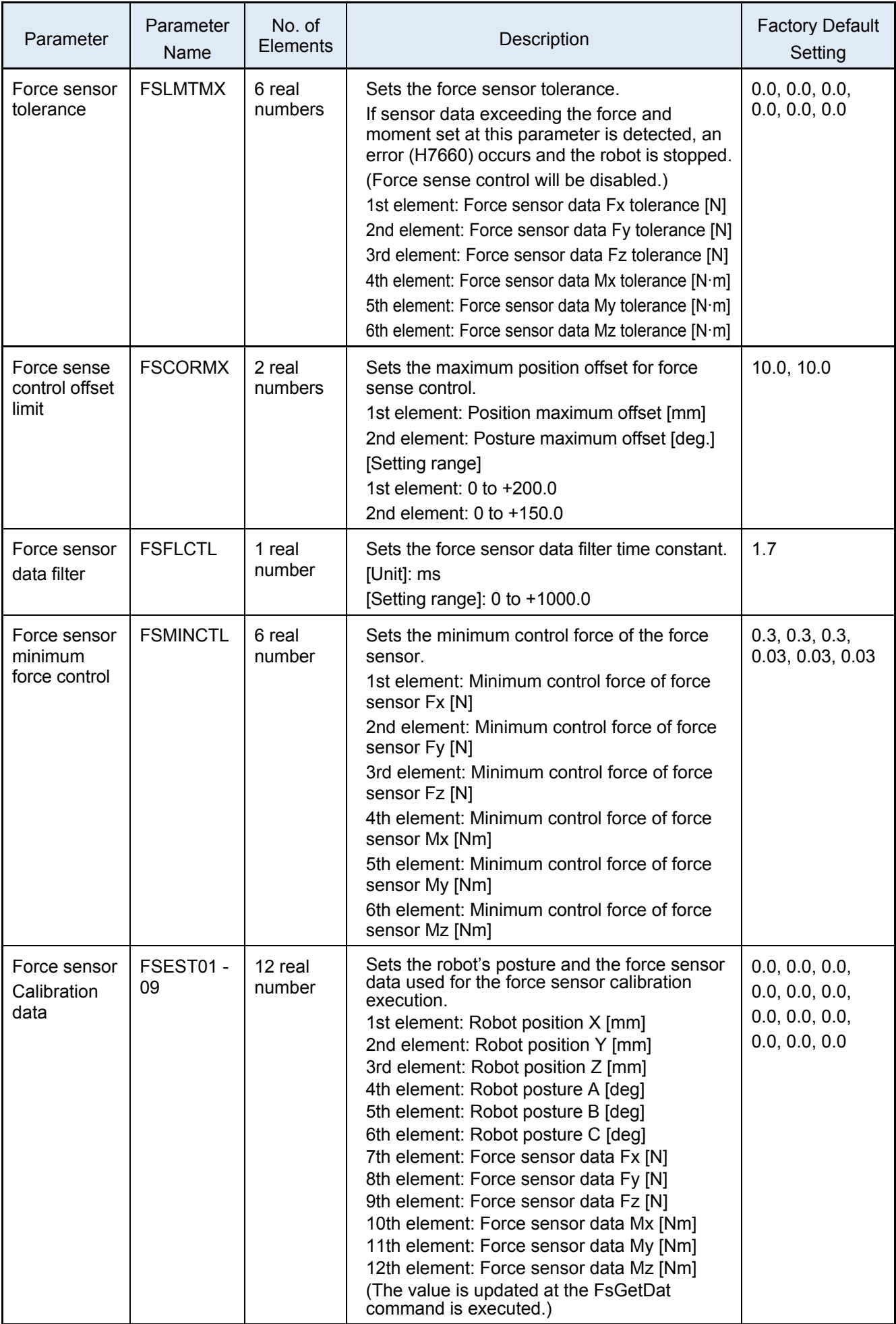

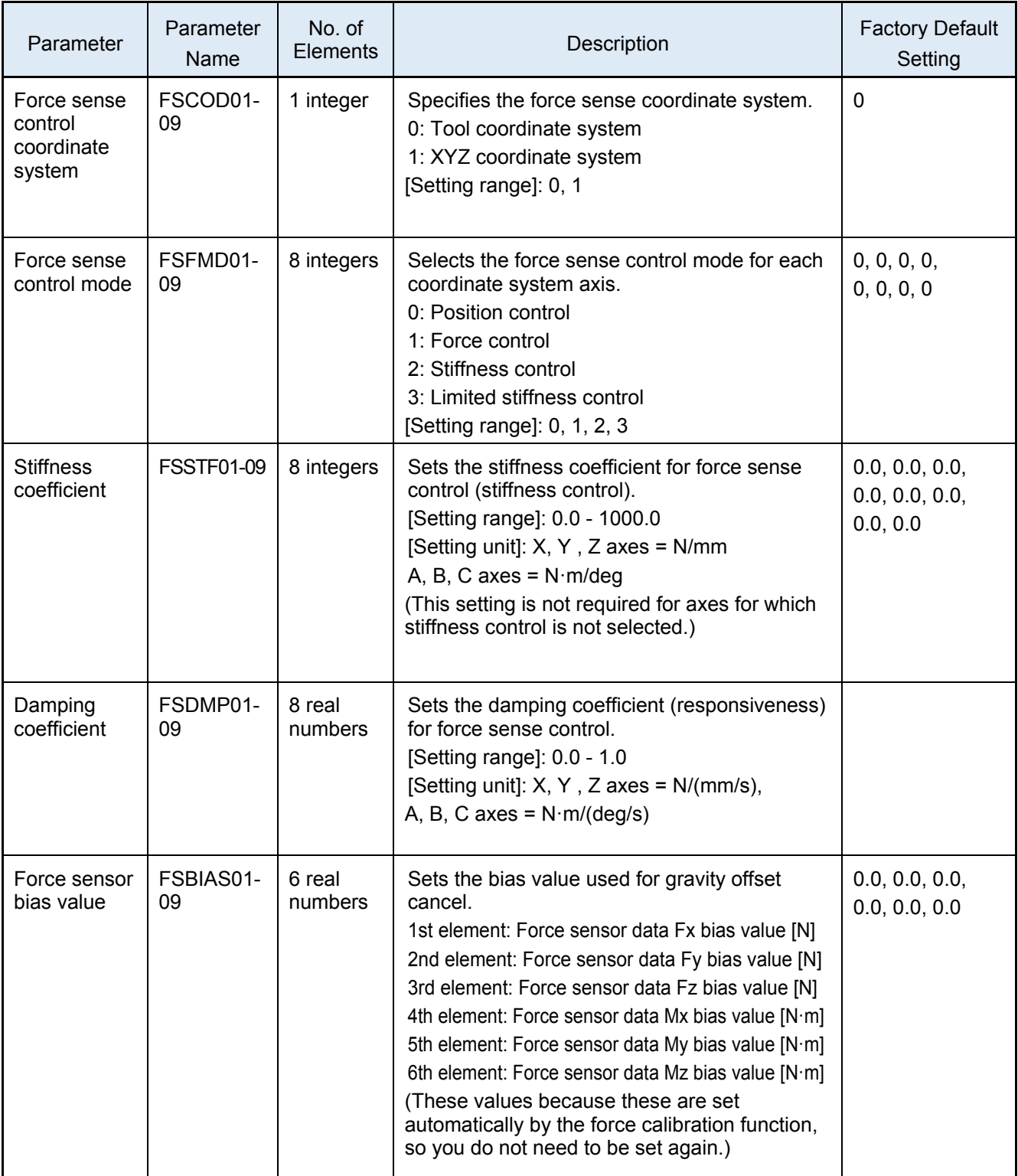

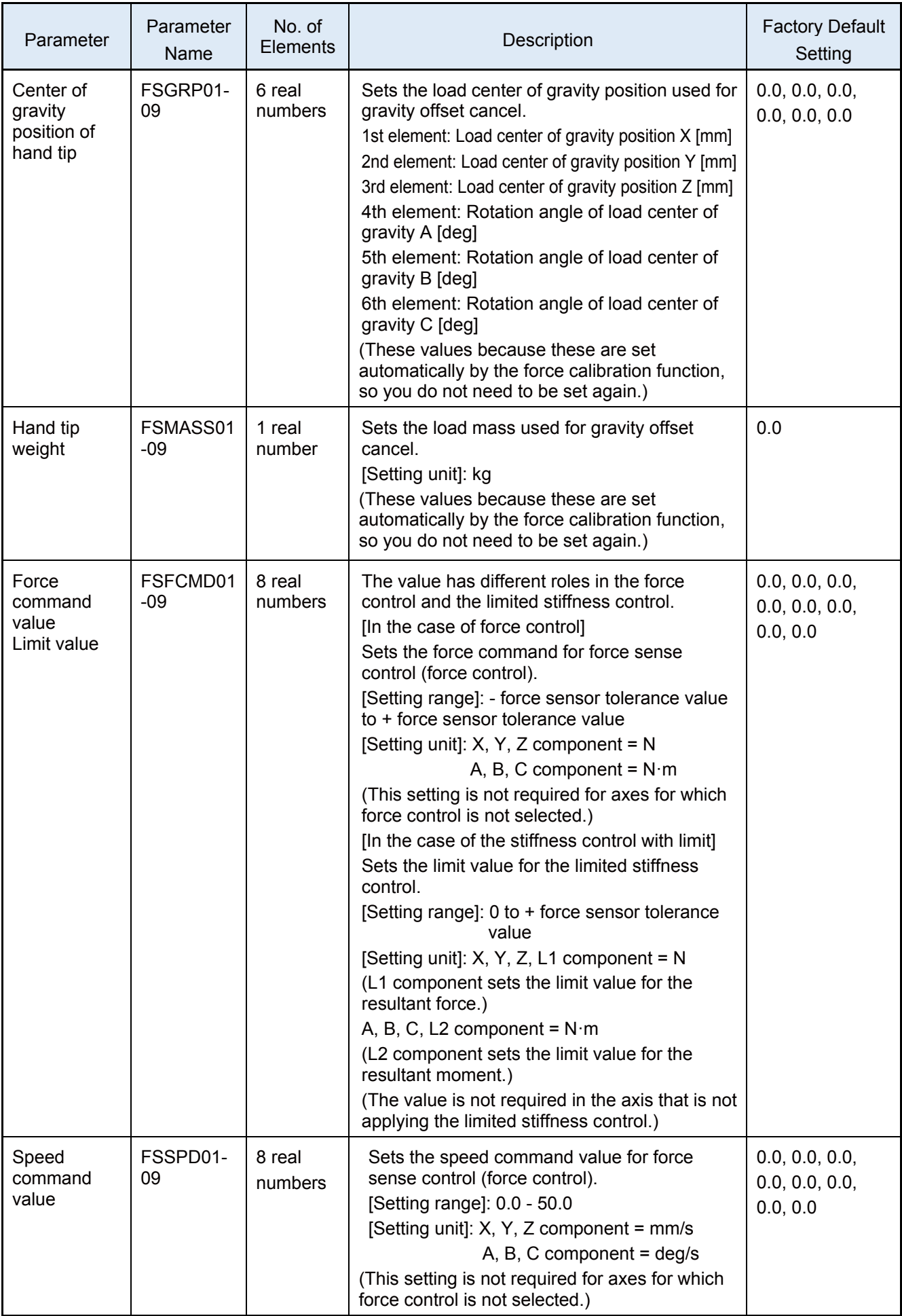

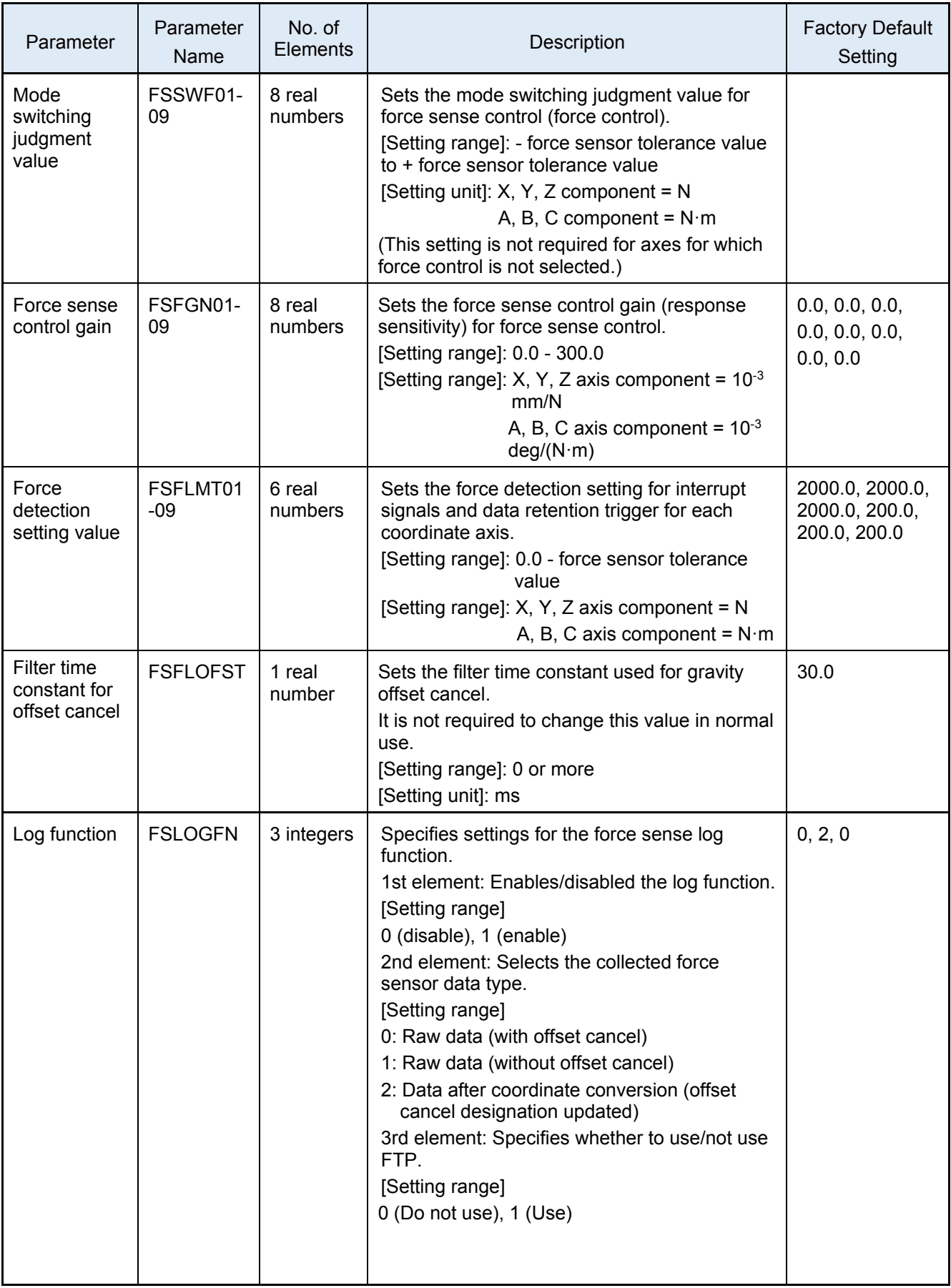

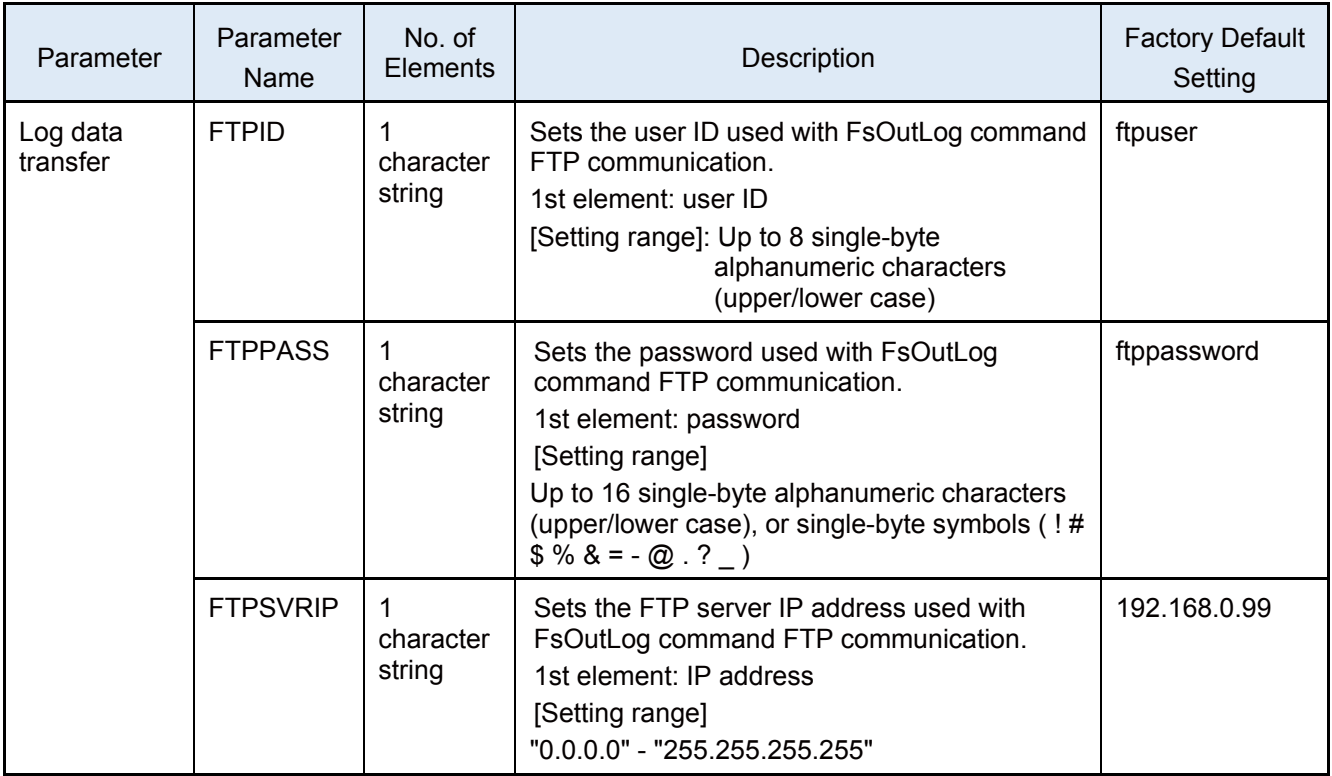

# **Appendix 8 Troubleshooting**

## **Appendix 8.1 Behaviour when Force Sense Control Errors Occur**

If any of the following types of error occurs, force sense control is disabled and the servo turns OFF.

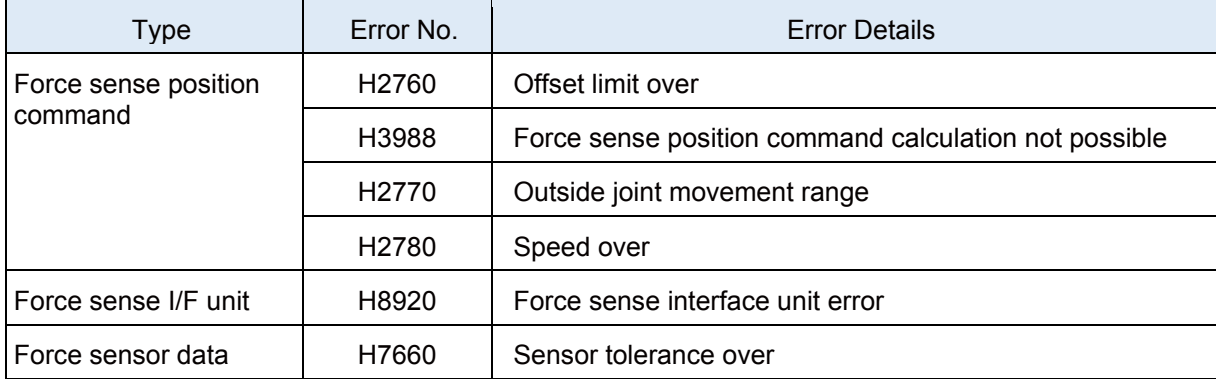

The force sense control error number consists of 4 digits + 5 digits.

The first 4 digits appear on the operation panel and teaching pendant. The last 5 digits can be checked at the RT ToolBox3 error details display. (See below.)

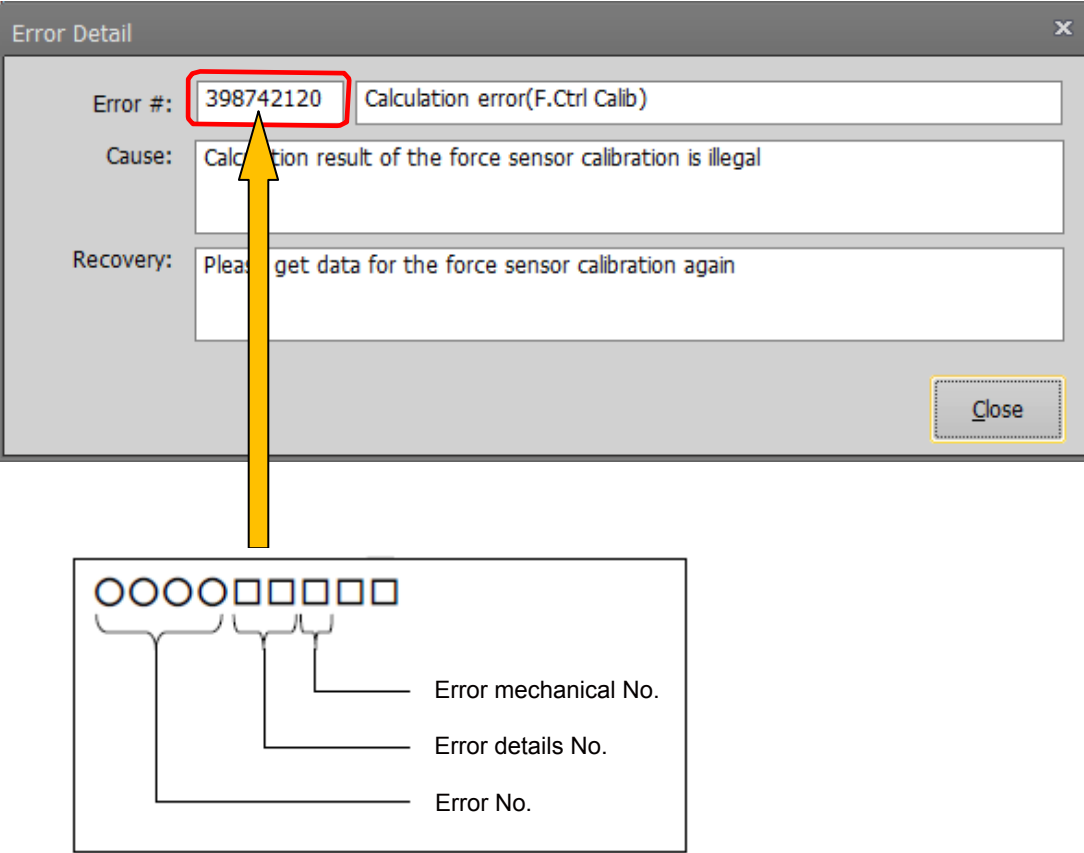

## **Appendix 8.2 Force Sense Function Related Error List**

This section describes only errors related to the force sense function.

(\* Errors that may occur depending on the conditions and error detection timing are excluded.)

For the errors not described in the list, refer to the following manuals.

• CR800 Series Controller INSTRUCTION MANUAL Troubleshooting (BFP-A3480)

• CR750/CR751/CR760 Series Controller INSTRUCTION MANUAL Troubleshooting (BFP-A8871)

(★) The force sense control is disabled if an error occurs while the force sense control is enabled.

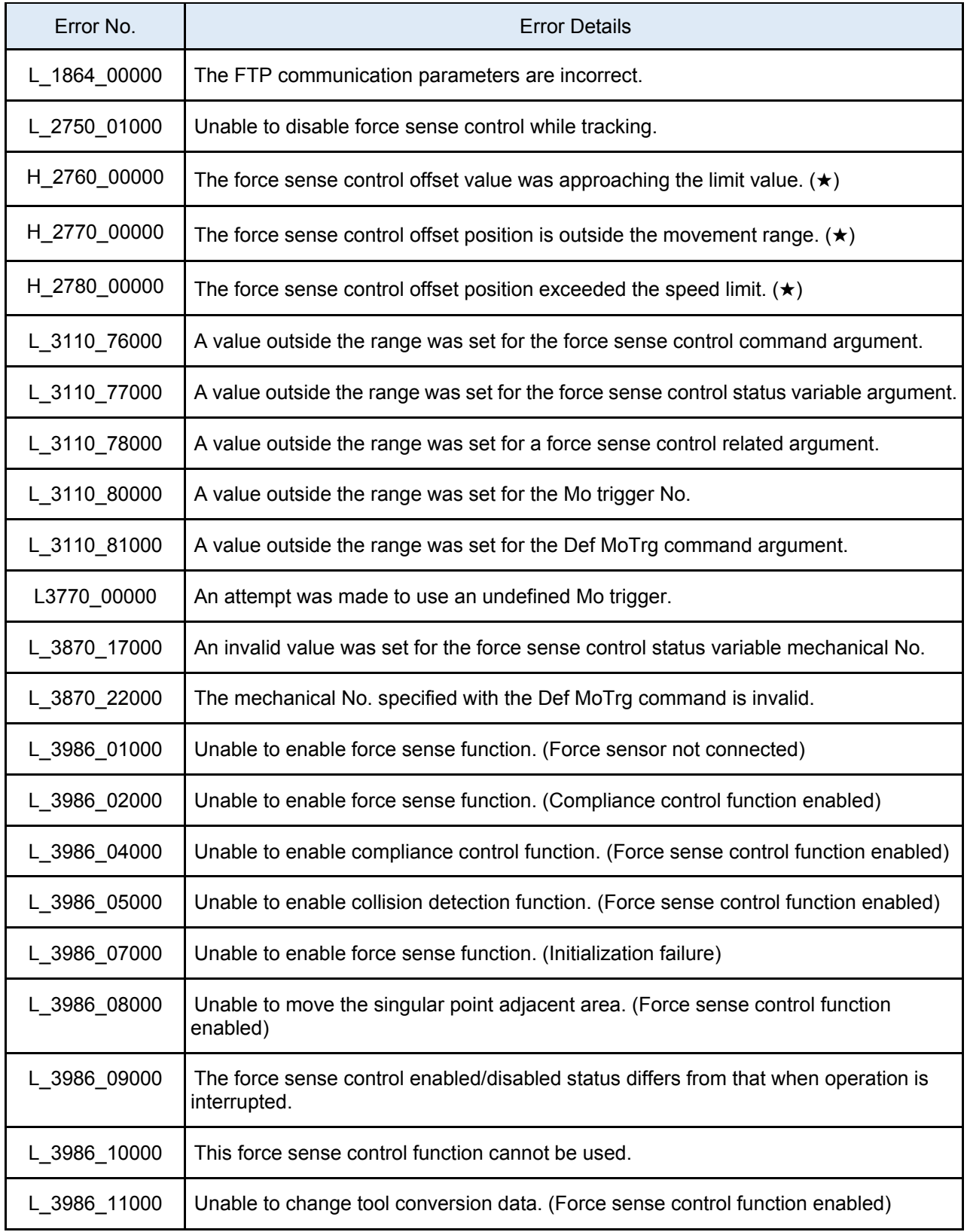

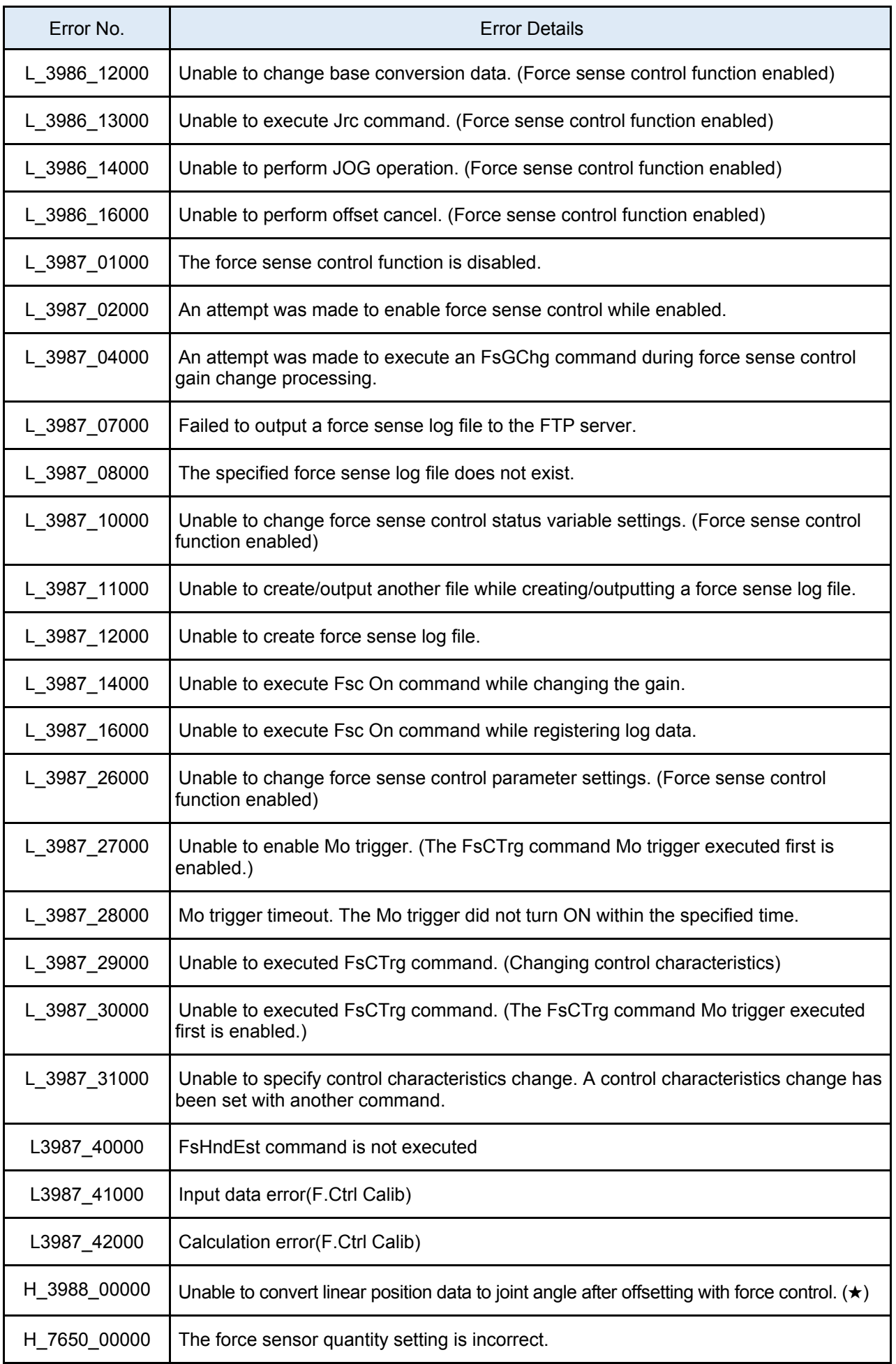

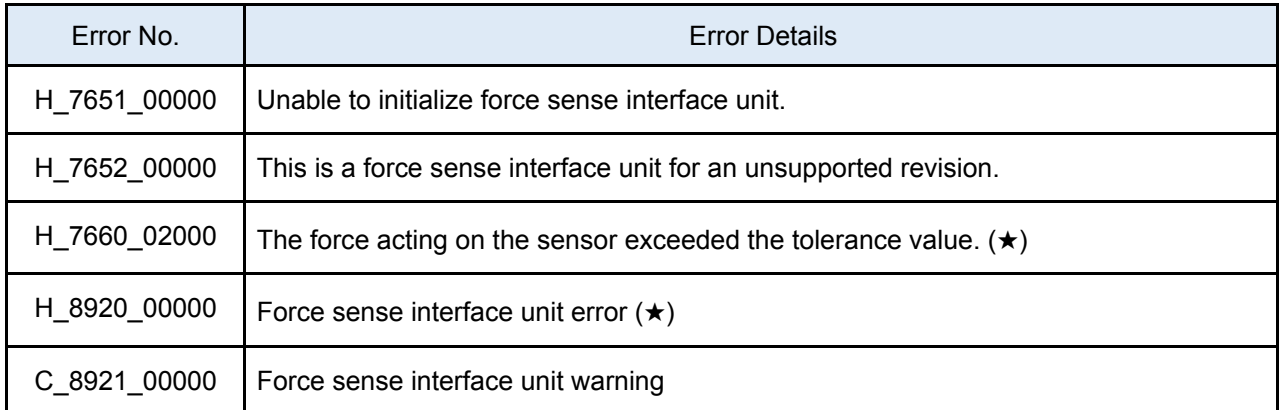

## **Appendix 8.3 Force Sense Function Related Error Details**

[Types of the first alphabets of the error No. → H: High level error, L: Low level error, C: Caution (Warning) "n" at the end of the error No. in this list indicates the axis number (1 to 8).]

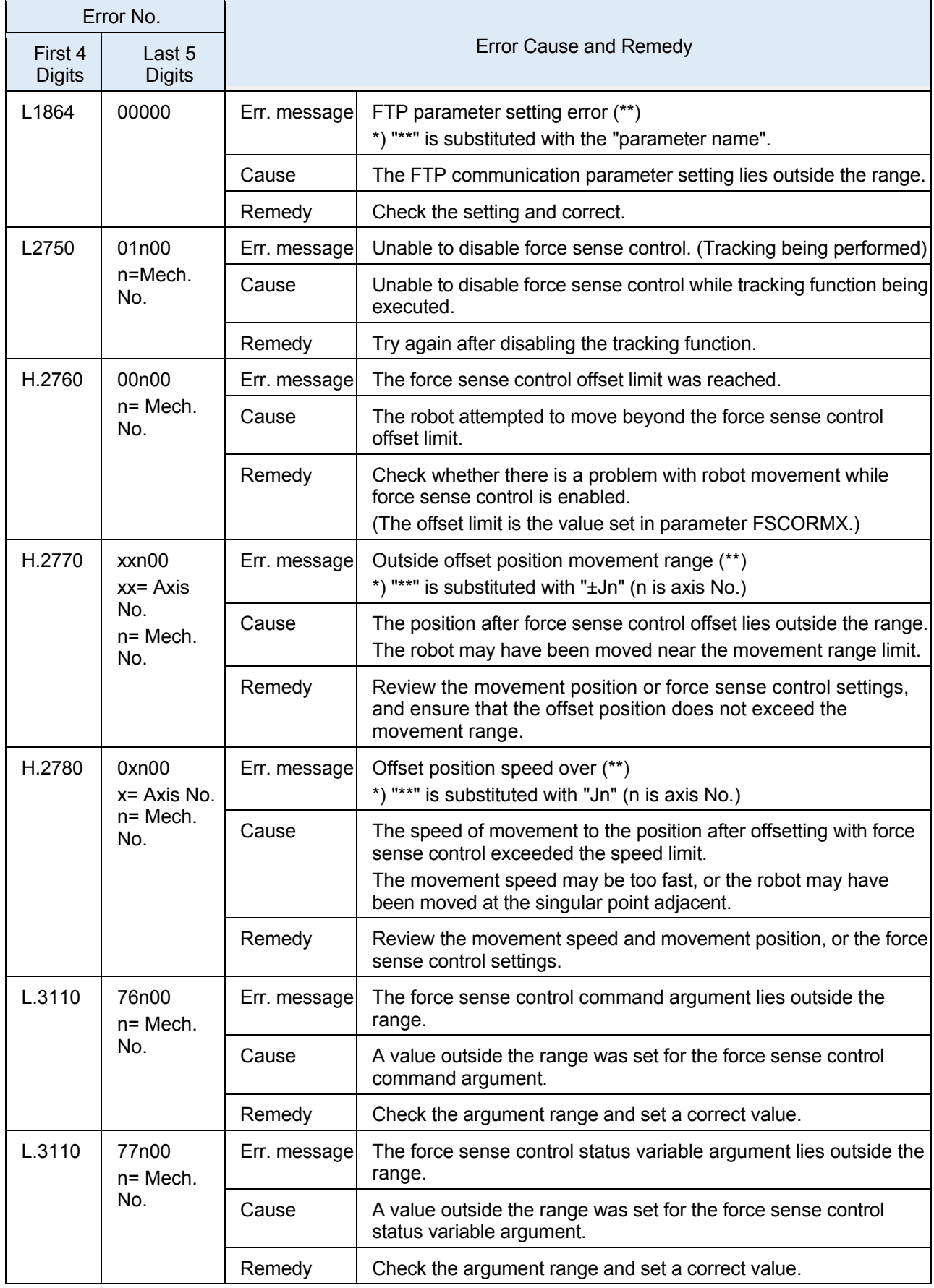

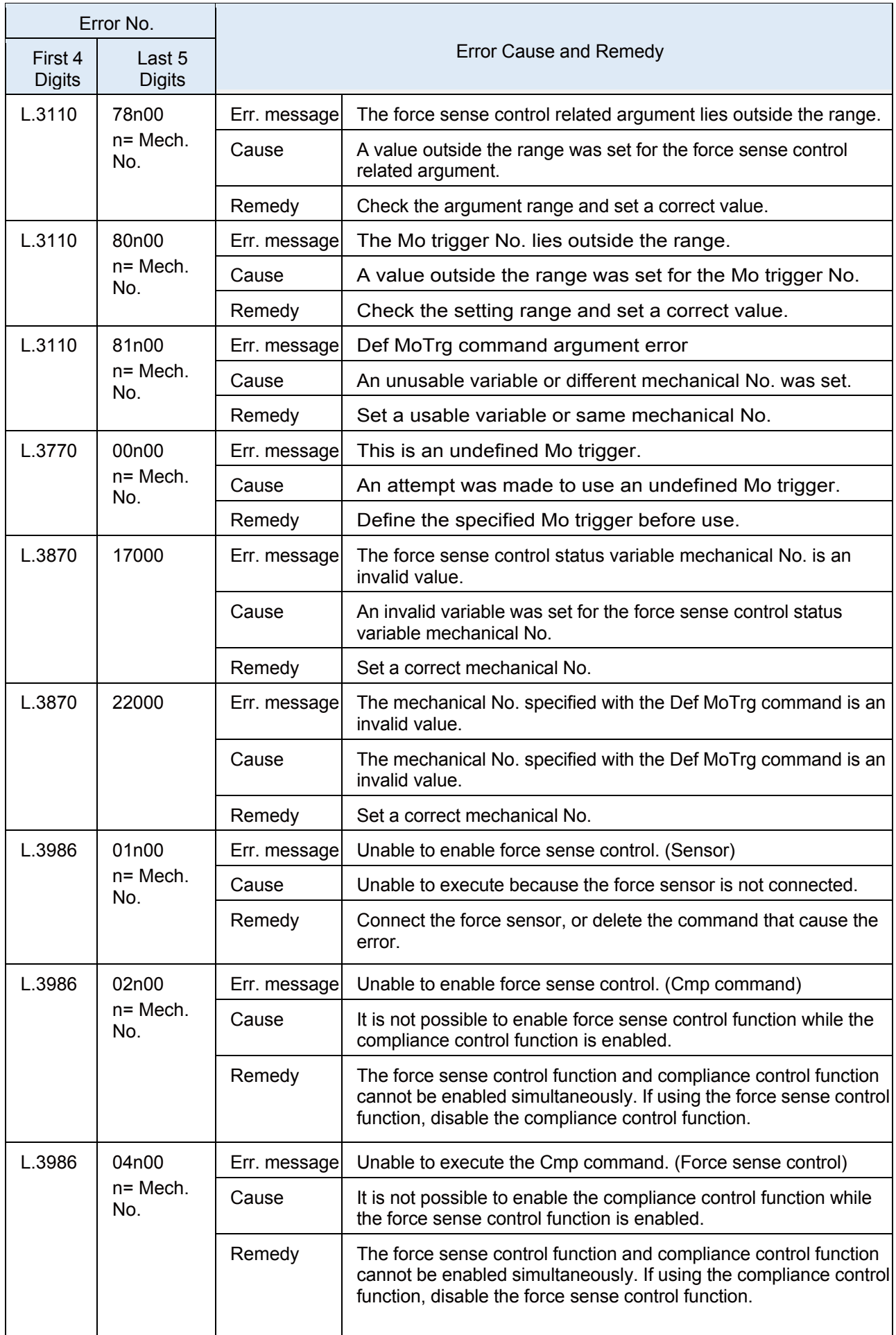

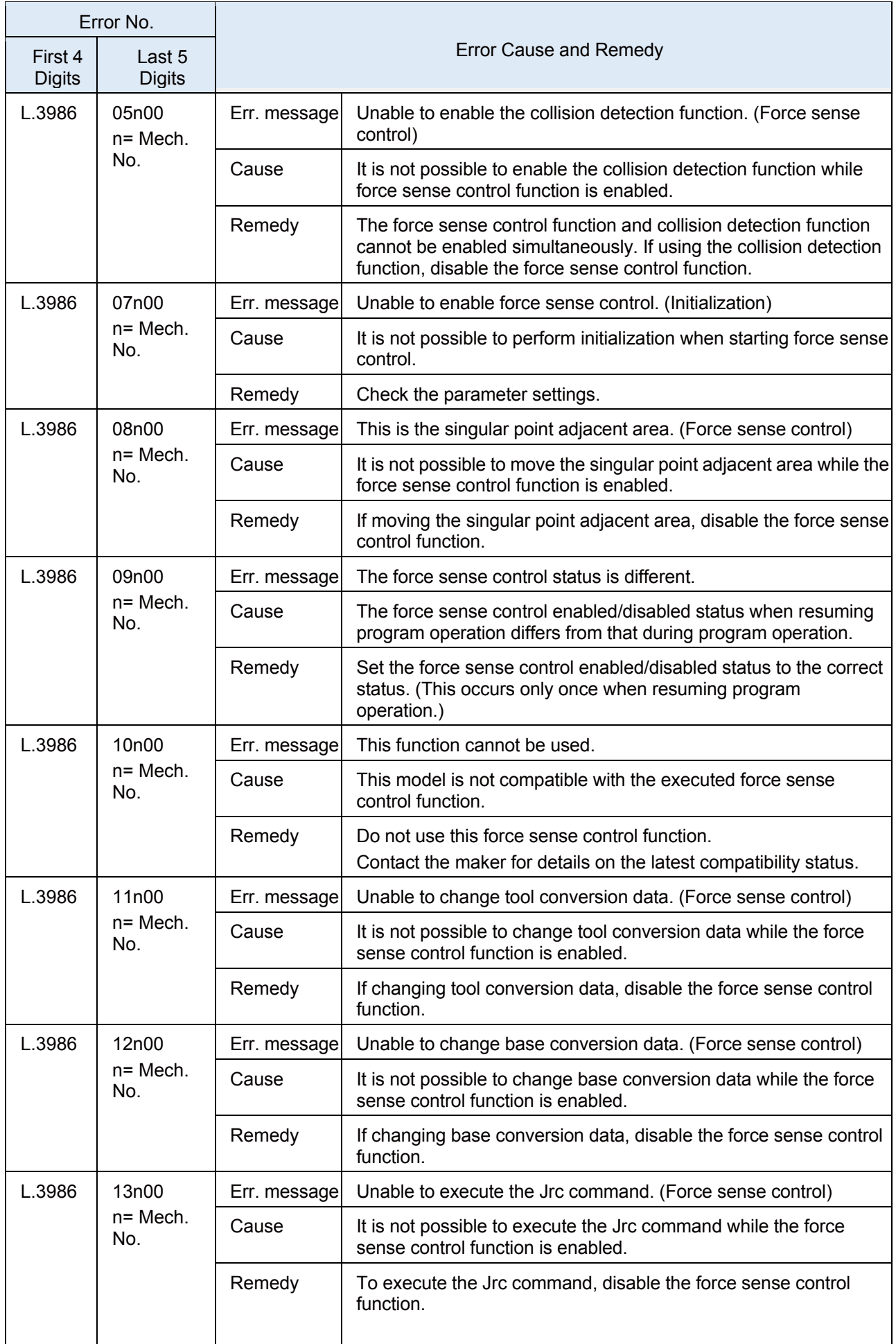

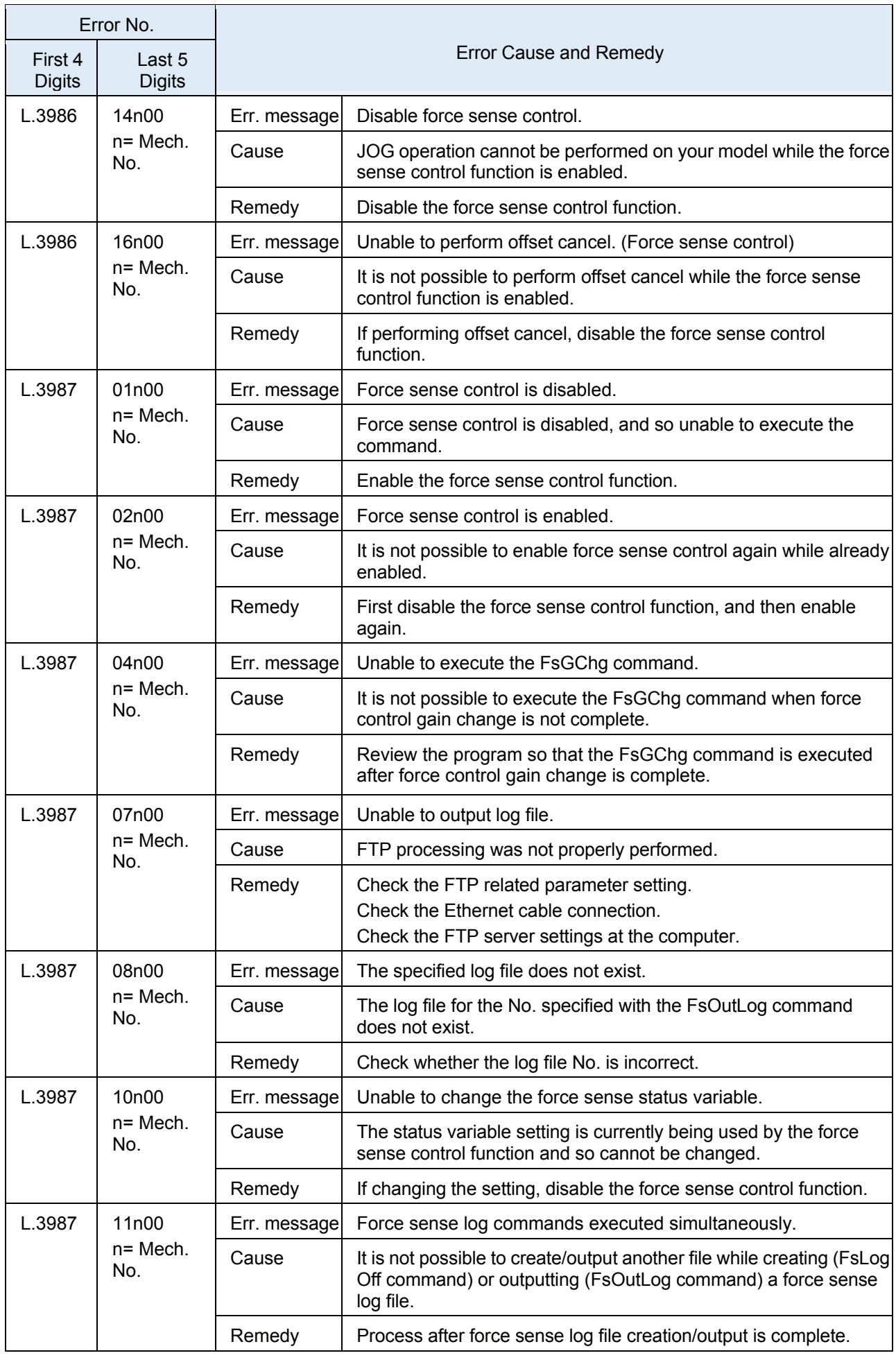

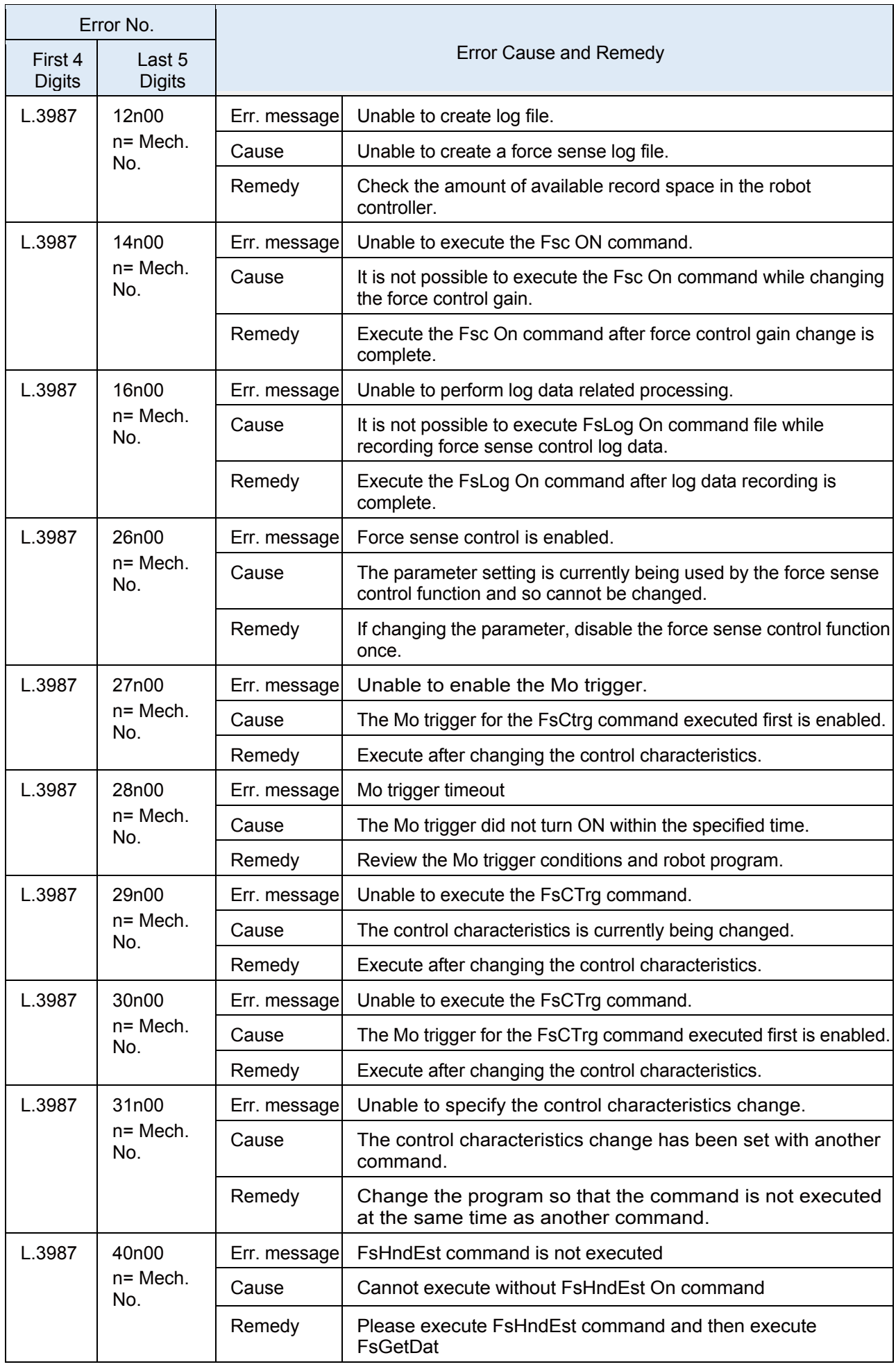

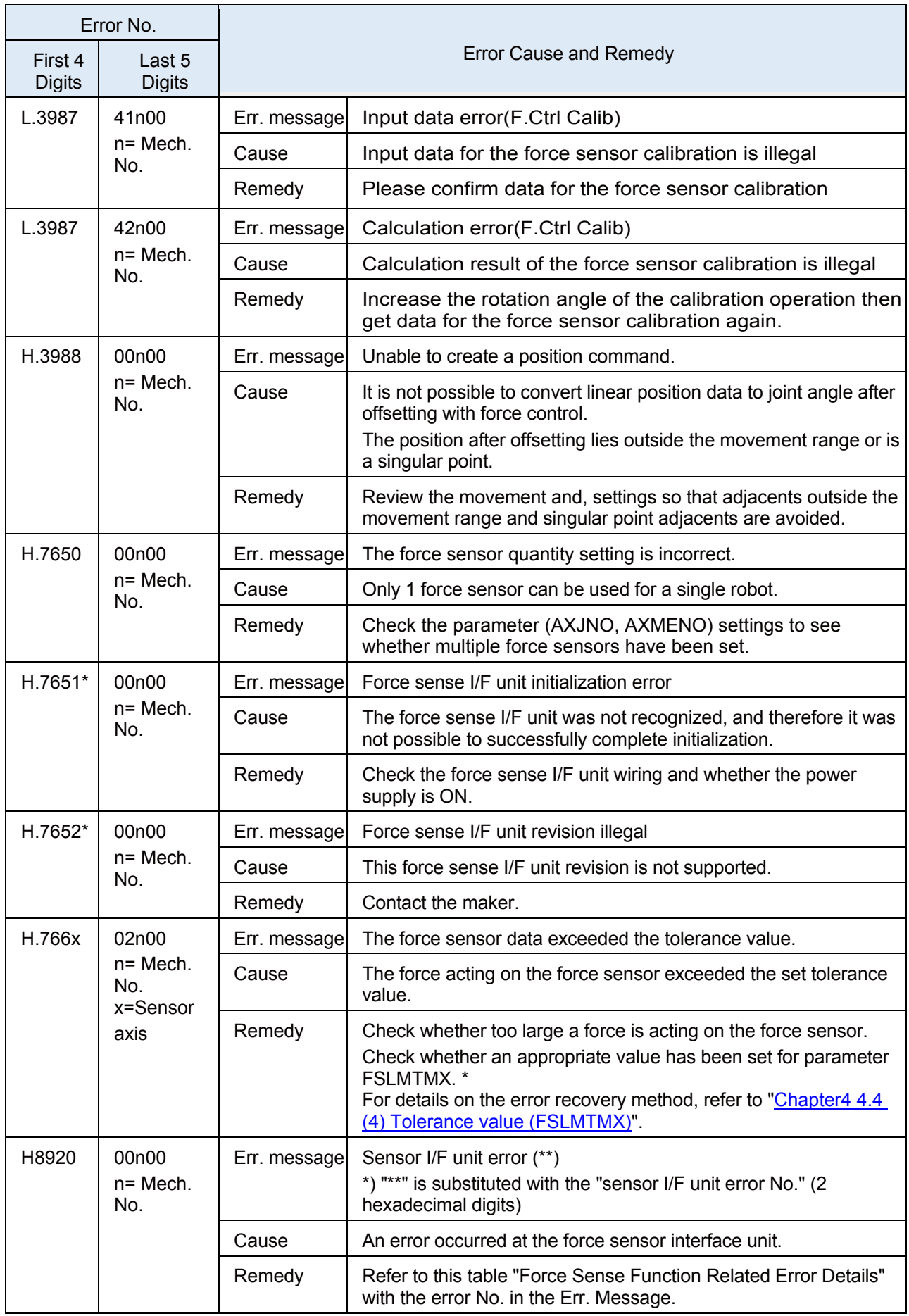

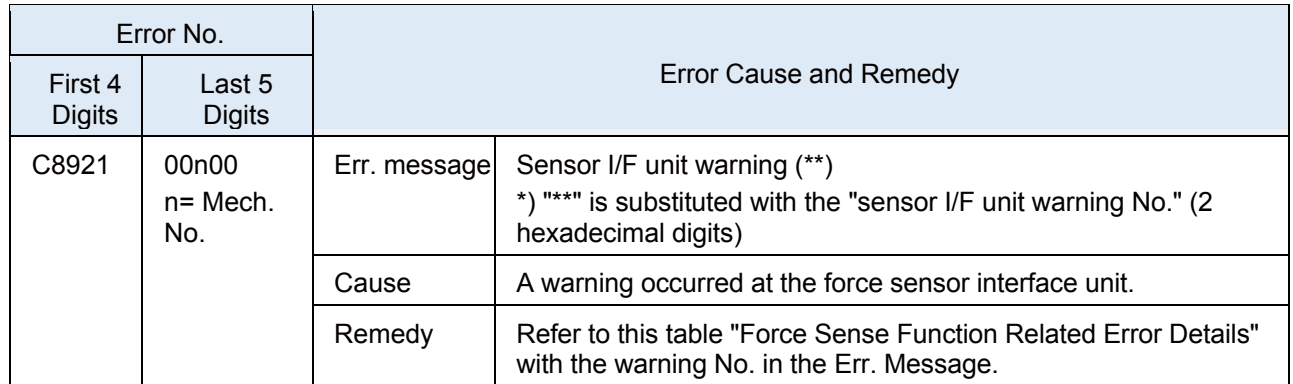

# **Appendix 8.4 Force sense interface unit errors**

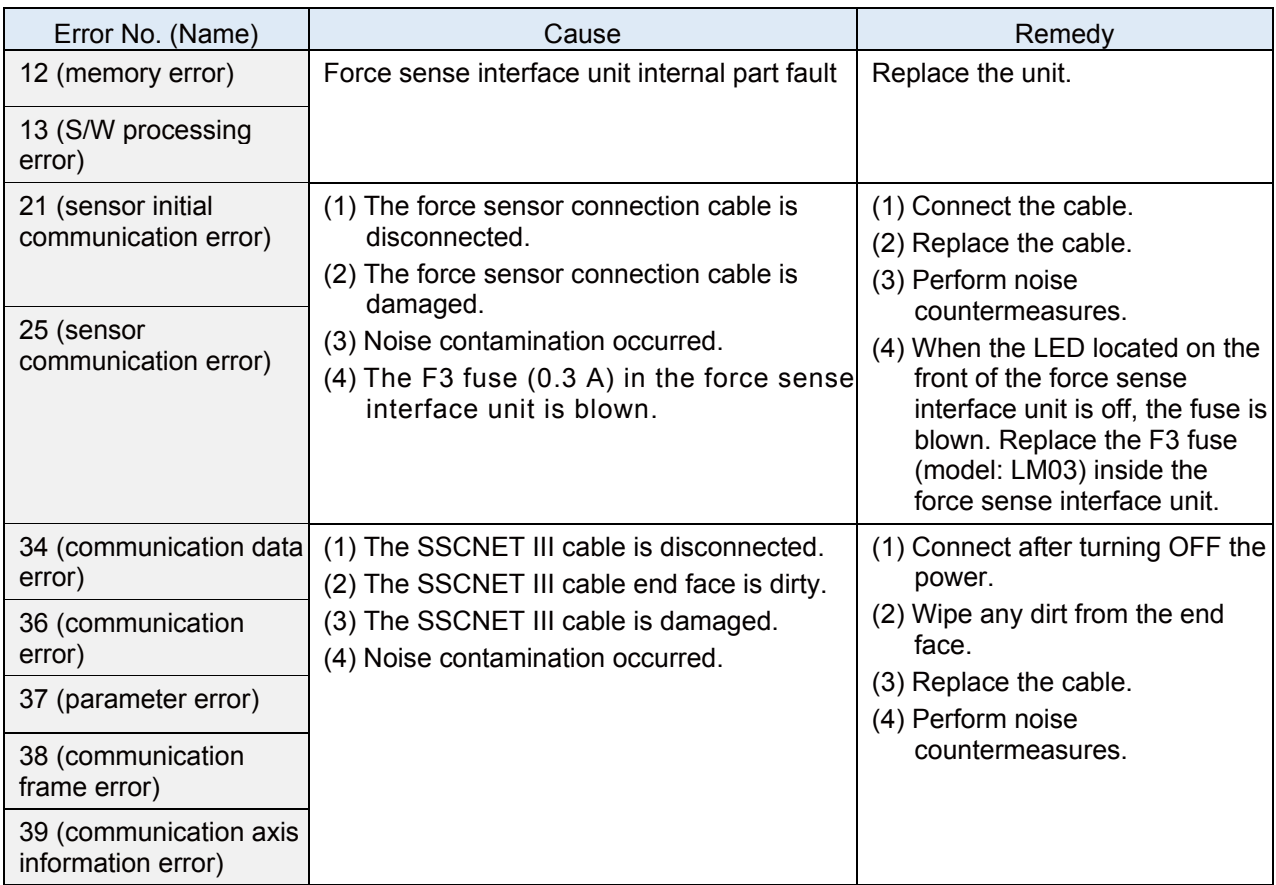

# **Appendix 8.5 Q&A**

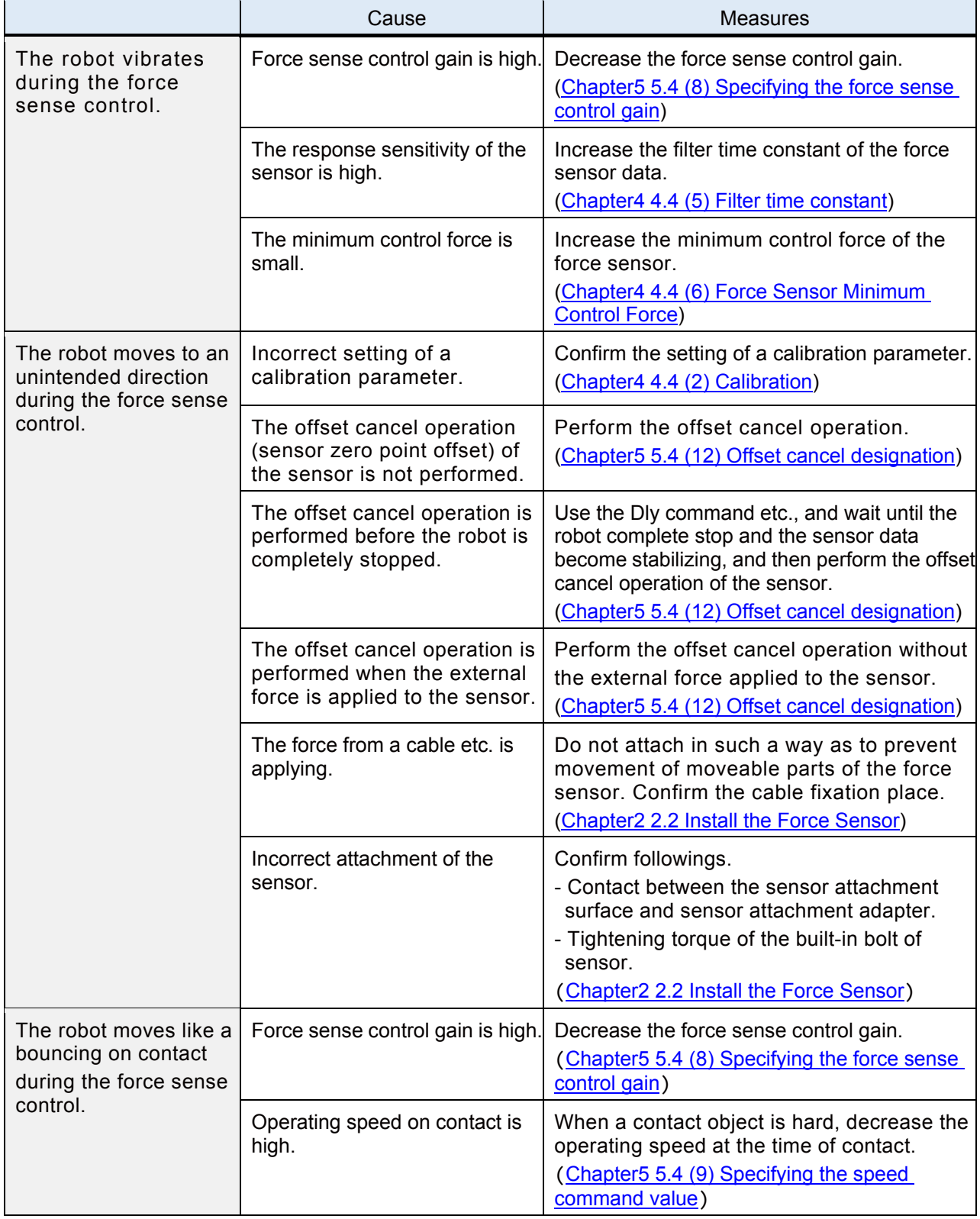

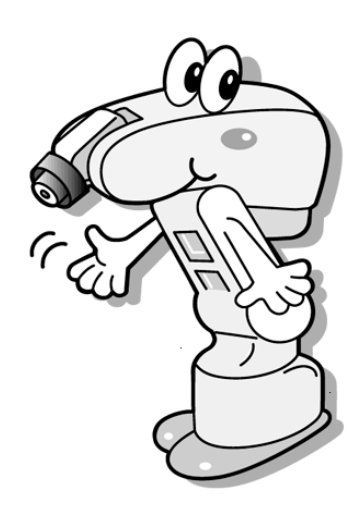